# 19

#### $GP$ -Pro  $EX$

 $19.1$  $19-2$ 

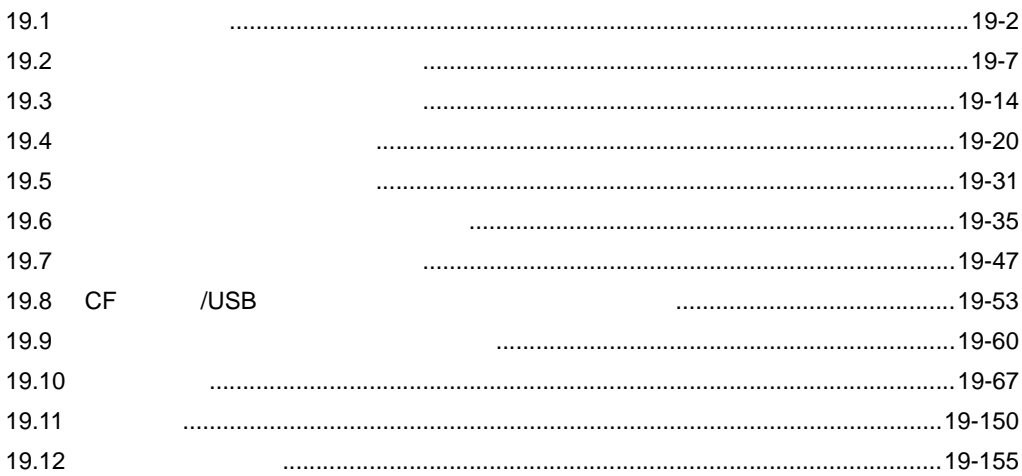

<span id="page-1-0"></span>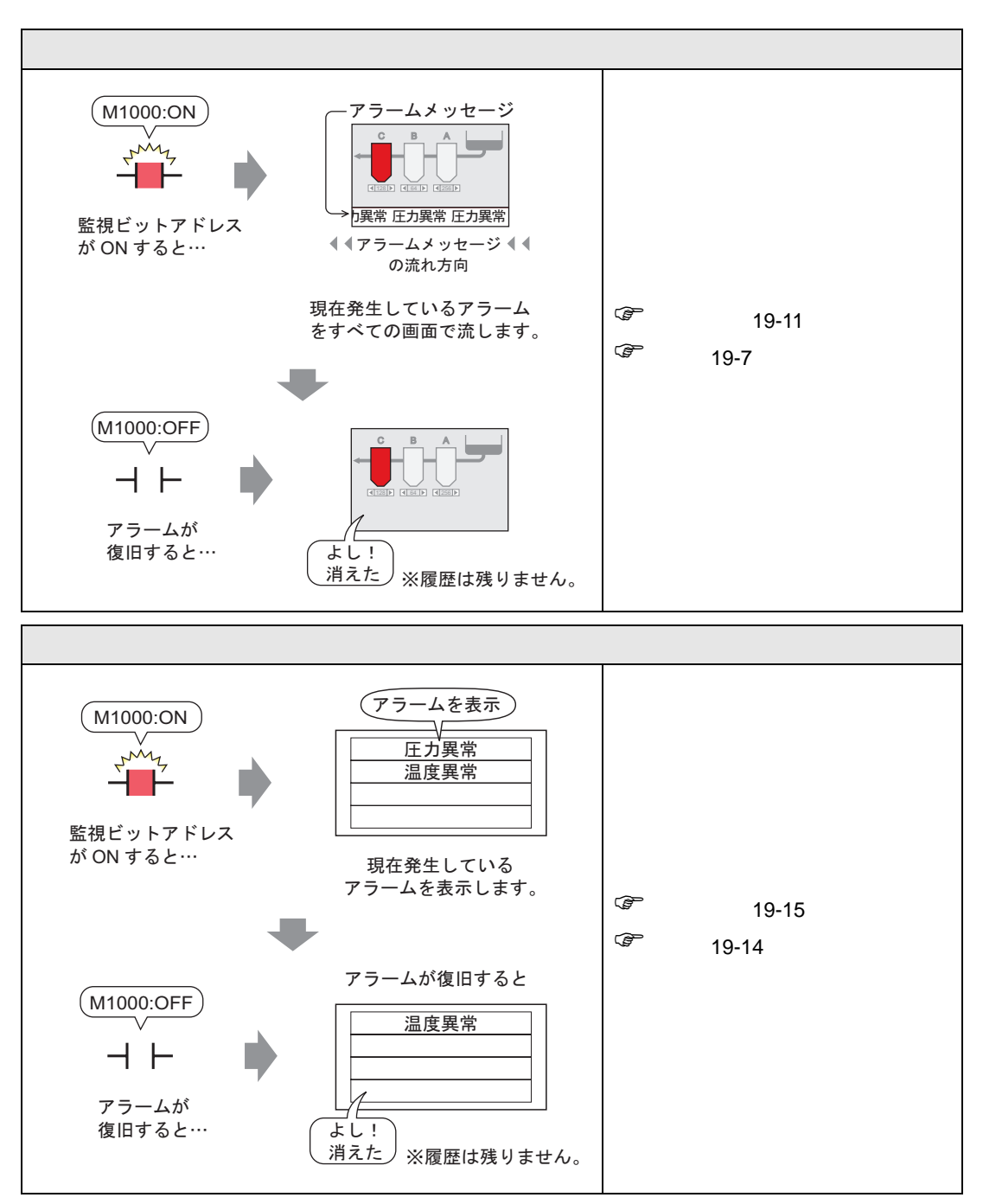

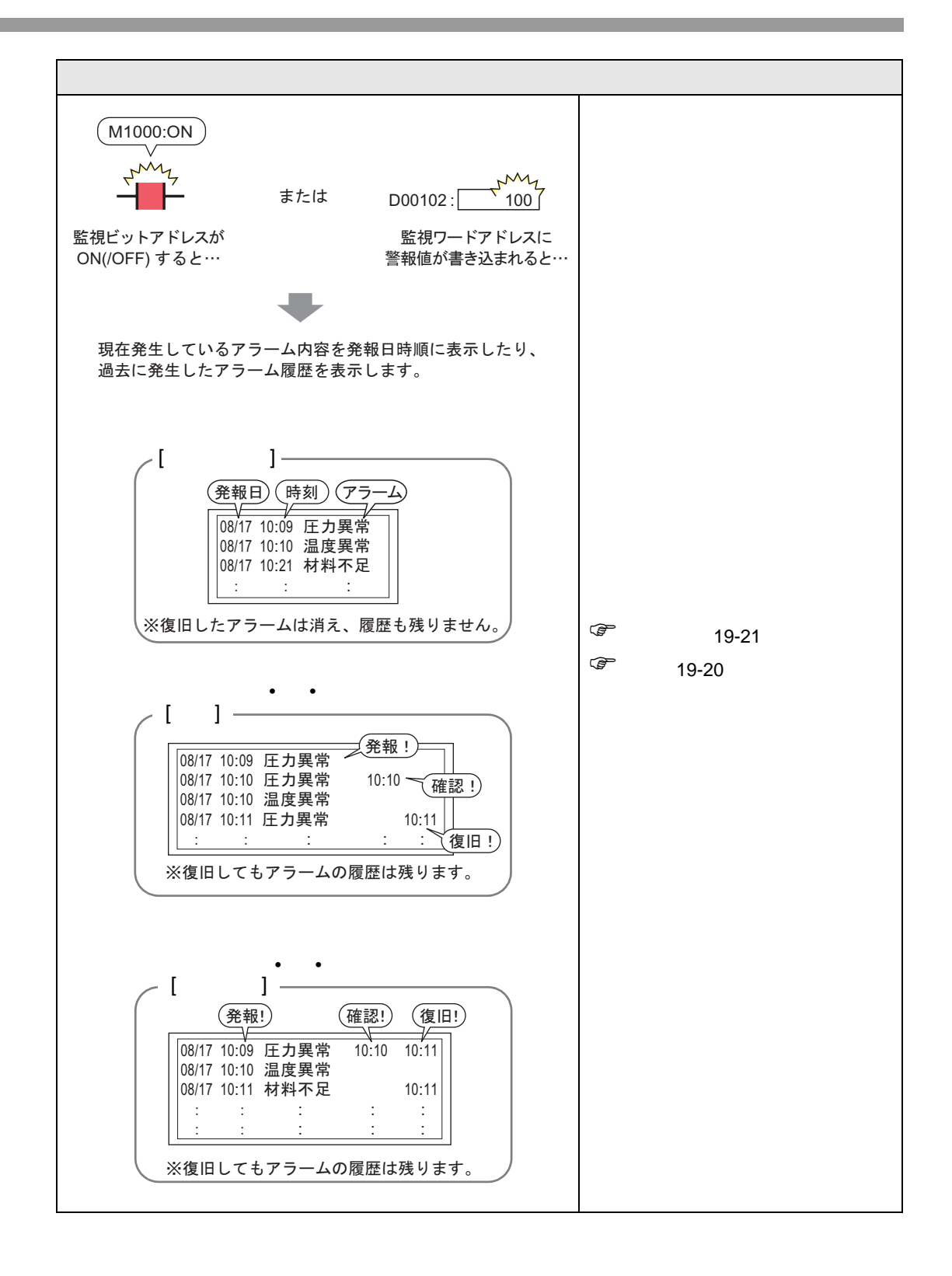

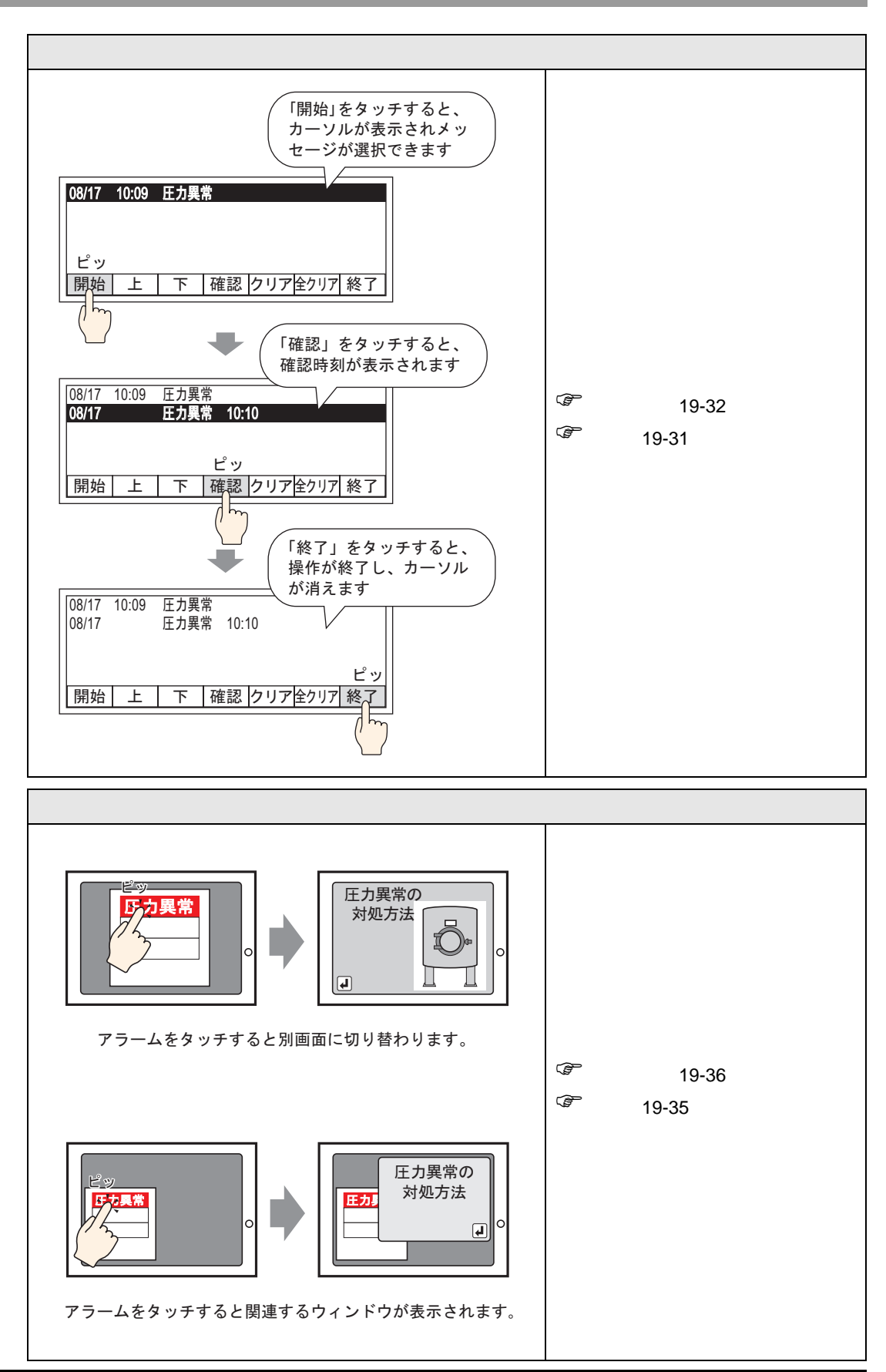

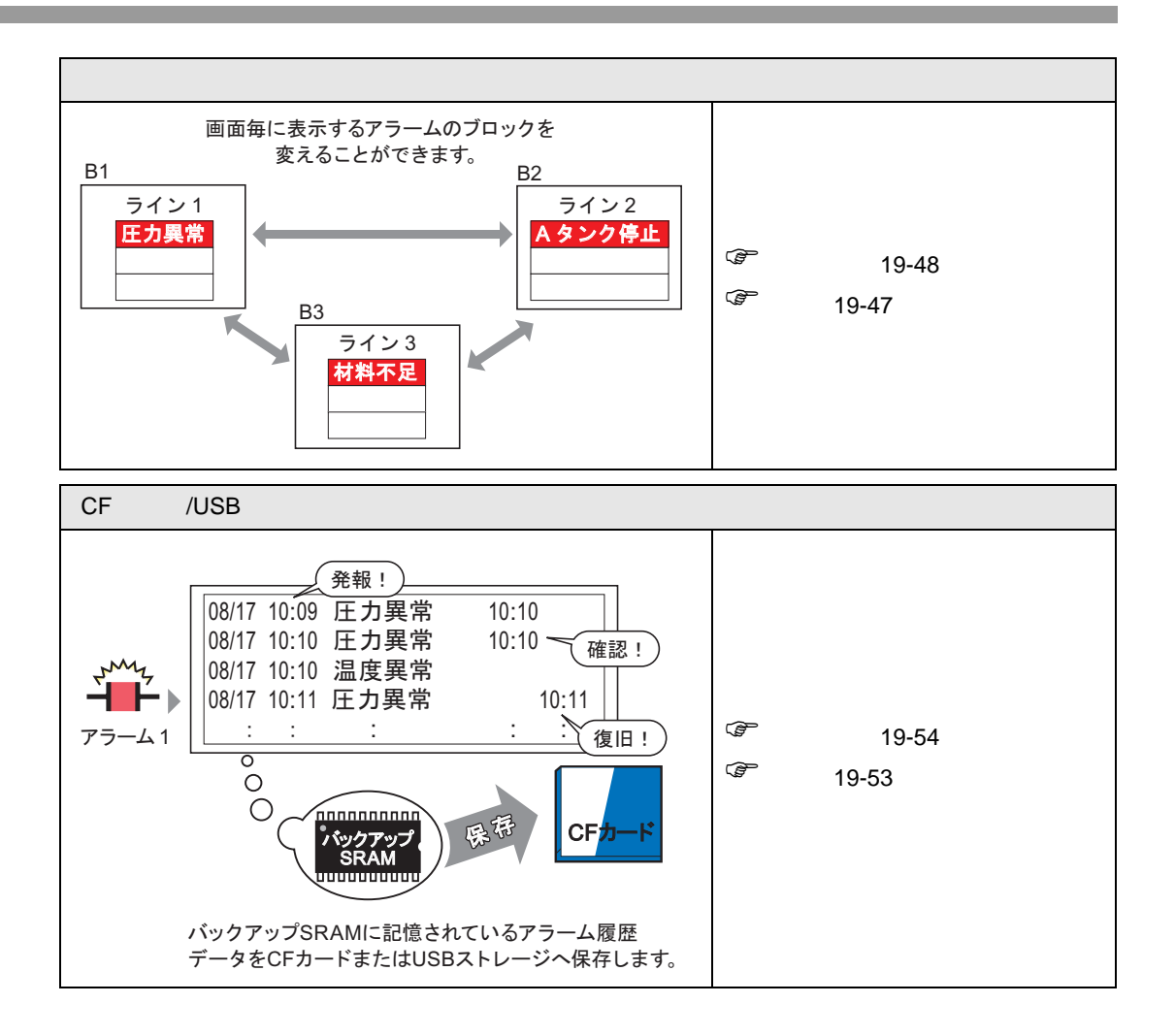

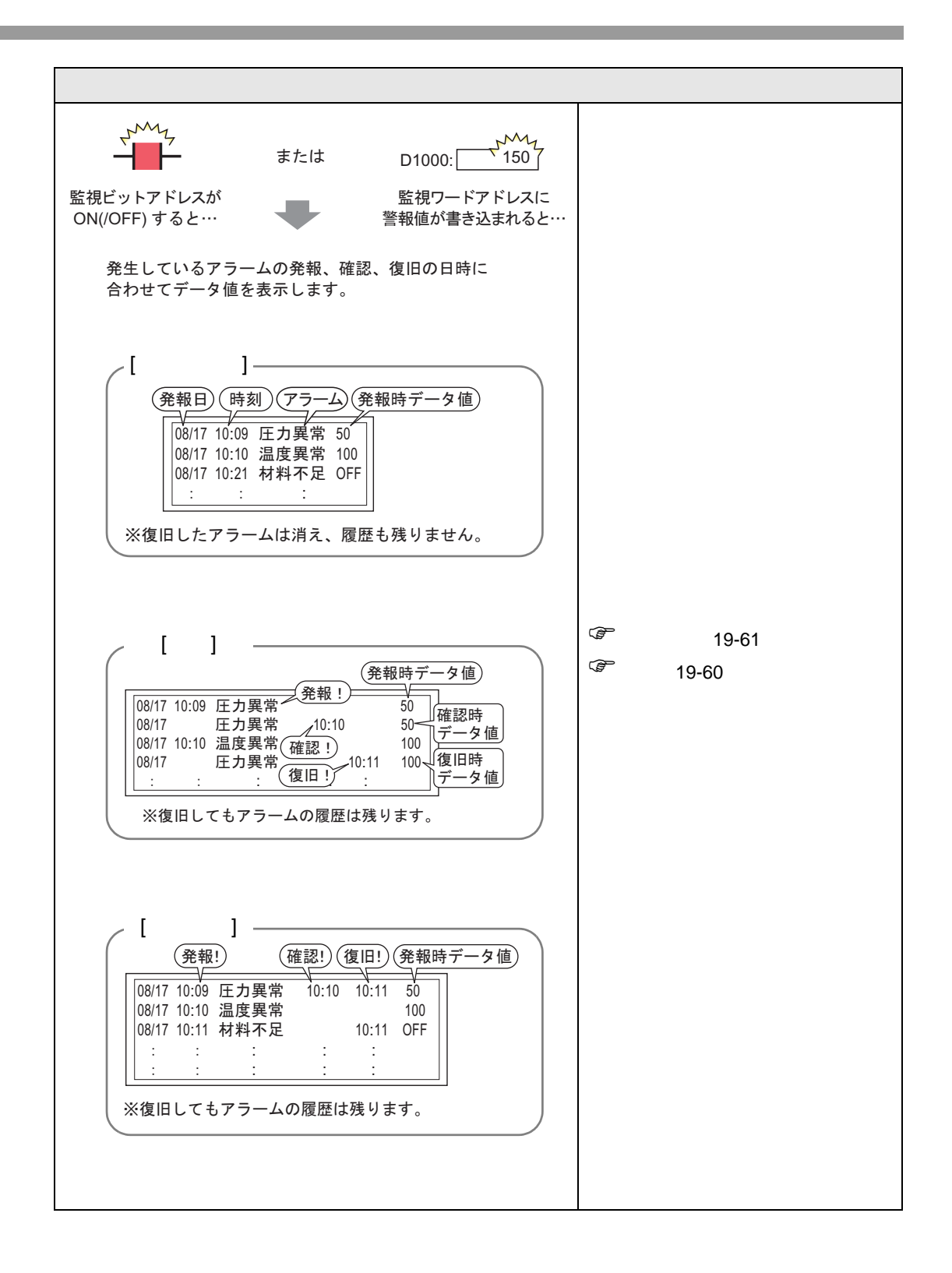

<span id="page-6-1"></span><span id="page-6-0"></span> $19.2.1$ 

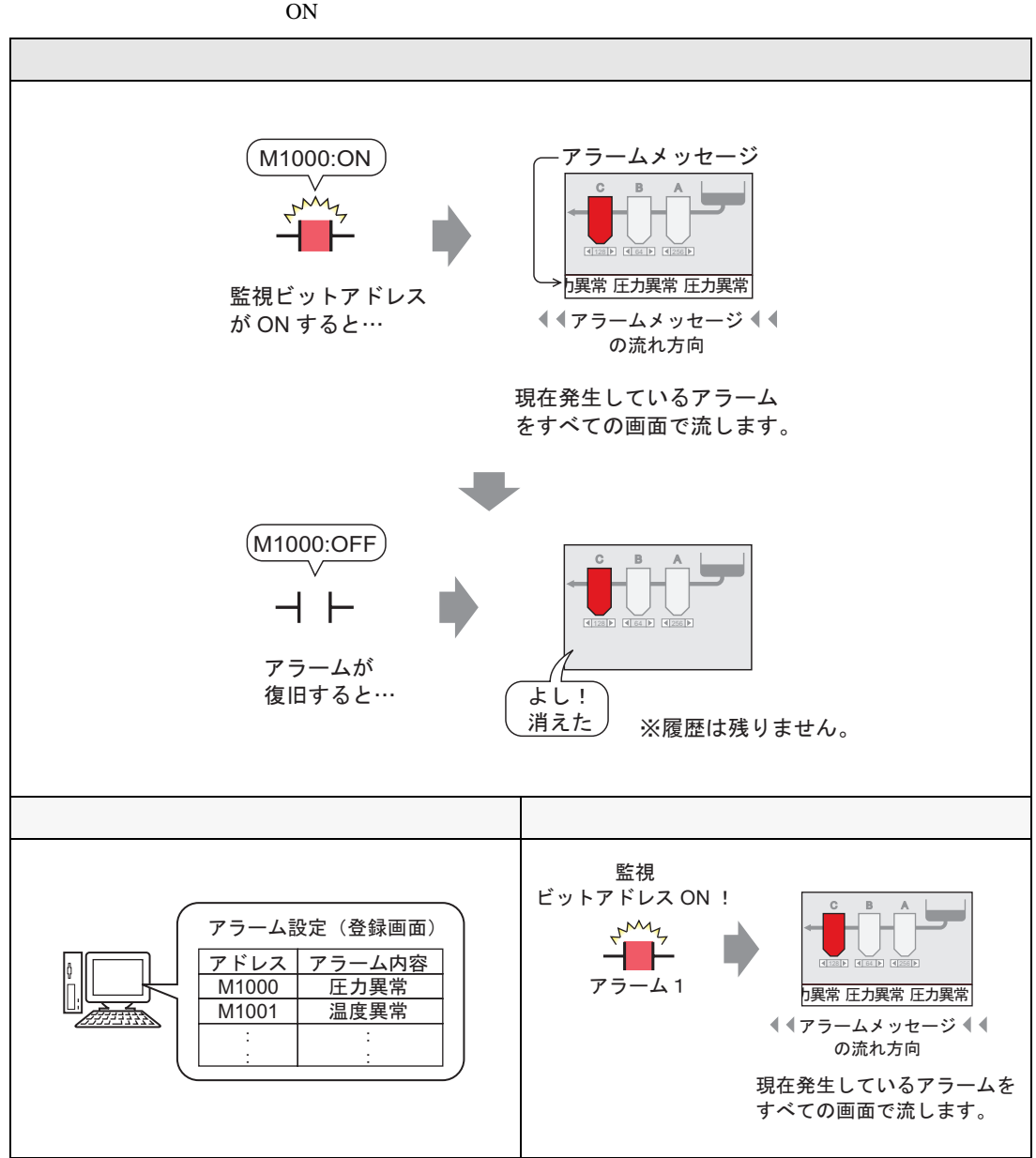

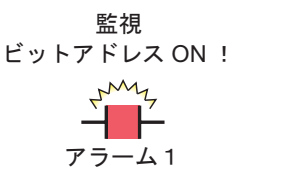

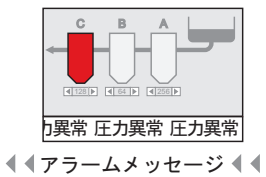

の流れ方向

現在発生しているアラームを すべての画面で流します。

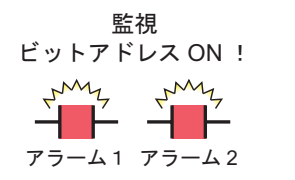

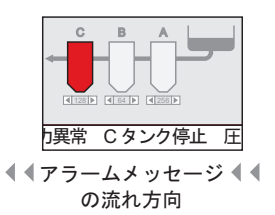

現在発生しているアラームを すべての画面で流します。

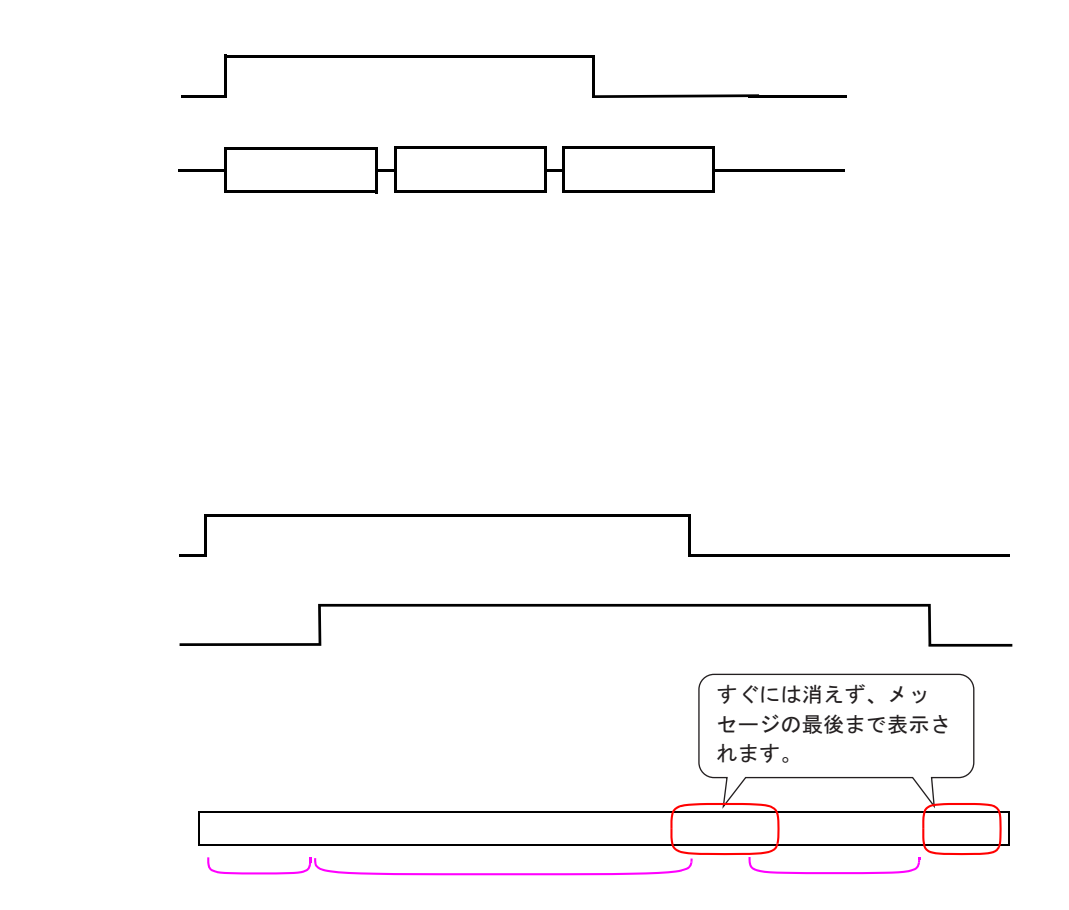

流れアラームメッセージ

 $GP$ 

→日本語 FEP やシステムメニューと組み合わせた場合の表示

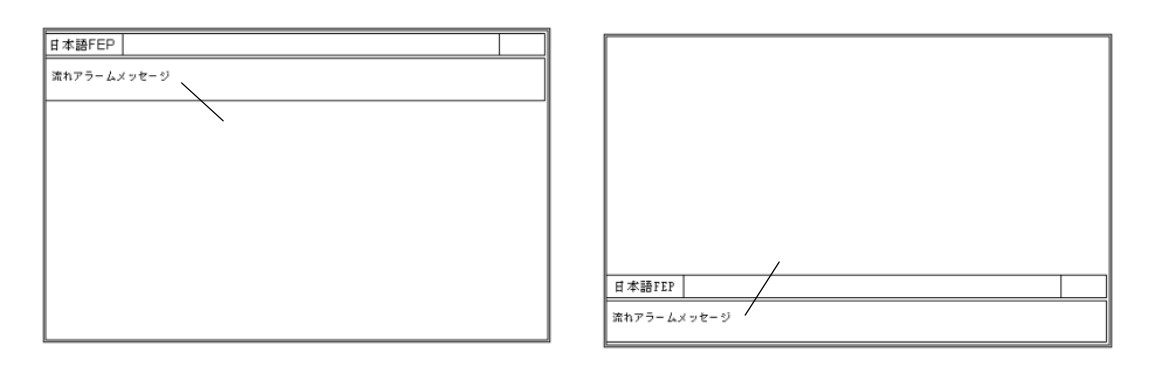

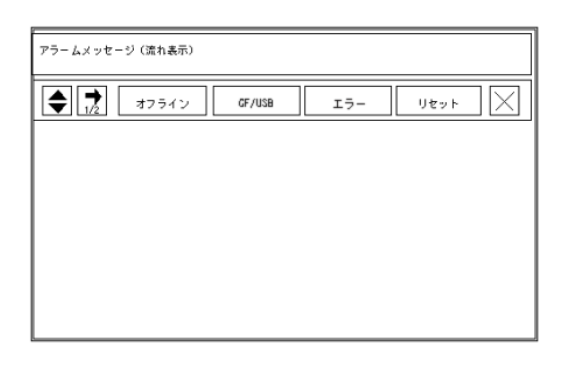

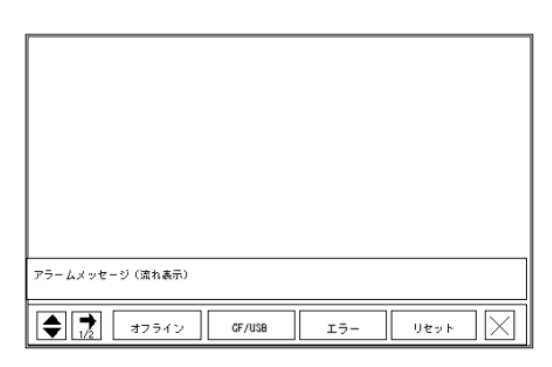

 $($   $)$  FEP

#### <span id="page-10-0"></span>19.2.2

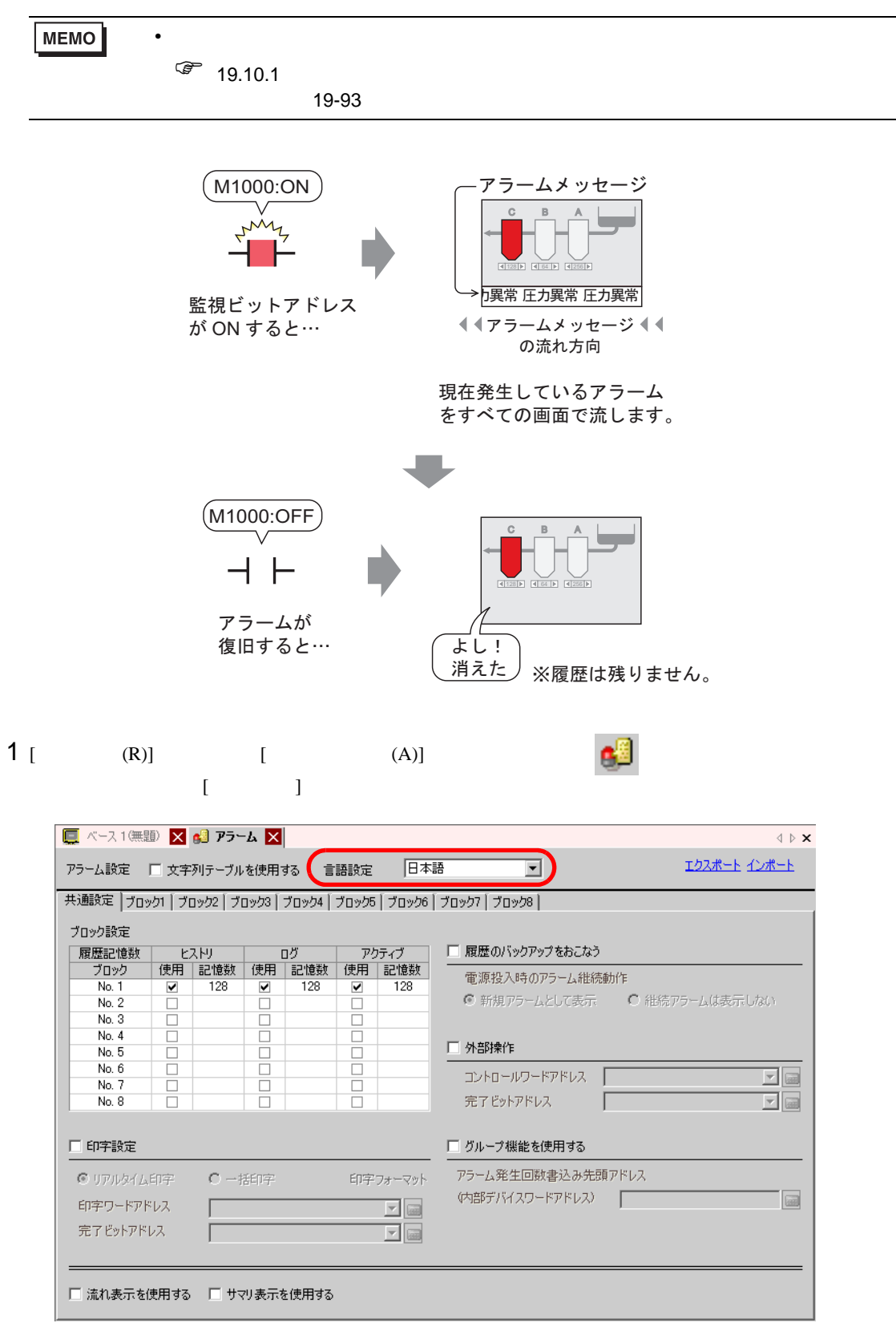

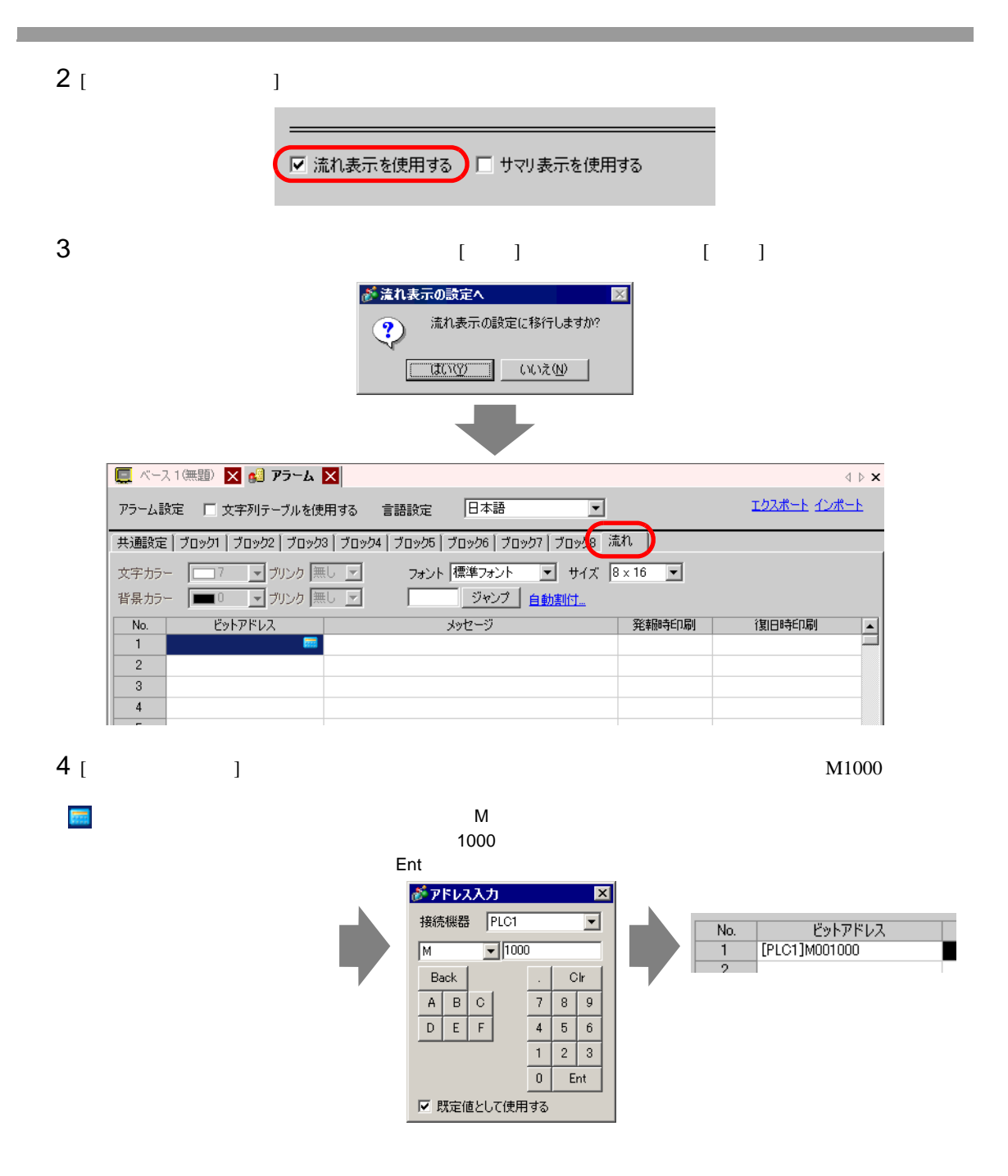

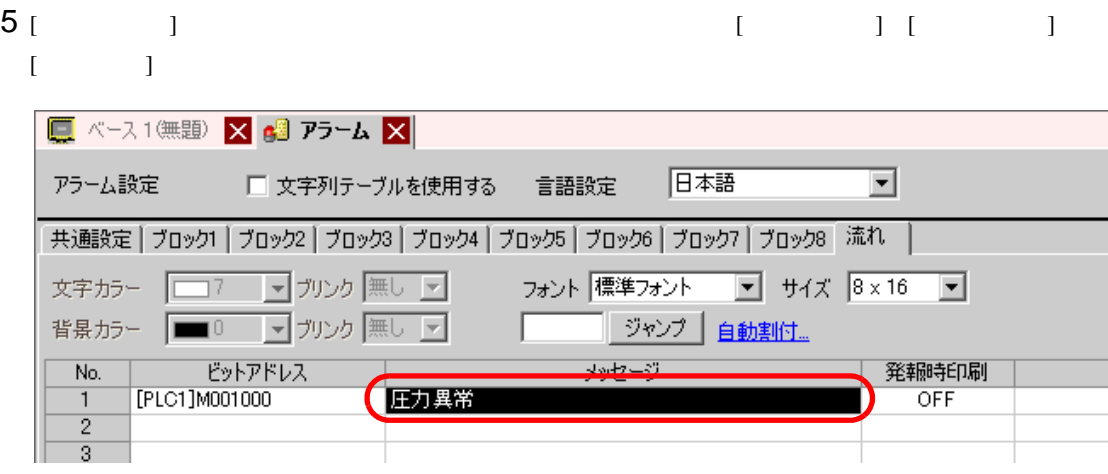

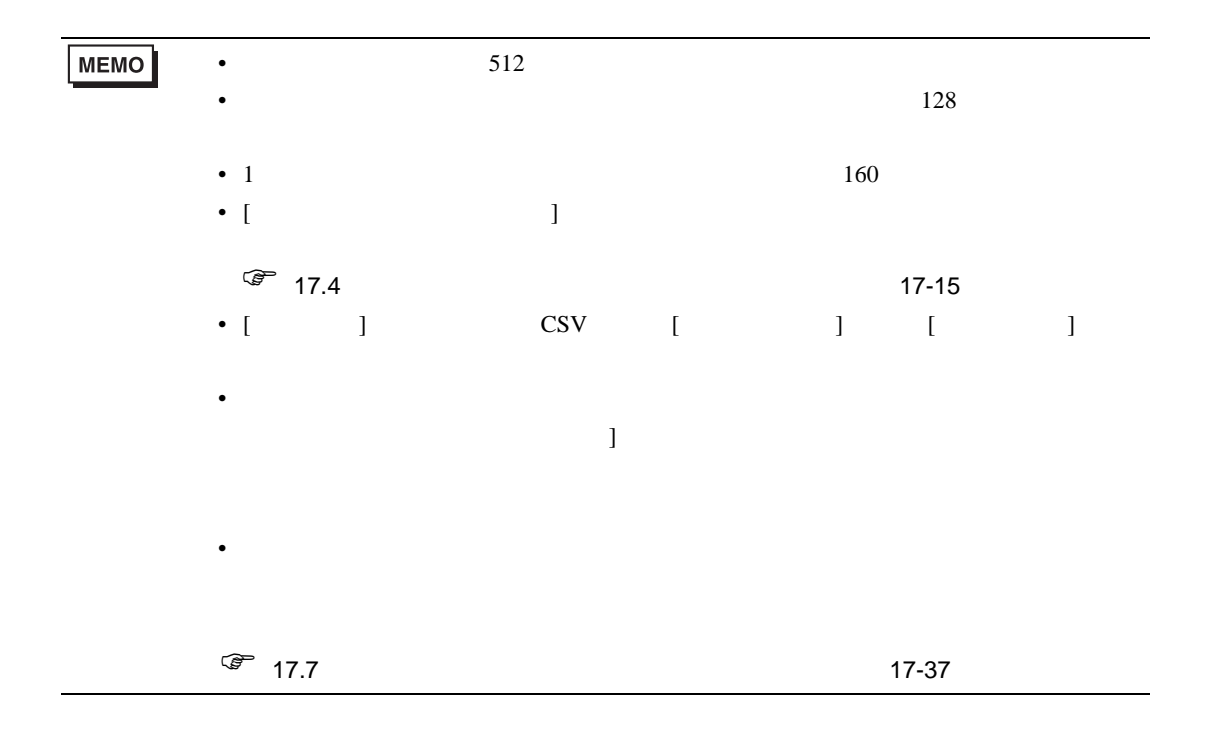

### <span id="page-13-1"></span><span id="page-13-0"></span>19.3.1

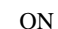

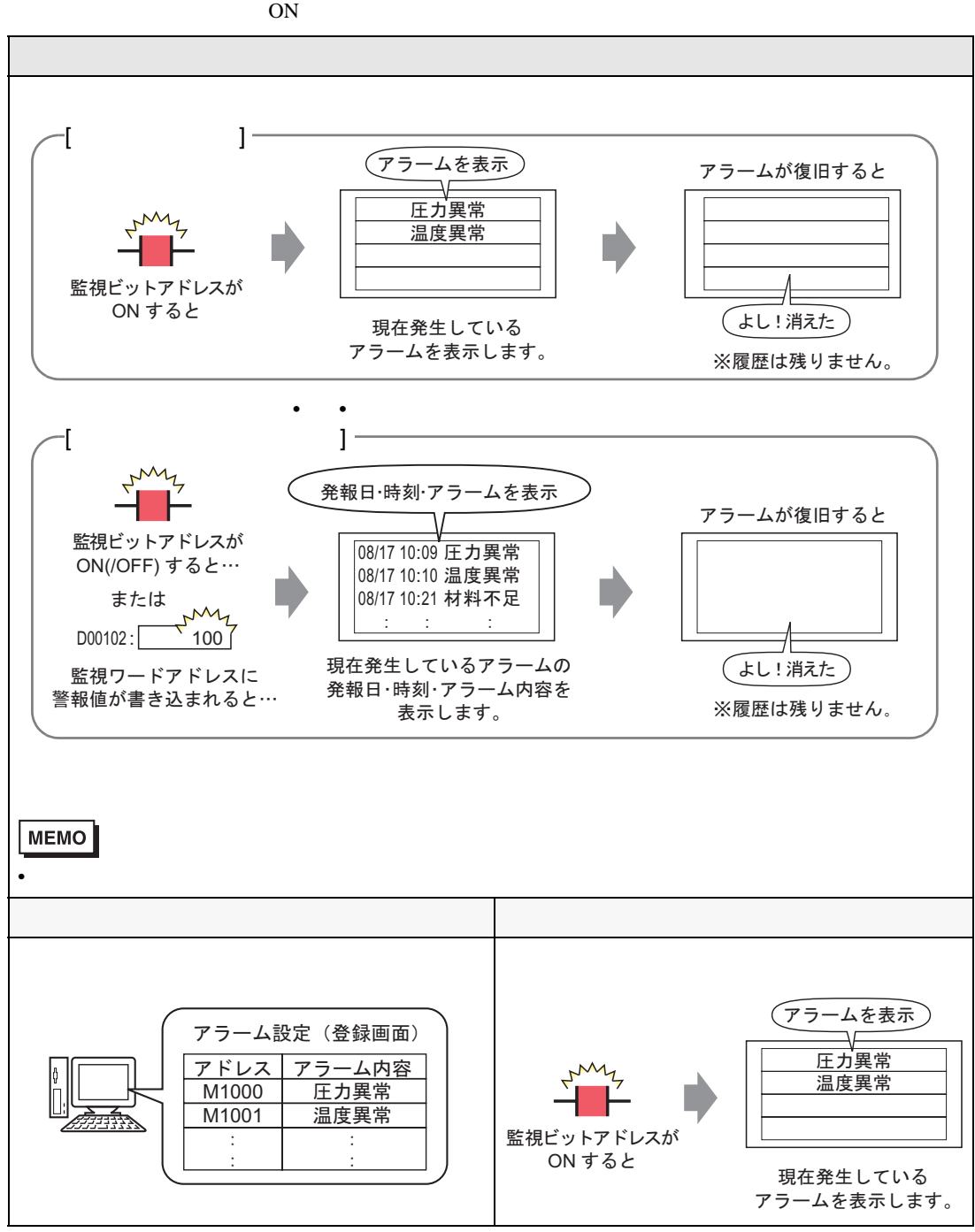

#### <span id="page-14-0"></span> $19.3.2$

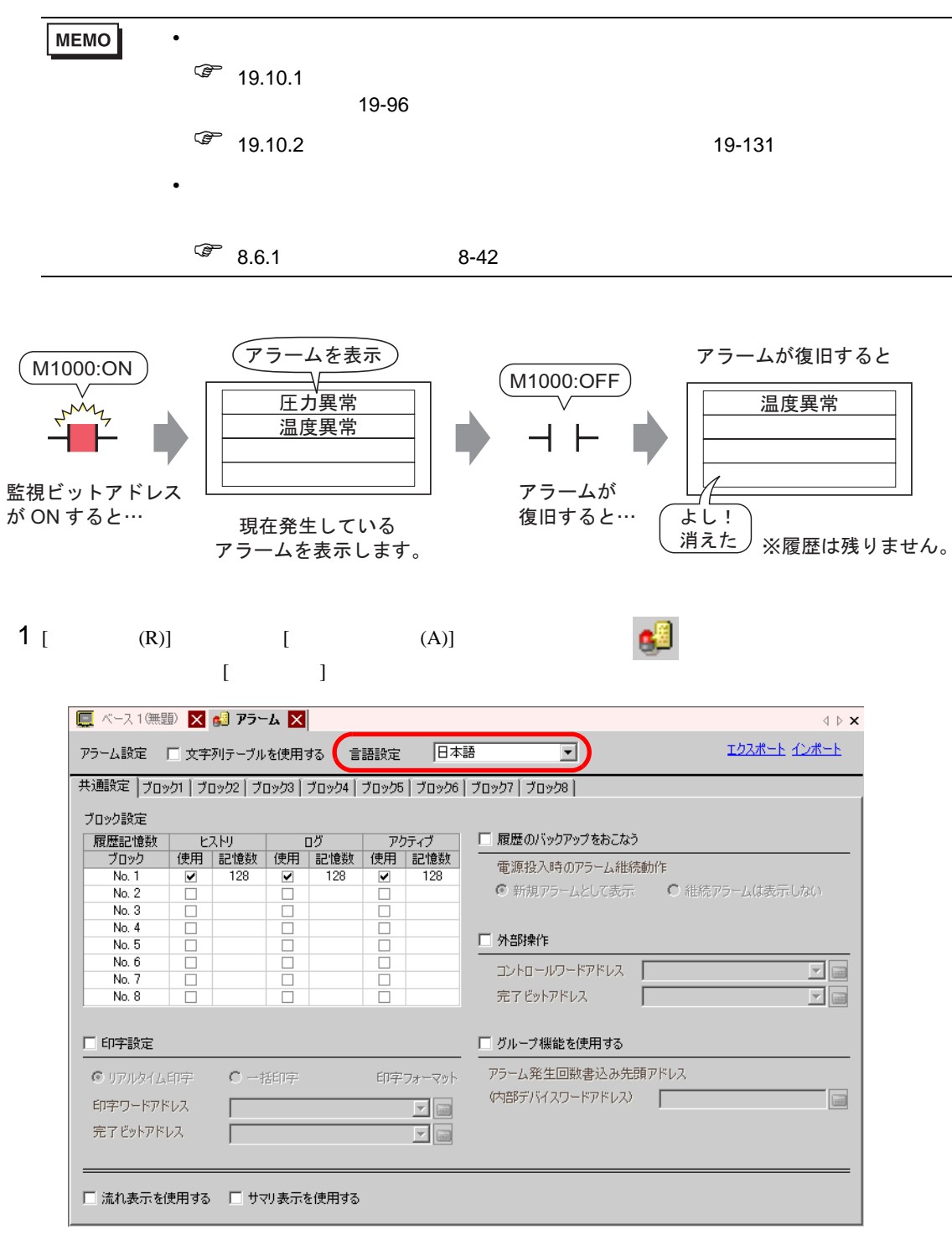

 $2$  [  $\qquad \qquad$  ]

#### $3$   $[$   $]$   $[$   $]$   $[$   $]$

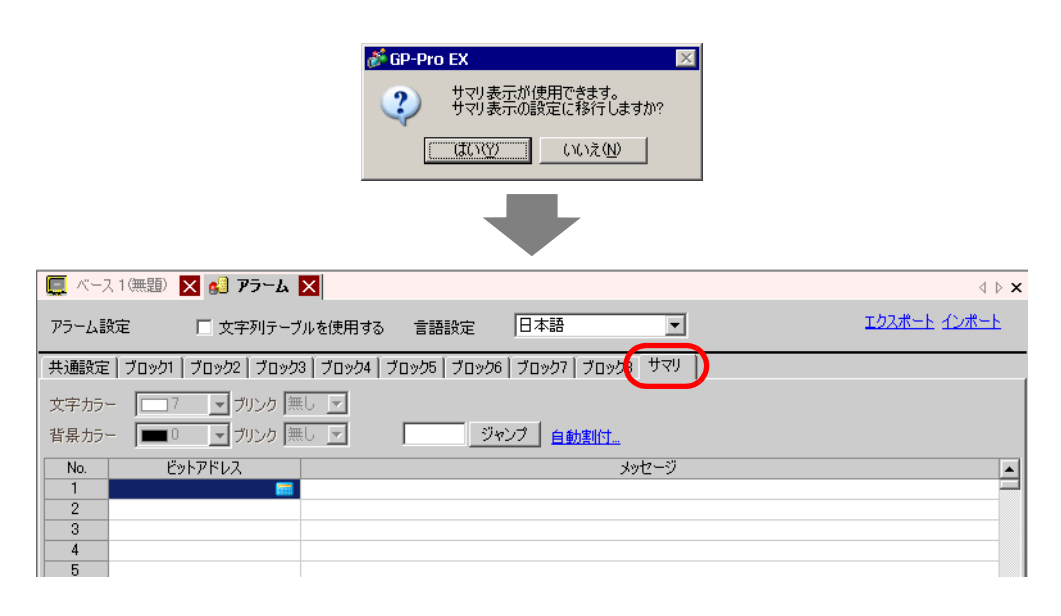

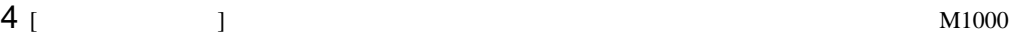

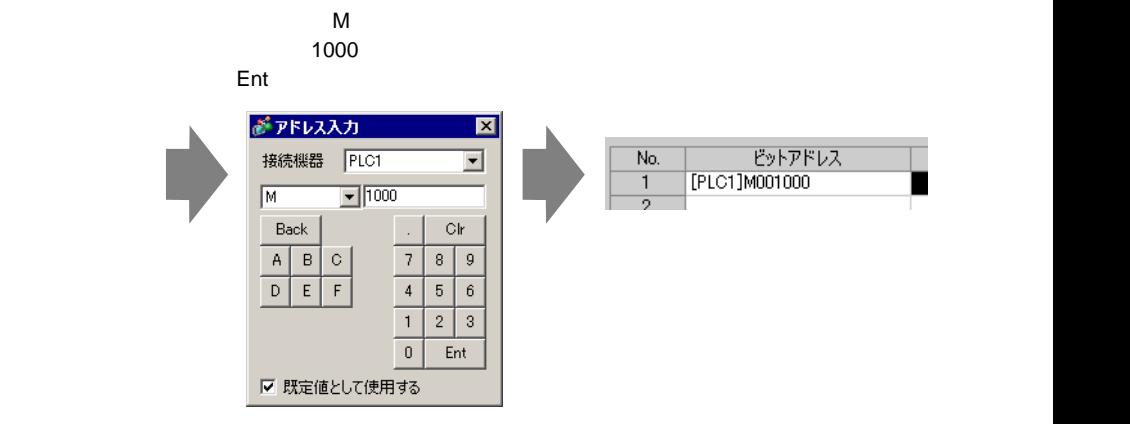

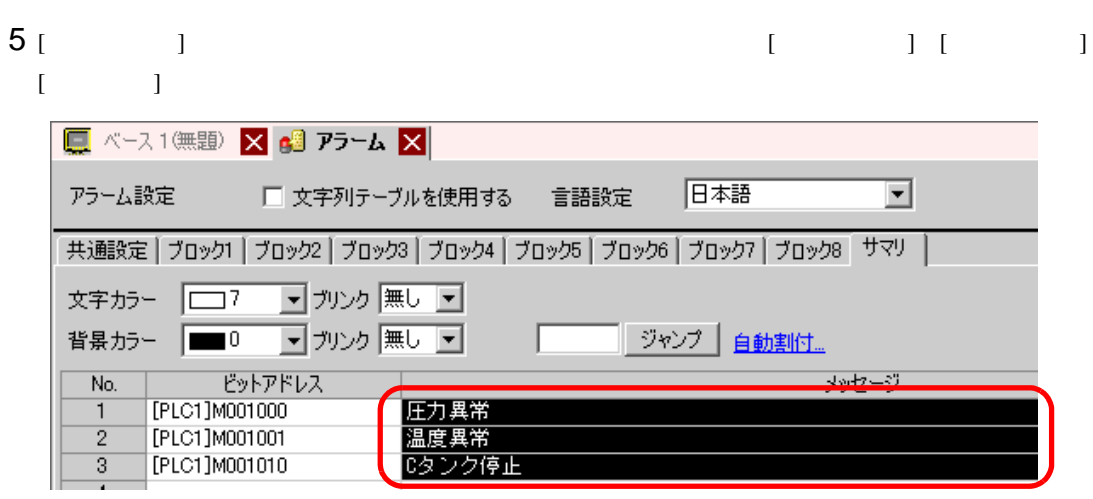

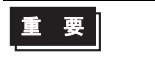

• 1  $\sim$  1

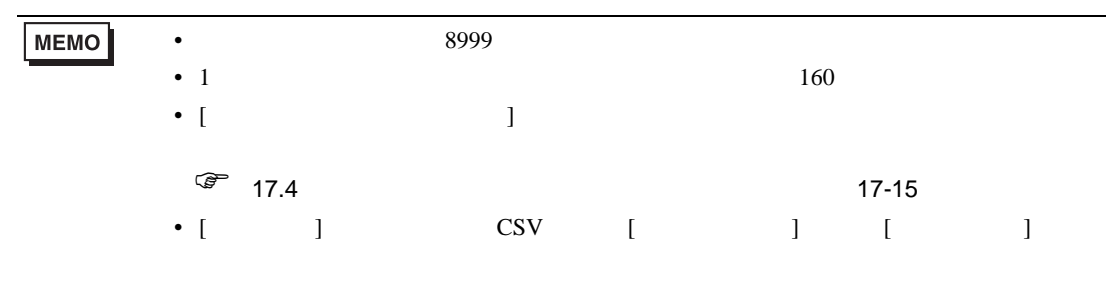

 $\bullet$ 

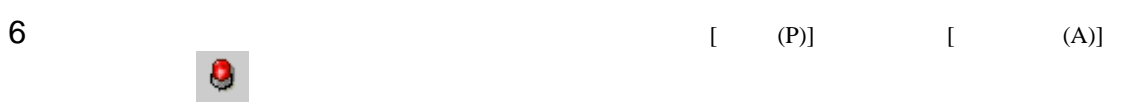

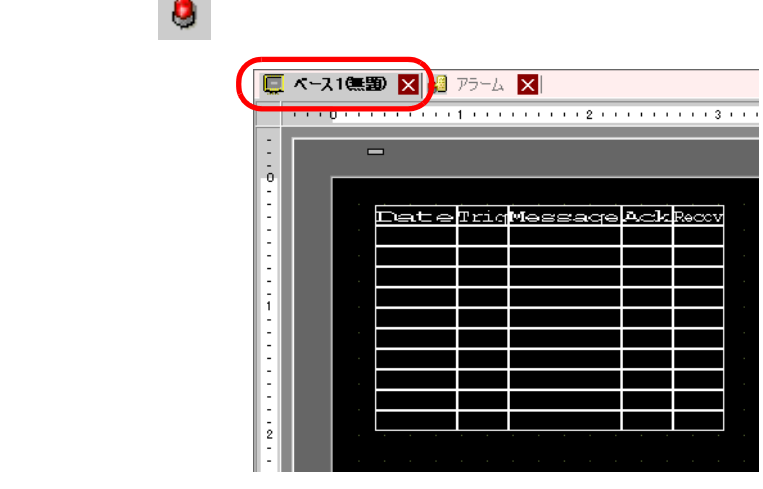

 $7$ 

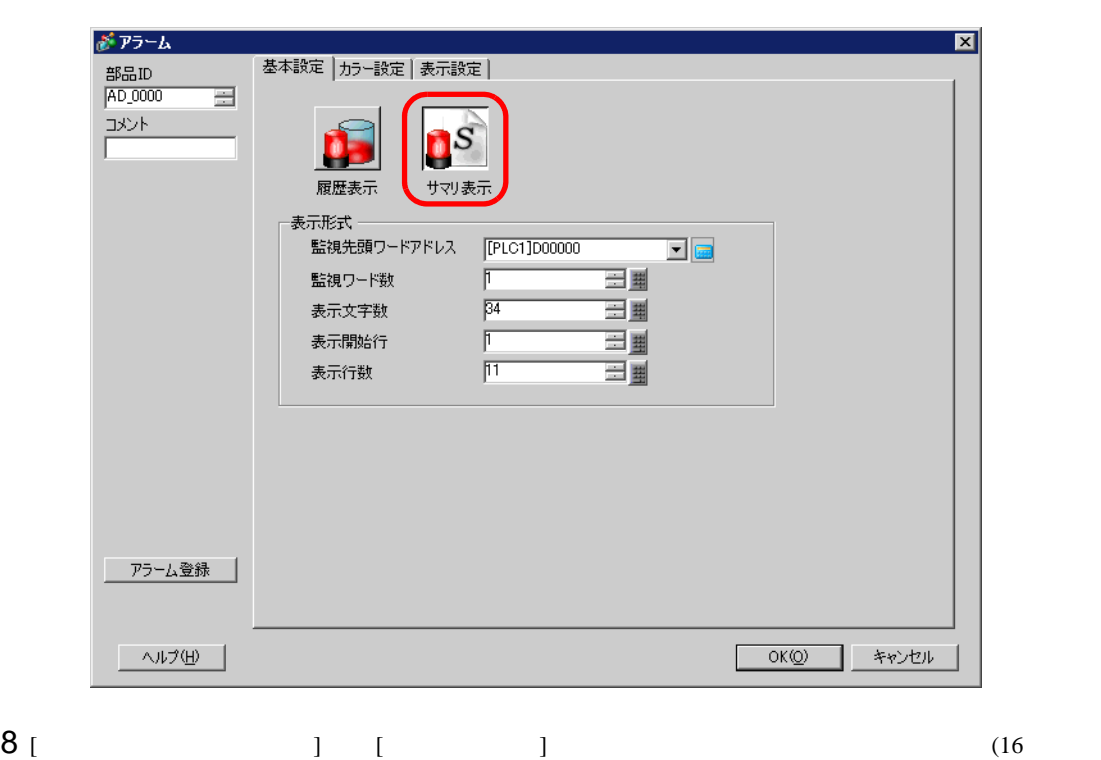

)  $\blacksquare$ 

m

 $M1000$   $M992$   $M1008$ 

 $M$ Ent

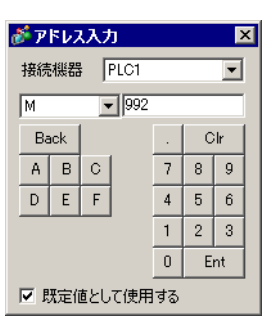

[  $\qquad \qquad$  ]  $M992$ 

監視先頭ワードアドレス [PLC1]M000992  $\overline{\mathbb{E}}$   $\overline{\mathbb{E}}$ 

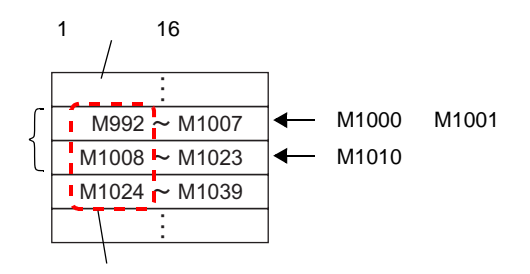

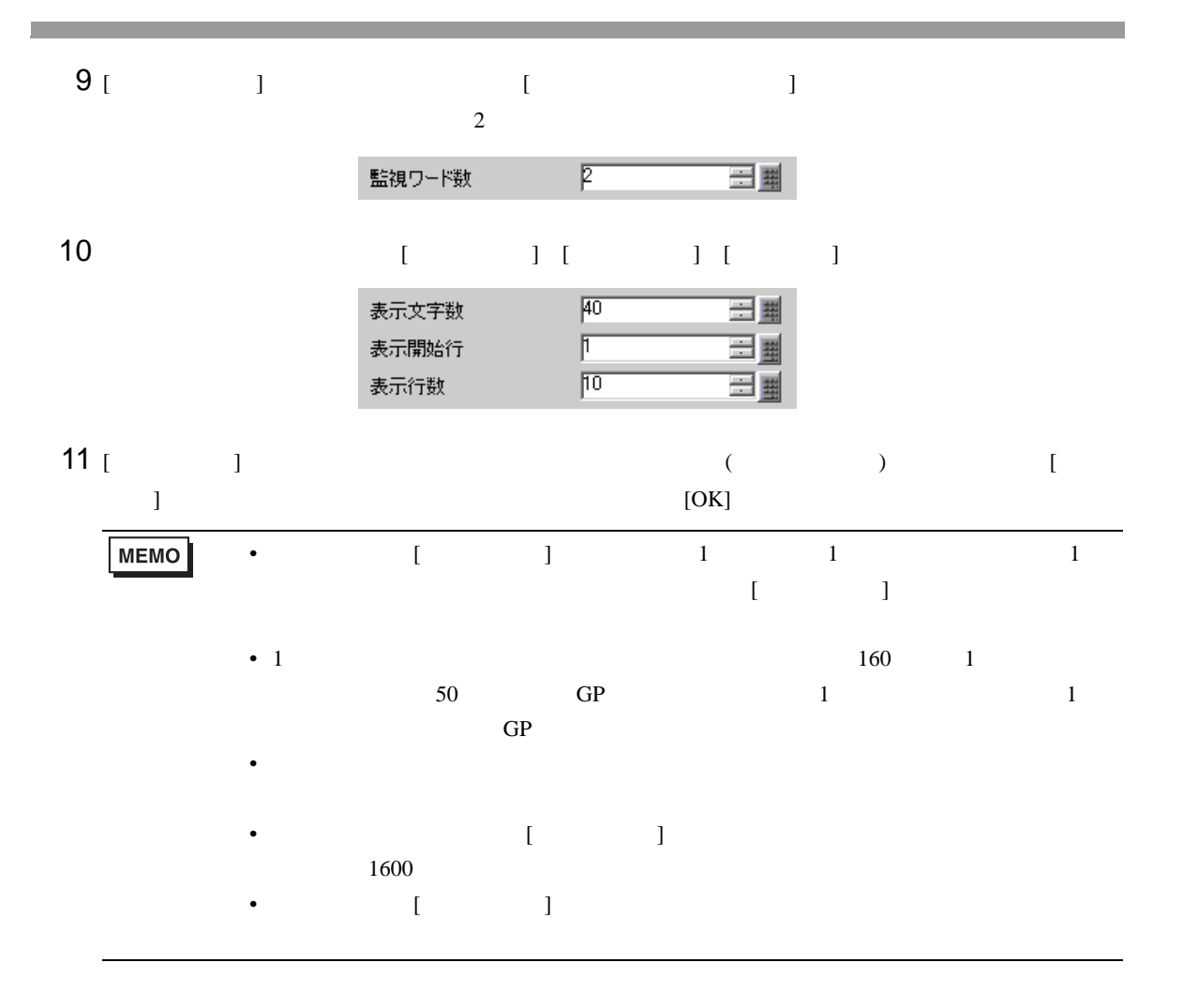

## <span id="page-19-0"></span>19.4  $\blacksquare$

<span id="page-19-1"></span> $19.4.1$ 

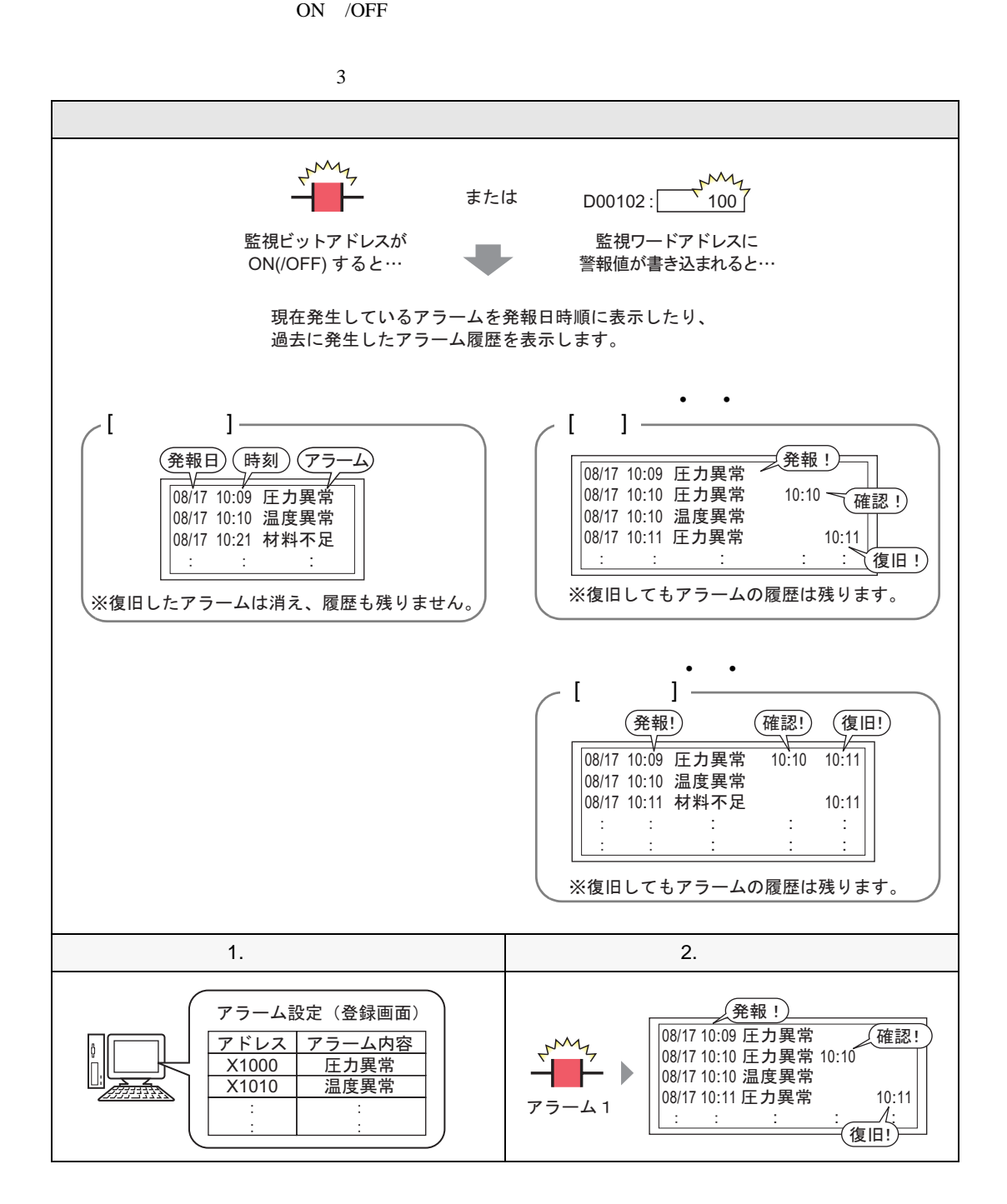

<span id="page-20-0"></span> $19.4.2$ 

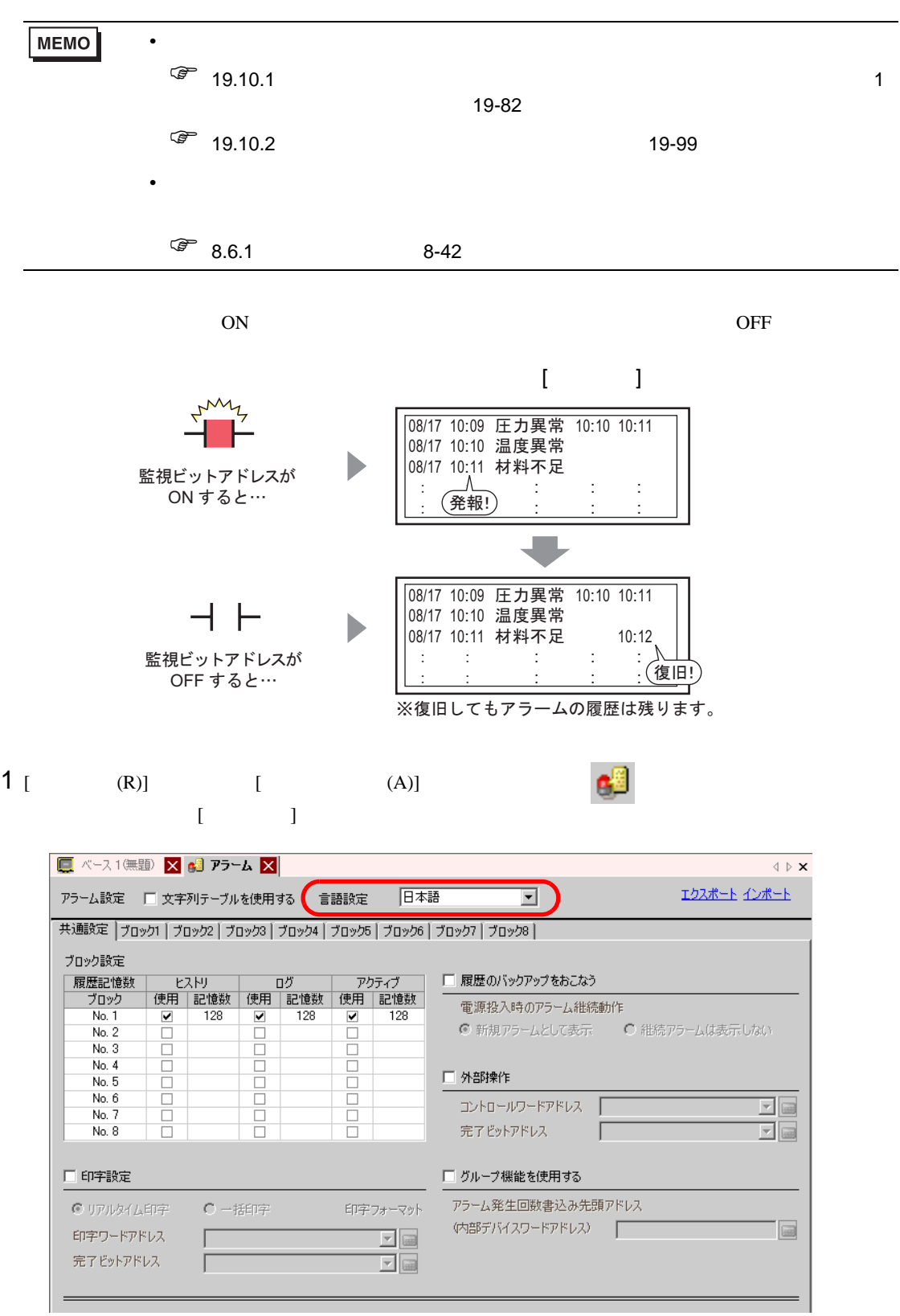

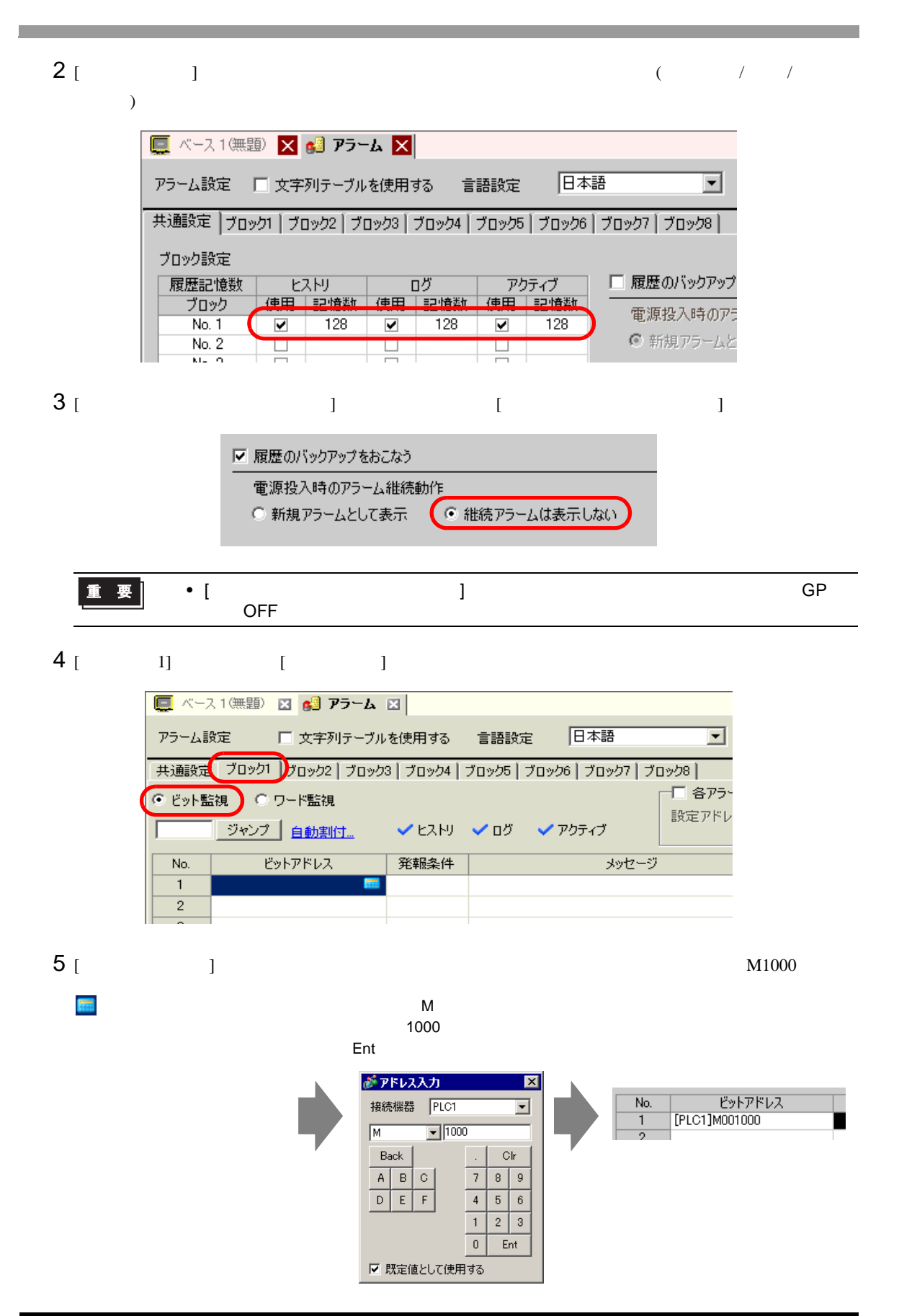

 $6$  [  $)$  ON OFF

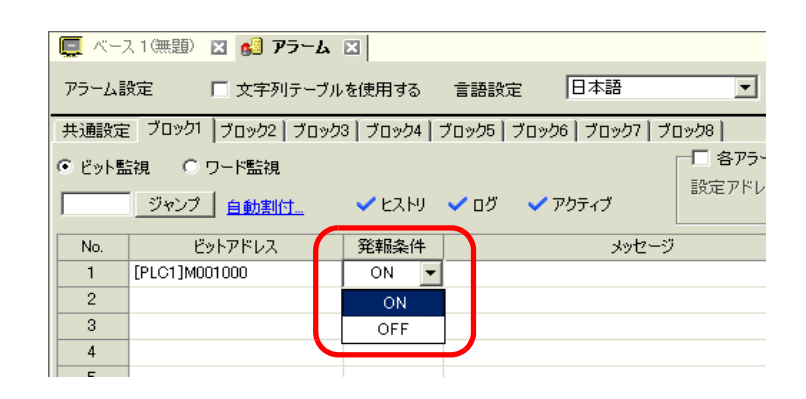

7 [  $\vert$ 

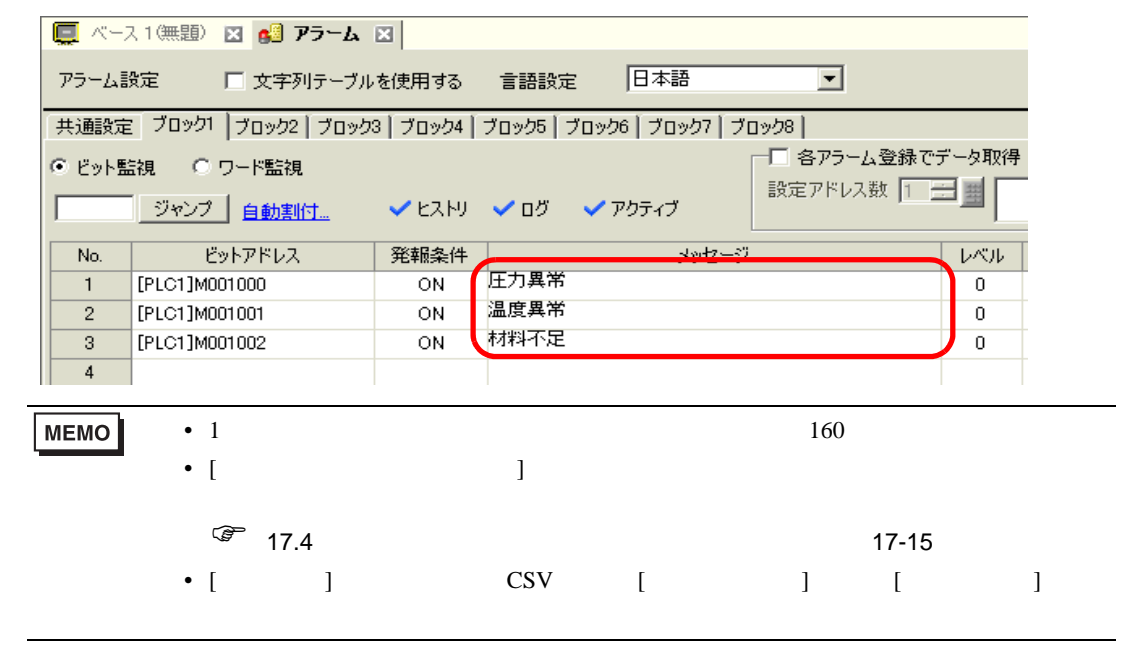

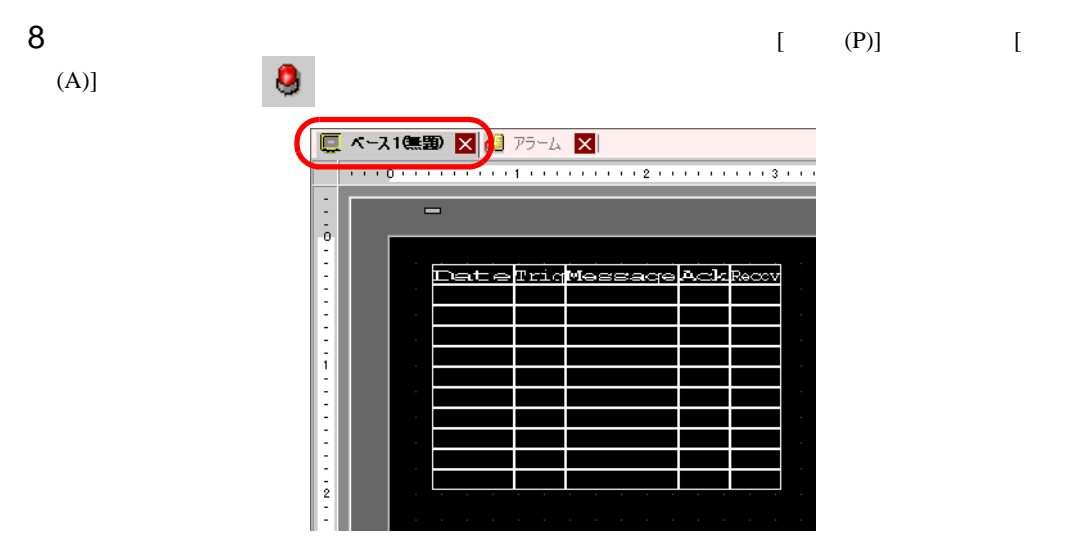

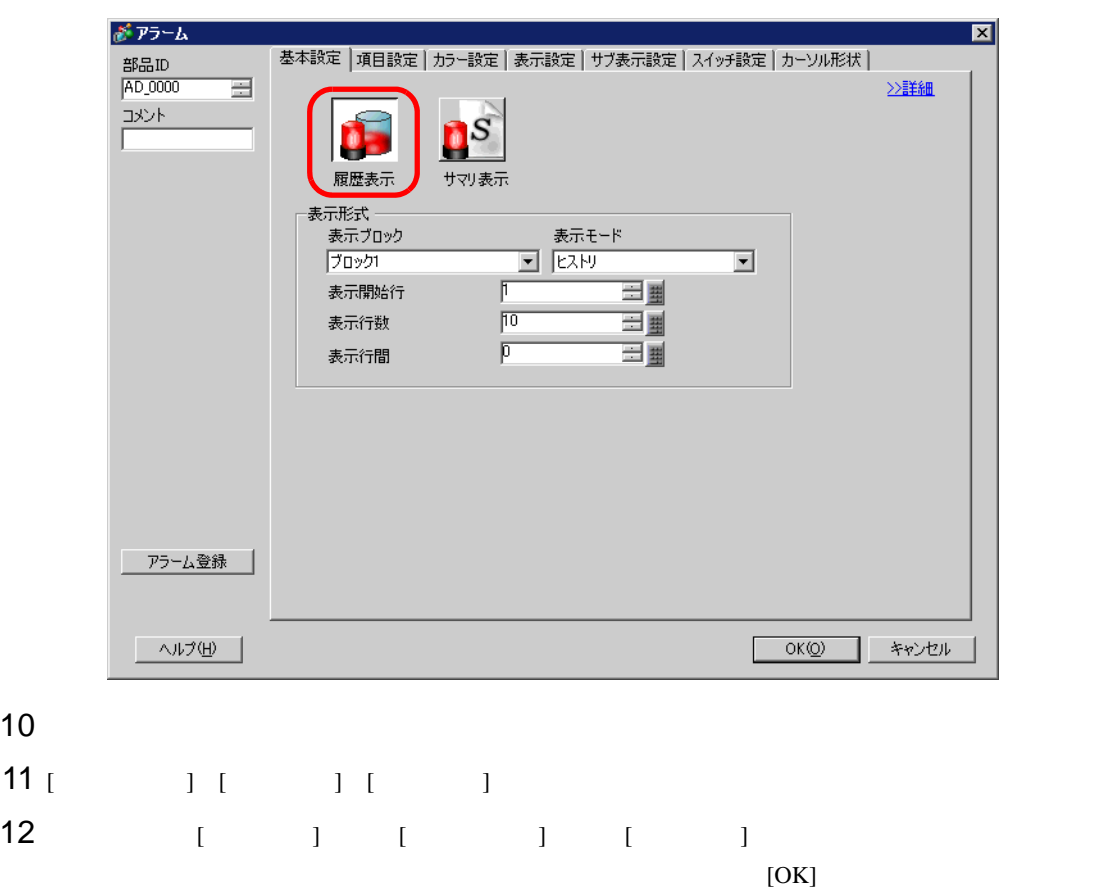

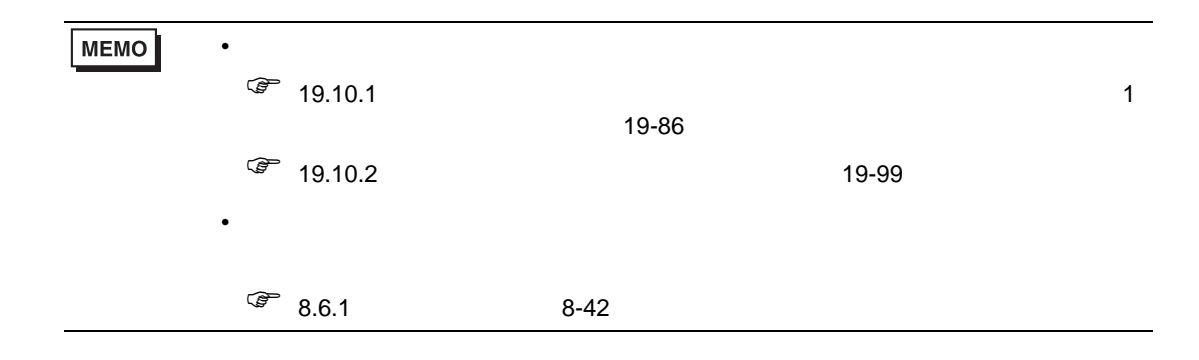

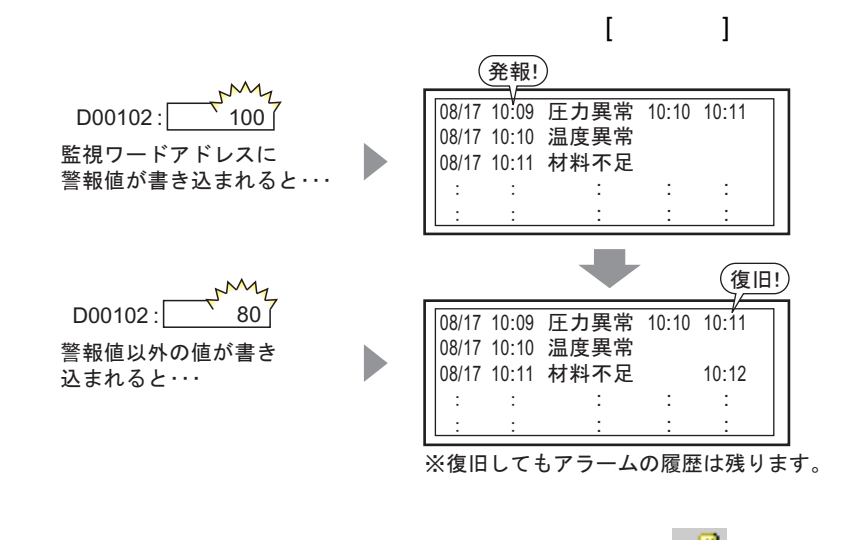

1 [  $(R)$ ] [  $(A)$ ]  $\qquad \qquad$   $\qquad \qquad$   $\qquad \qquad$  $\llbracket \cdot \cdot \cdot \cdot \rVert$ 

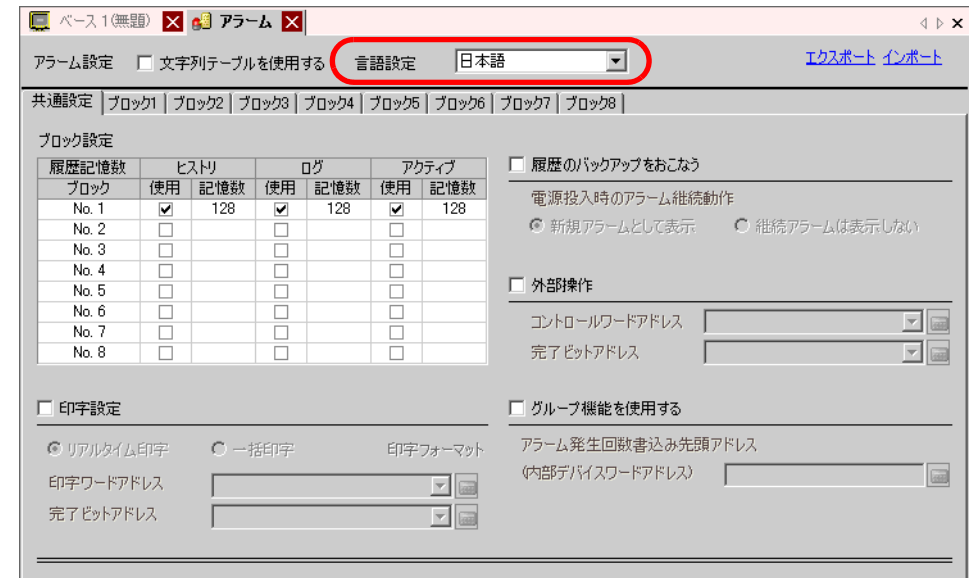

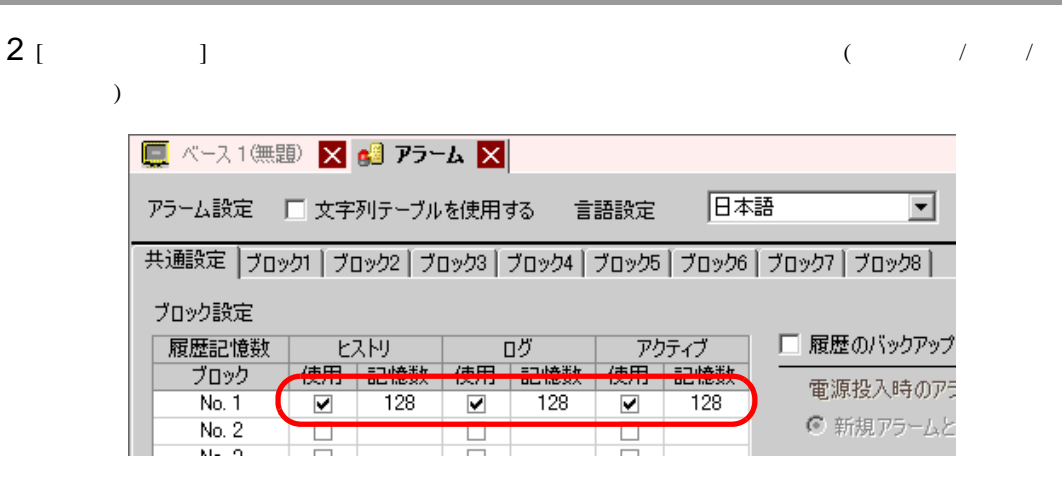

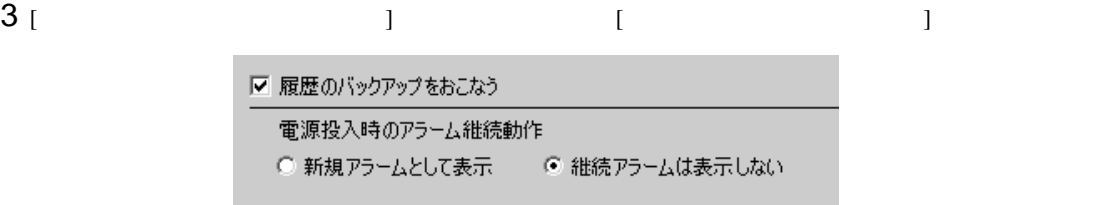

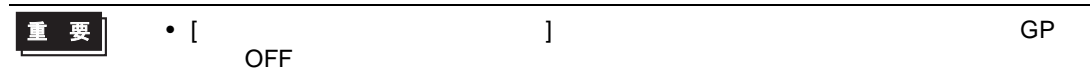

$$
4 [1] [1]
$$

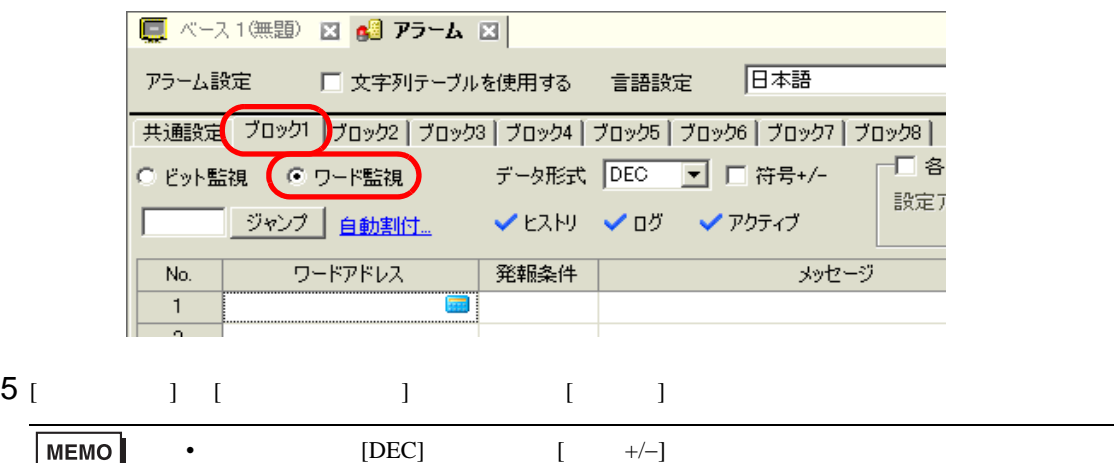

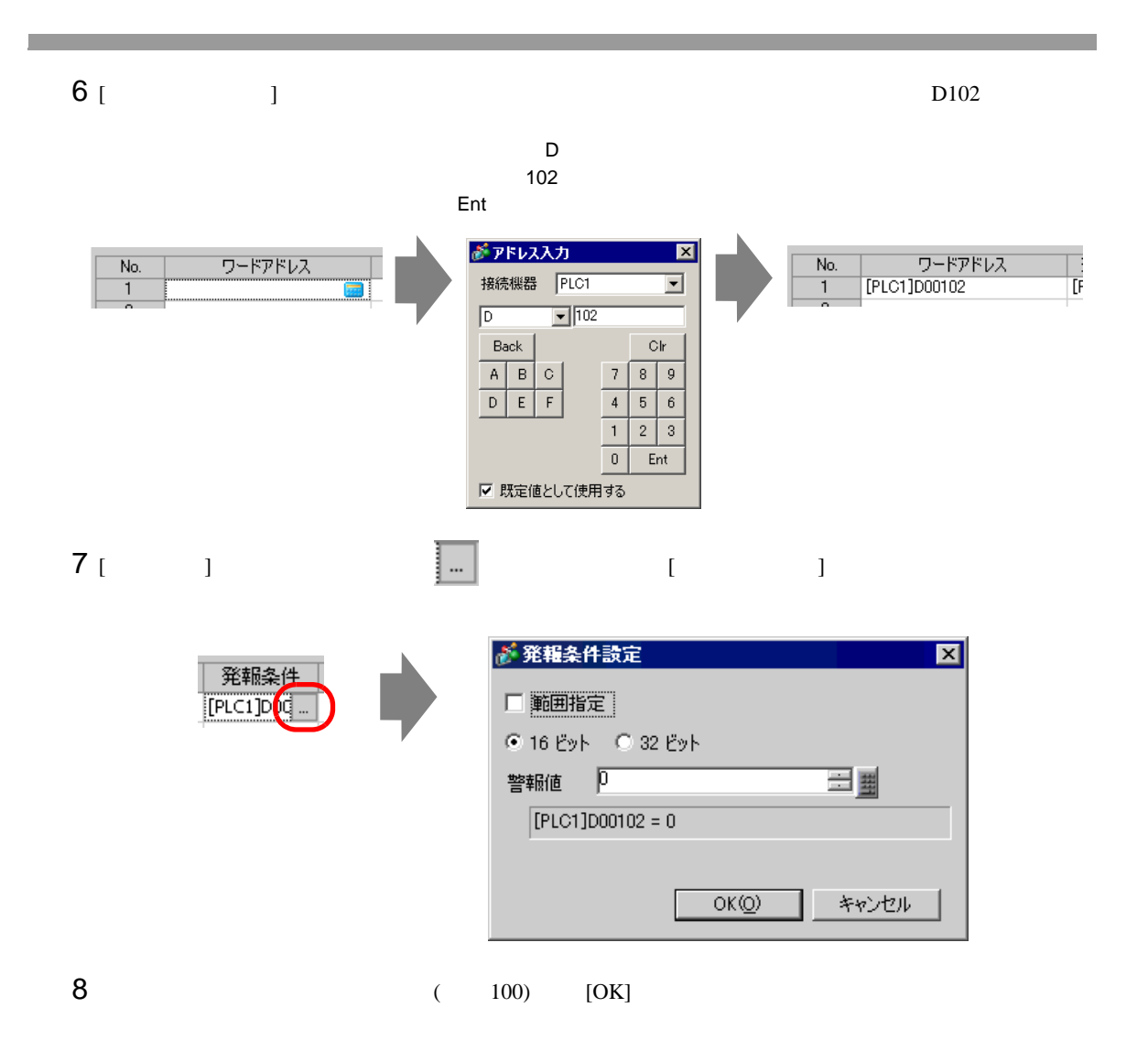

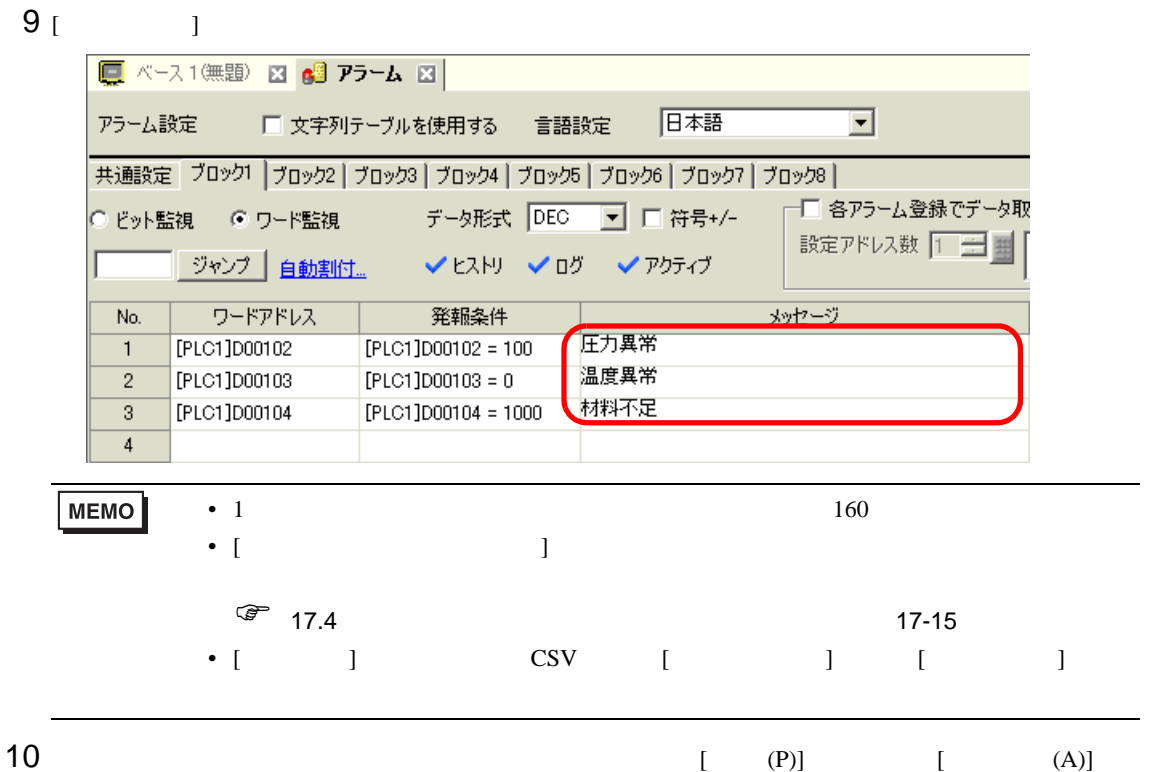

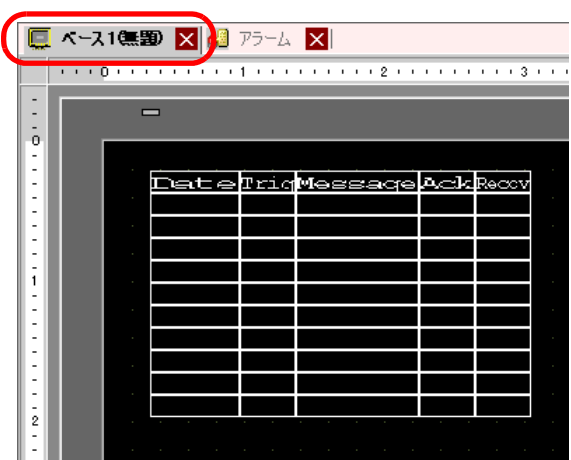

 $\omega$ 

 $11$ 

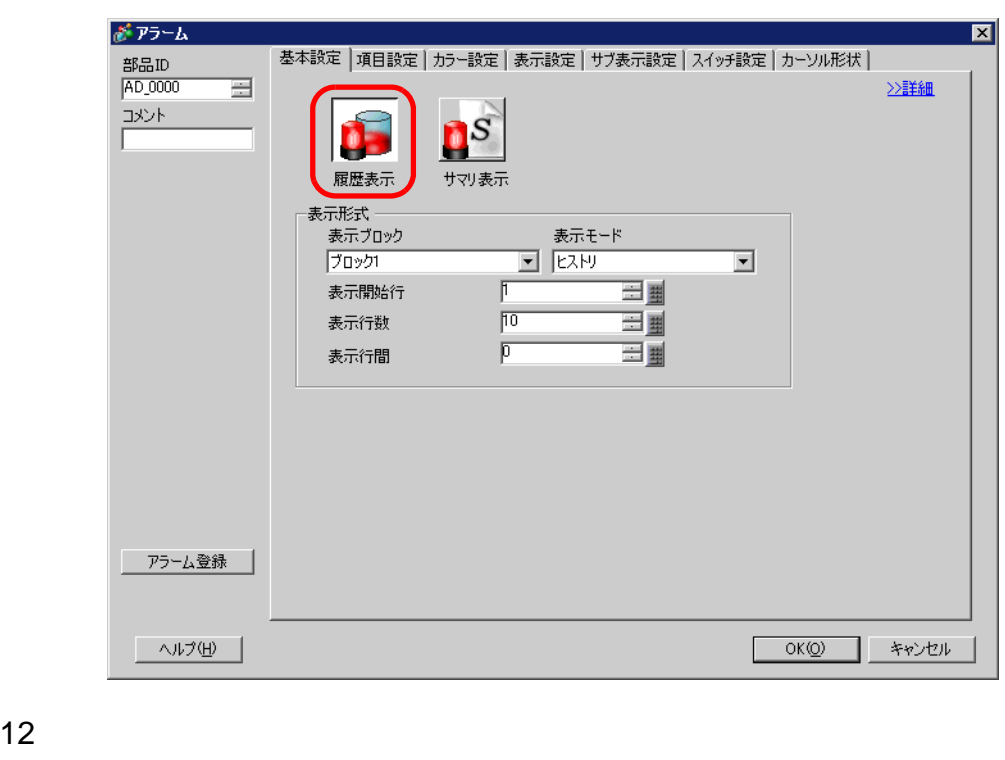

13 [ 表示開始行 ] [ 表示行数 ] [ 表示行間 ] を設定します。 14 (  $\vert$  ] [  $\vert$  ] [  $\vert$  $[OK]$ 

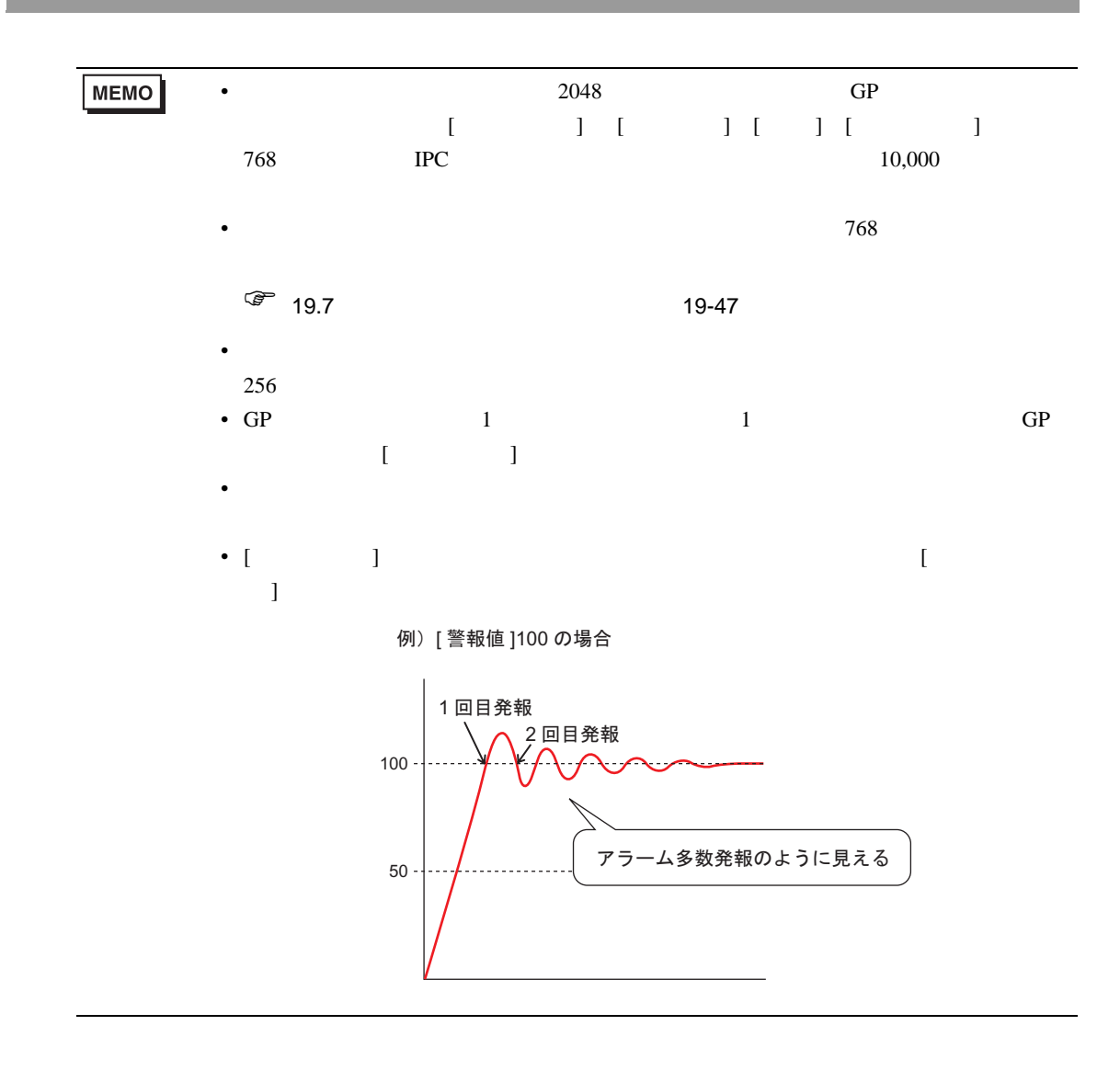

<span id="page-30-1"></span><span id="page-30-0"></span> $19.5.1$ 

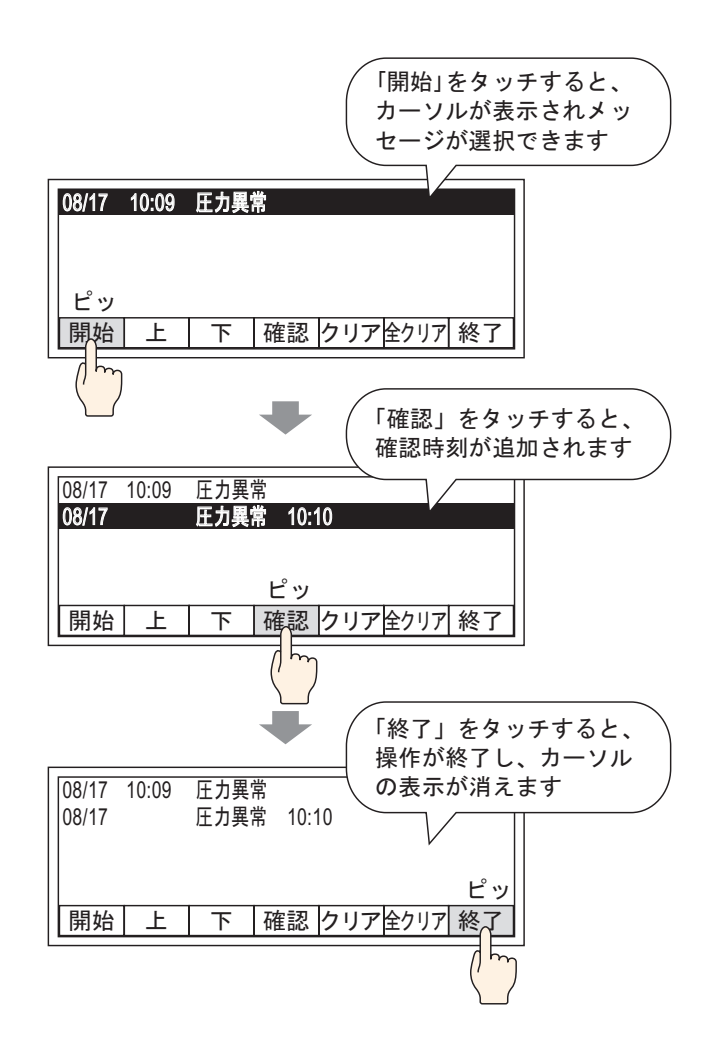

#### <span id="page-31-0"></span> $19.5.2$

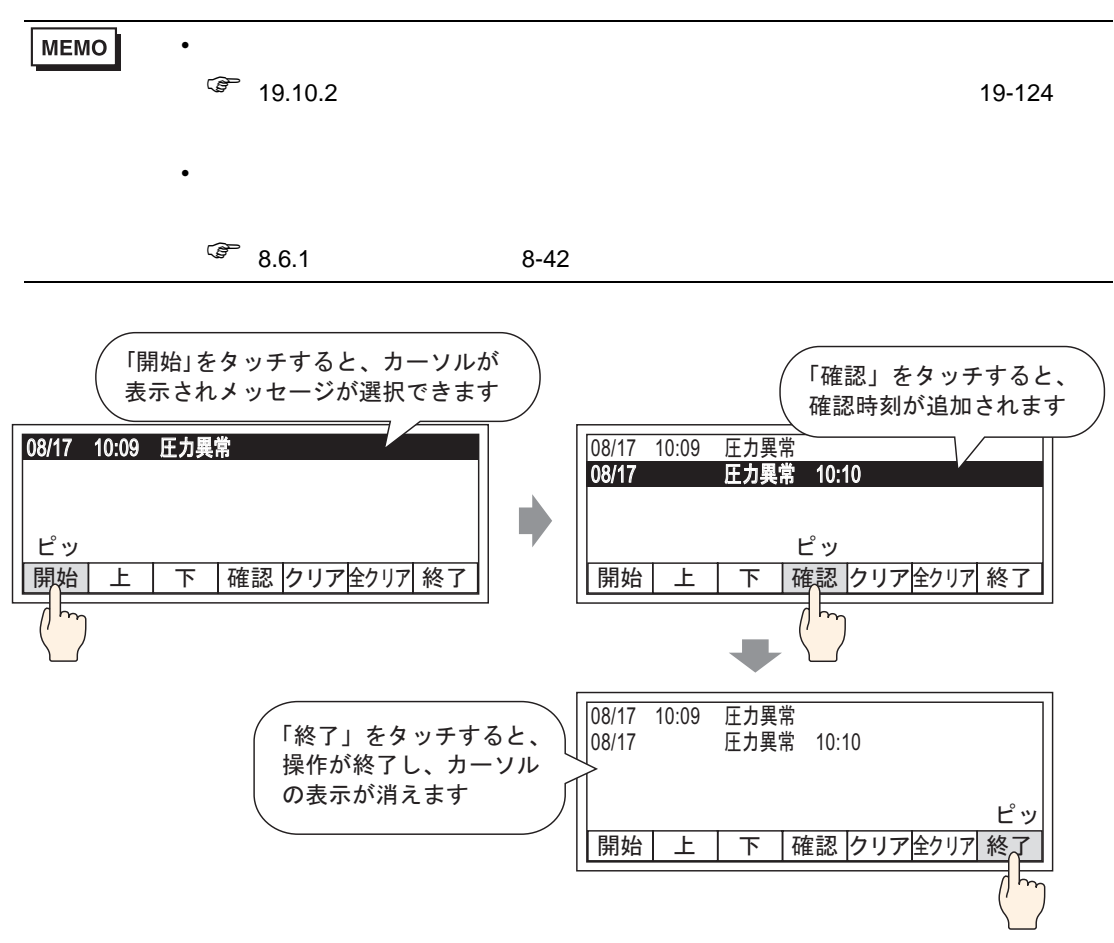

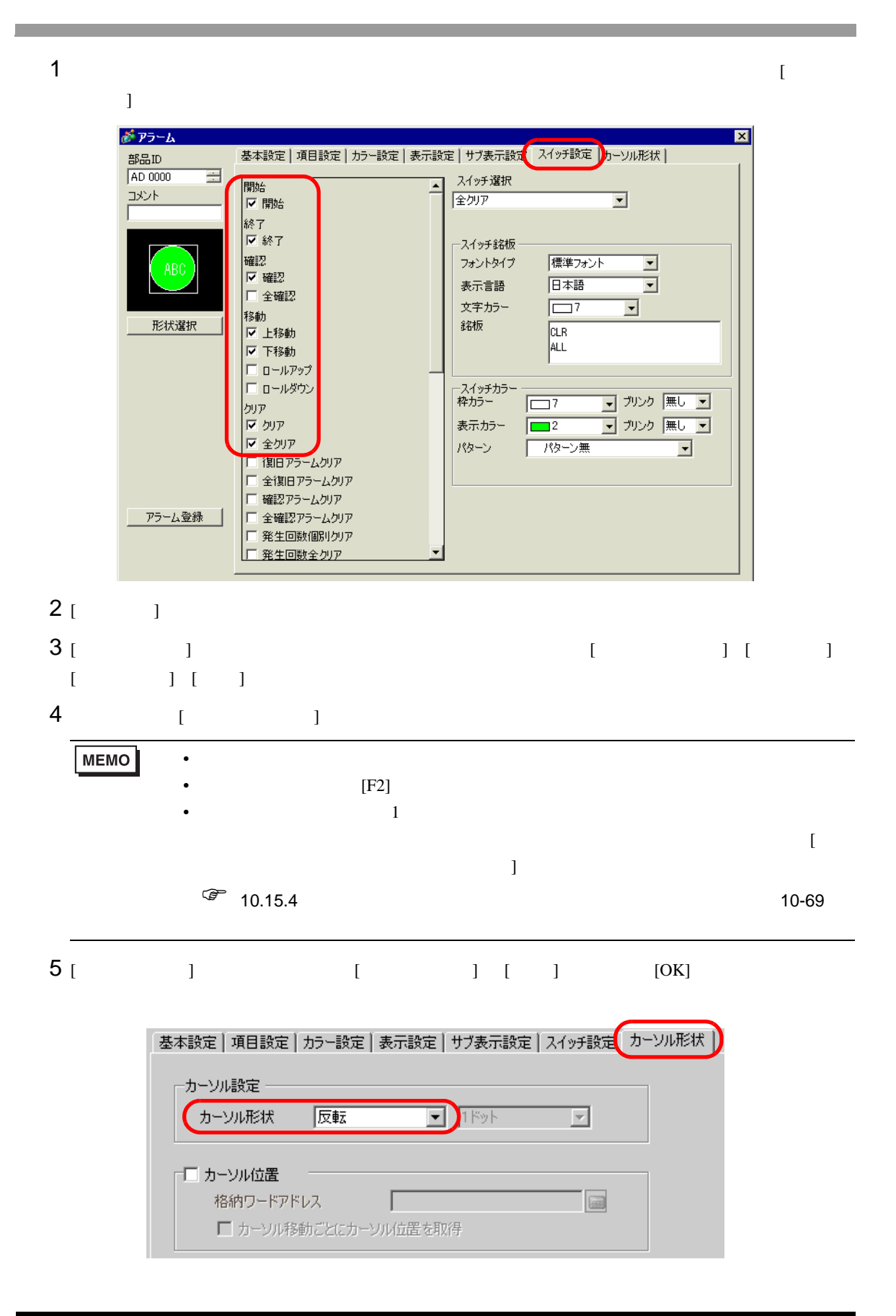

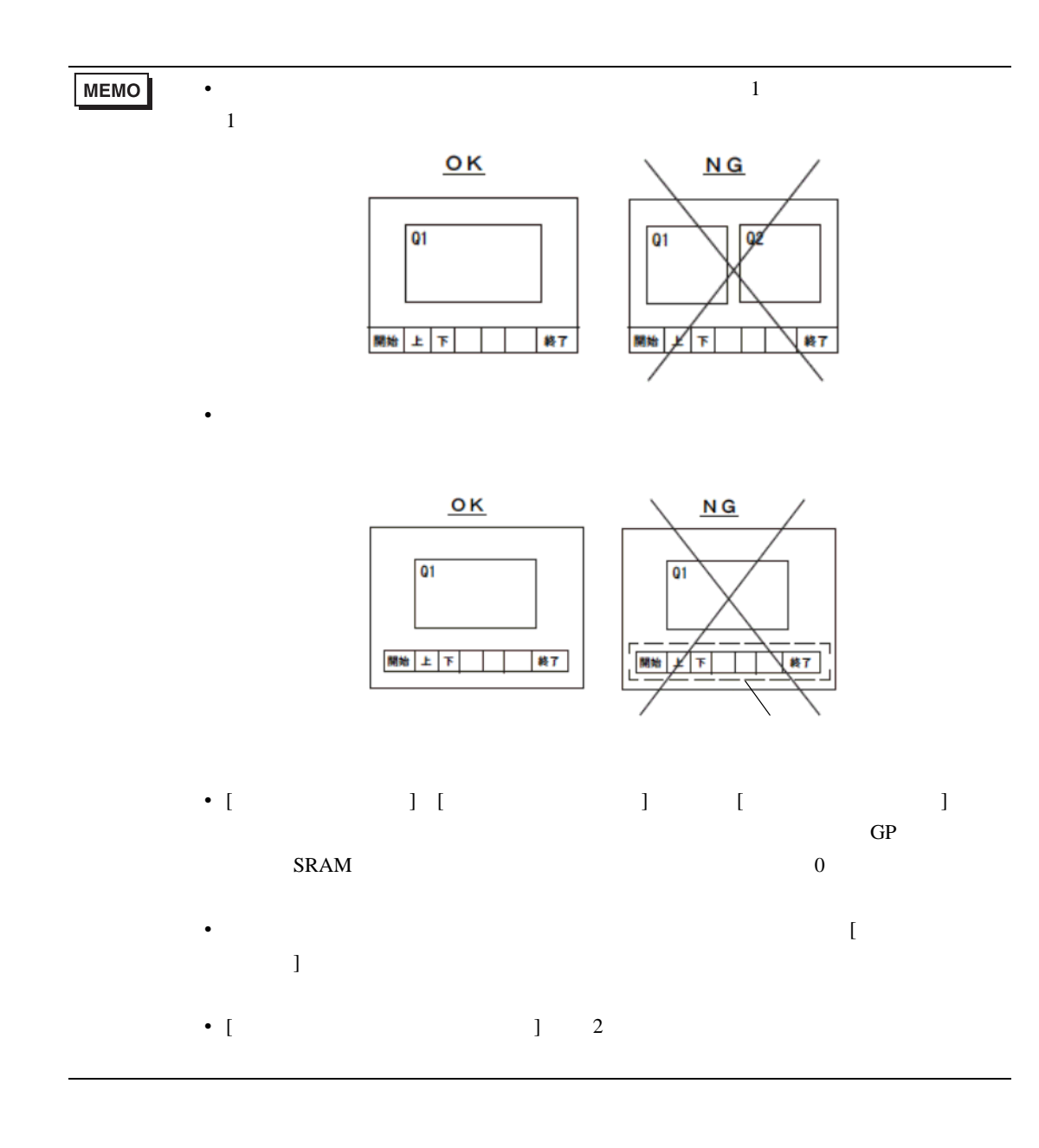

<span id="page-34-1"></span><span id="page-34-0"></span>19.6.1

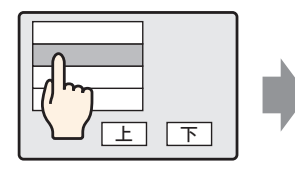

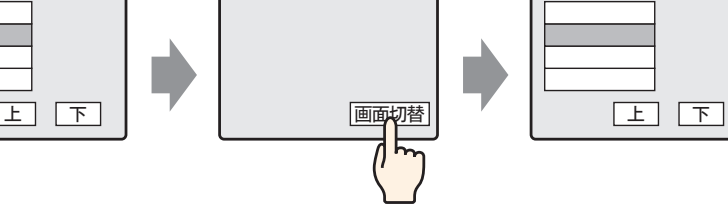

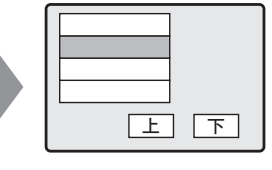

アラームメッセージを タッチすると、その内 容に応じて別の画面に 切り替わる

画面切り替えスイッ チでアラームの画面 へ戻る

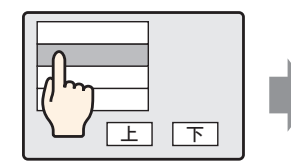

アラームメッセージを タッチすると、その内 容に応じたテキスト ウィンドウを表示

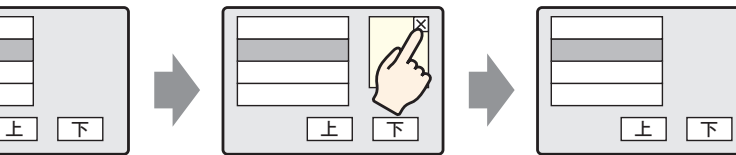

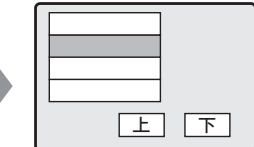

ウィンドウ消去用ス ࠻ࠠࠬ࠹ߢ࠴࠶ࠗ ウィンドウを閉じる

<span id="page-35-0"></span>19.6.2

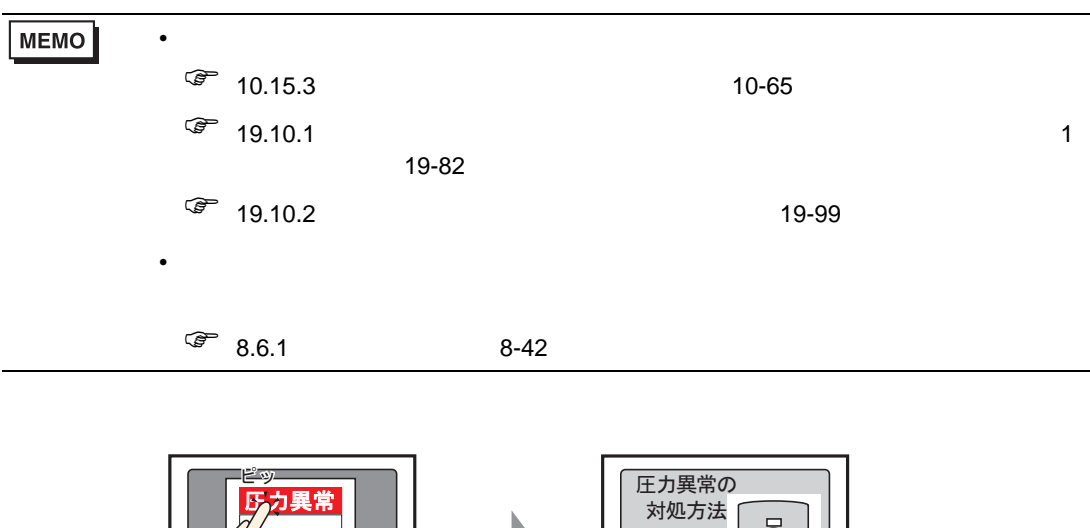

 $\boxed{4}$ アラームをタッチすると別画面に切り替わります。

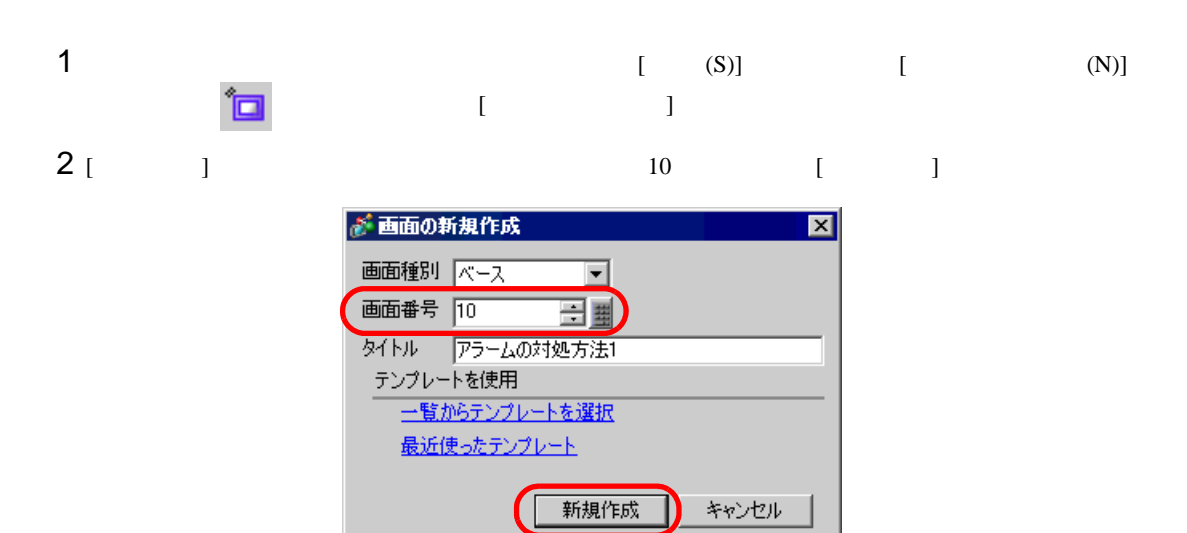
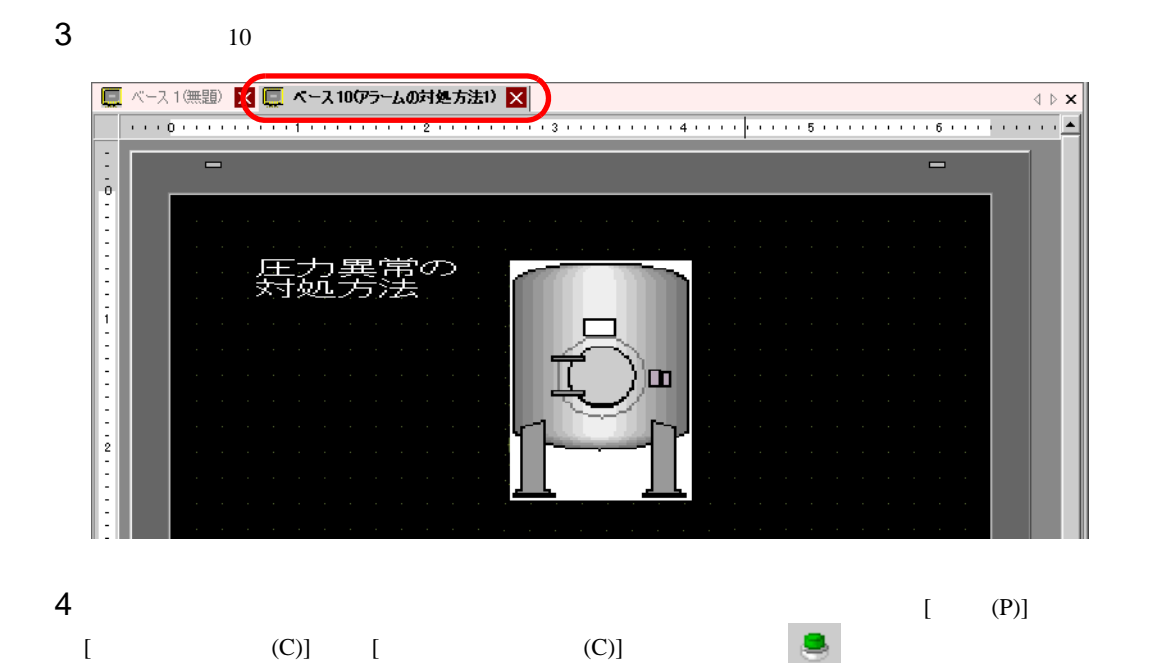

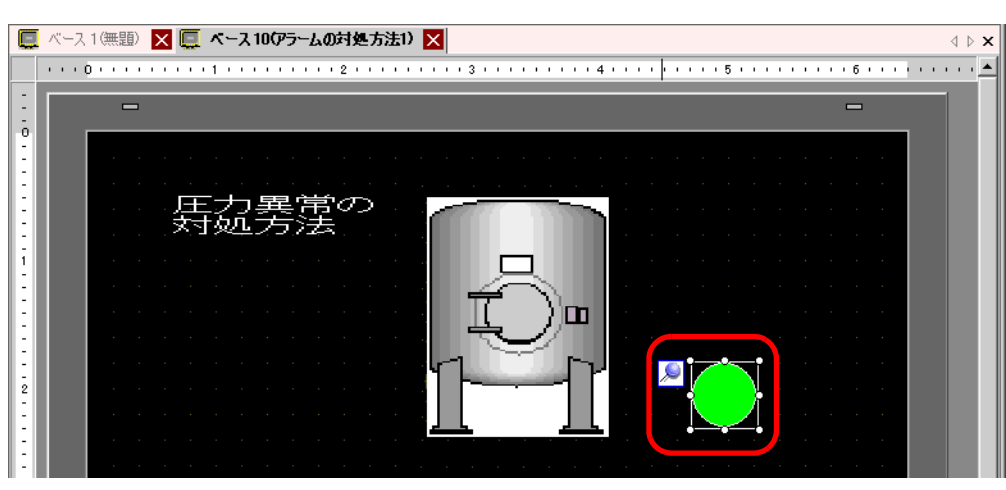

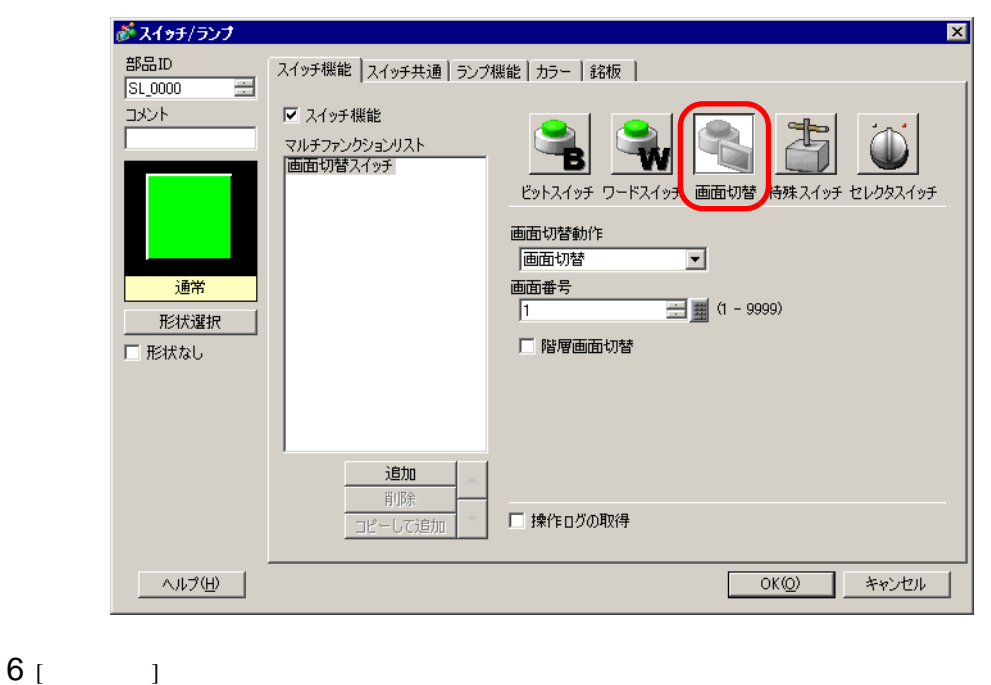

 $5$ 

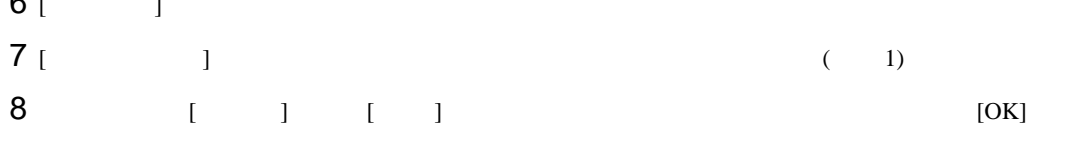

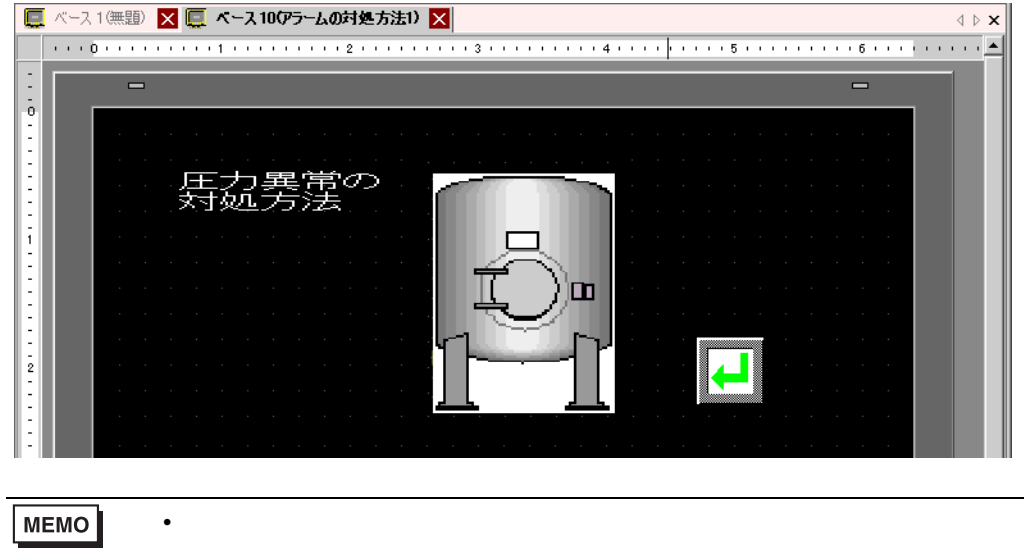

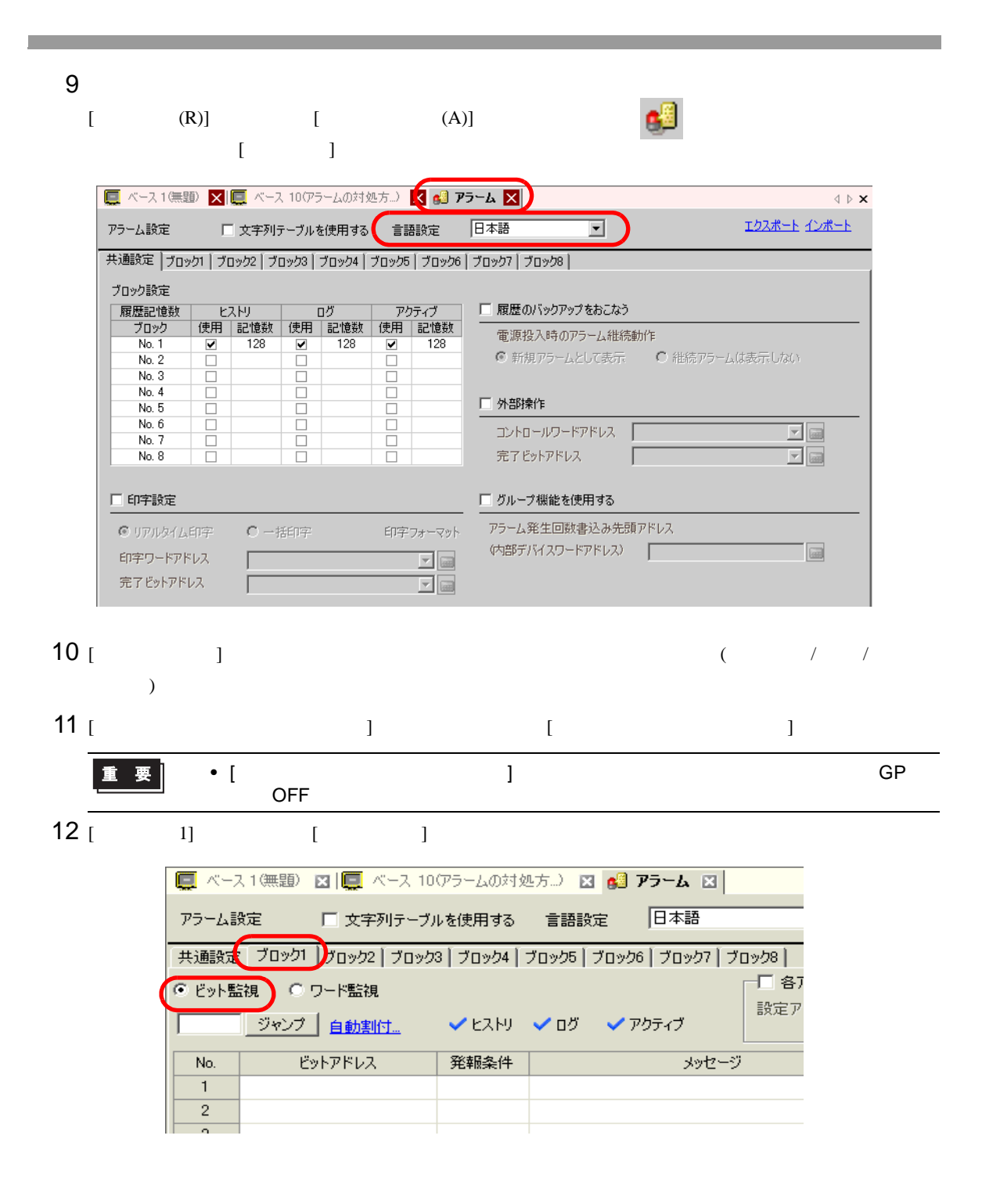

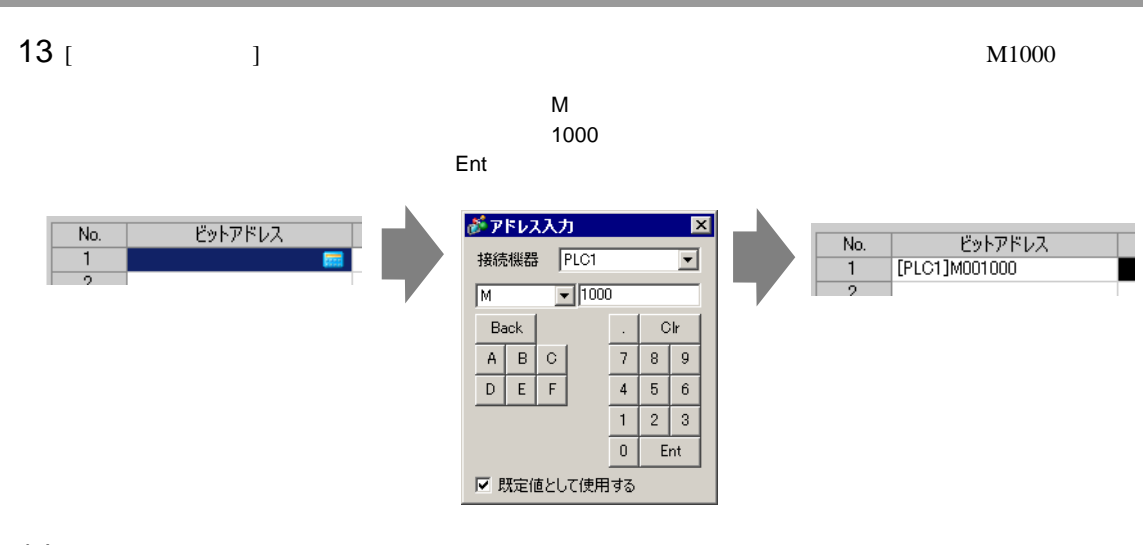

 $14$  [  $\qquad$  ]  $\qquad$  ON OFF  $\qquad$ 

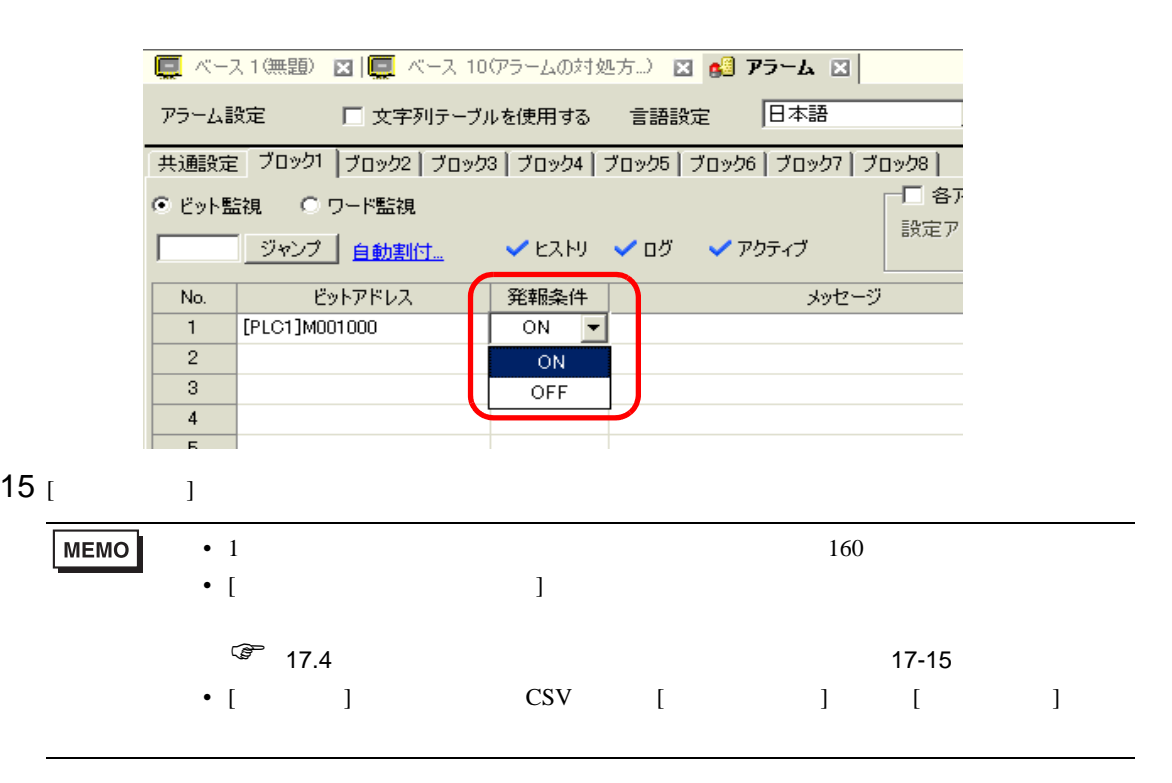

16  $10$ 

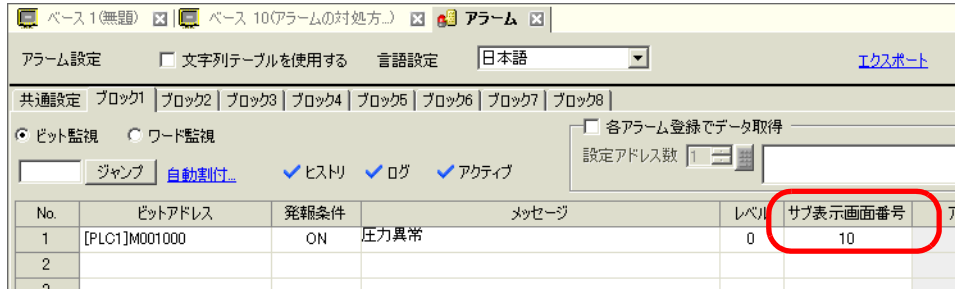

 $17$  $(1) \qquad [P]] \qquad [ (A)]$ か、 をクリックして画面に配置します。 □ ペース1無題 図 ■ ベース 100ラームの対処方..) 図 |● アラーム 図 | **1** ▃ <u>|Iriq Message</u> Ack Recov Date

 $18$ 

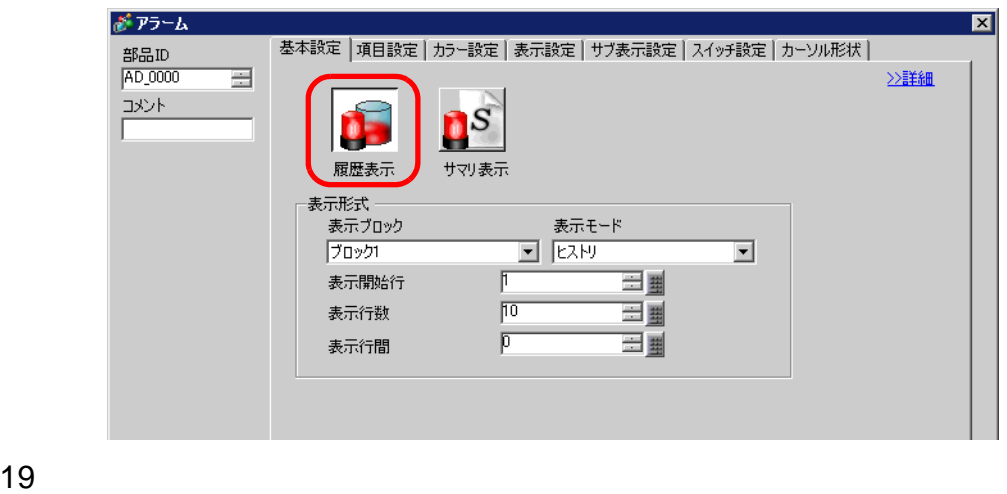

20 [ ]  $[$  ]  $[$  ]  $]$ 

 $21$  [  $\qquad$  ]  $\qquad$  [  $\qquad$  ]

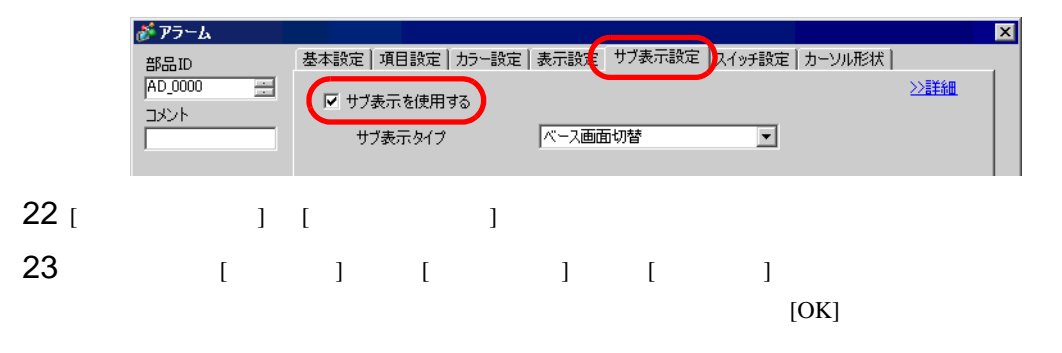

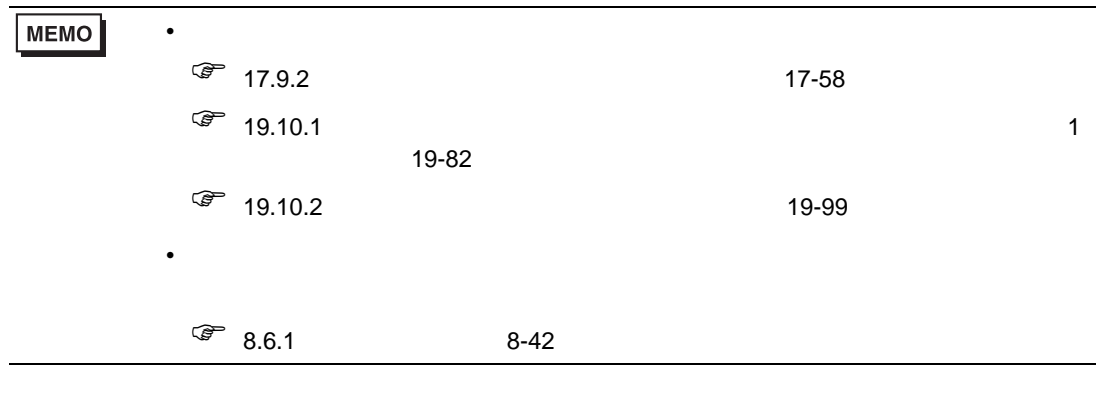

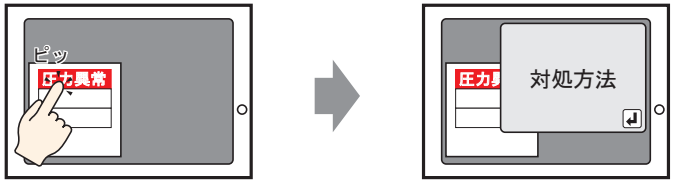

アラームをタッチすると、テキストウィンドウが表示されます。

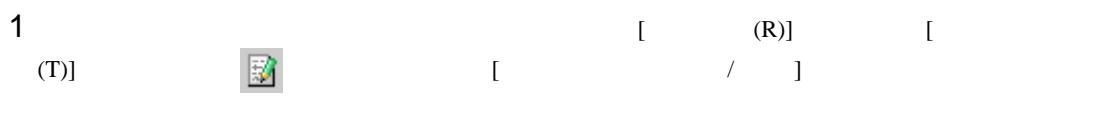

 $2$   $1$   $[$   $]$ 

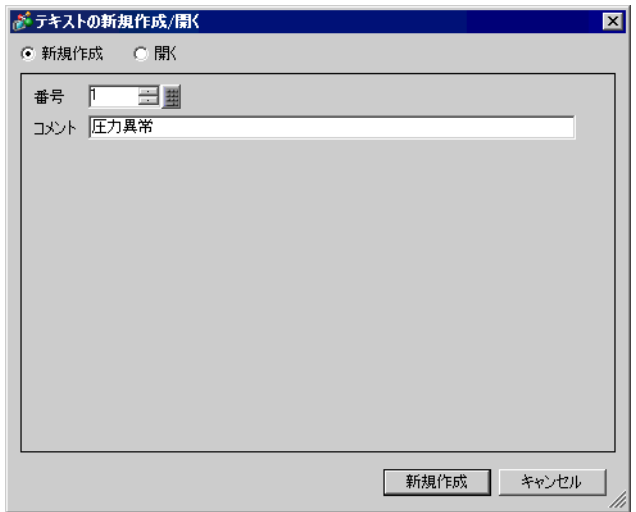

 $3$  [ ]

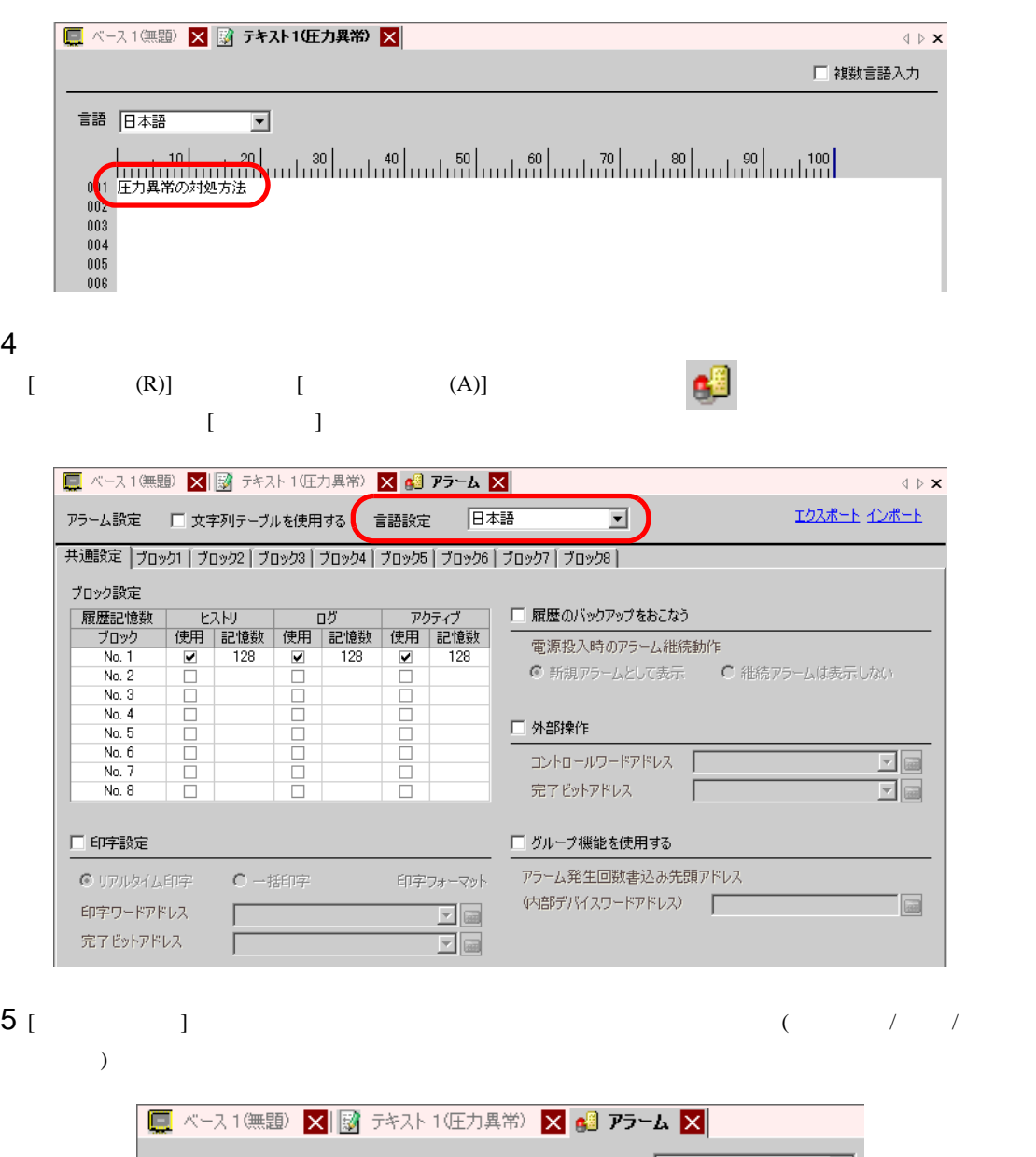

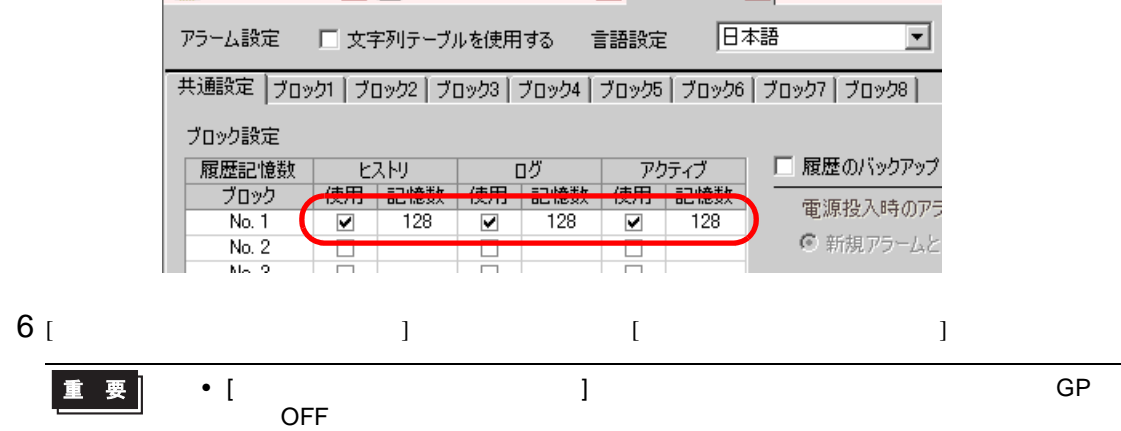

## $7 [1]$   $1]$   $1$

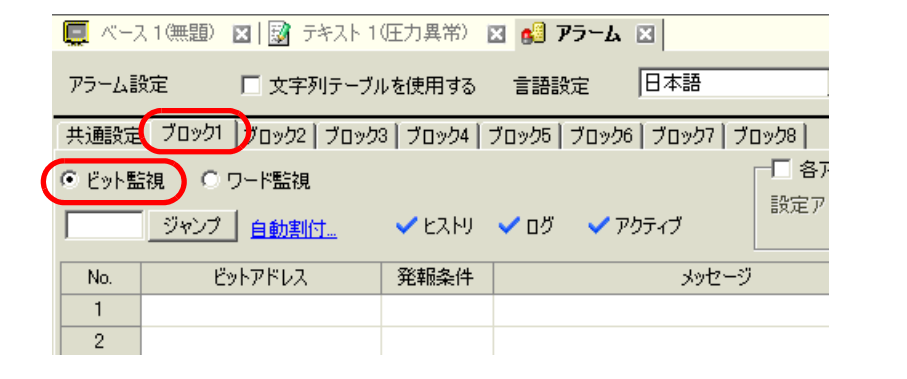

 $8$  [ Texas ]

 $M_{\rm}$ 1000

Ent

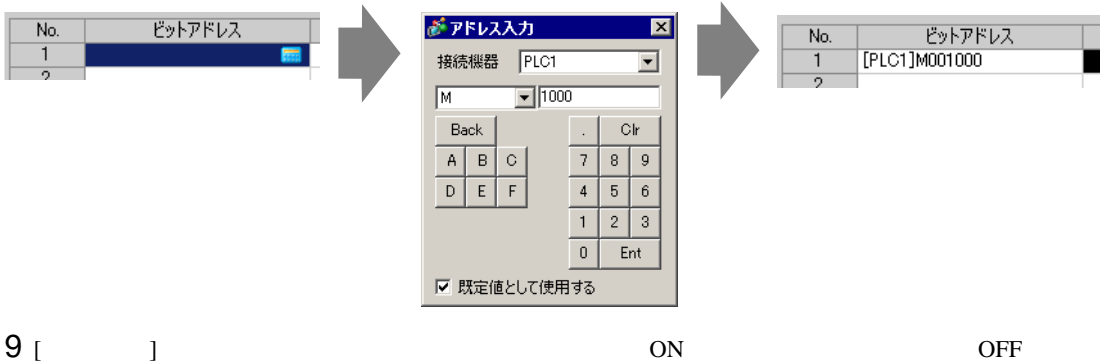

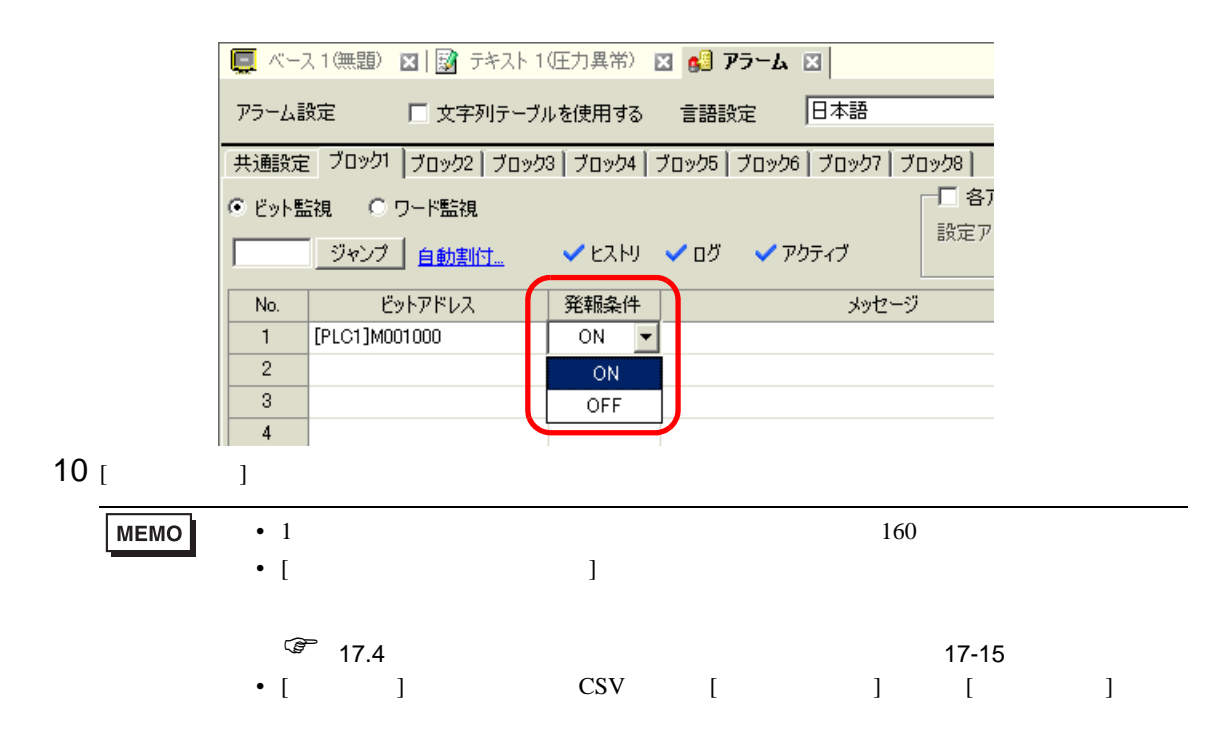

## 11  $(1)$

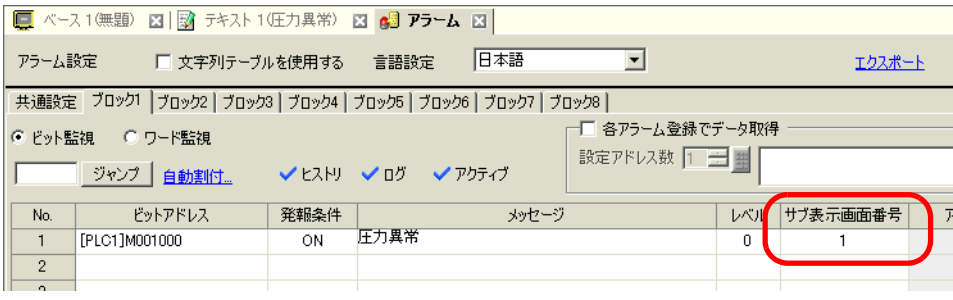

 $12$ 

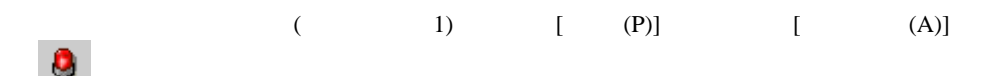

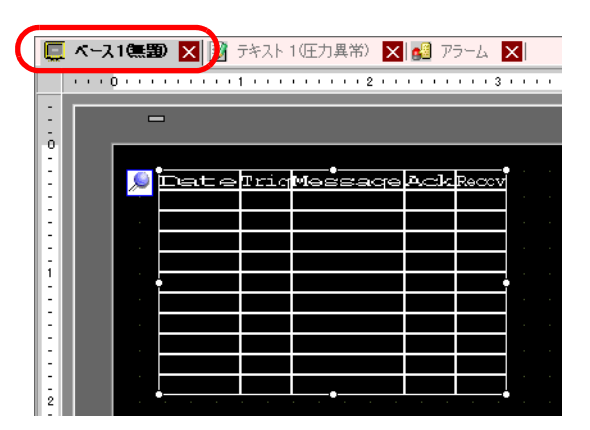

 $13$ 

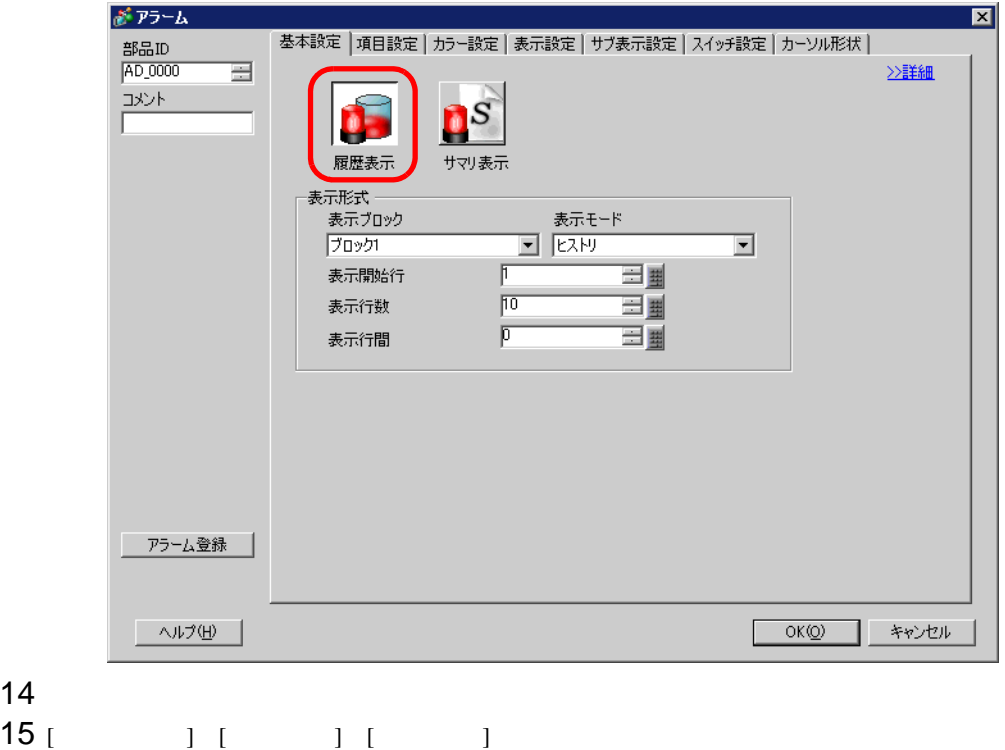

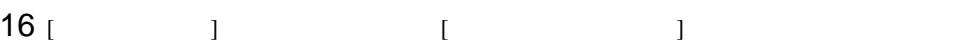

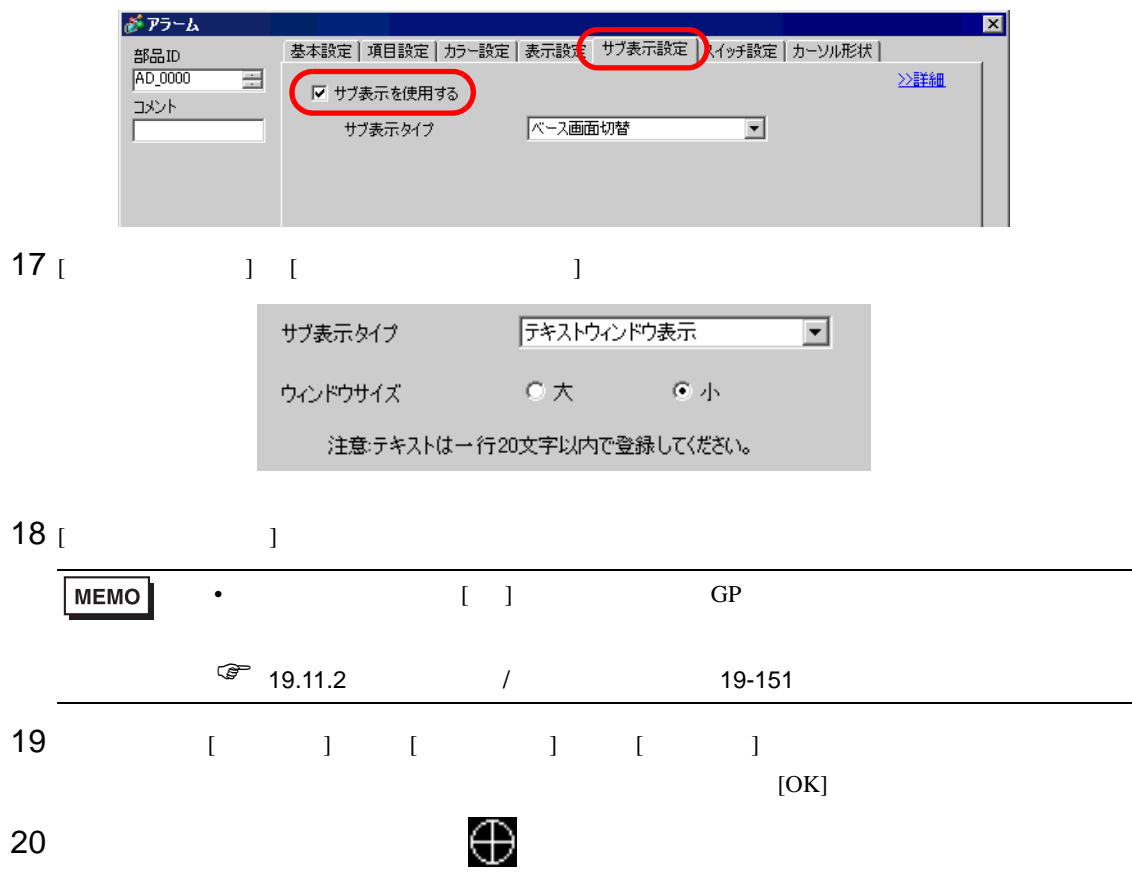

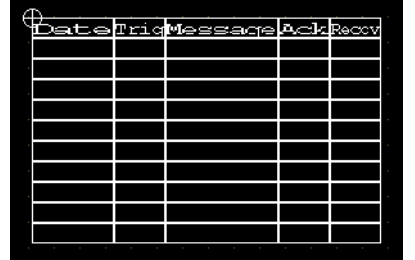

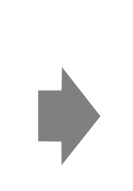

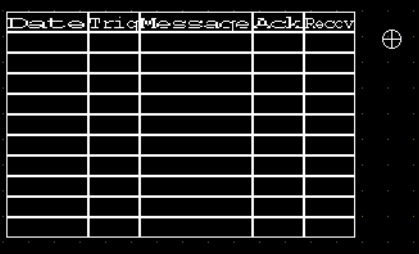

19.7

 $19.7.1$ 

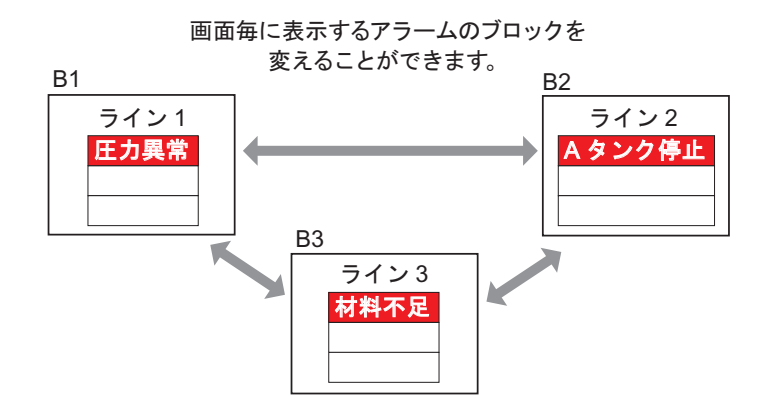

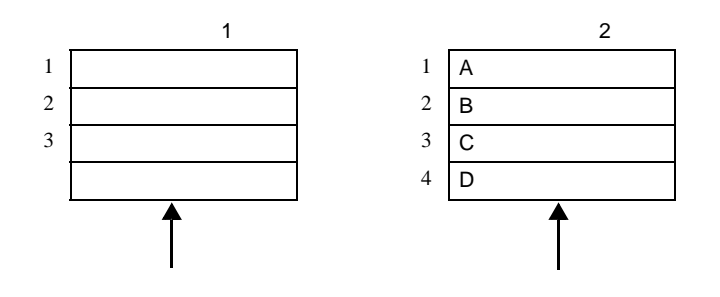

### $19.7.2$

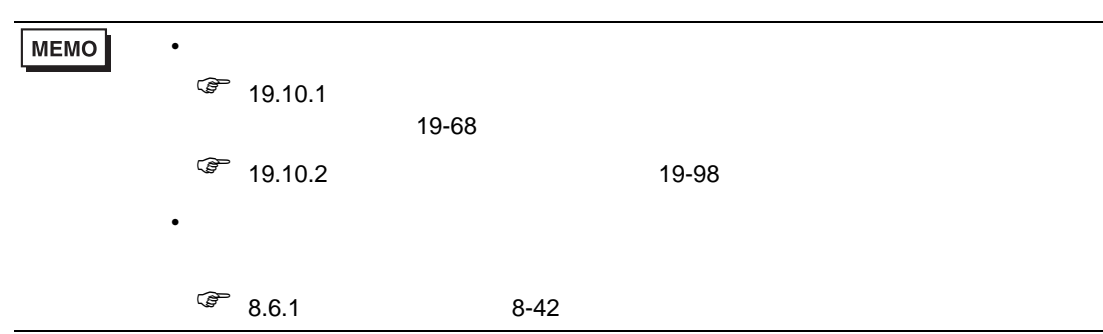

画面毎に異なるブロックのアラームメッセージを表示します。

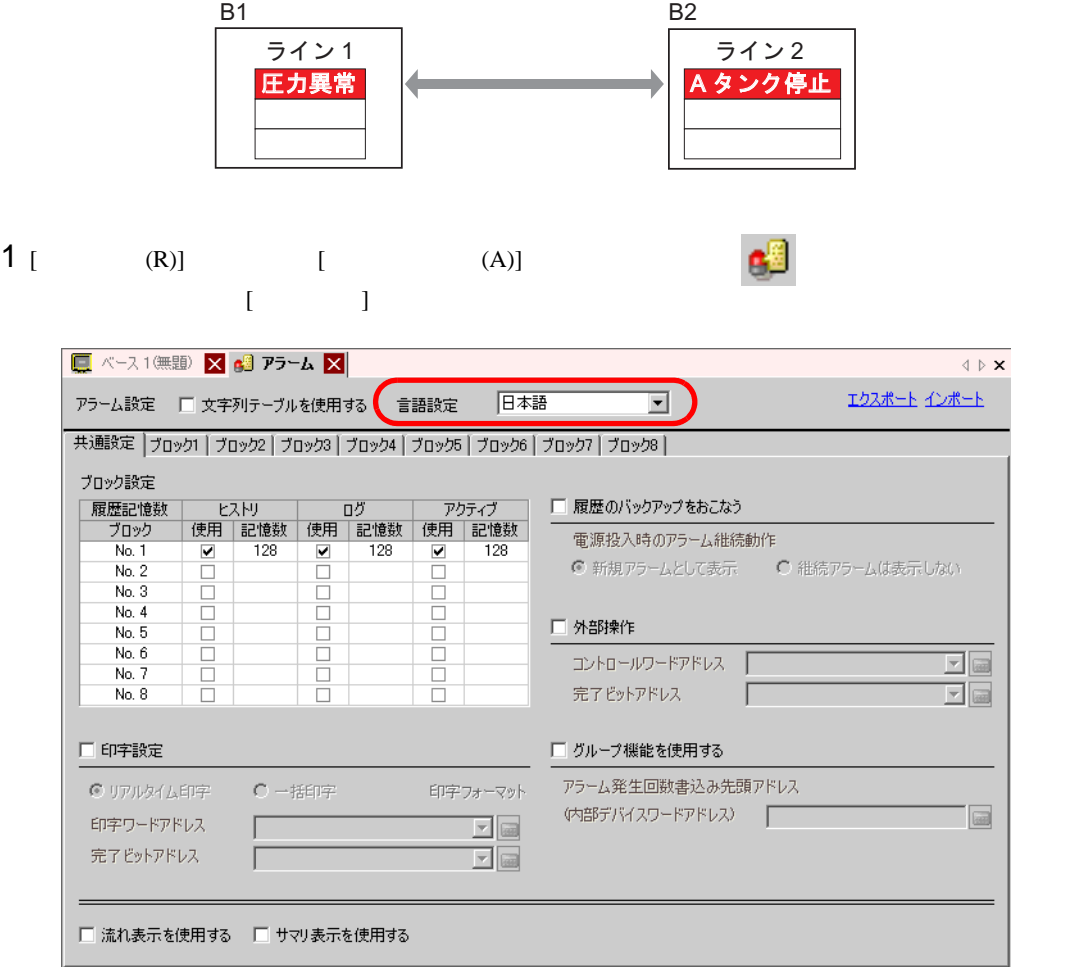

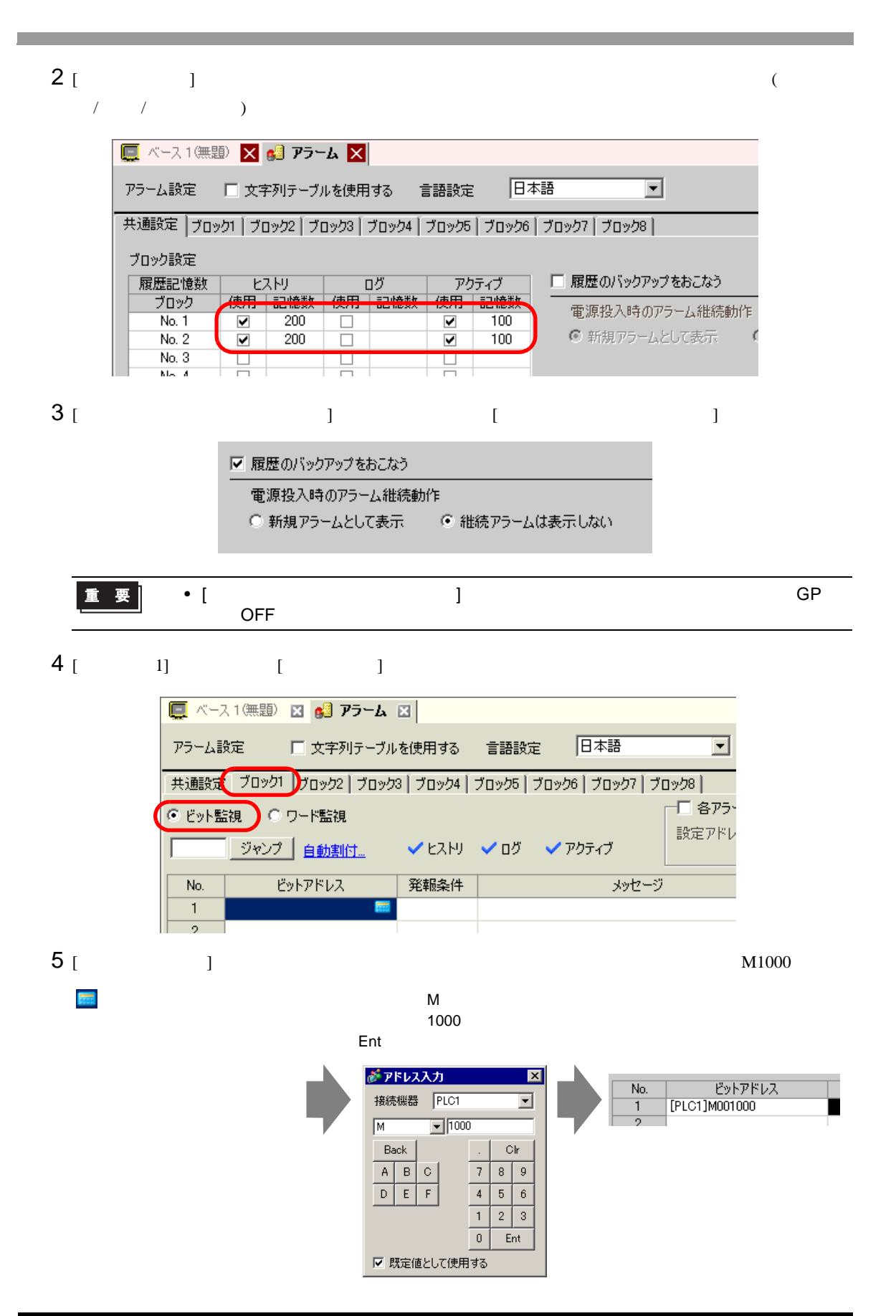

 $6$  [  $)$  ON OFF

□ ベース1(無題) 図 6 アラーム 図 日本語 アラーム設定 厂 文字列テーブルを使用する 言語設定  $\vert \textbf{v} \vert$ 共通設定 ブロック1 プロック2 プロック3 プロック4 プロック5 プロック6 プロック7 プロック8 | 一 各アラー ● ビット監視 ● ワード監視 設定アドレ -<br>| ジャンプ | <u>自動割付...</u> √ヒストリ √ログ √アクティブ ビットアドレス 発報条件 メッセージ No.  $\overline{1}$ [PLC1]M001000  $ON - \rightarrow$ 2  $\mathsf{ON}$ 3 OFF  $\overline{4}$ 

- $7$  [ ] 1
- $8 \tbinom{2}{2}$  2

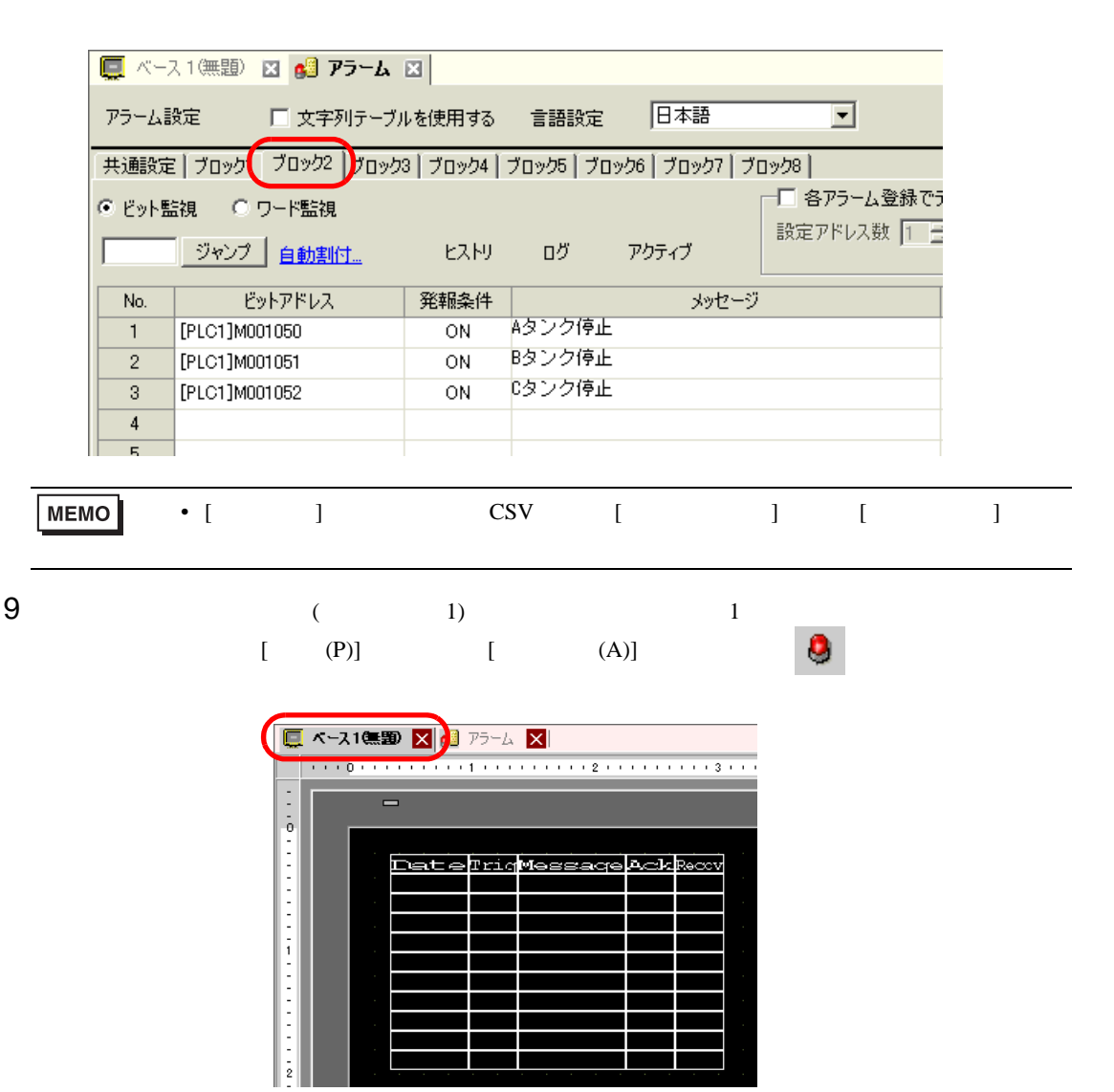

 $10$ 

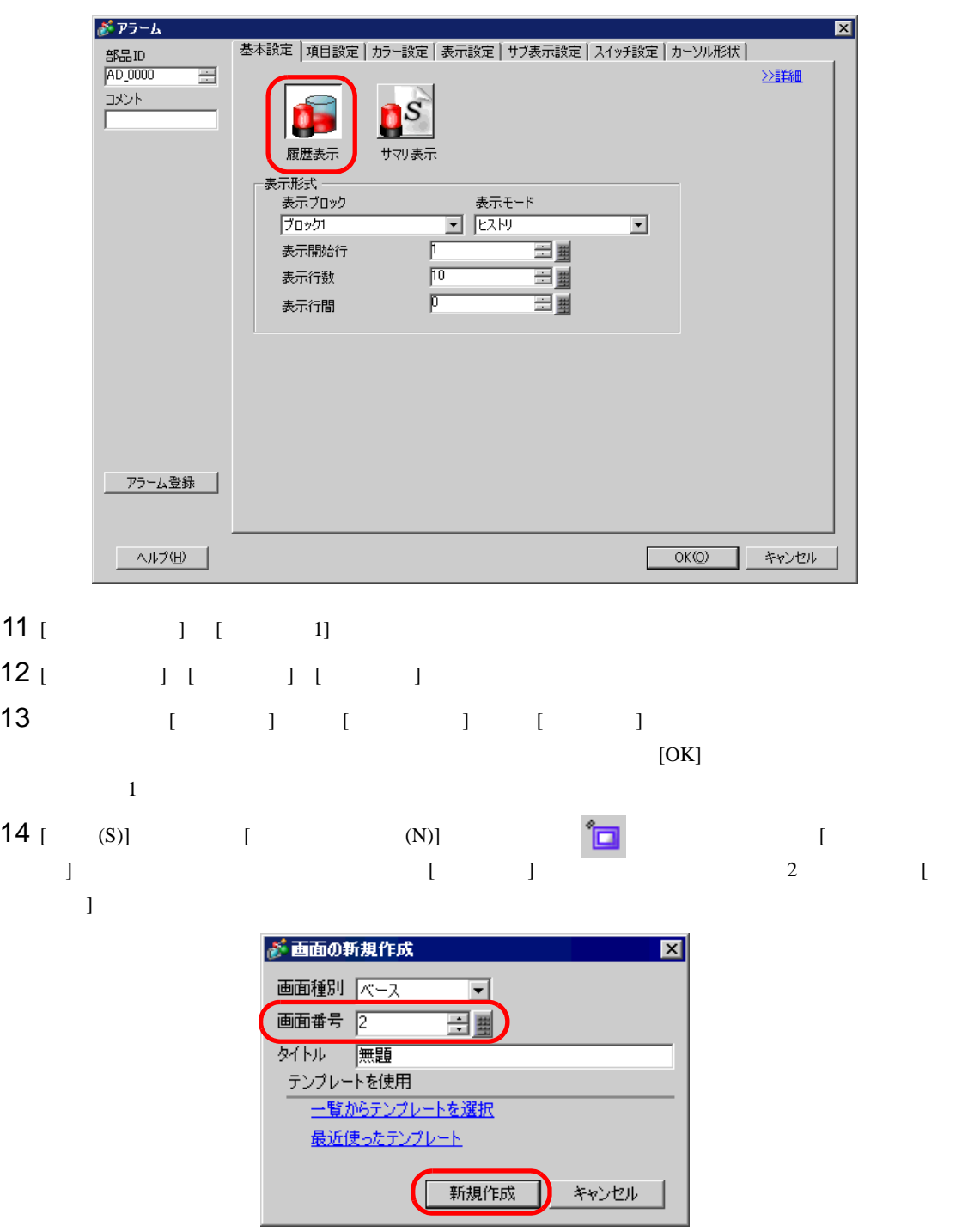

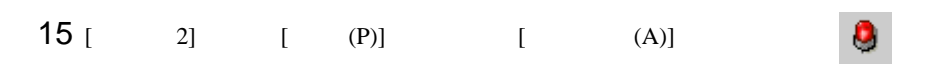

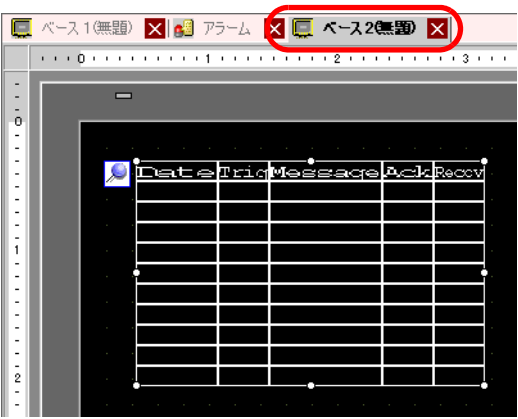

 $16$   $1$   $1$ 

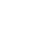

 $2]$ 

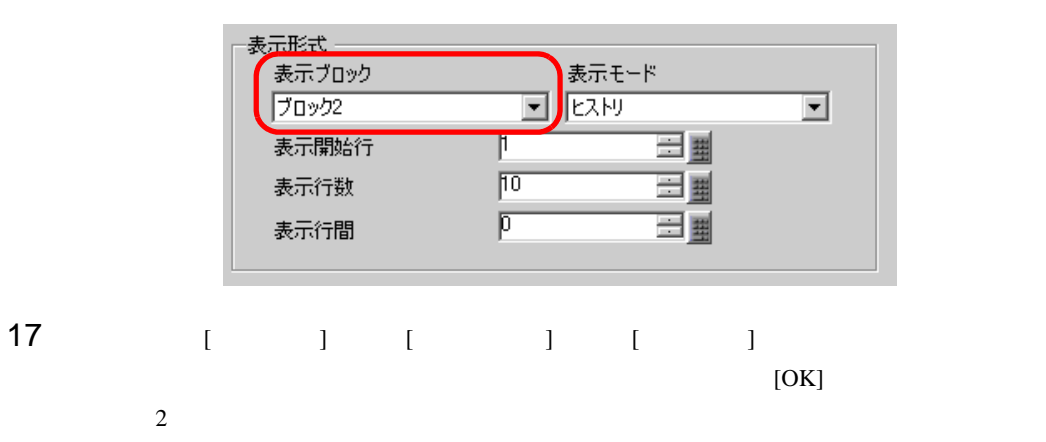

## 19.8 CF /USB  $\sim$

19.8.1

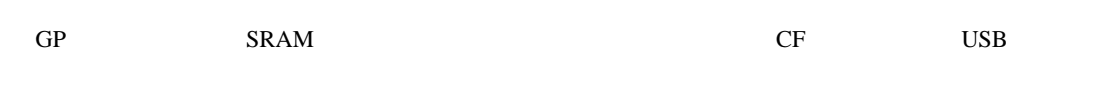

CSV (Microsoft Excel )

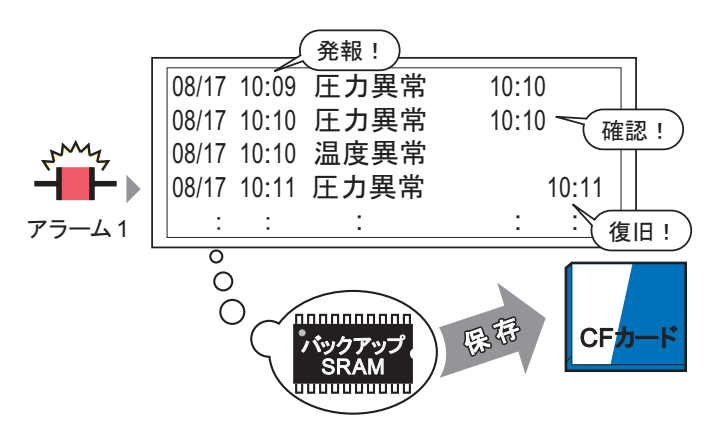

バックアップSRAMに記憶されているアラーム履歴 データをCFカードまたはUSBストレージへ保存します。

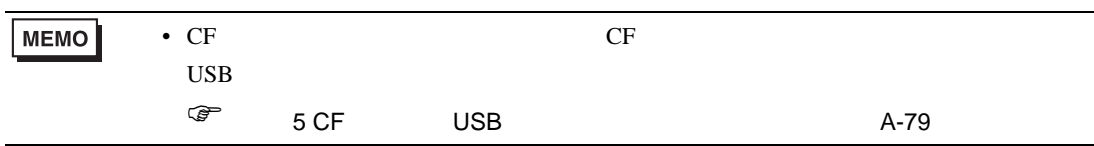

### 19.8.2

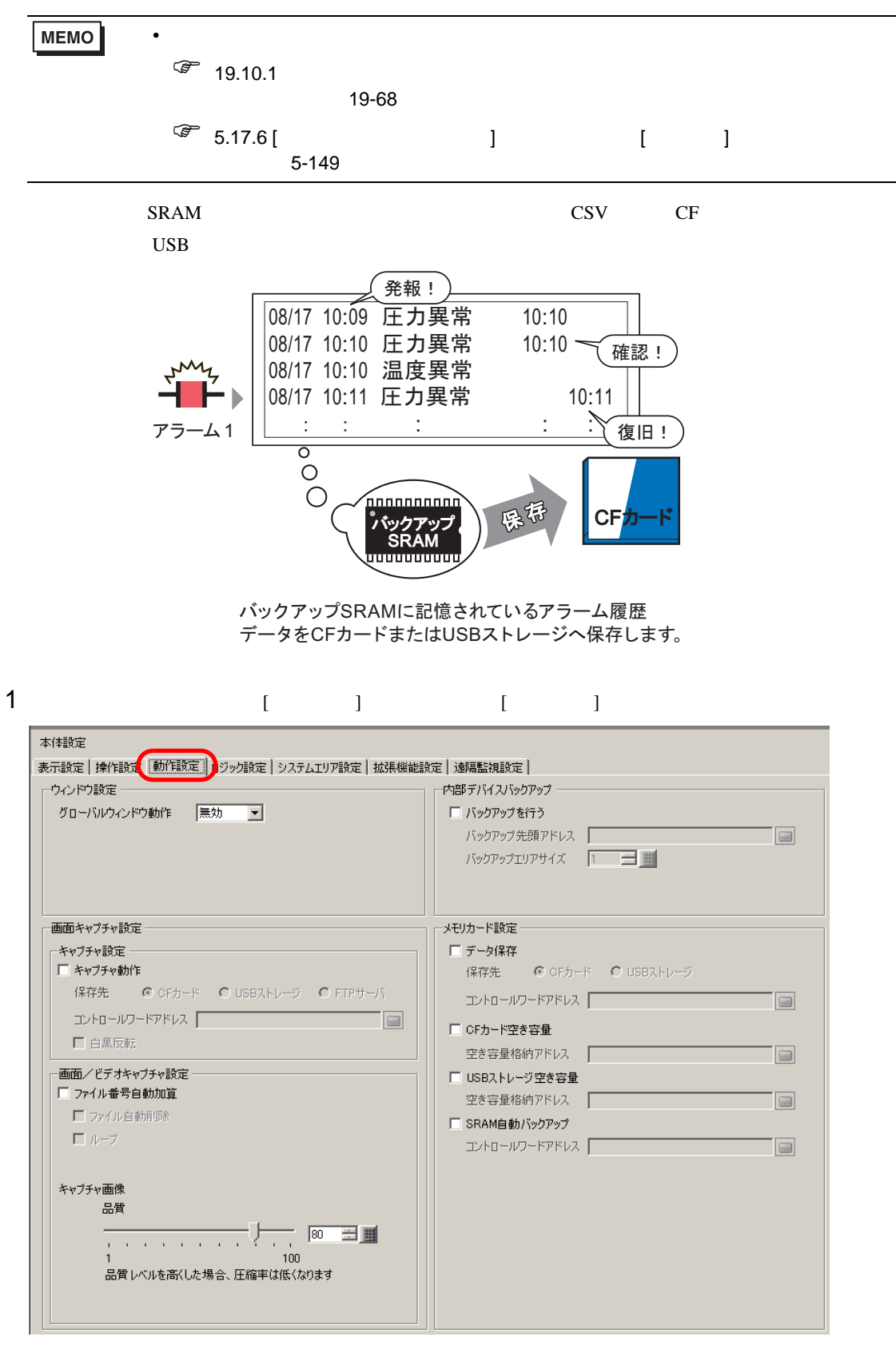

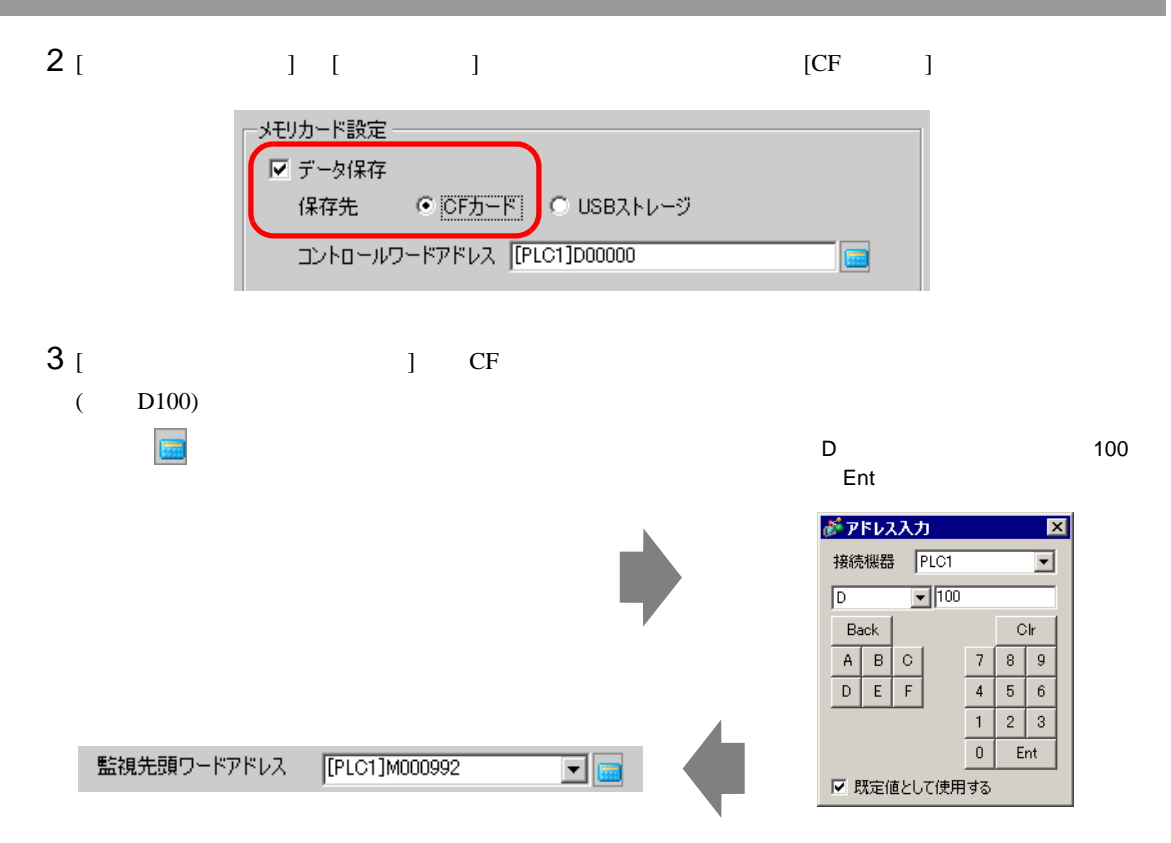

#### $4 \text{ CF}$

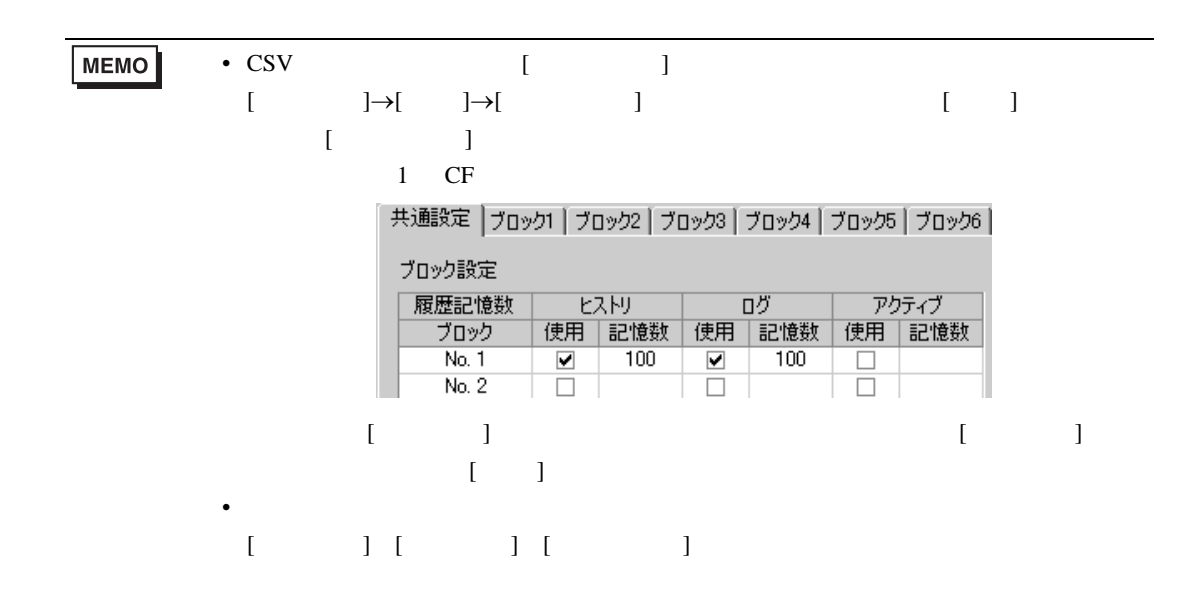

 $19.8.3$ 

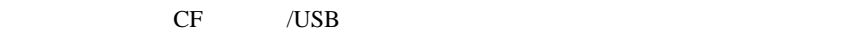

#### CF /USB

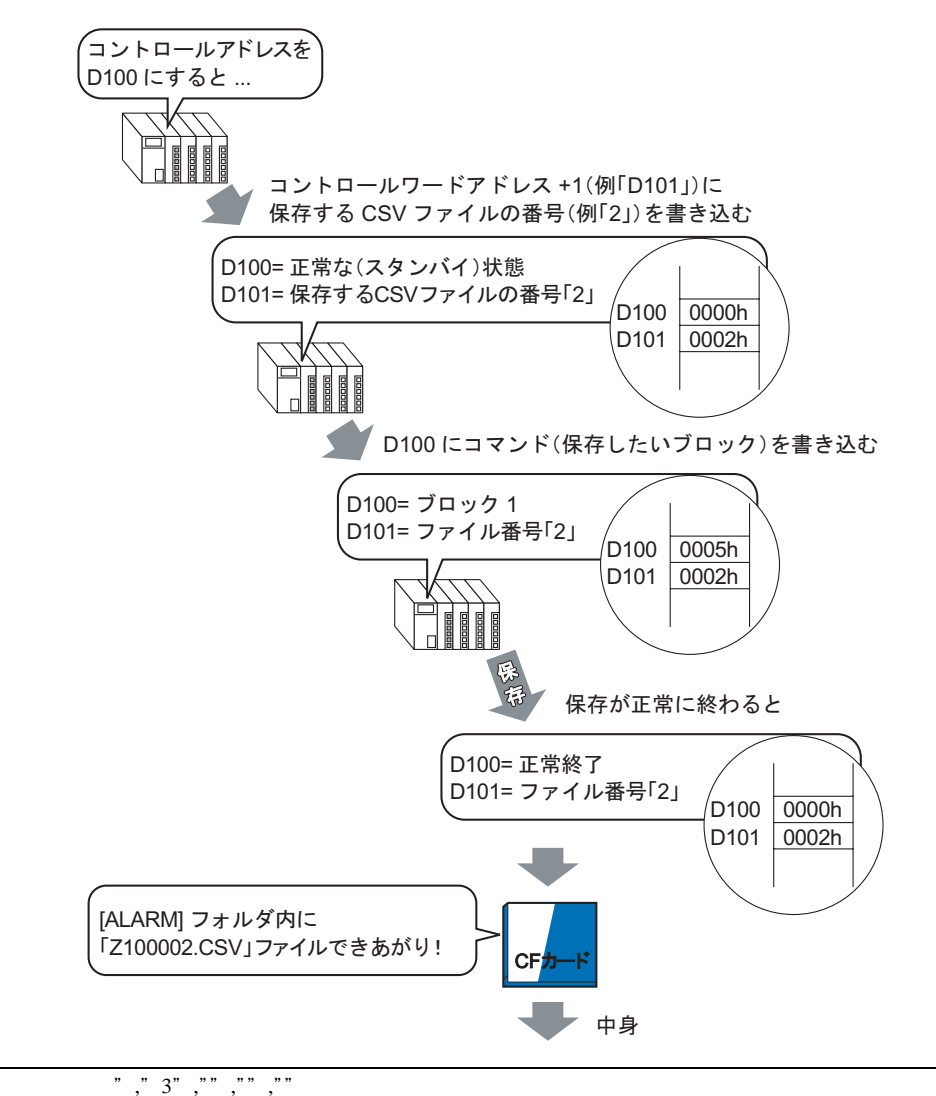

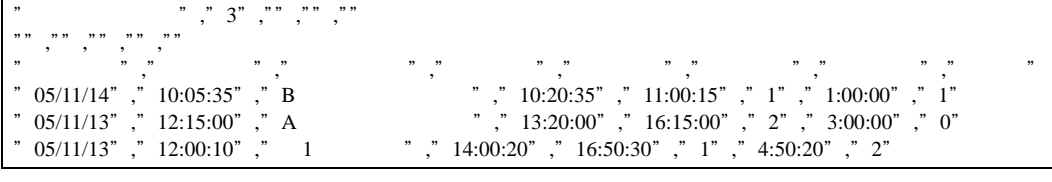

#### Microsoft Excel

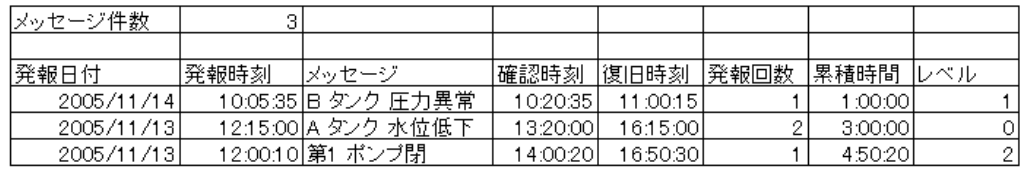

ンドを書き込むことで、CF カードまたは USB ストレージに保存されます。 ࠬ࠲࠹ࠬ / ࠼ࡦࡑࠦ ࠬ࠼ࠕ࠼ࡢ࡞ࡠ࠻ࡦࠦ ファイル番号 +1

CF USB

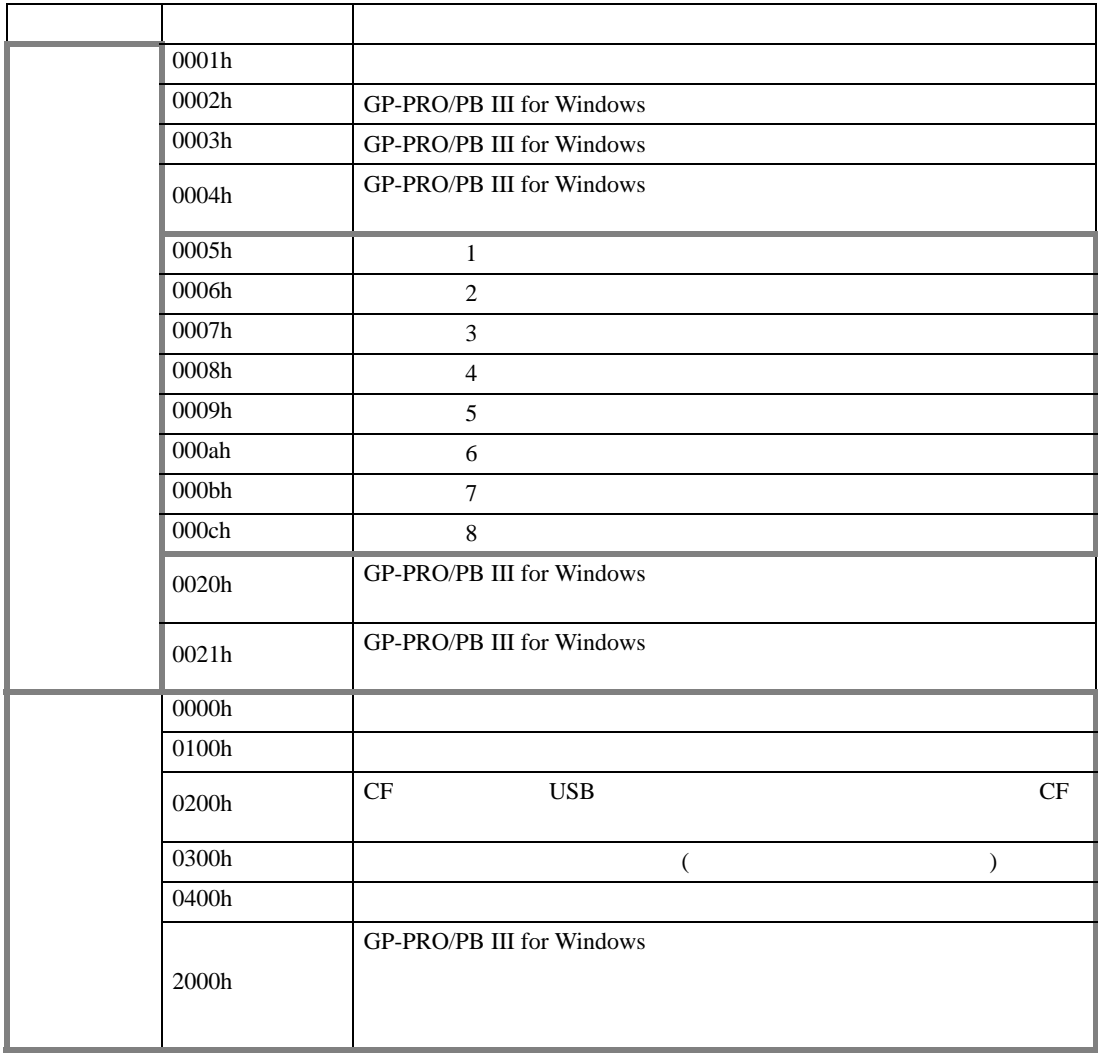

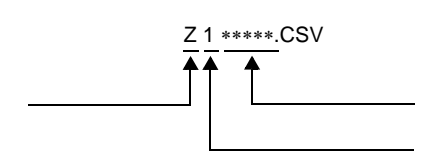

例)

 $\frac{0.0005}{0000}$ <u>-------</u> コントロールワードアドレス +1 00002h

CF USB [ALARM]

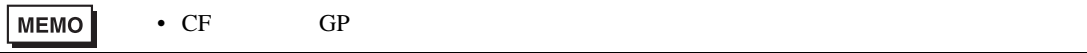

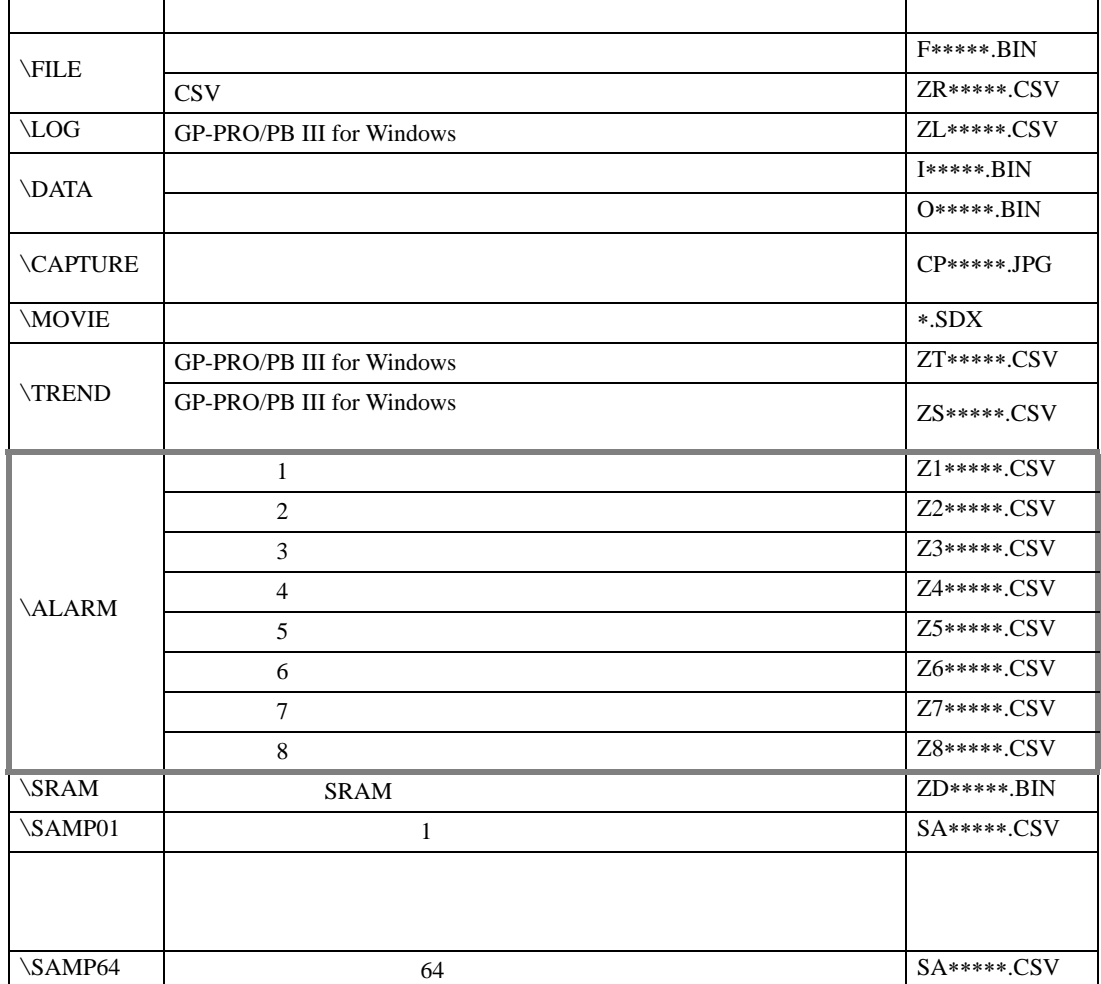

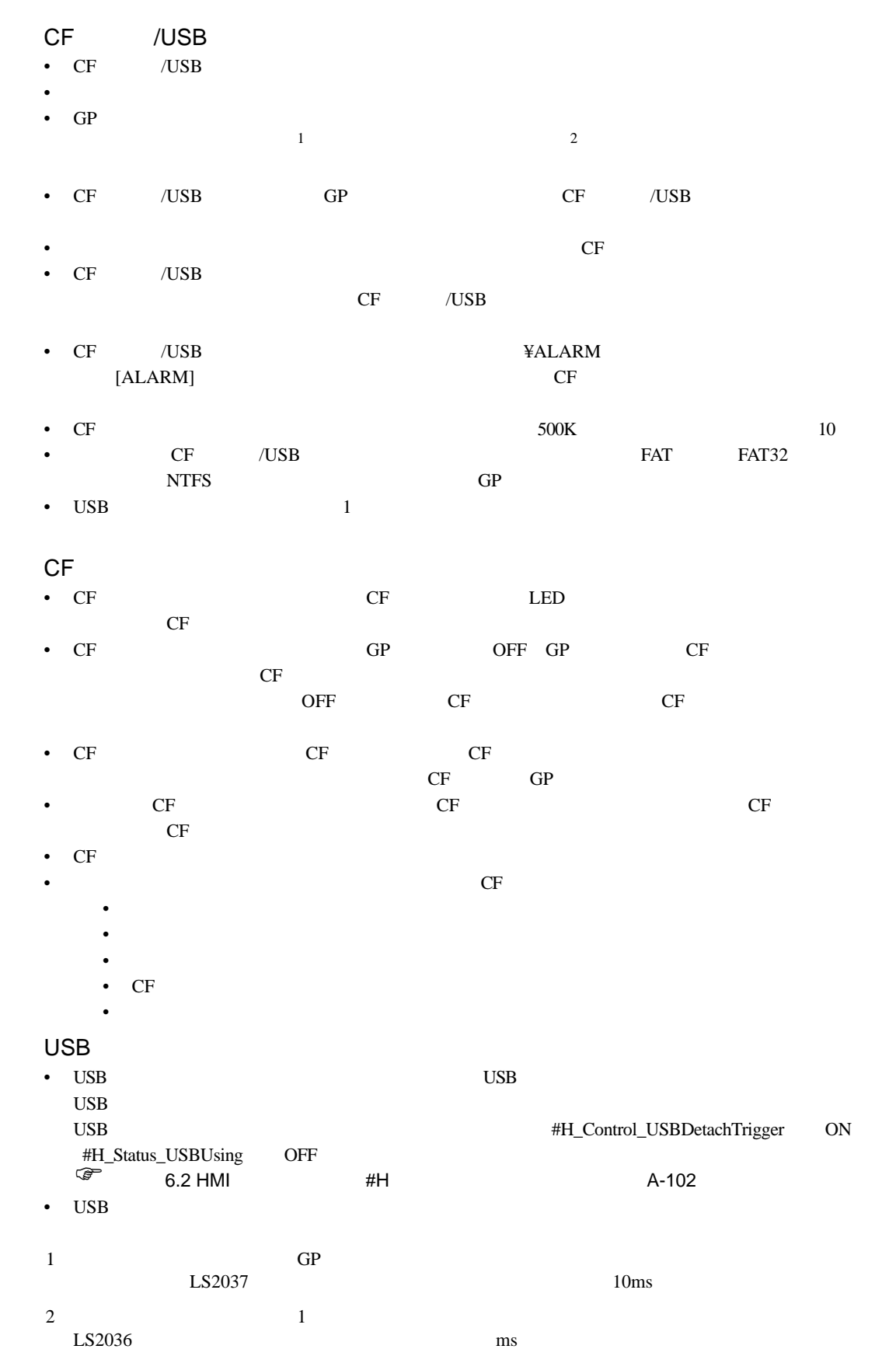

CF /USB

### $19.9$

19.9.1

ON /OFF  $\blacksquare$ 

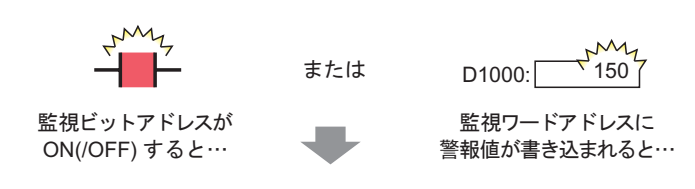

発生しているアラームの発報、確認、復旧の日時に 合わせてデータ値を表示します。

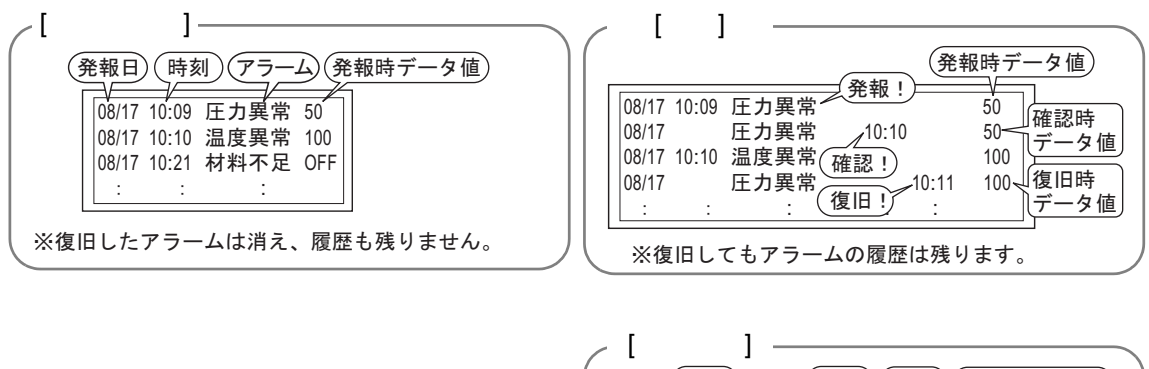

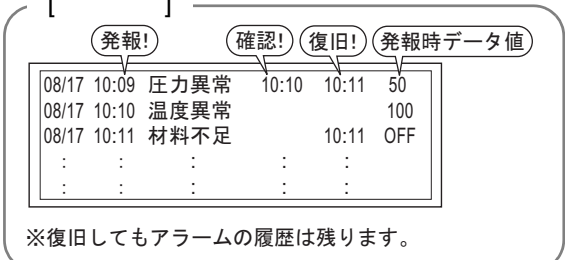

19.9.2

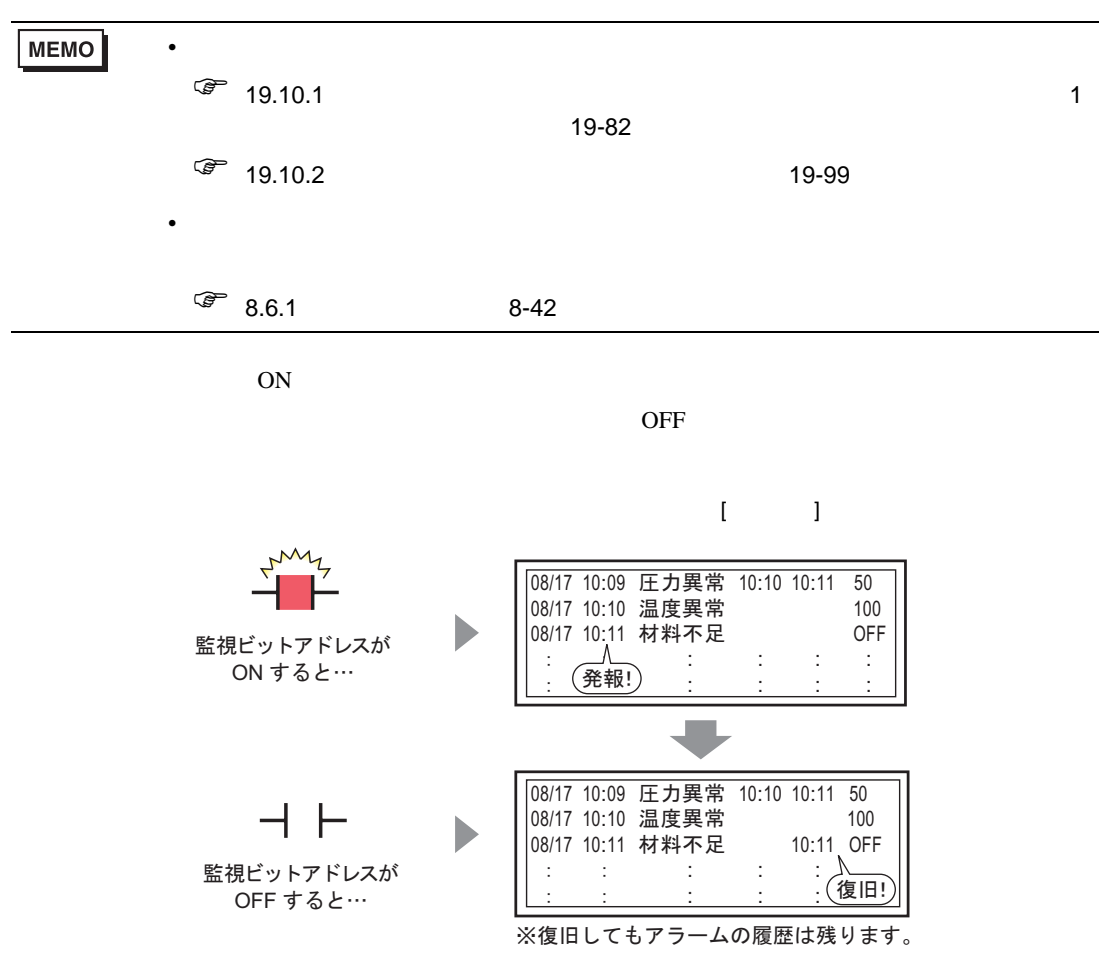

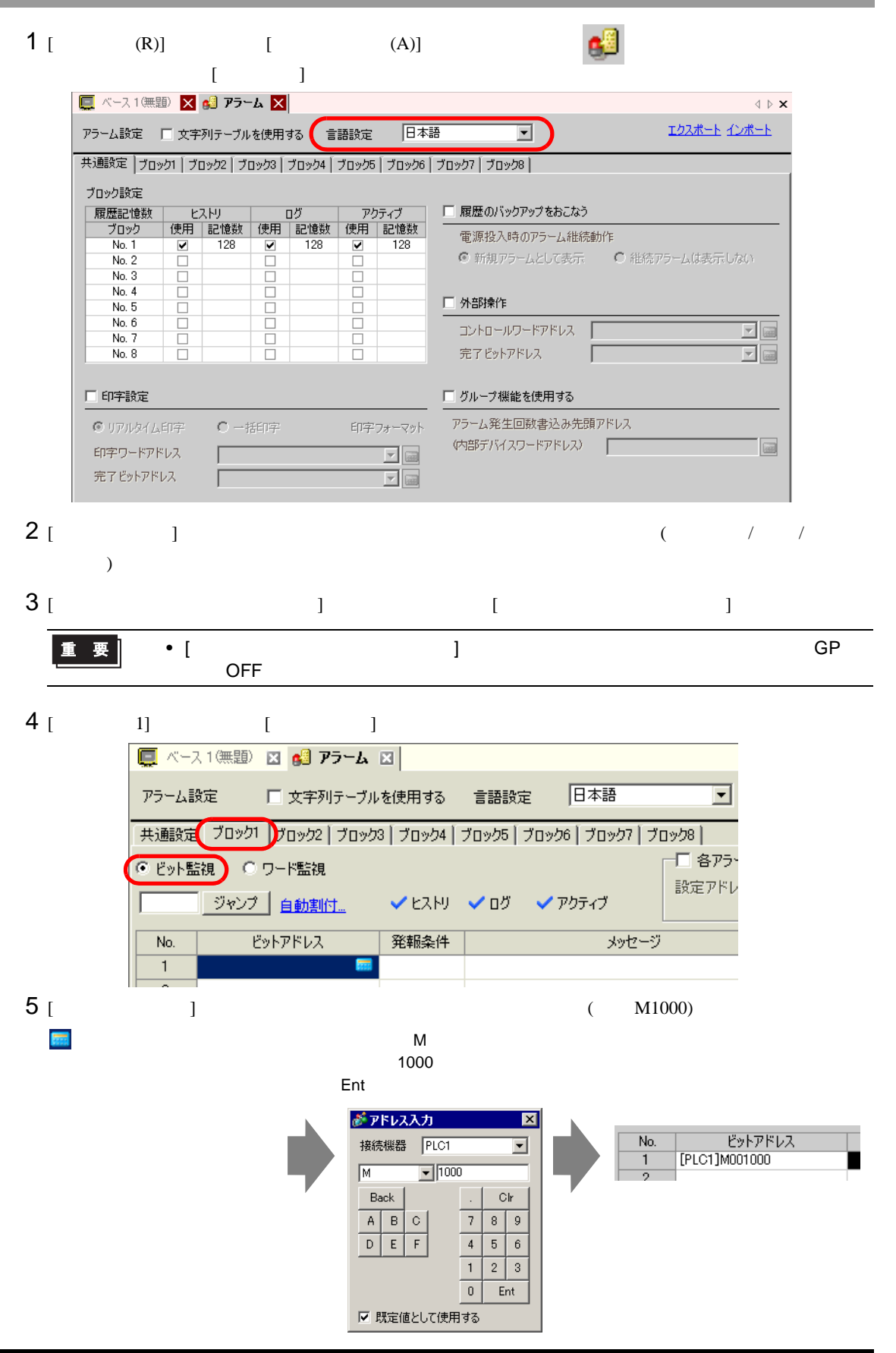

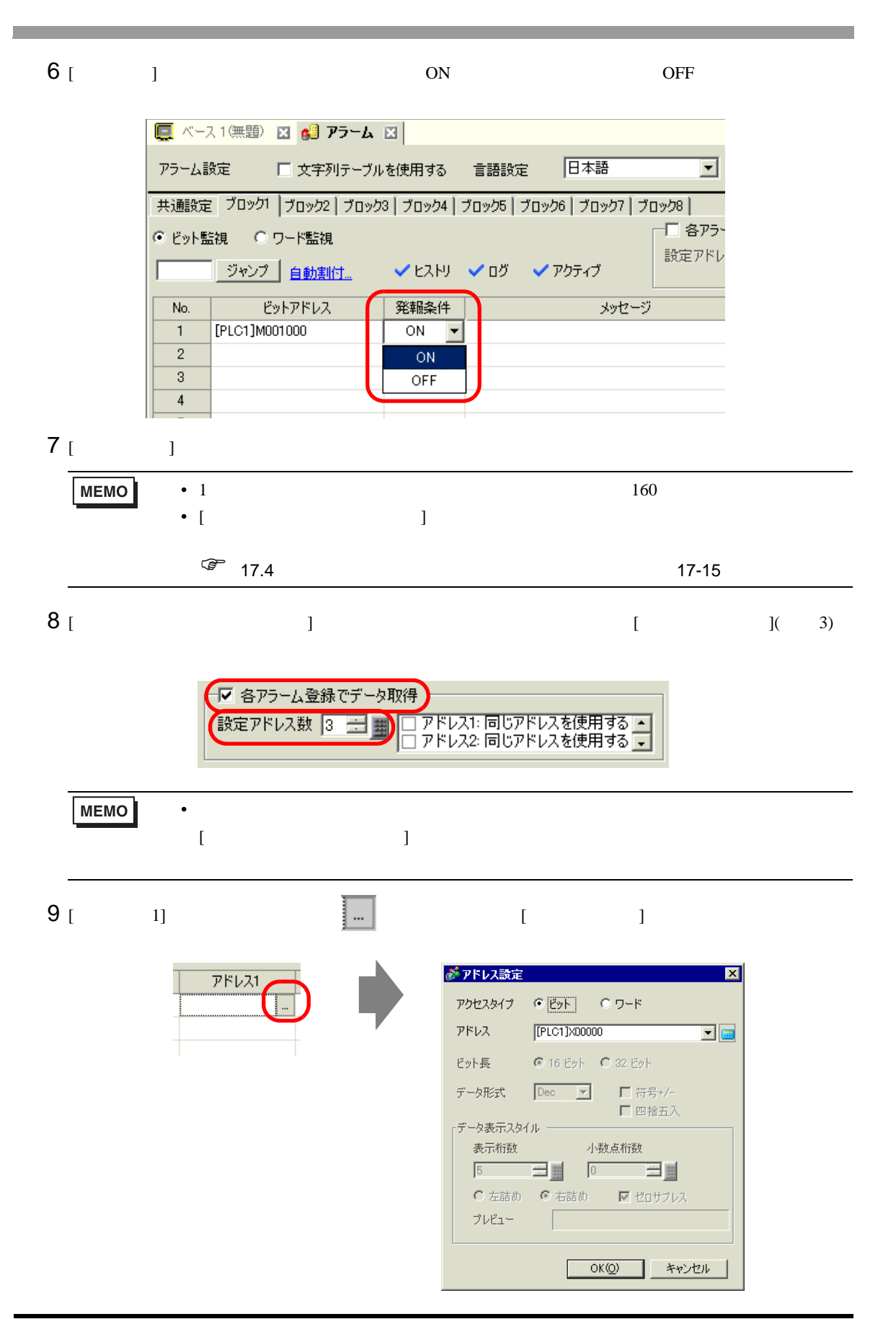

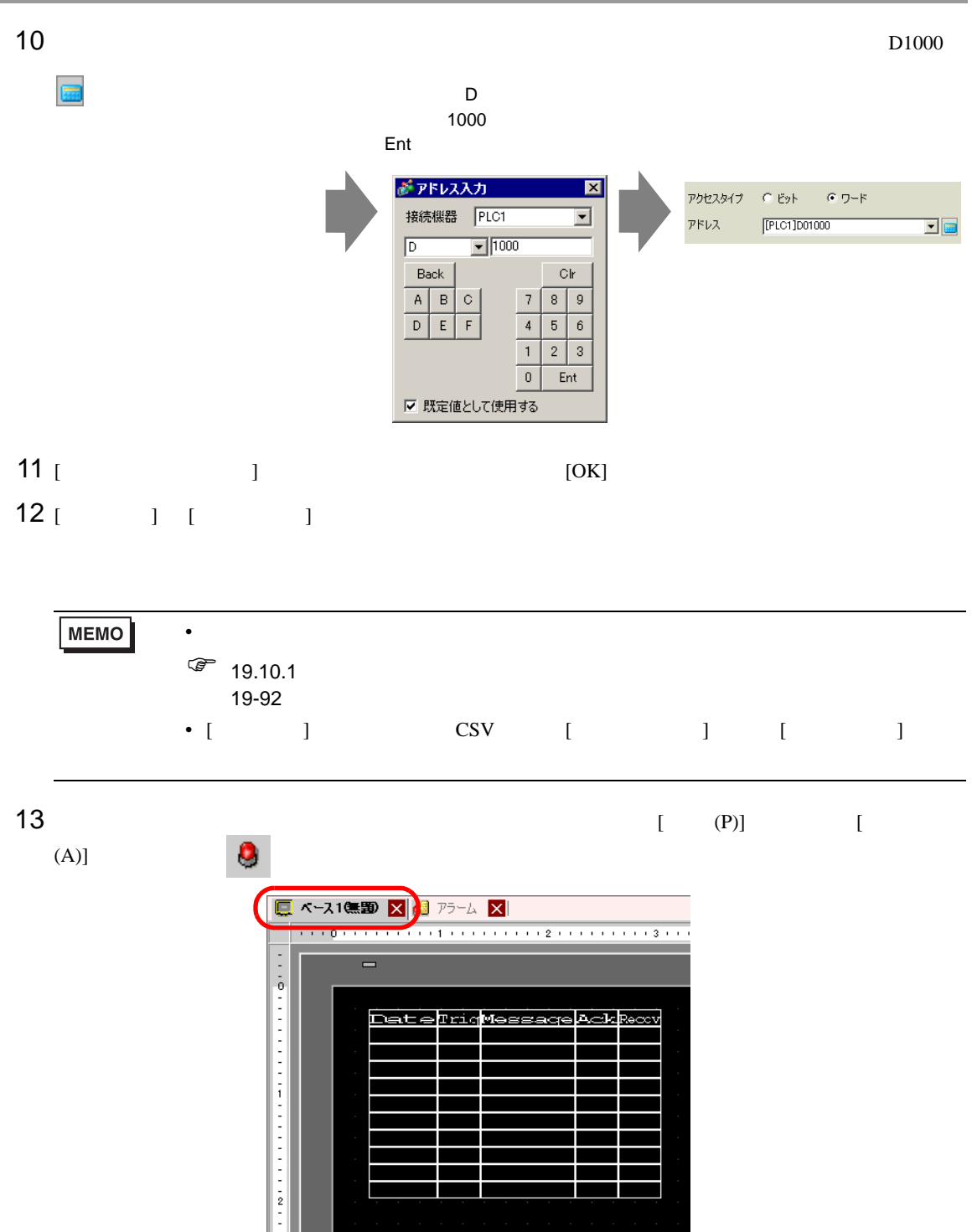

 $14$ 

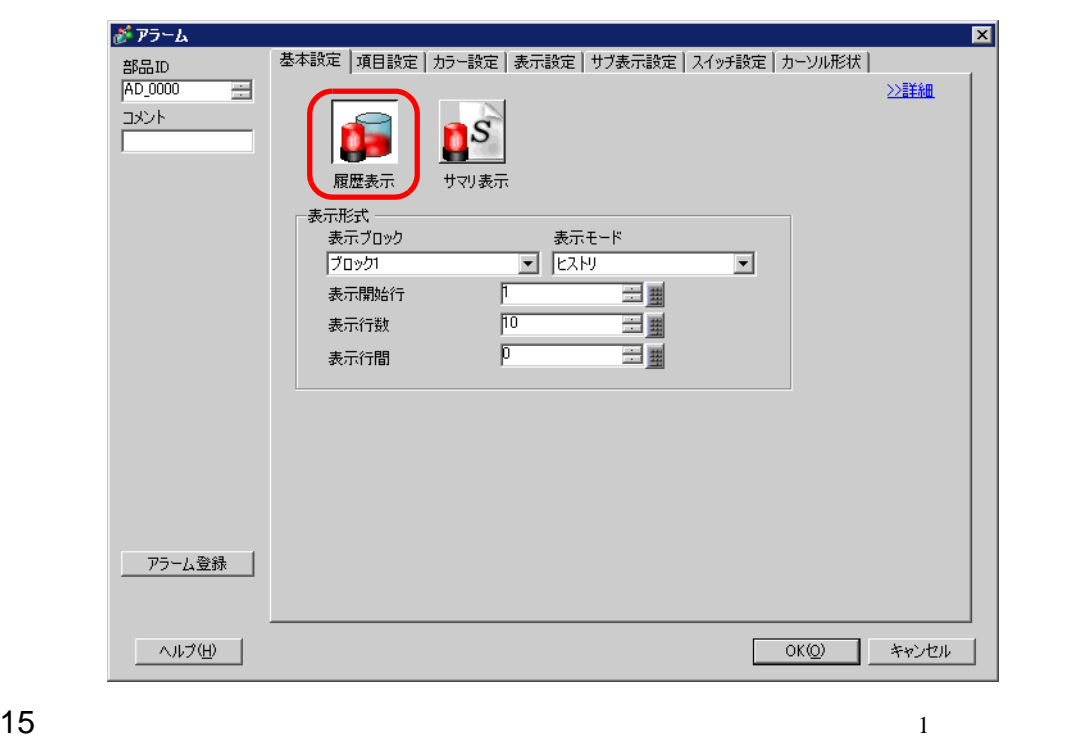

16 [ ]  $[$  ]  $[$   $]$   $[$   $]$ 

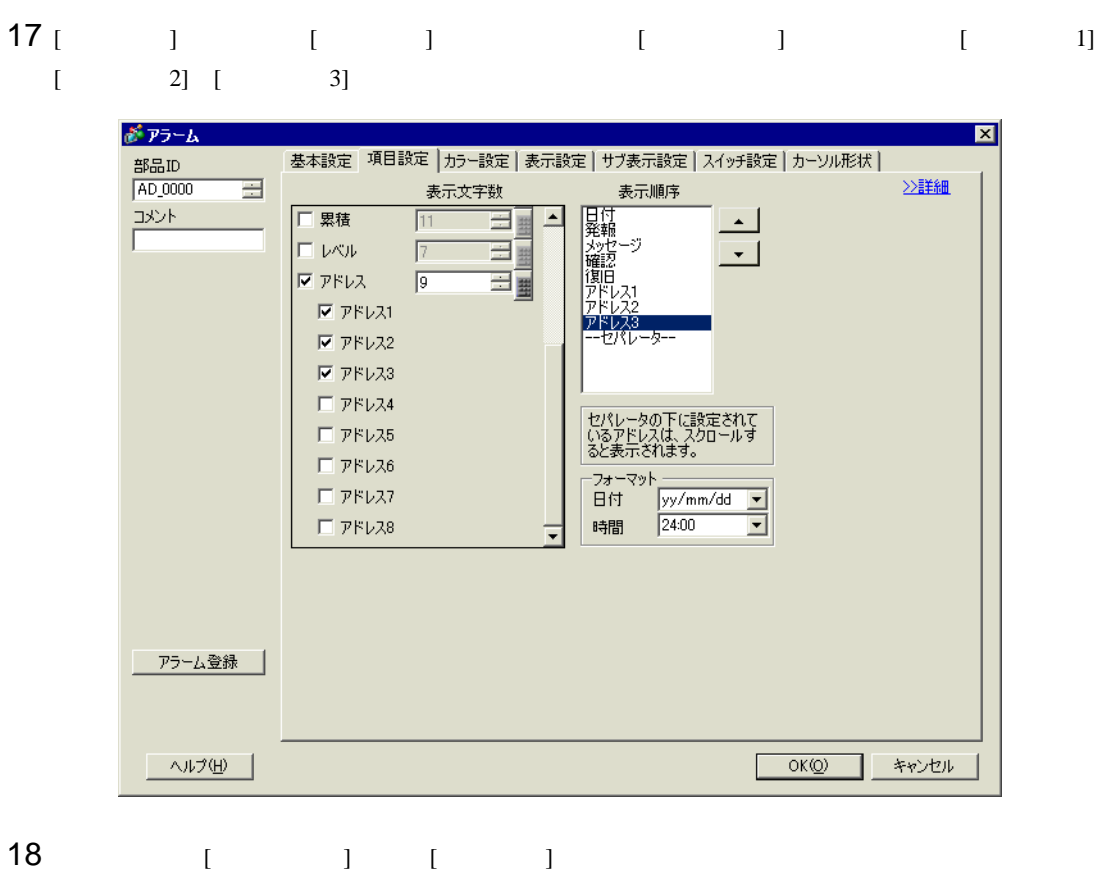

 $[OK]$ 

# 19.10

## 19.10.1

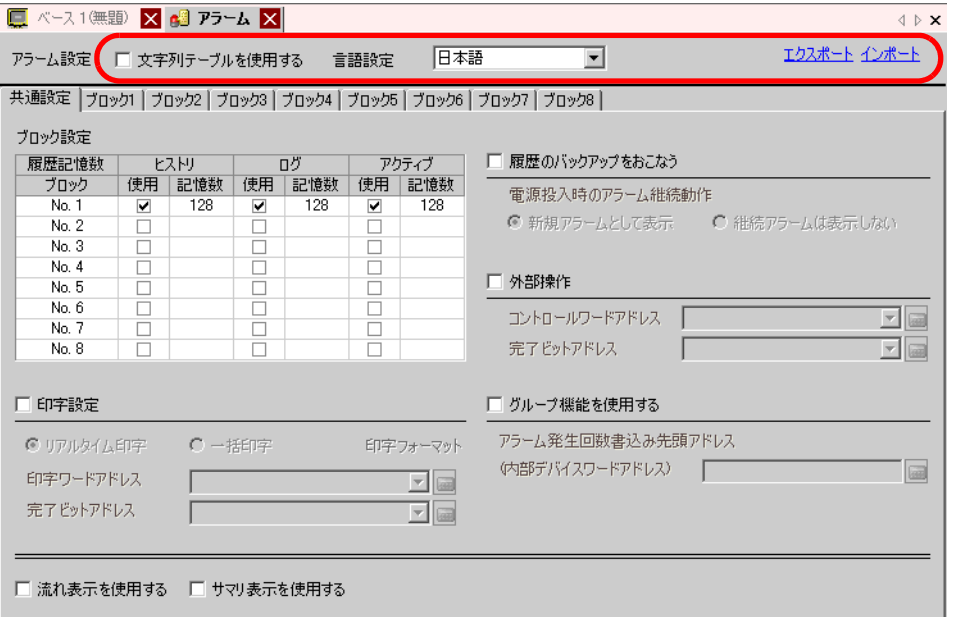

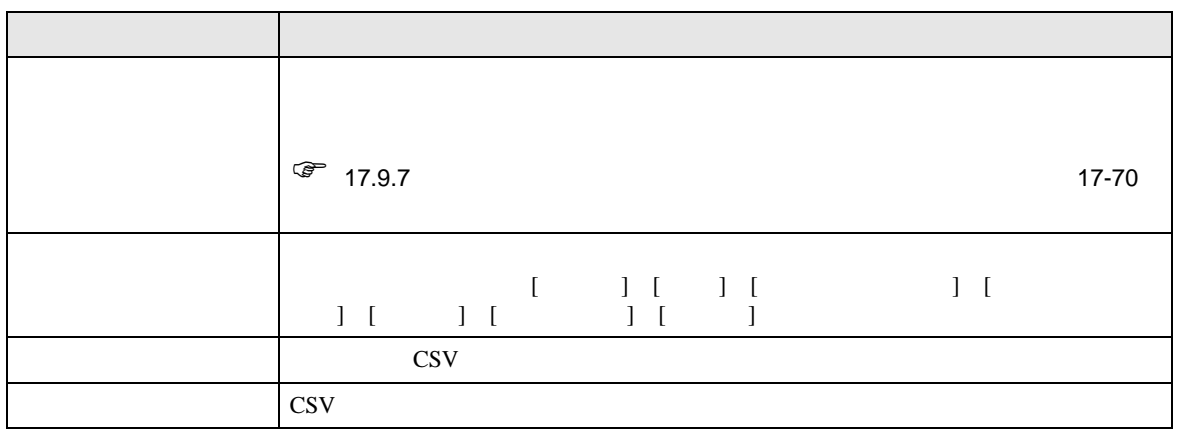

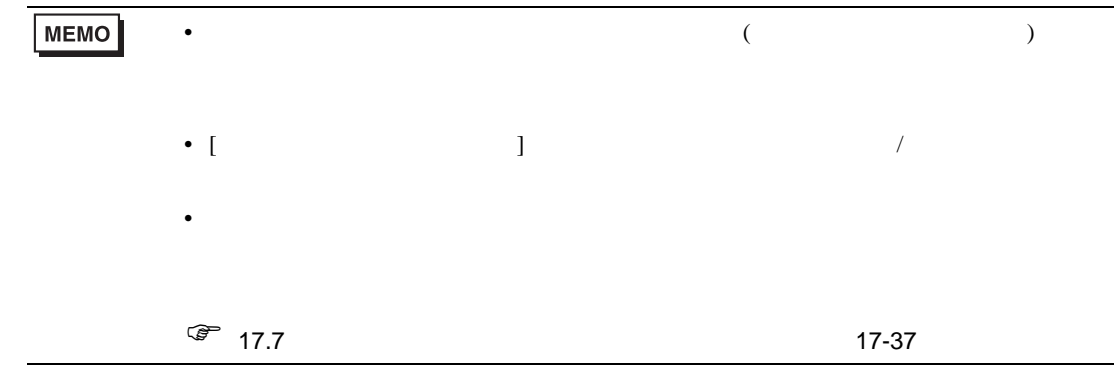

<span id="page-67-0"></span>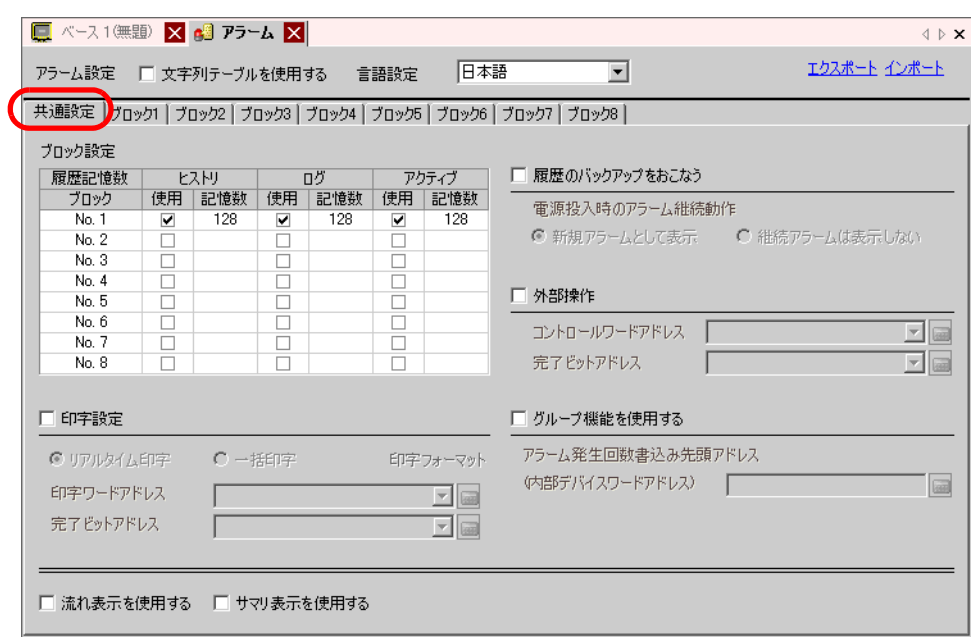

 $($ 

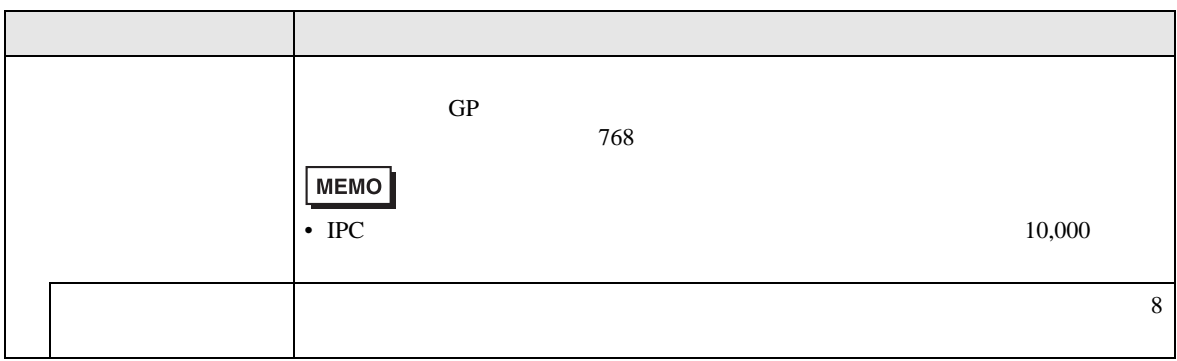

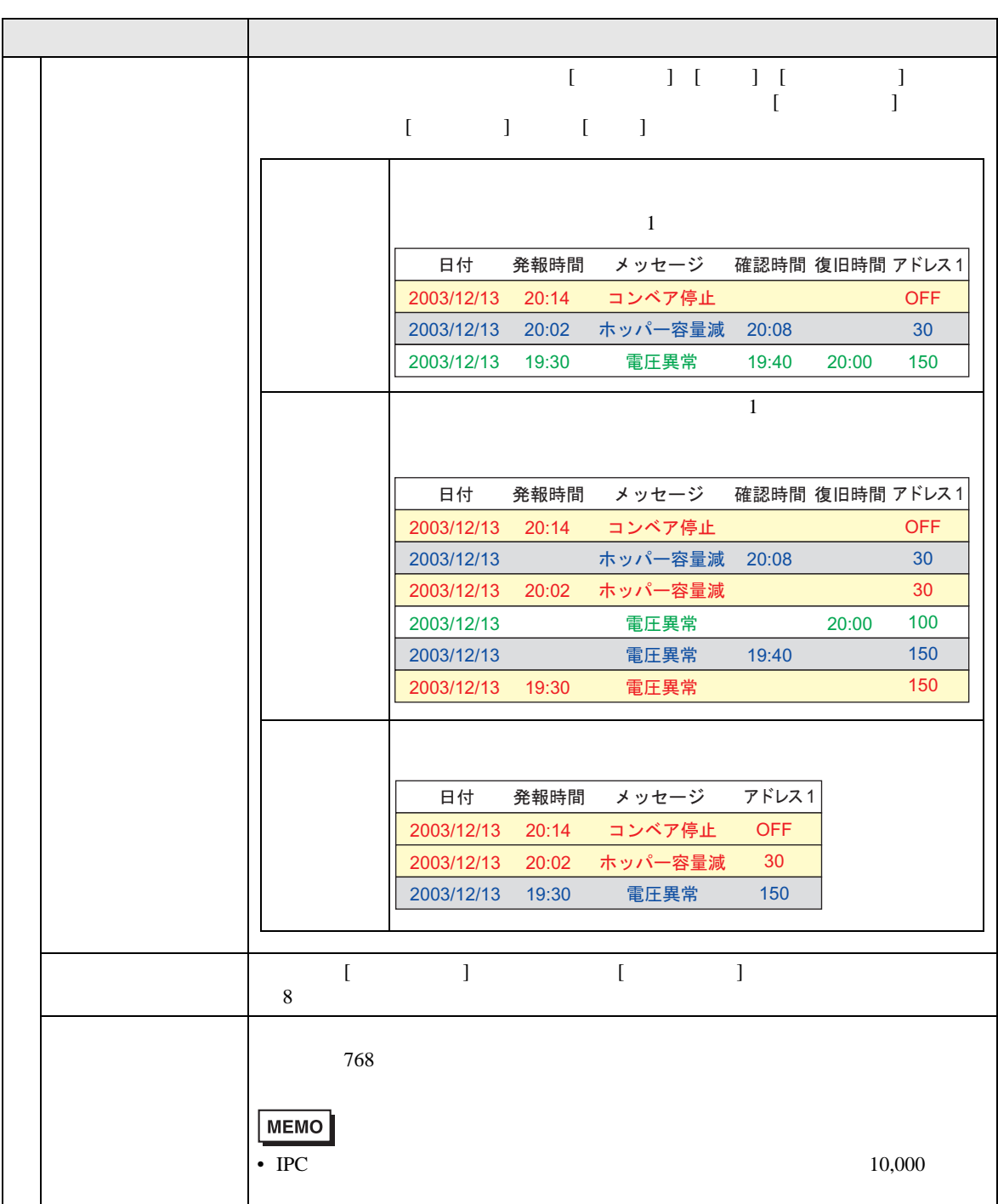

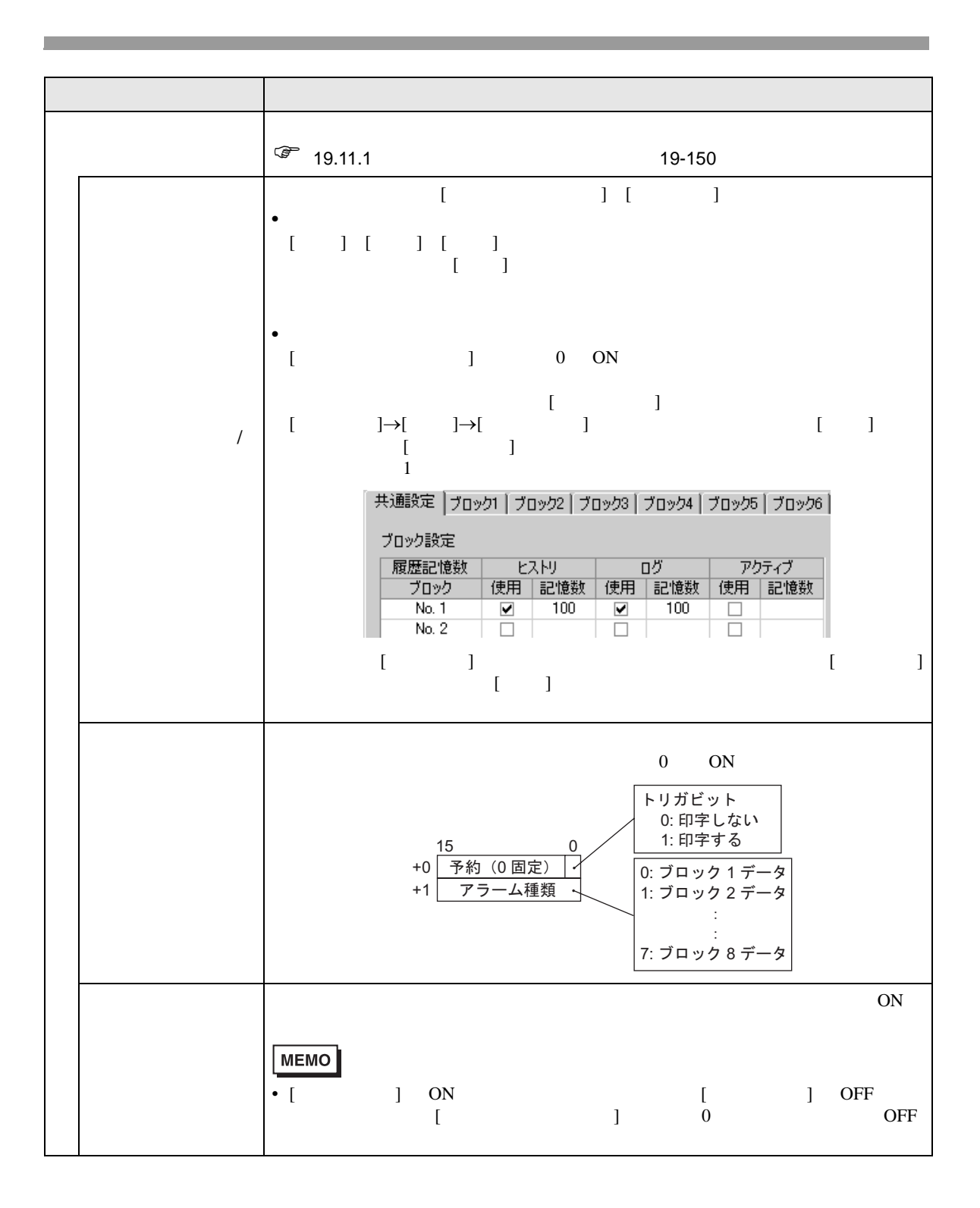

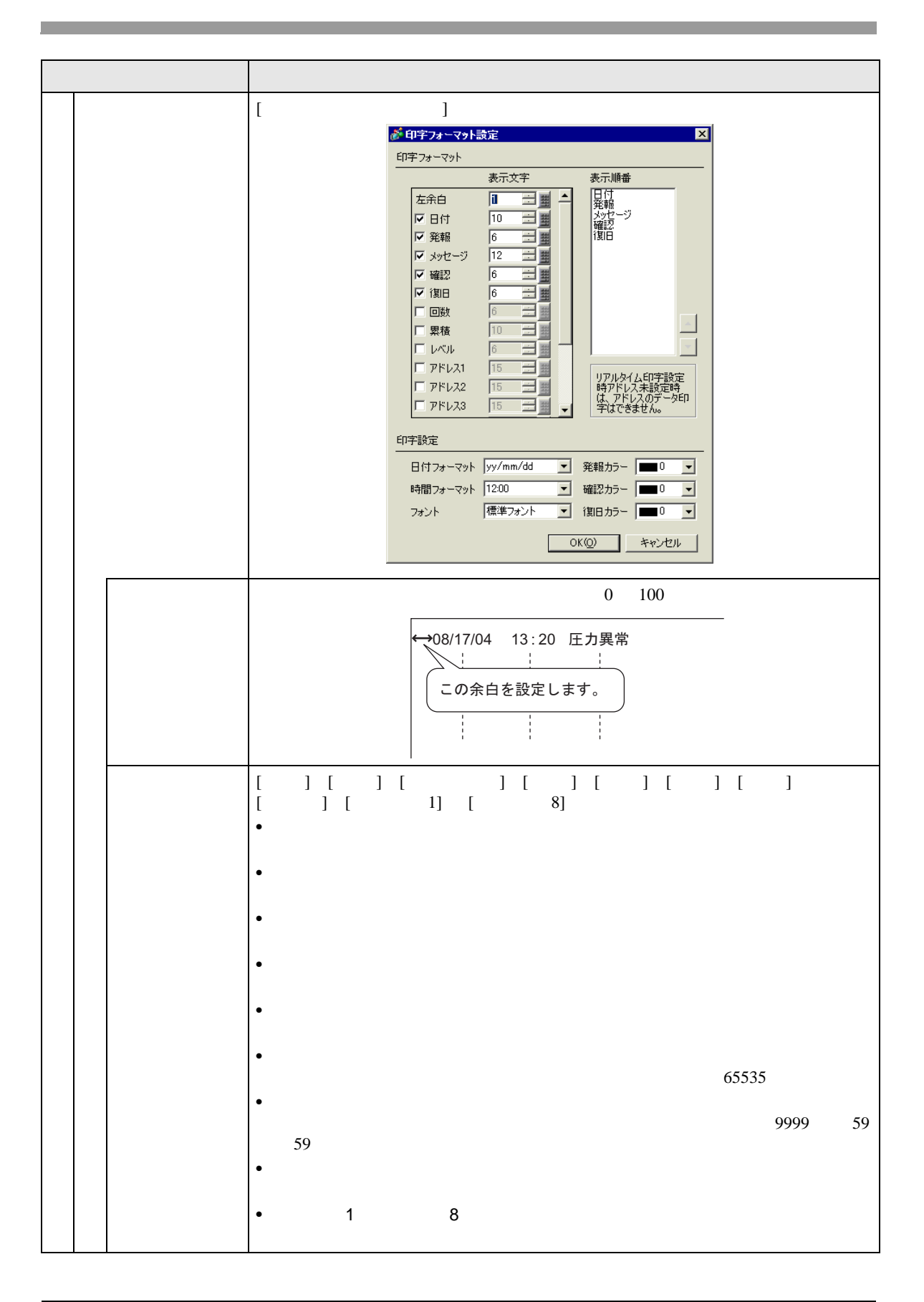

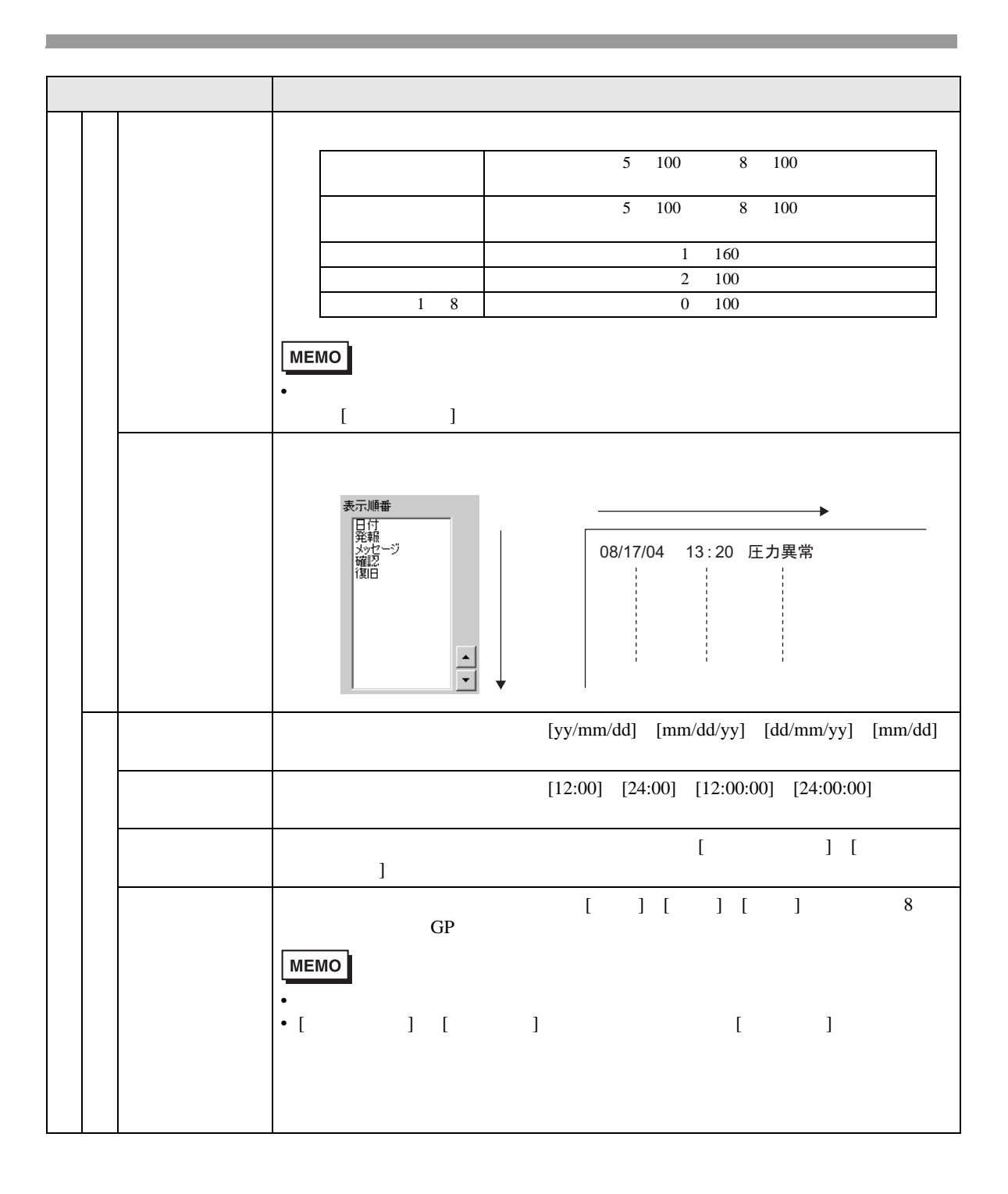
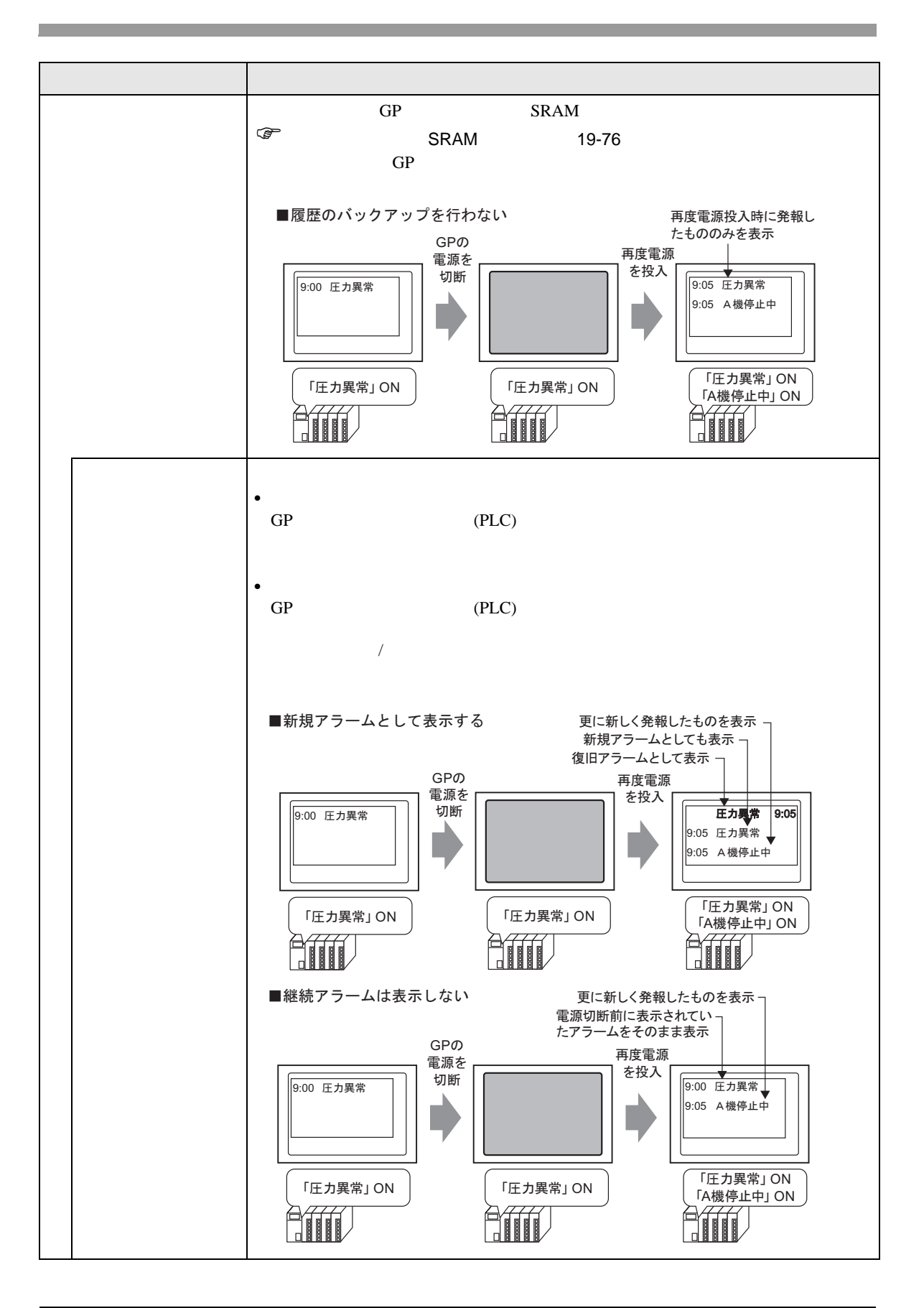

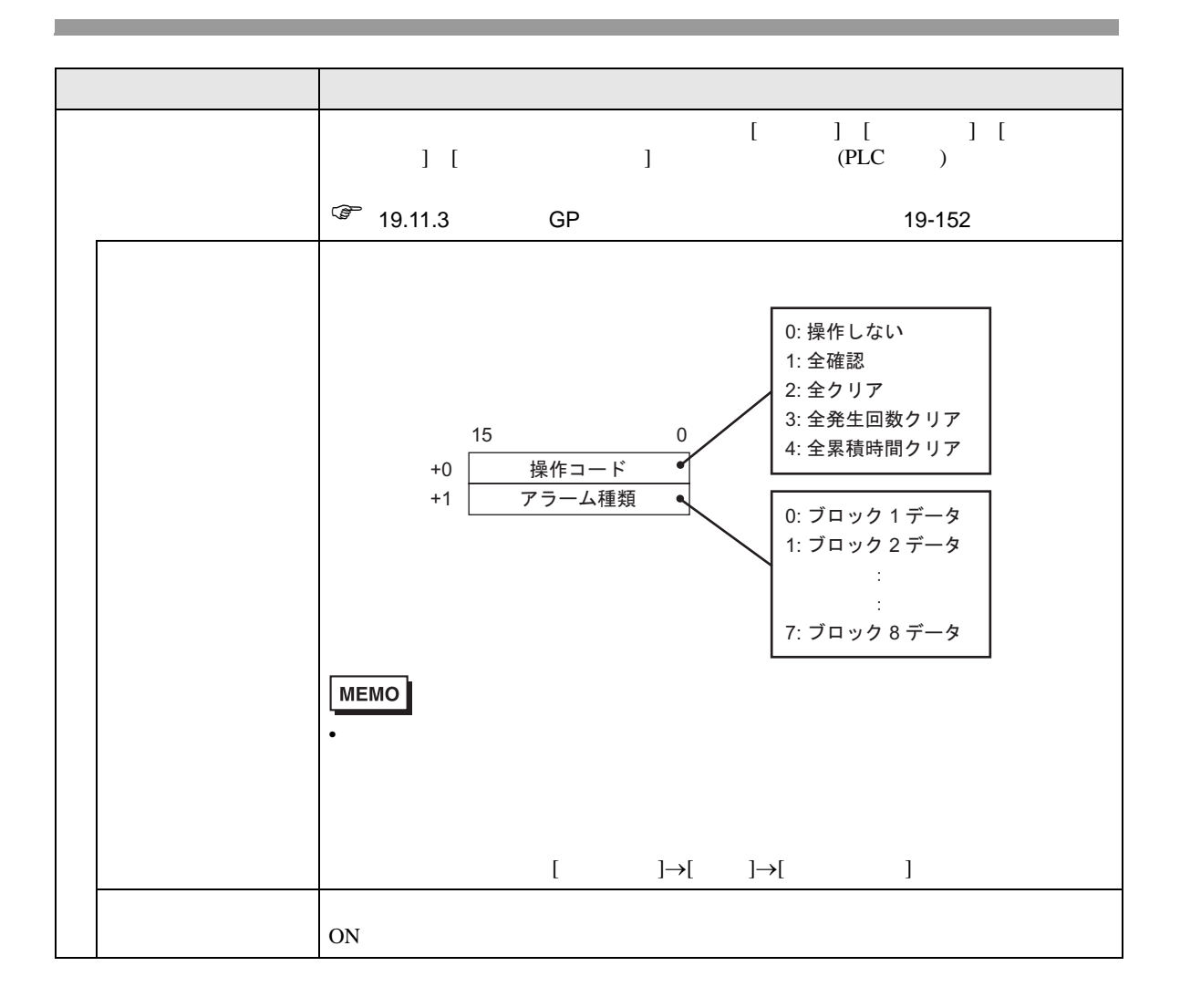

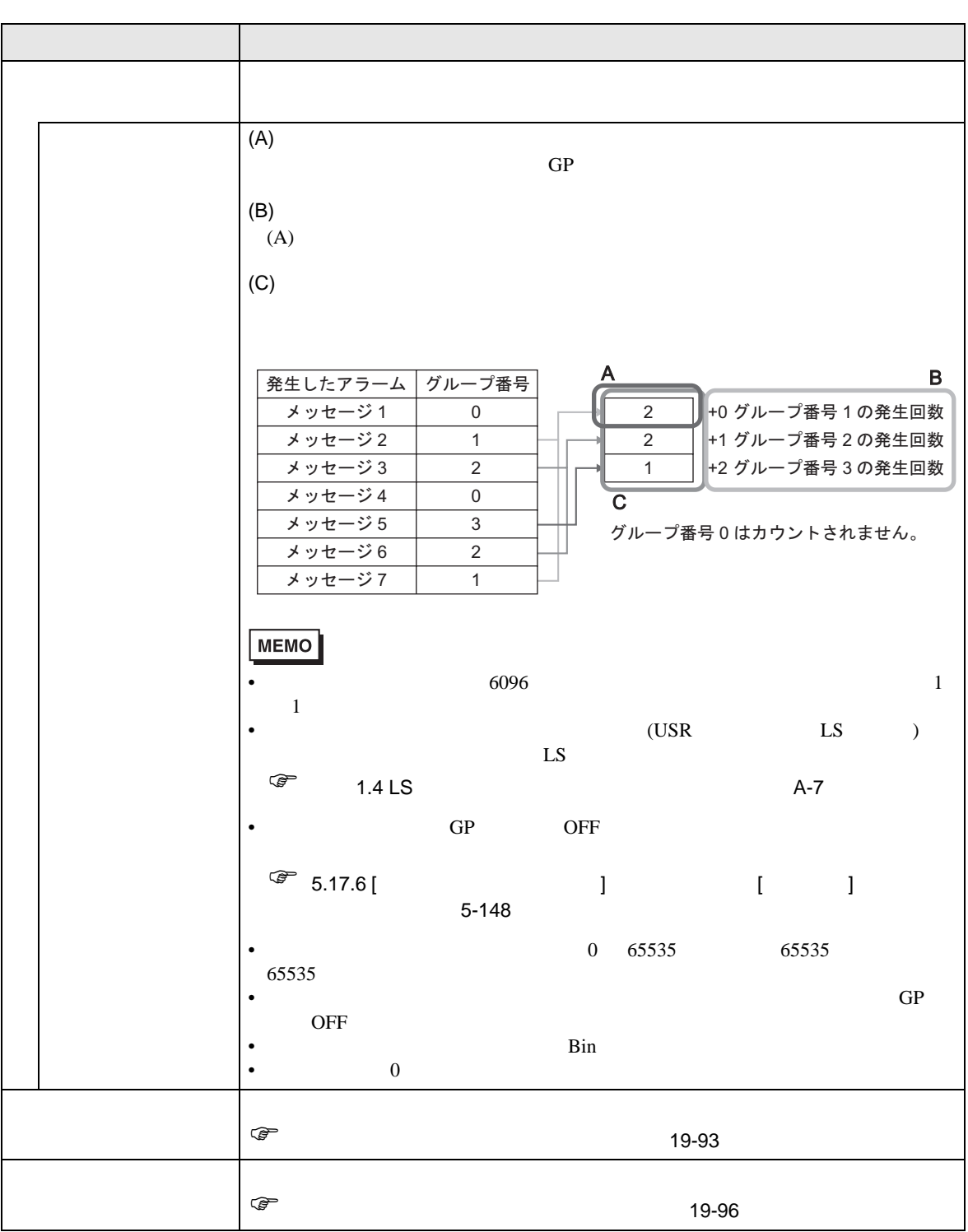

<span id="page-75-0"></span>SRAM GP OFF GP

 $SRAM$ 

SRAM GP

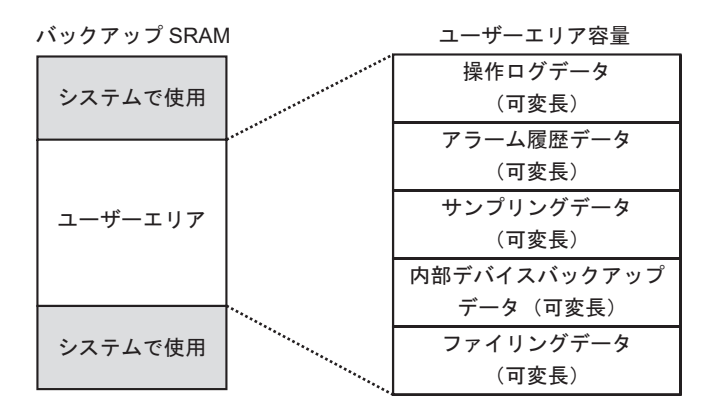

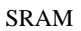

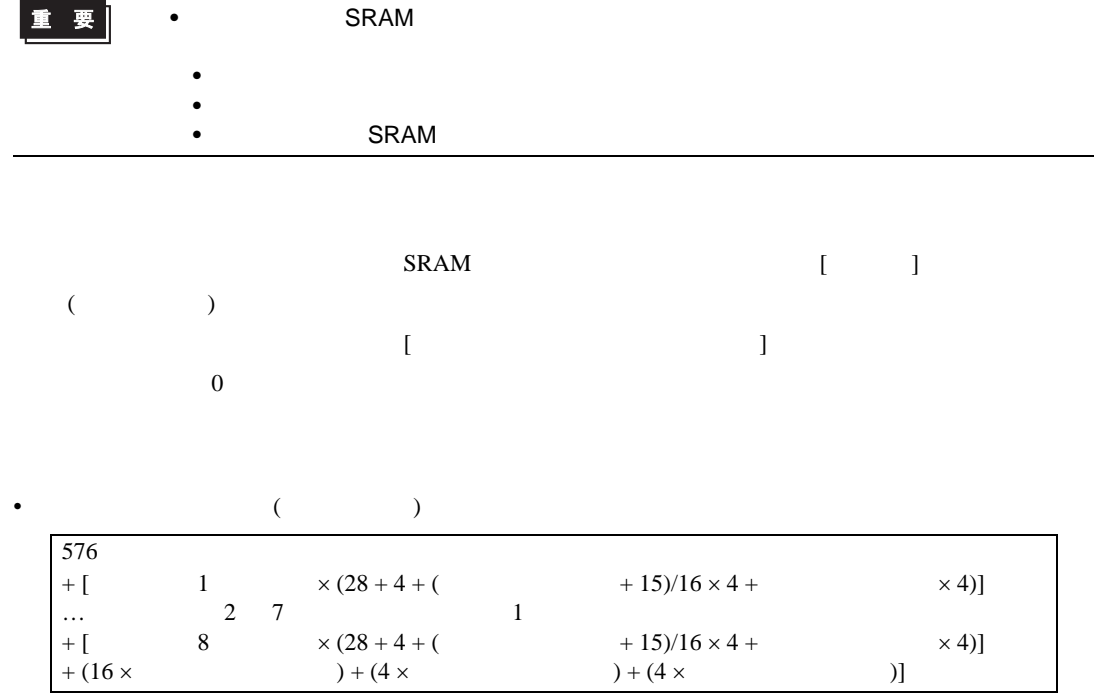

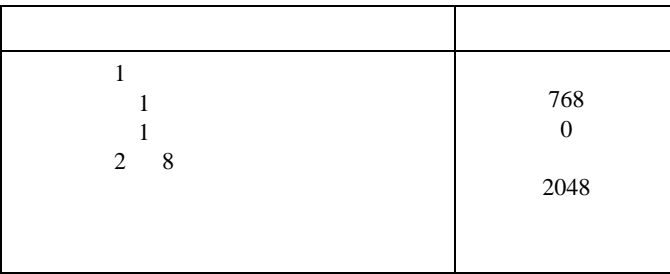

$$
(576) + (768 \times (28 + 0)) + (16 \times 2048) + (4 \times 2048) + (4 \times 2048) = 71232
$$
 69KB

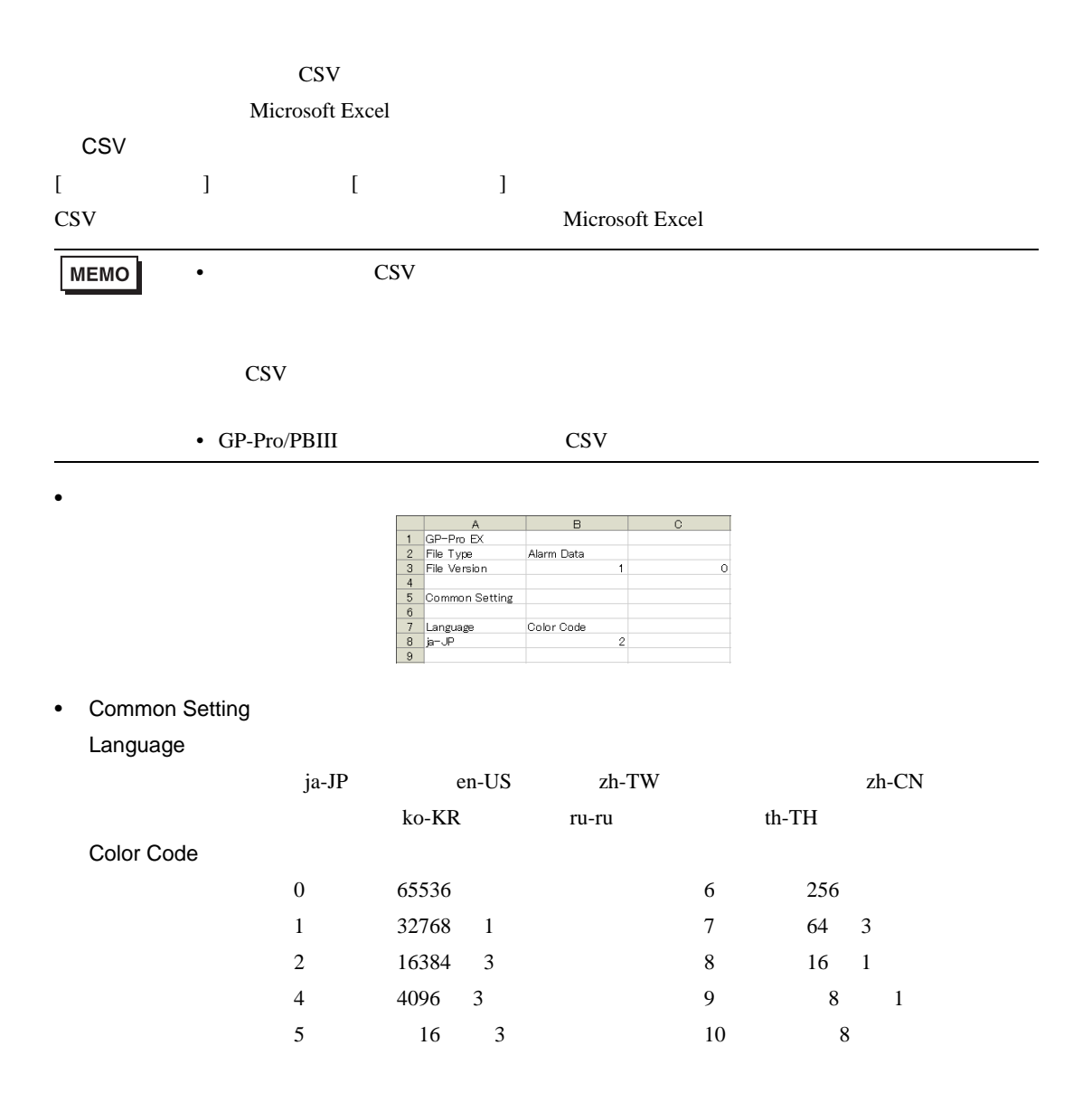

### • Block Setting

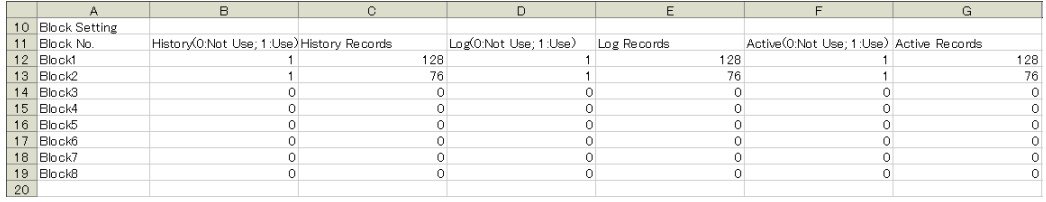

#### Block No.

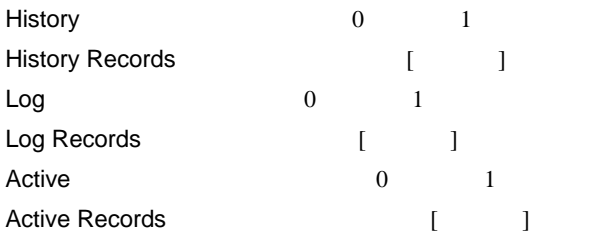

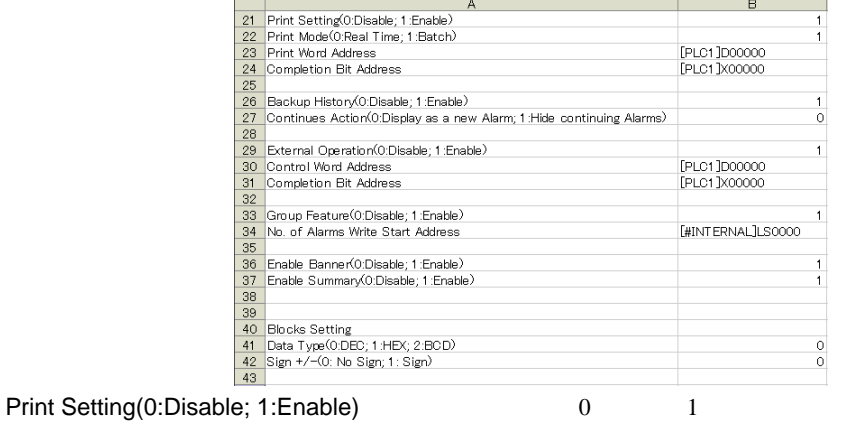

Print Mode(0:Real Time; 1:Batch) 印字モード「0:リアルタイム印字、1:一括印字」 Print Word Address [PLC1]D00100 Completion Bit Address

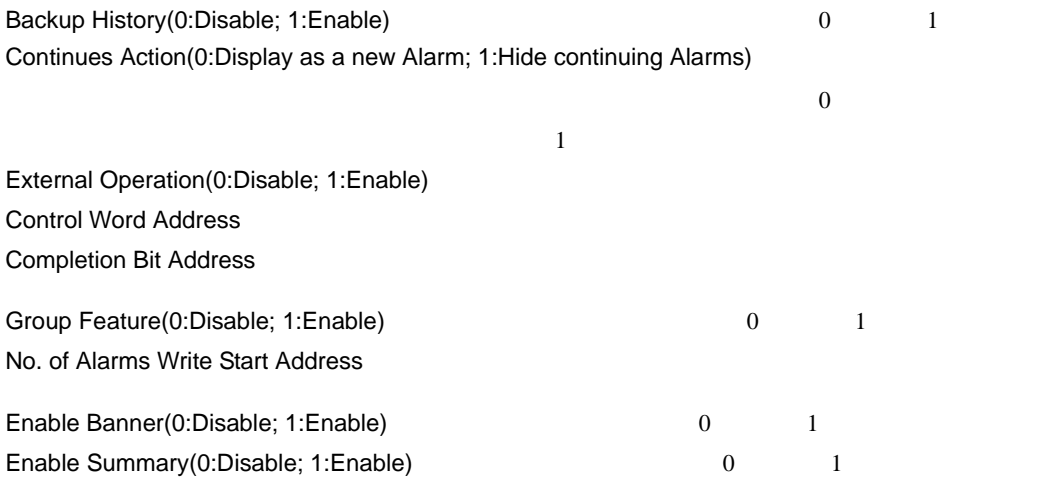

## • Blocks Setting

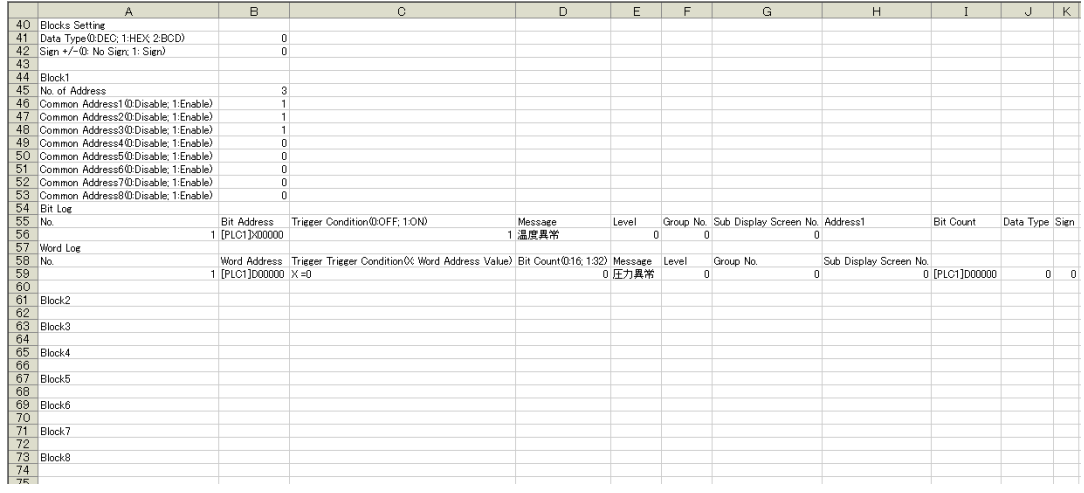

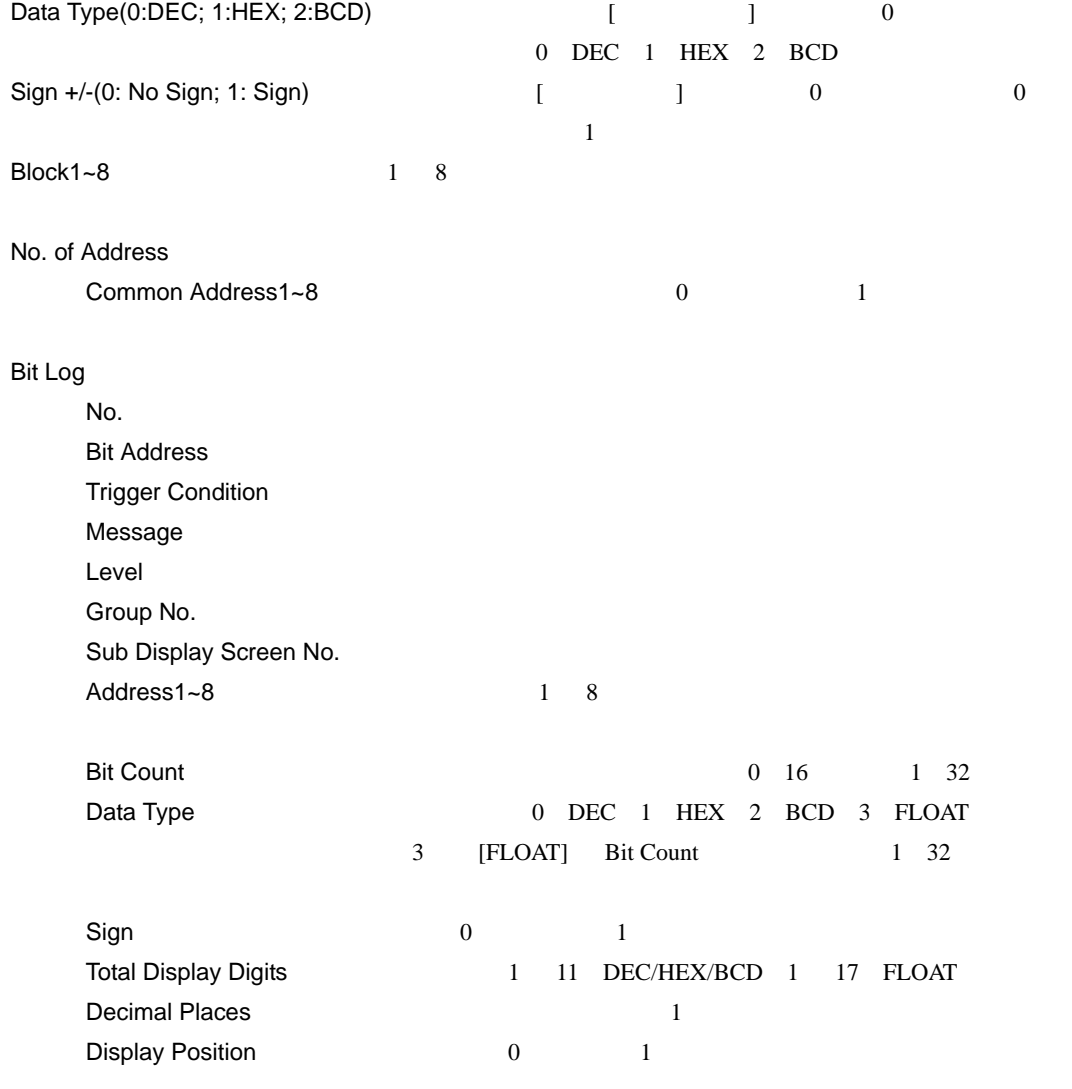

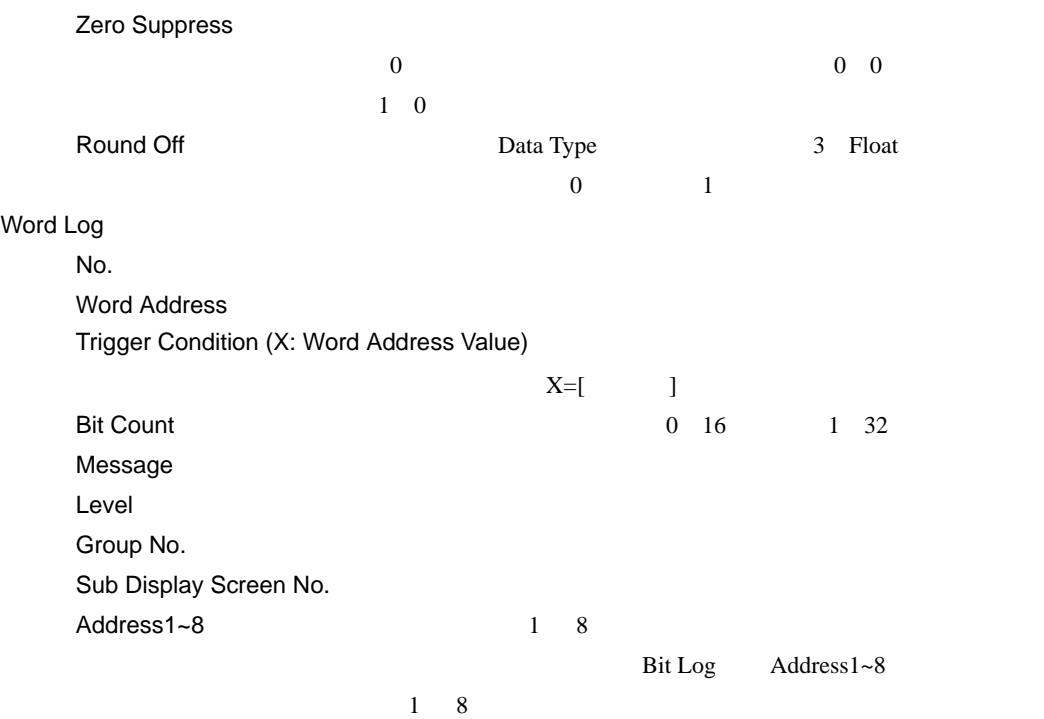

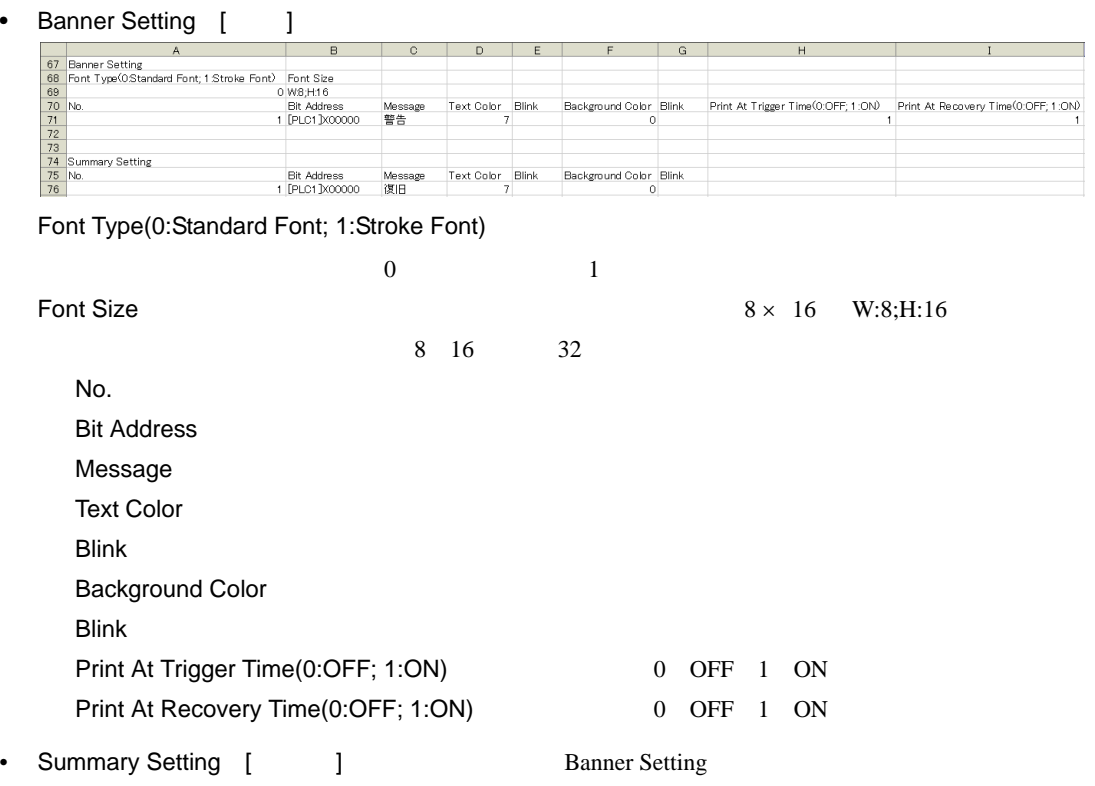

- [ J [ J 2

### ON/OFF

 $\mathbf 1$ 

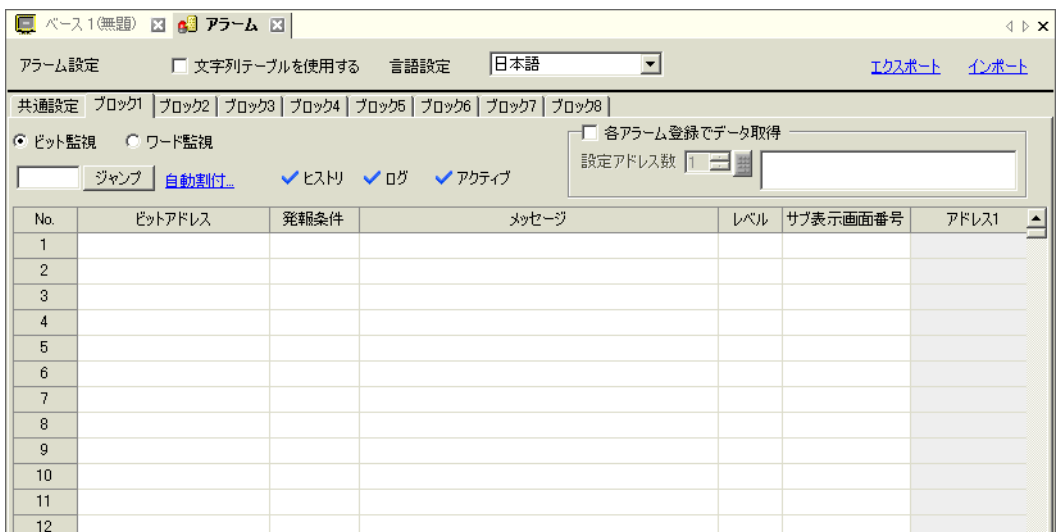

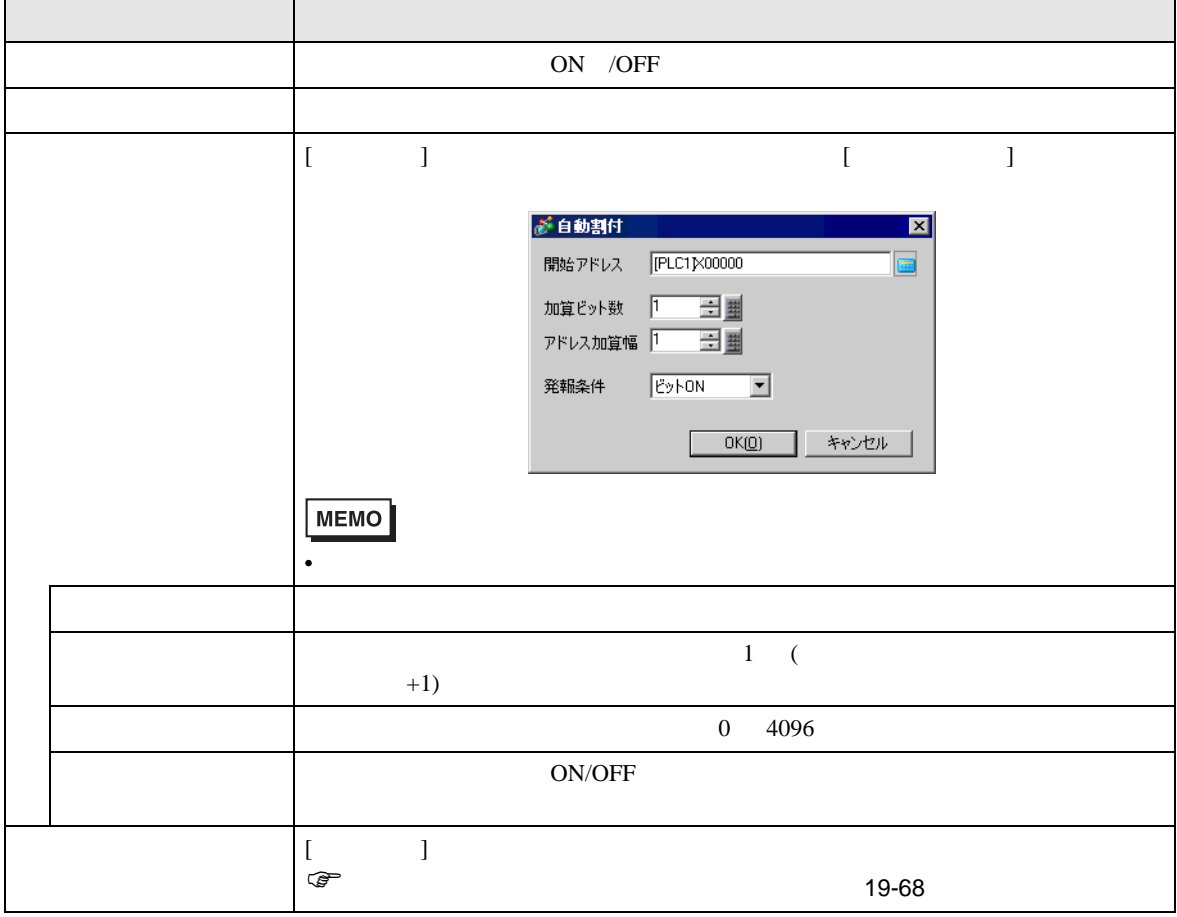

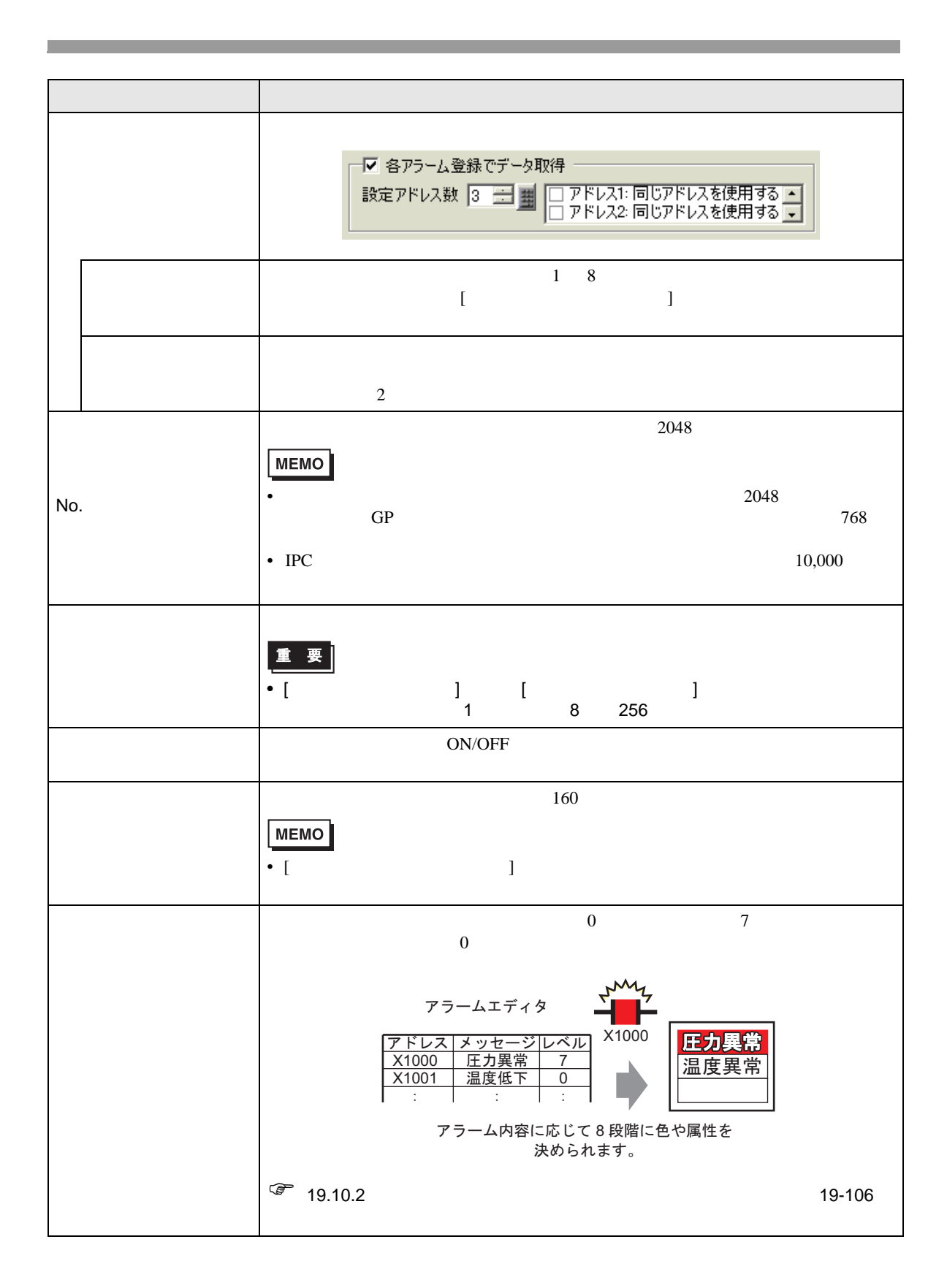

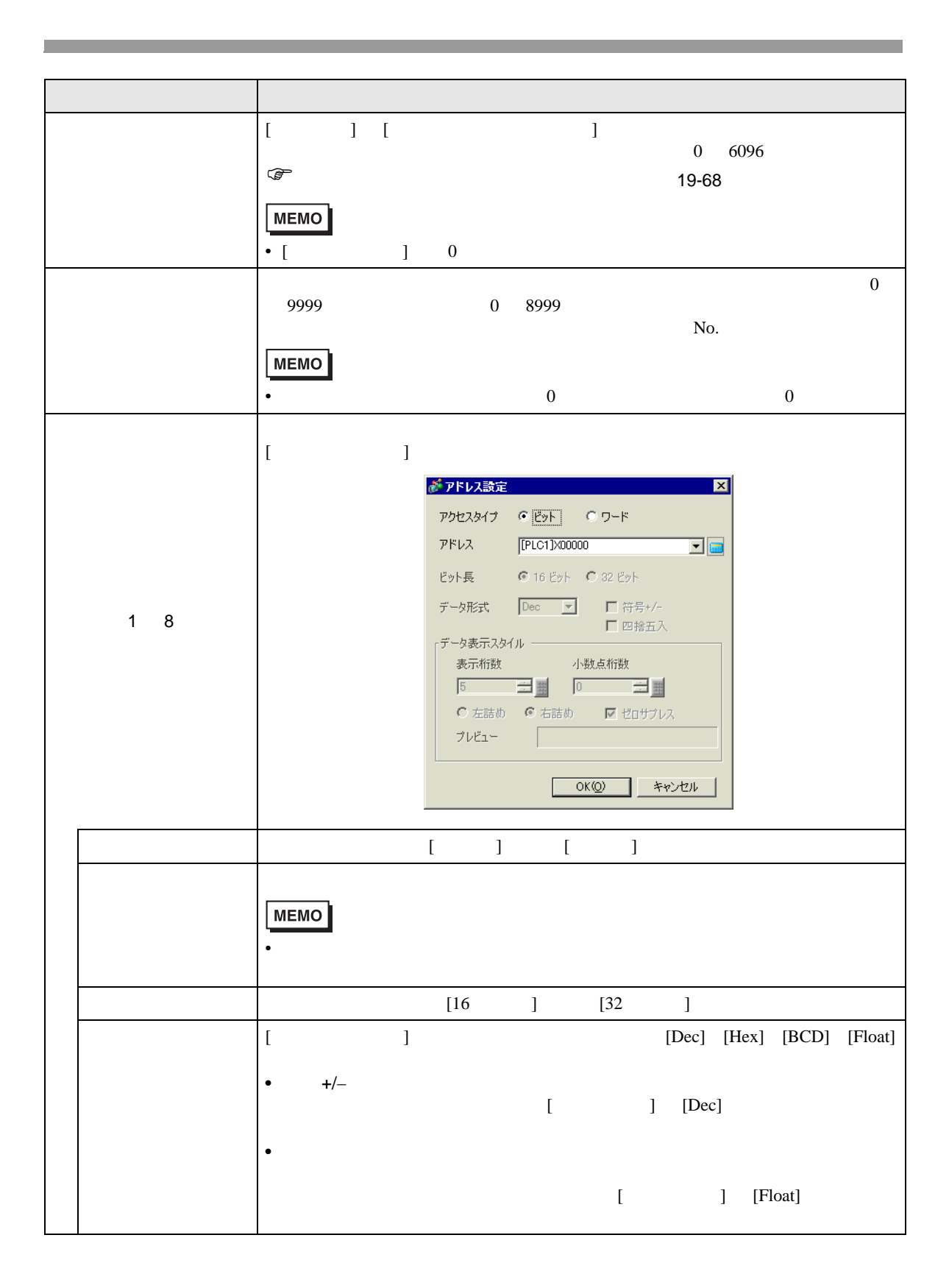

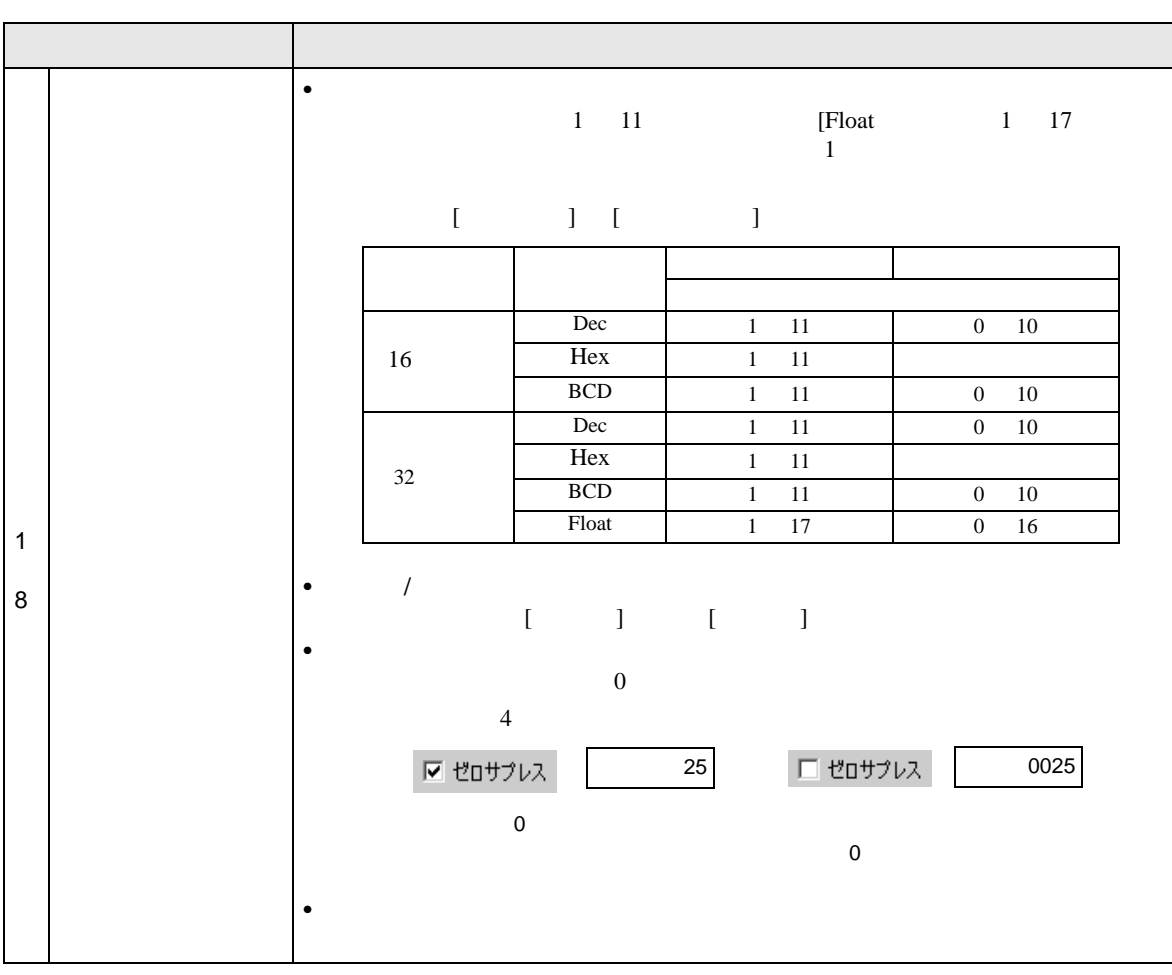

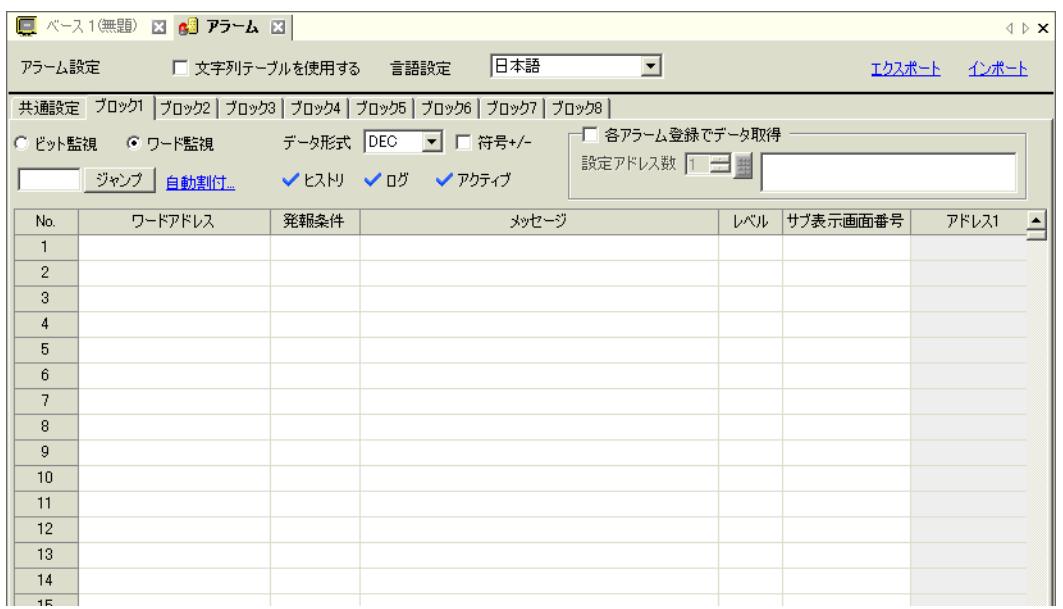

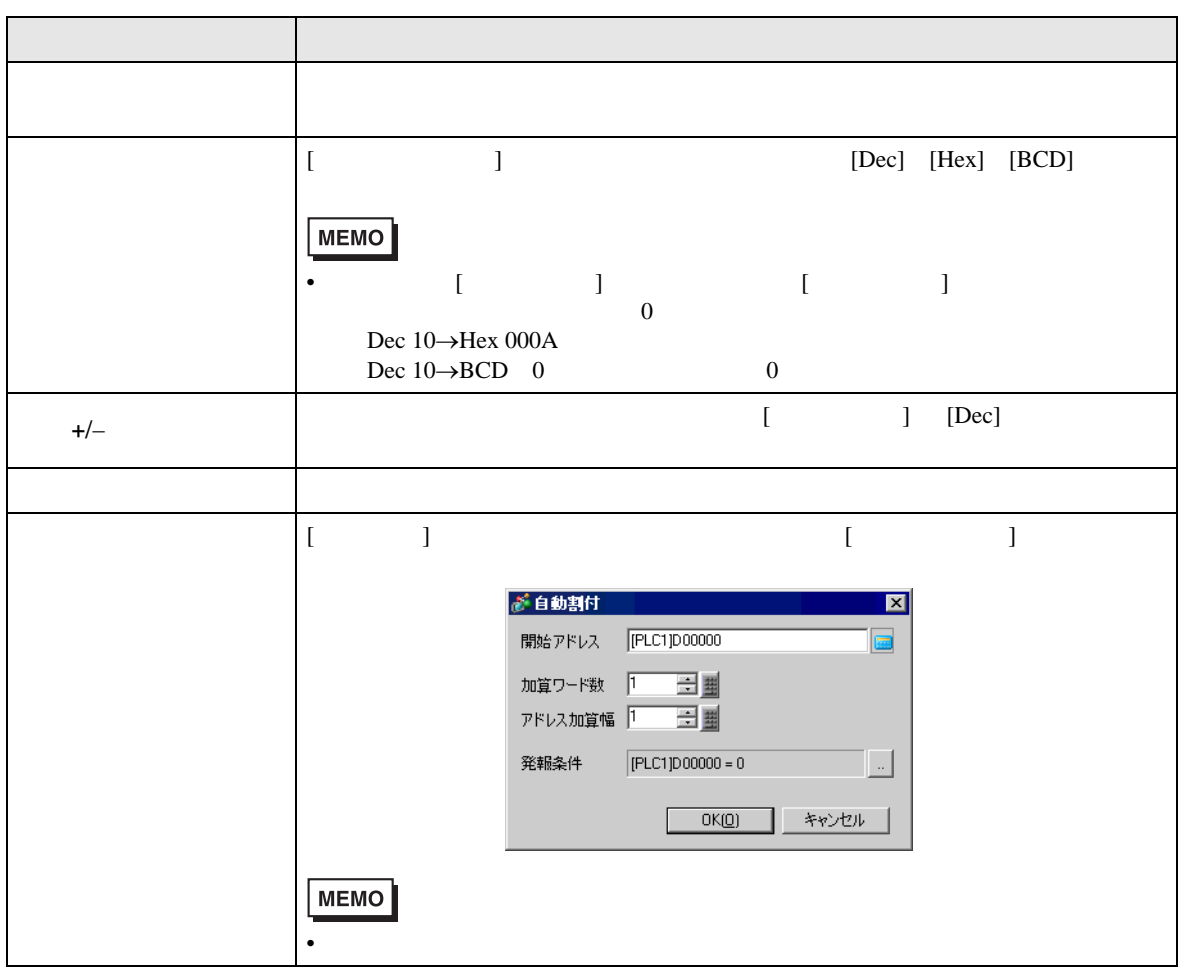

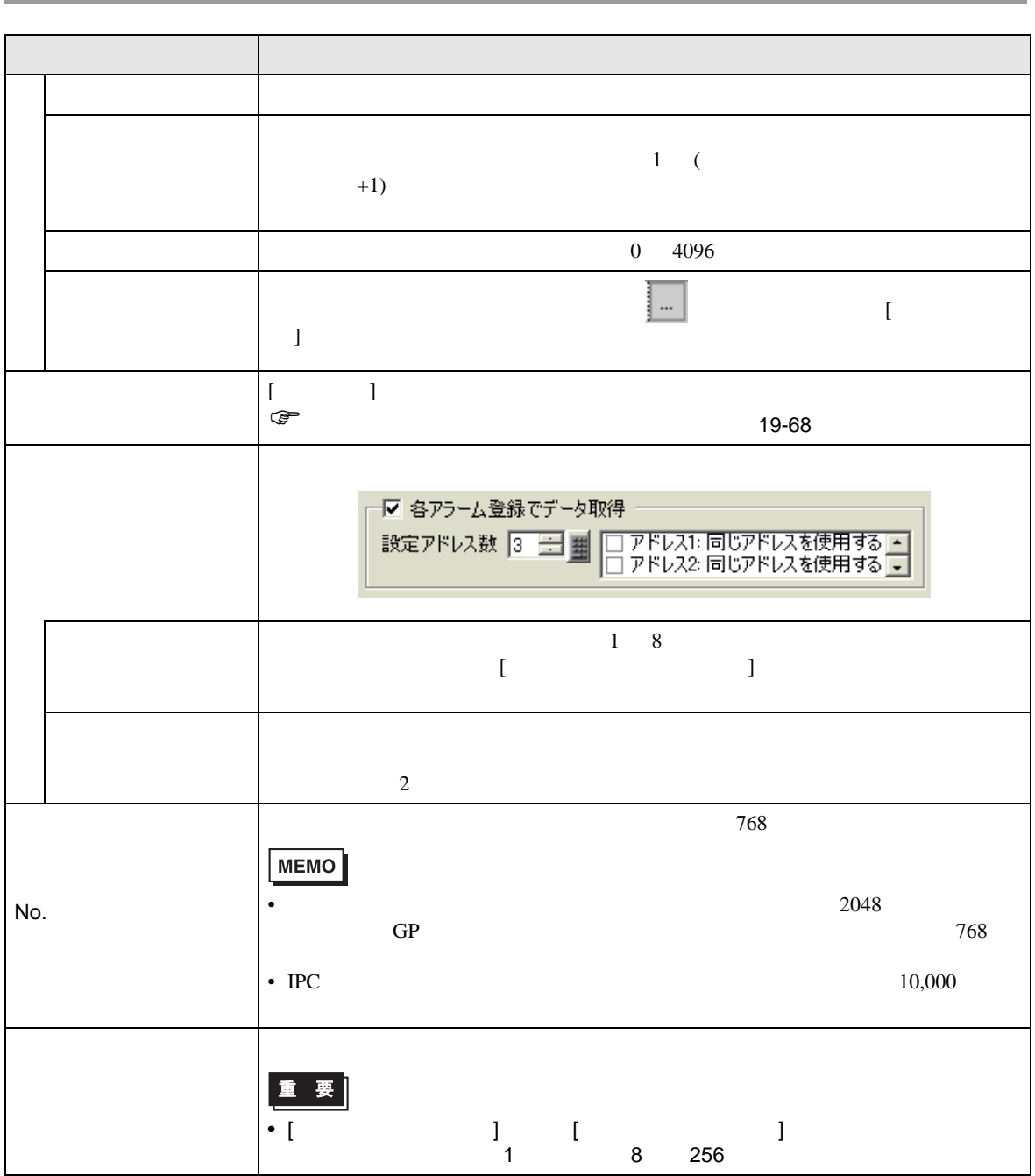

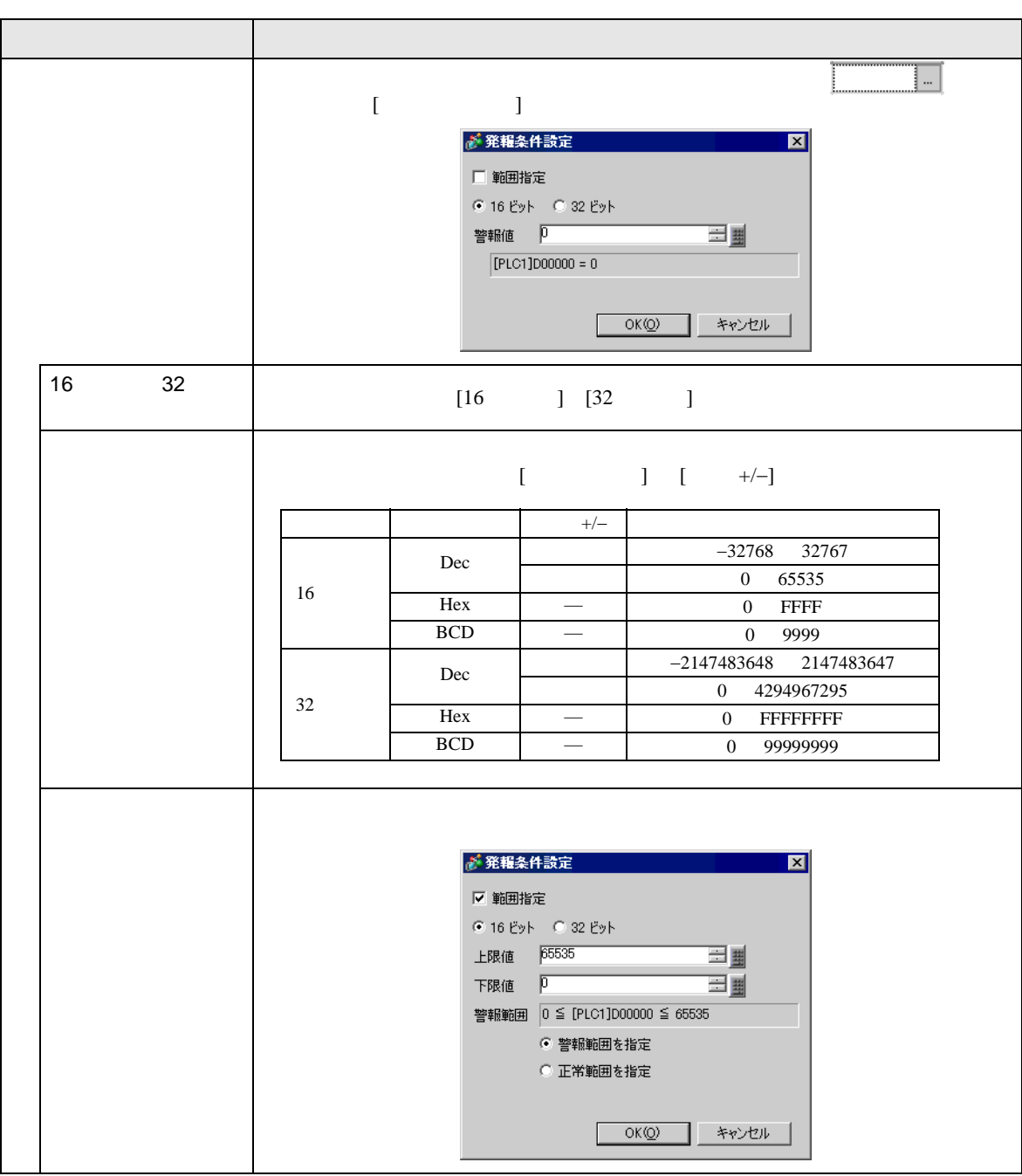

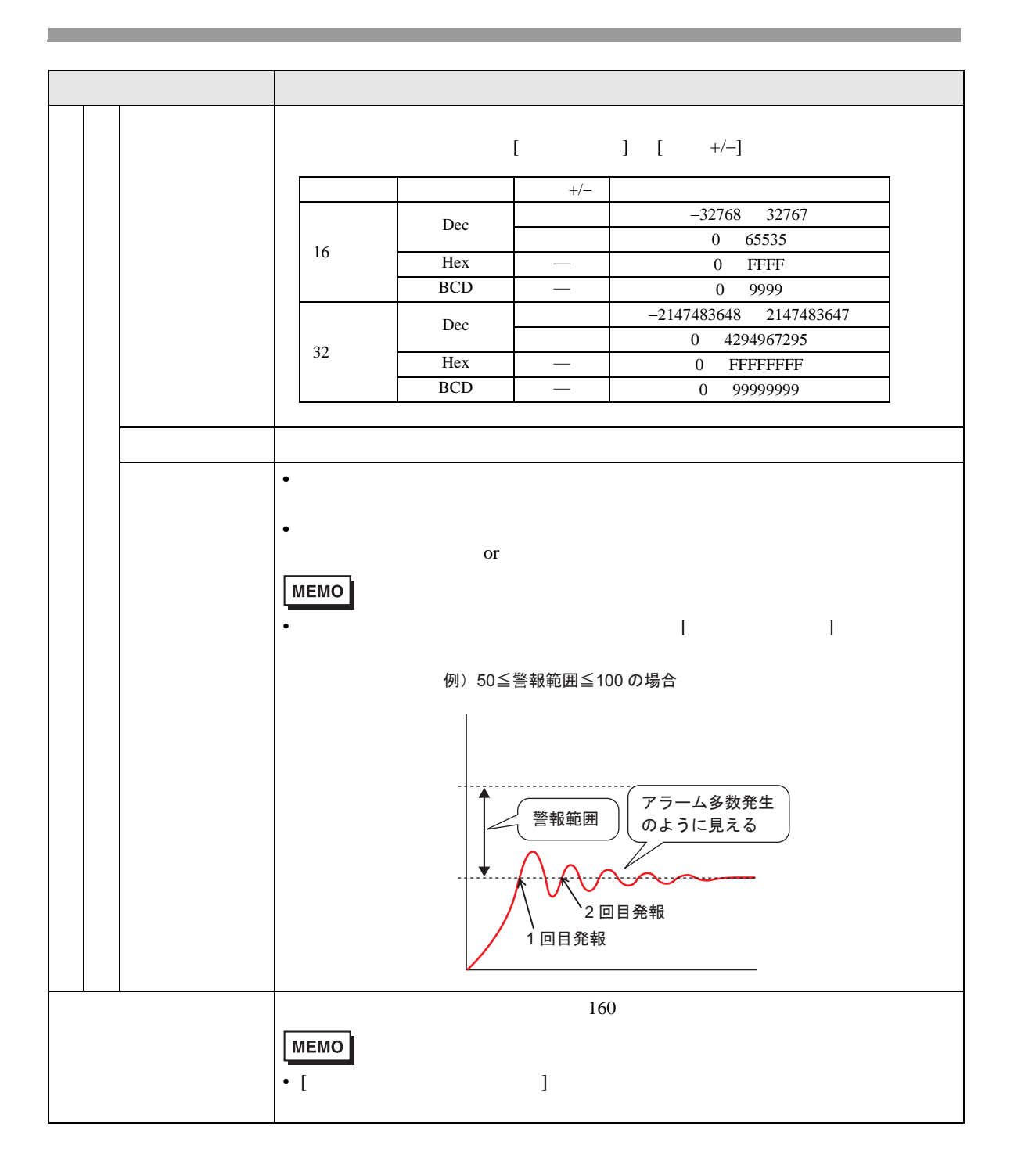

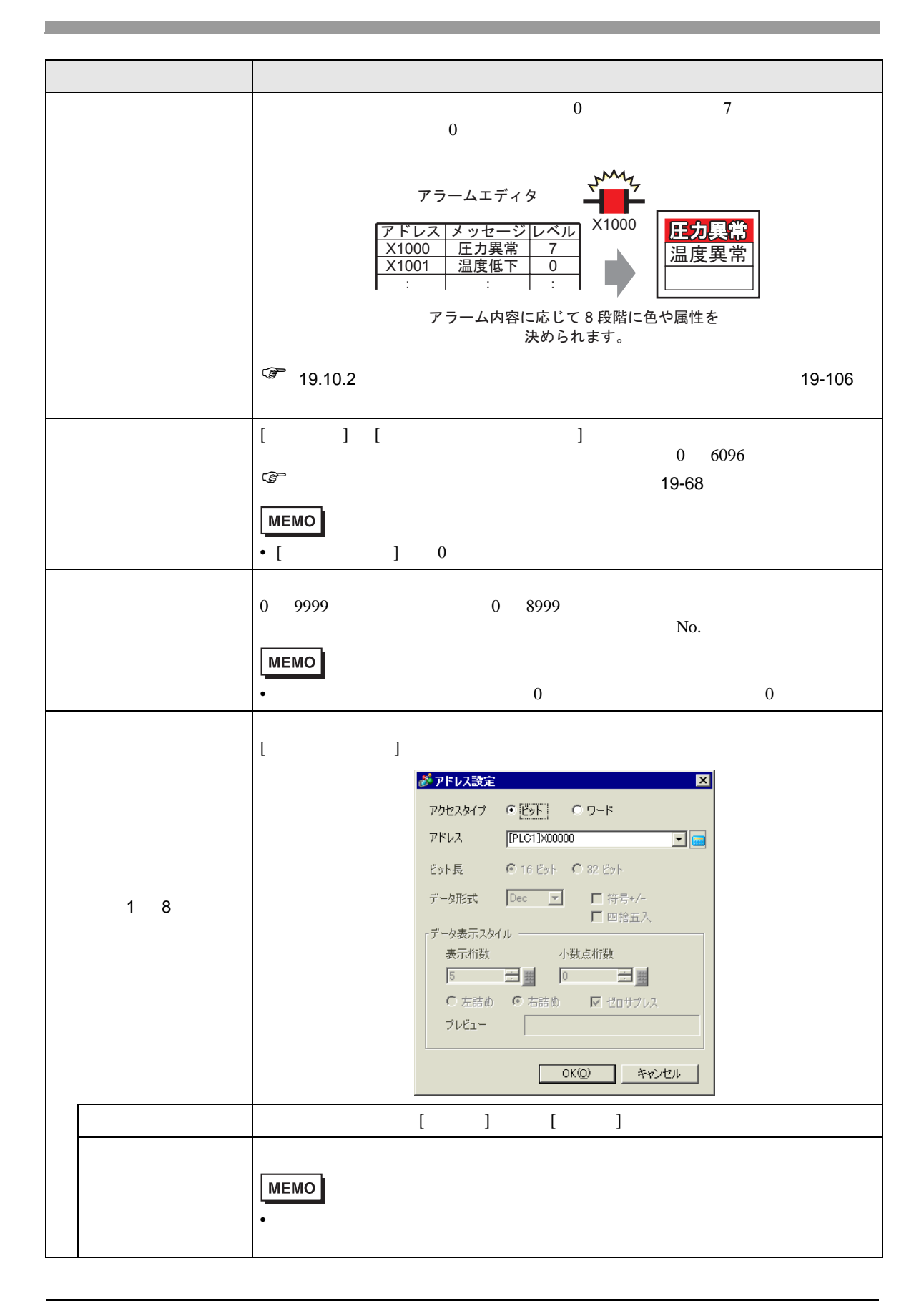

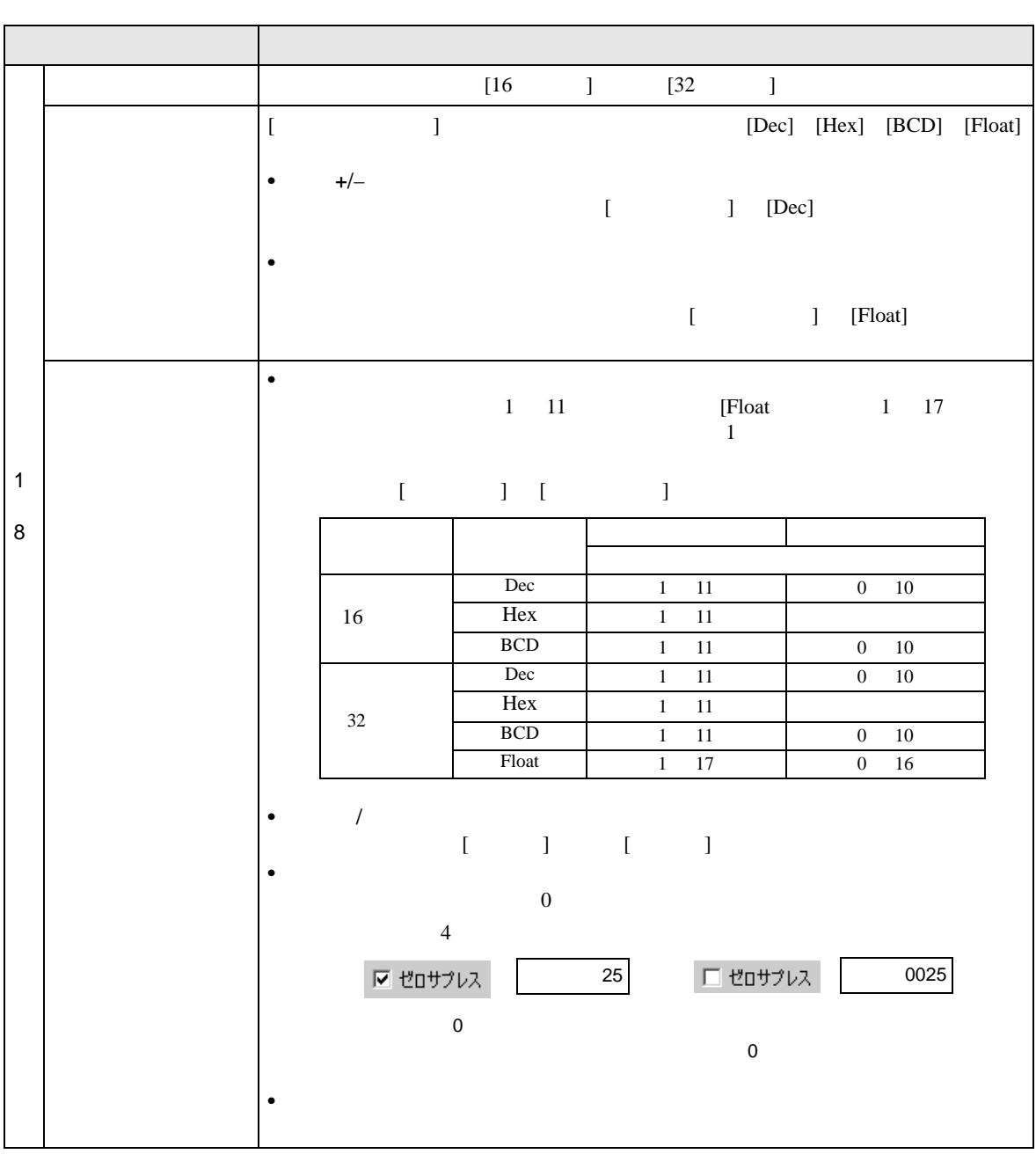

 $\lbrack$   $\lbrack$   $\lbr$ 

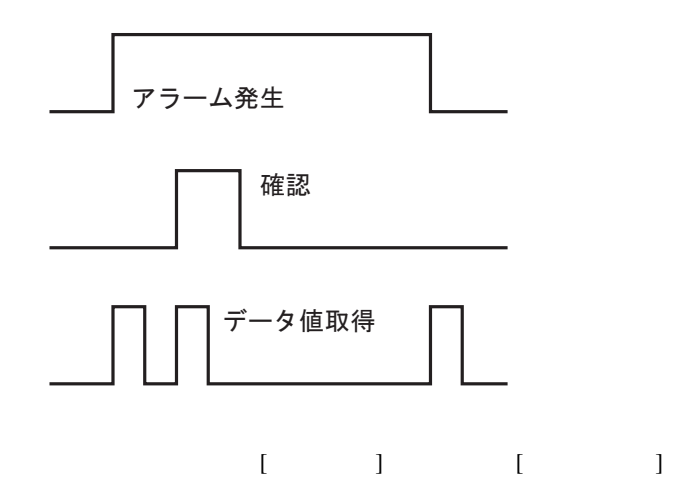

 $\begin{array}{ccc}\n\begin{array}{ccc}\n\begin{array}{ccc}\n\end{array} & \begin{array}{ccc}\n\end{array} & \begin{array}{ccc}\n\end{array} & \begin{array}{ccc}\n\end{array} & \begin{array}{ccc}\n\end{array} & \begin{array}{ccc}\n\end{array} & \begin{array}{ccc}\n\end{array} & \begin{array}{ccc}\n\end{array} & \begin{array}{ccc}\n\end{array} & \begin{array}{ccc}\n\end{array} & \begin{array}{ccc}\n\end{array} & \begin{array}{ccc}\n\end{array} & \begin{array}{ccc}\n\end{array} & \begin{array}{ccc}\n\end{array} & \begin{array}{ccc}\n$ 

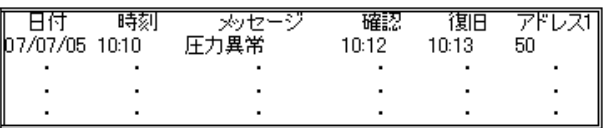

 $[$   $]$ 

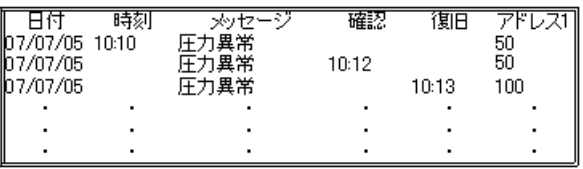

 $\rm I\!\!C^+$ 

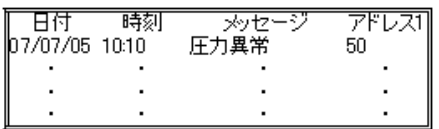

<span id="page-92-0"></span>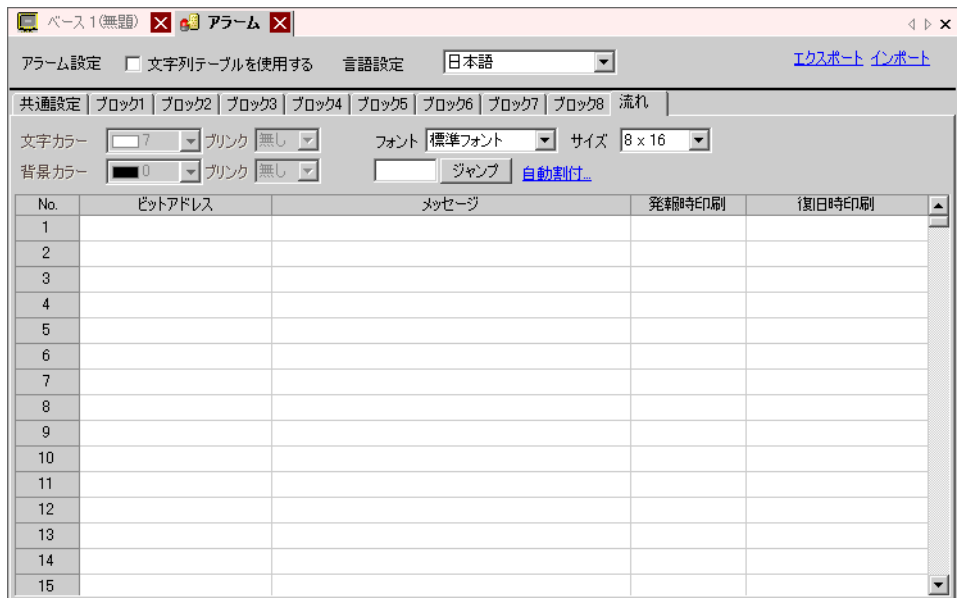

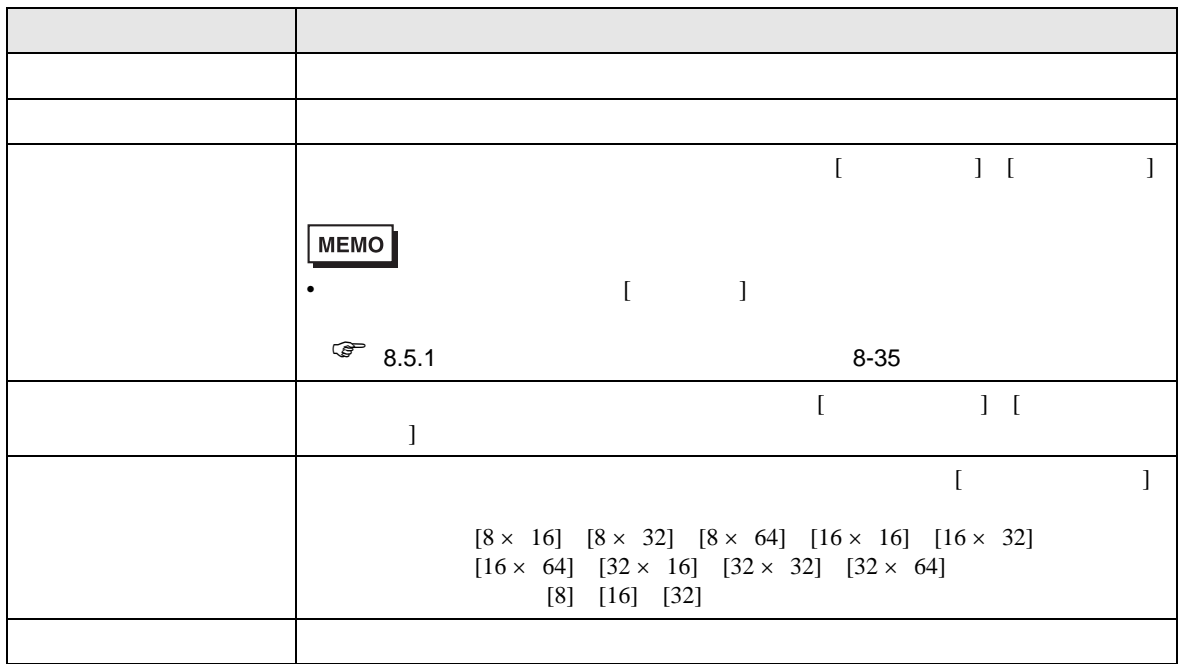

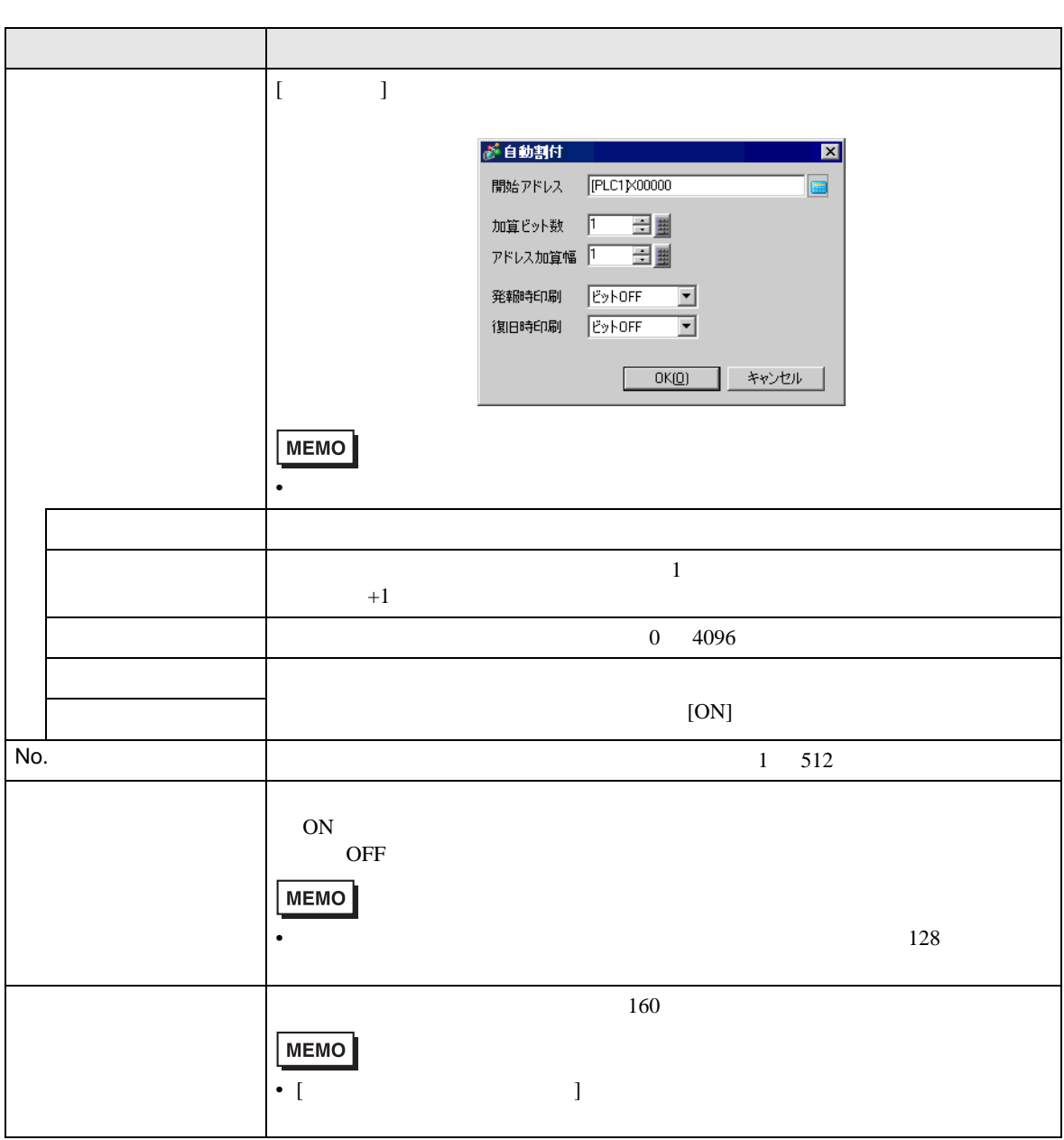

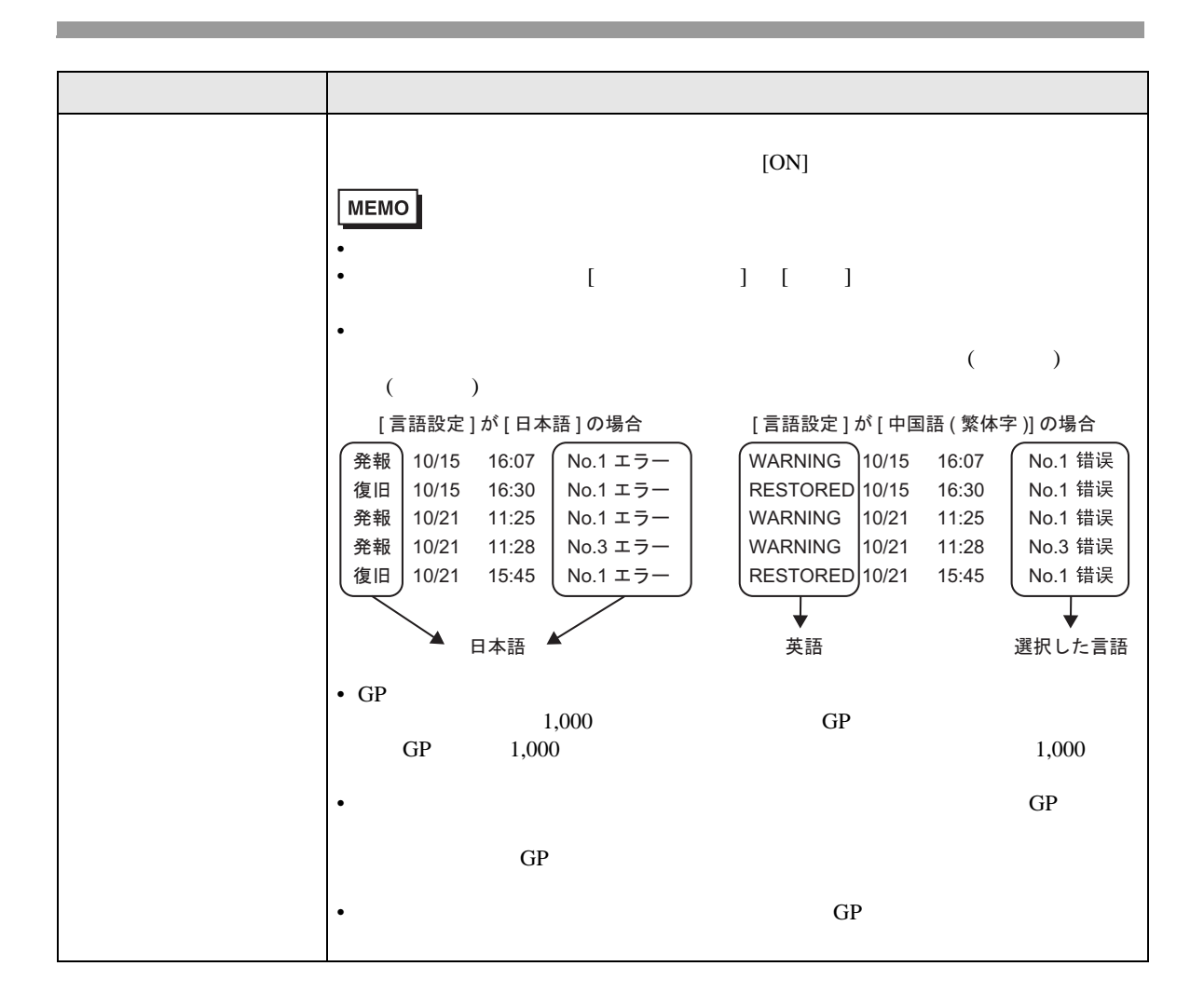

<span id="page-95-0"></span>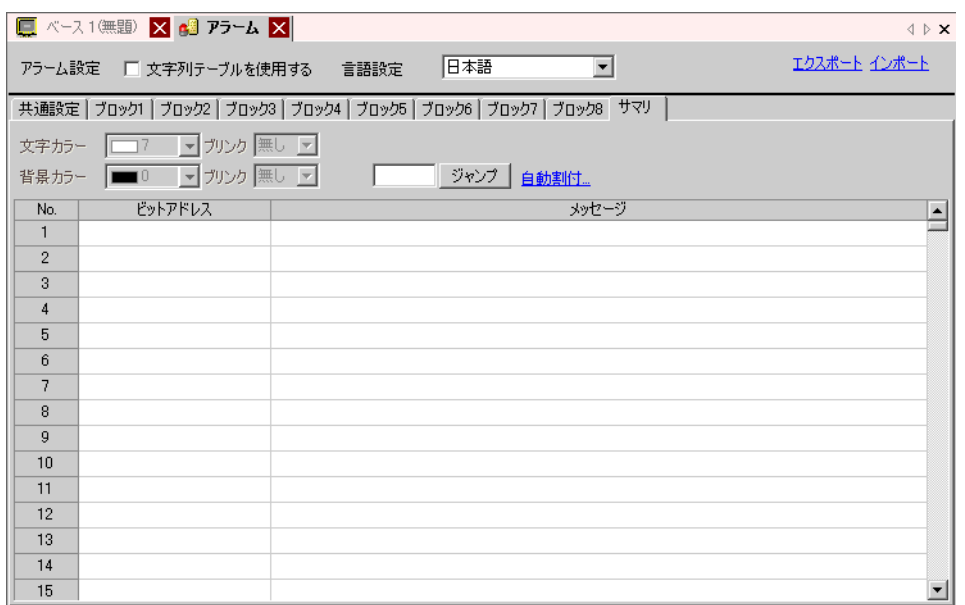

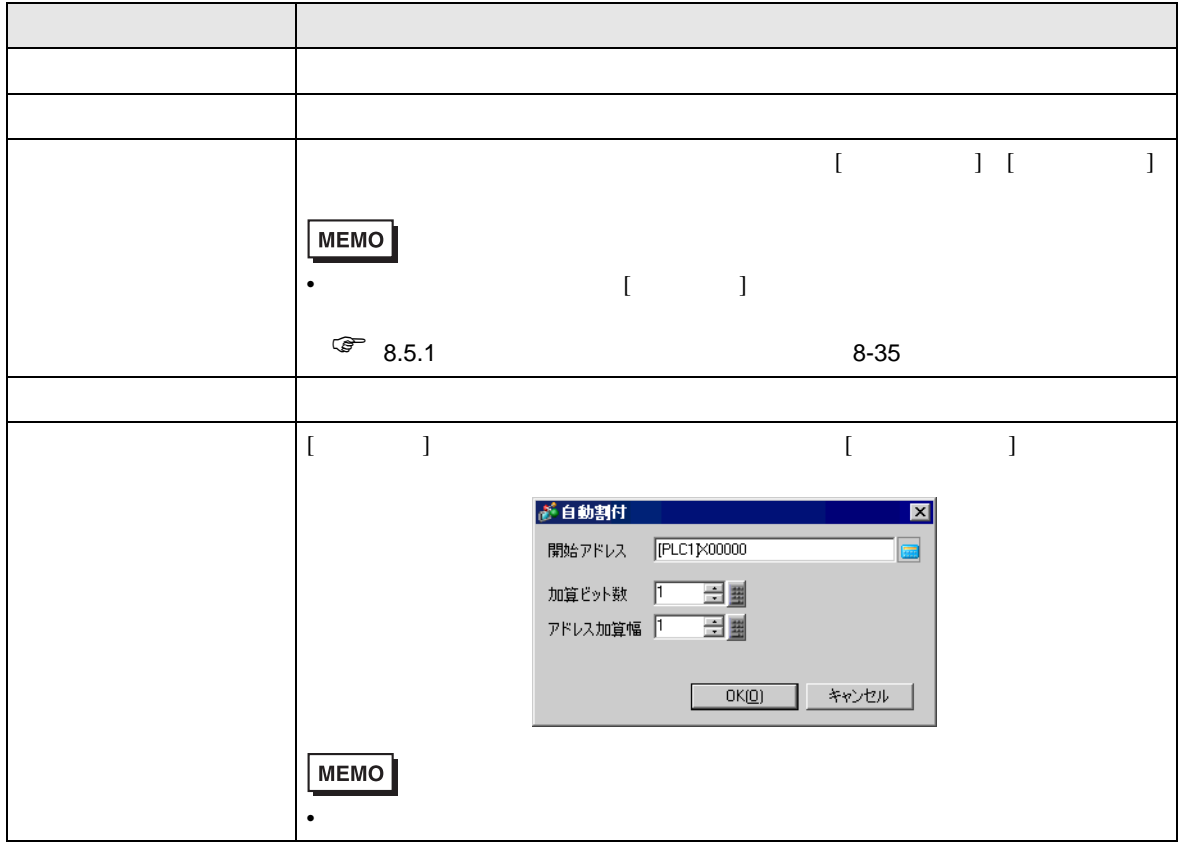

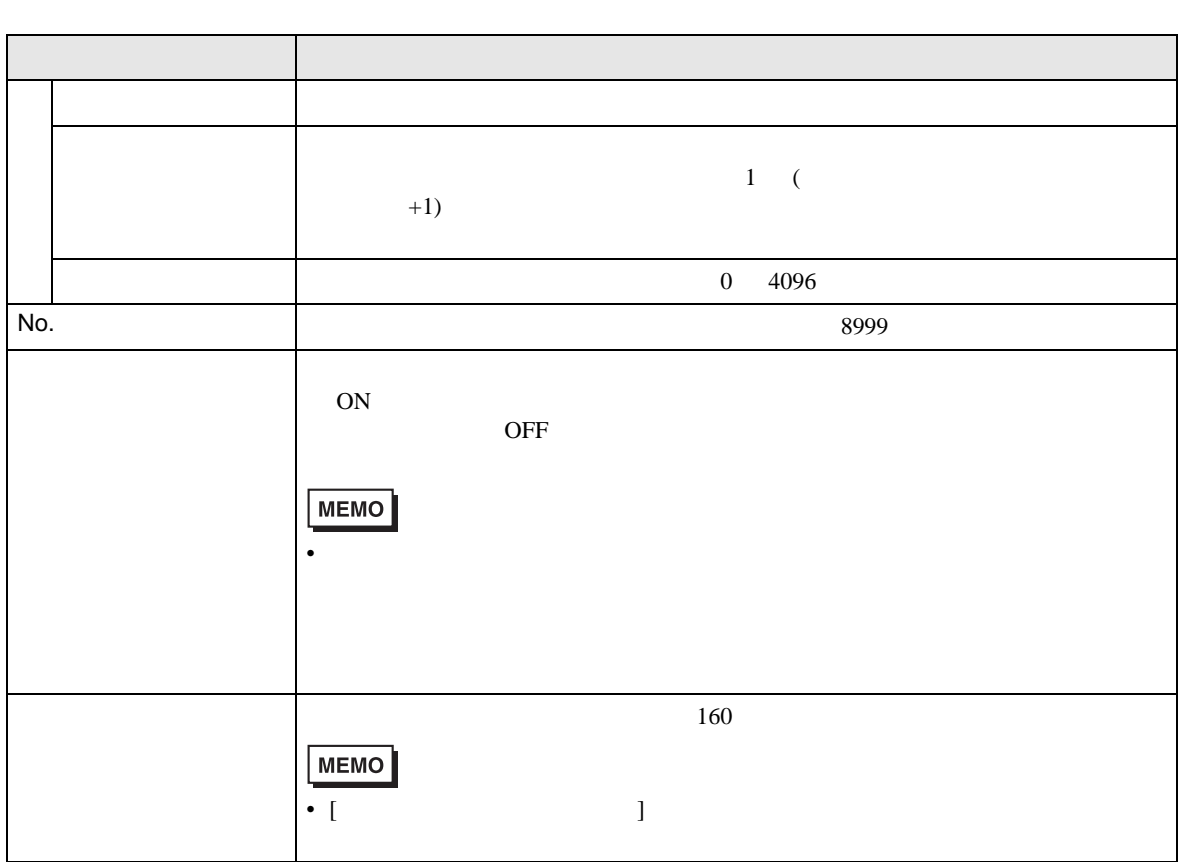

19.10.2

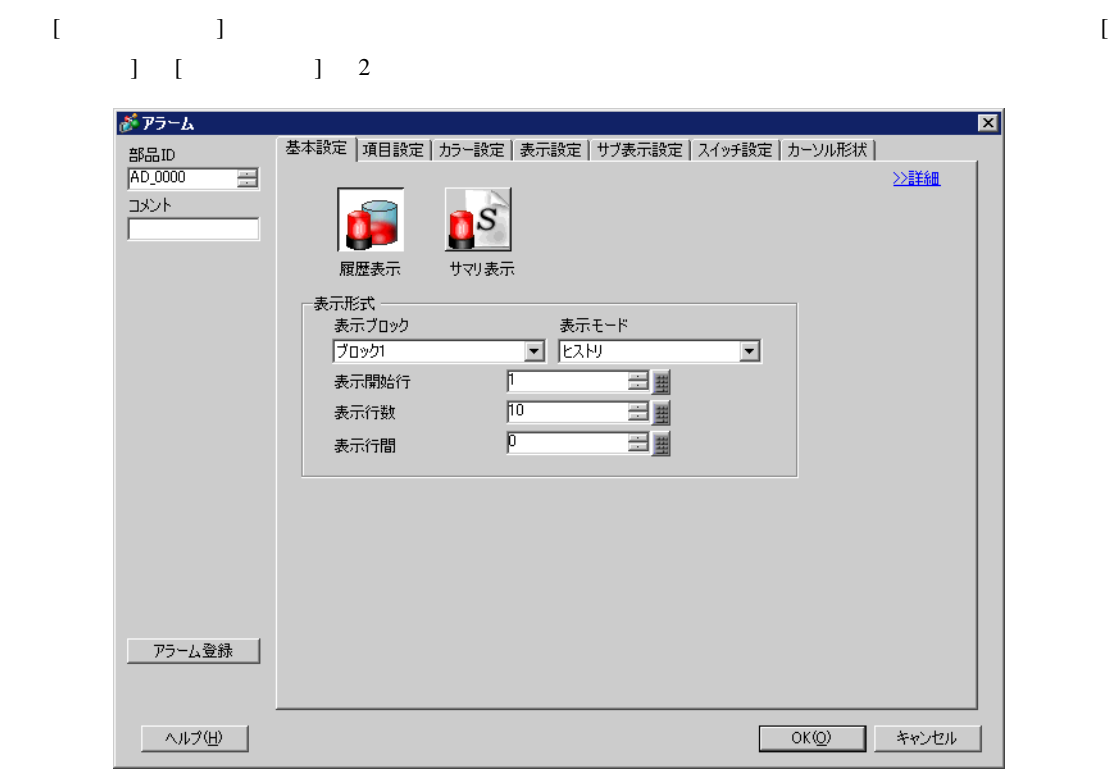

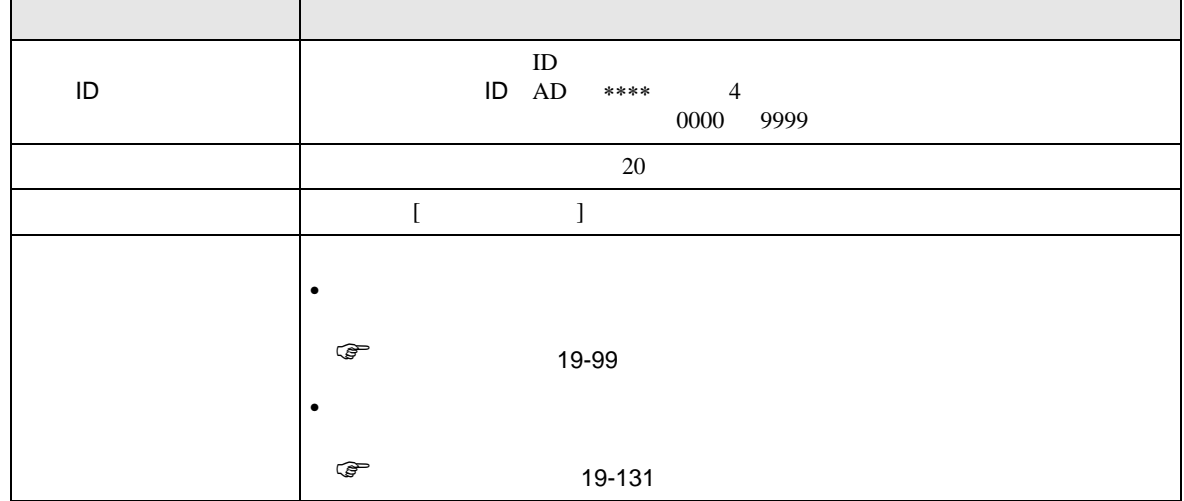

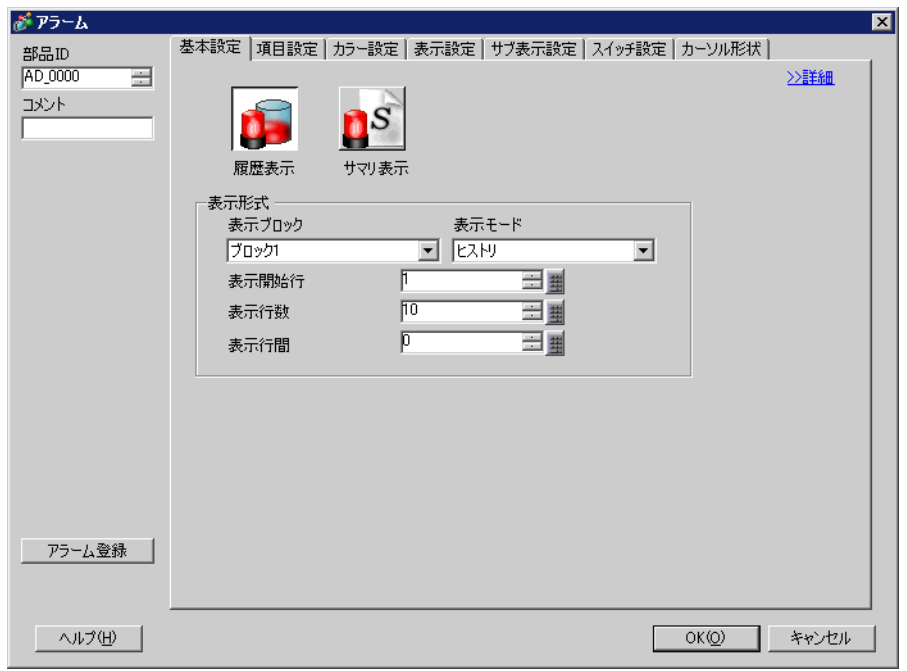

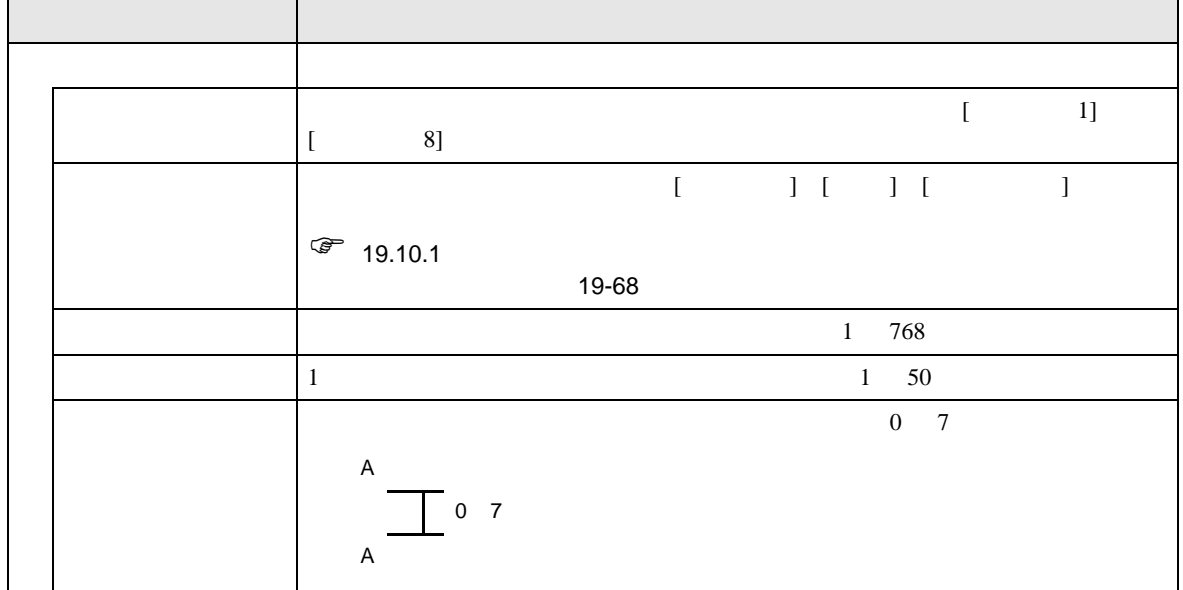

<span id="page-98-0"></span> $\overline{\phantom{a}}$ 

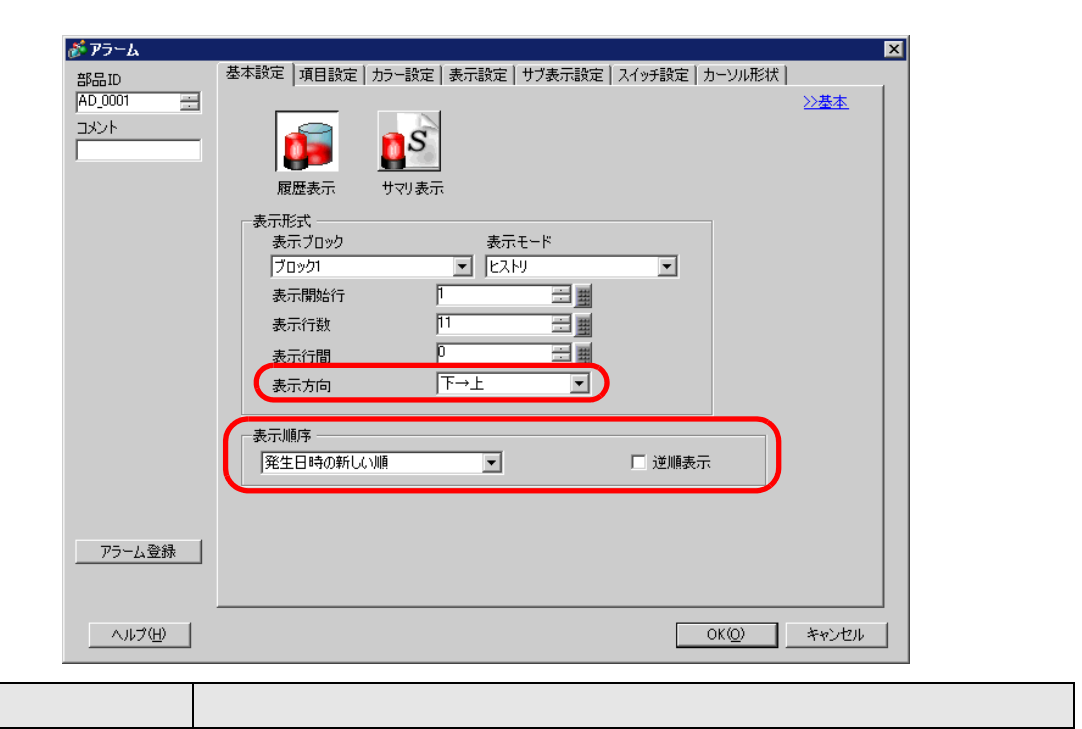

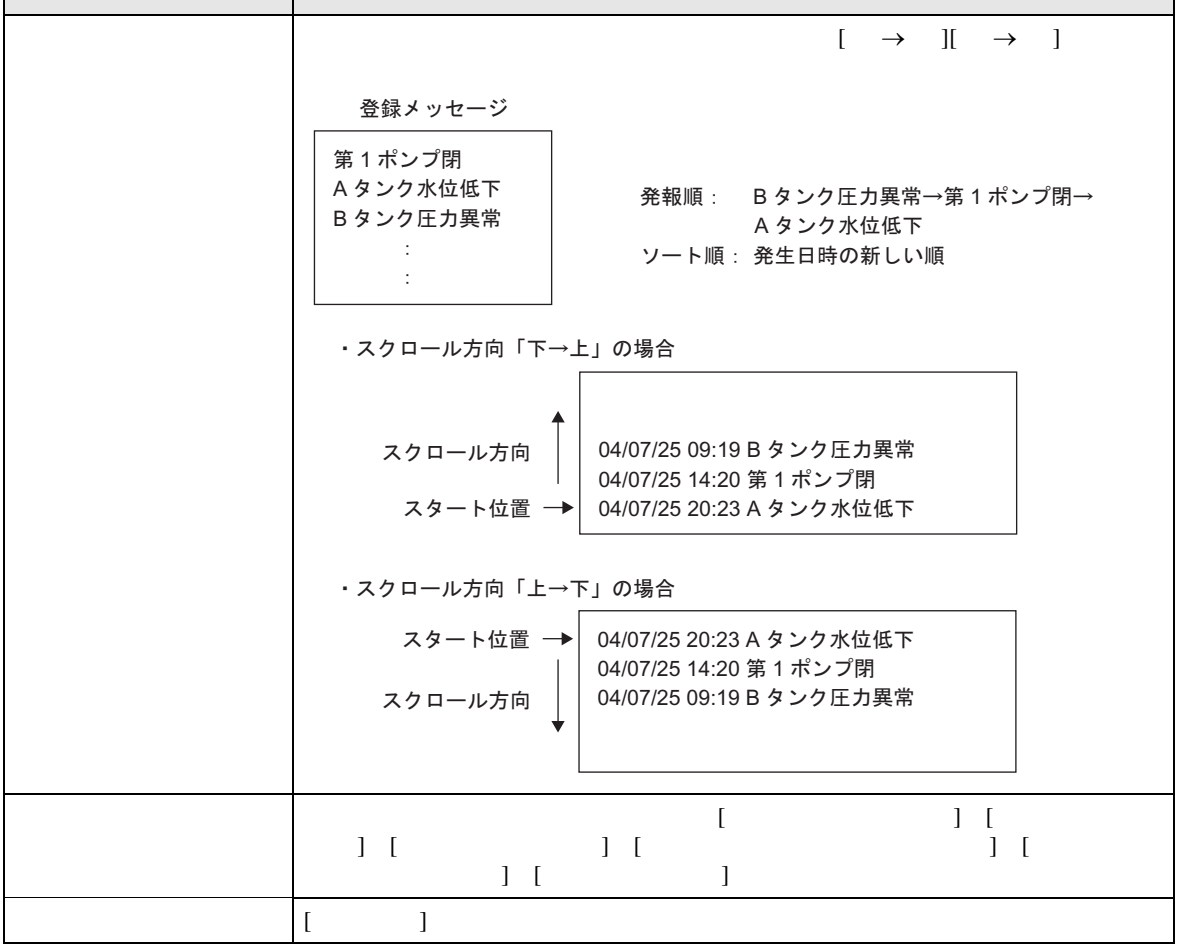

 $\overline{1}$ 

 $[ \begin{array}{ccc} \text{I} & \text{I} & \text{I} \end{array}$ |基本設定 | 頂目設定|| カラー設定 | 表示設定 | サブ表示設定 | スイッチ設定 | カーソル形状 | 表示文字数 表示順序

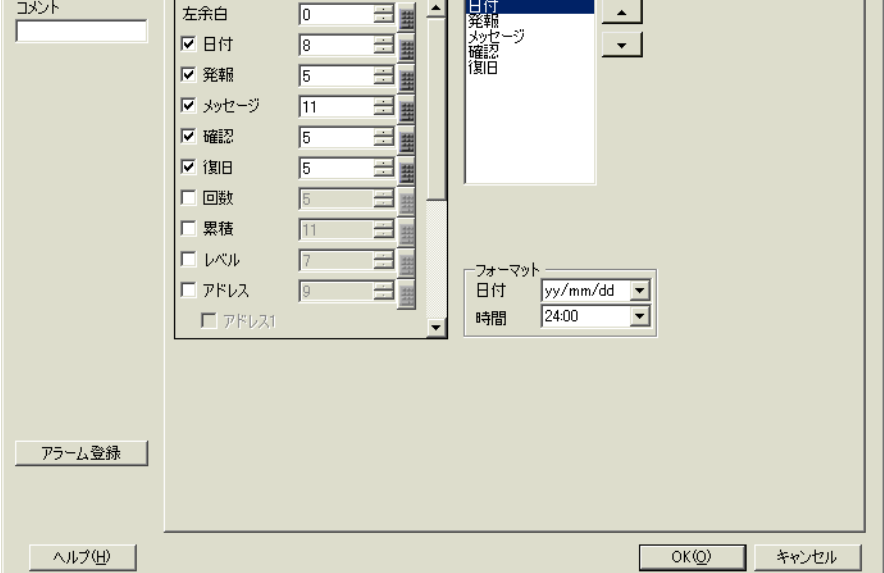

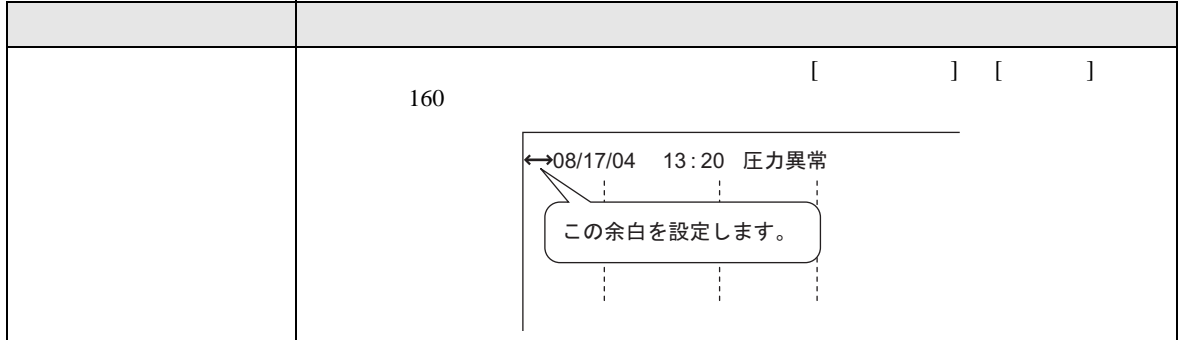

 $\mathbf{G}$  P

 $\overline{\mathbf{x}}$ 

≥詳細

 $\overline{1}$ 

がアラーム

部品ID<br>AD 0000

 $\equiv$ 

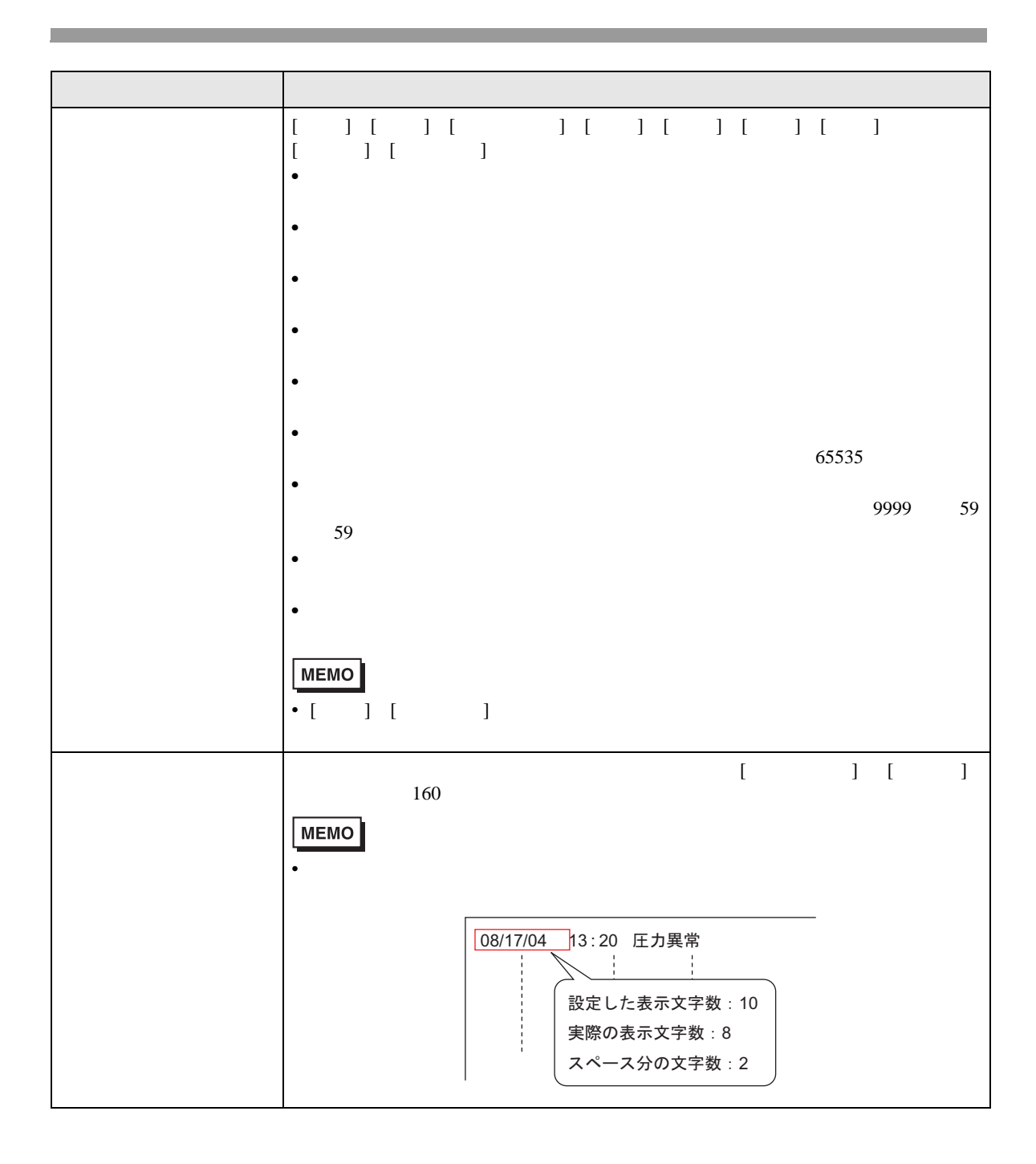

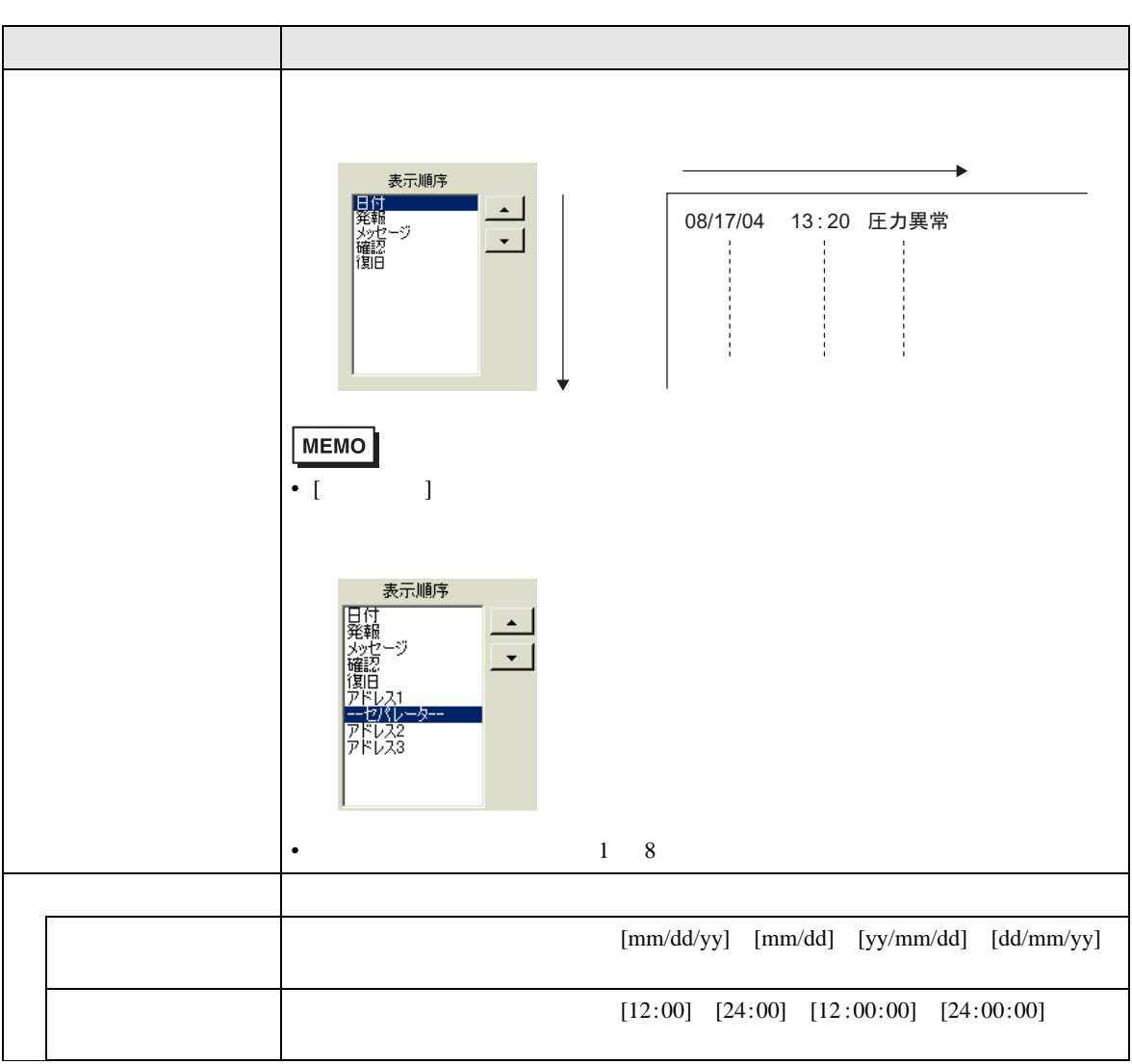

08/17/04 15:10 A タンク… 日付 発報 メッセージ<br>08/11/04 15 · 10 A タンク… 08/17/04 16:23 B タンク… 08/11/04 15:10 Aタンク…<br>og/11/04 16:23 Bタンク… 08/11/04 16:23 B タンク…  $\frac{1}{2}$ ļ ŧ  $\frac{1}{2}$ ł ÷

 $\overline{1}$ 

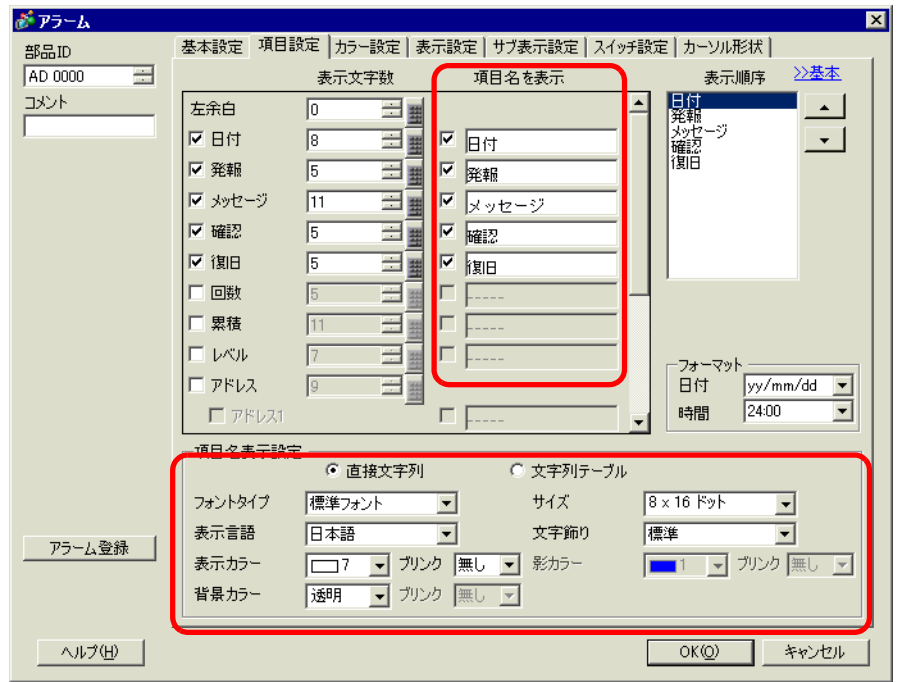

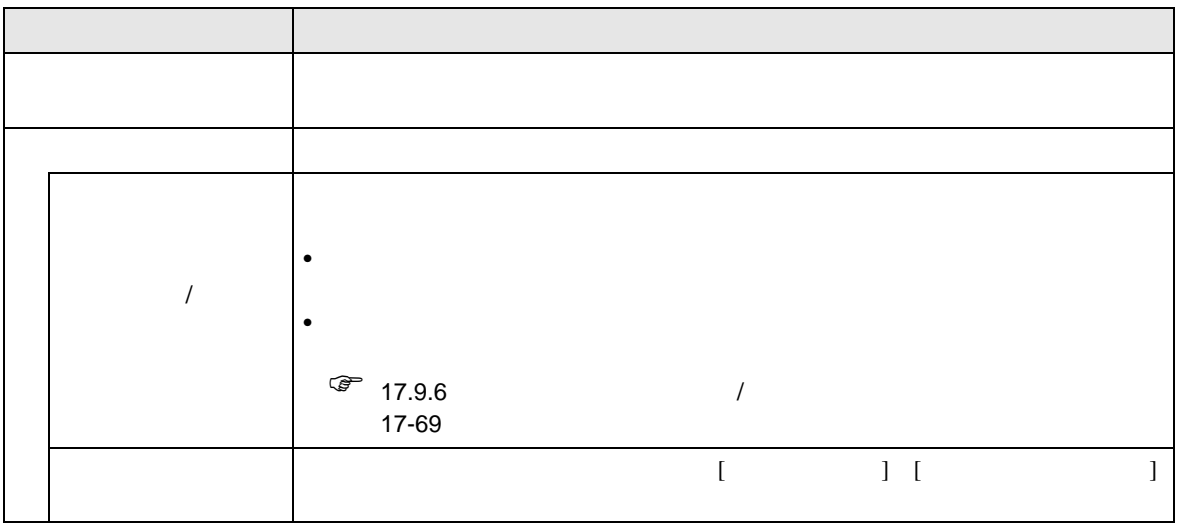

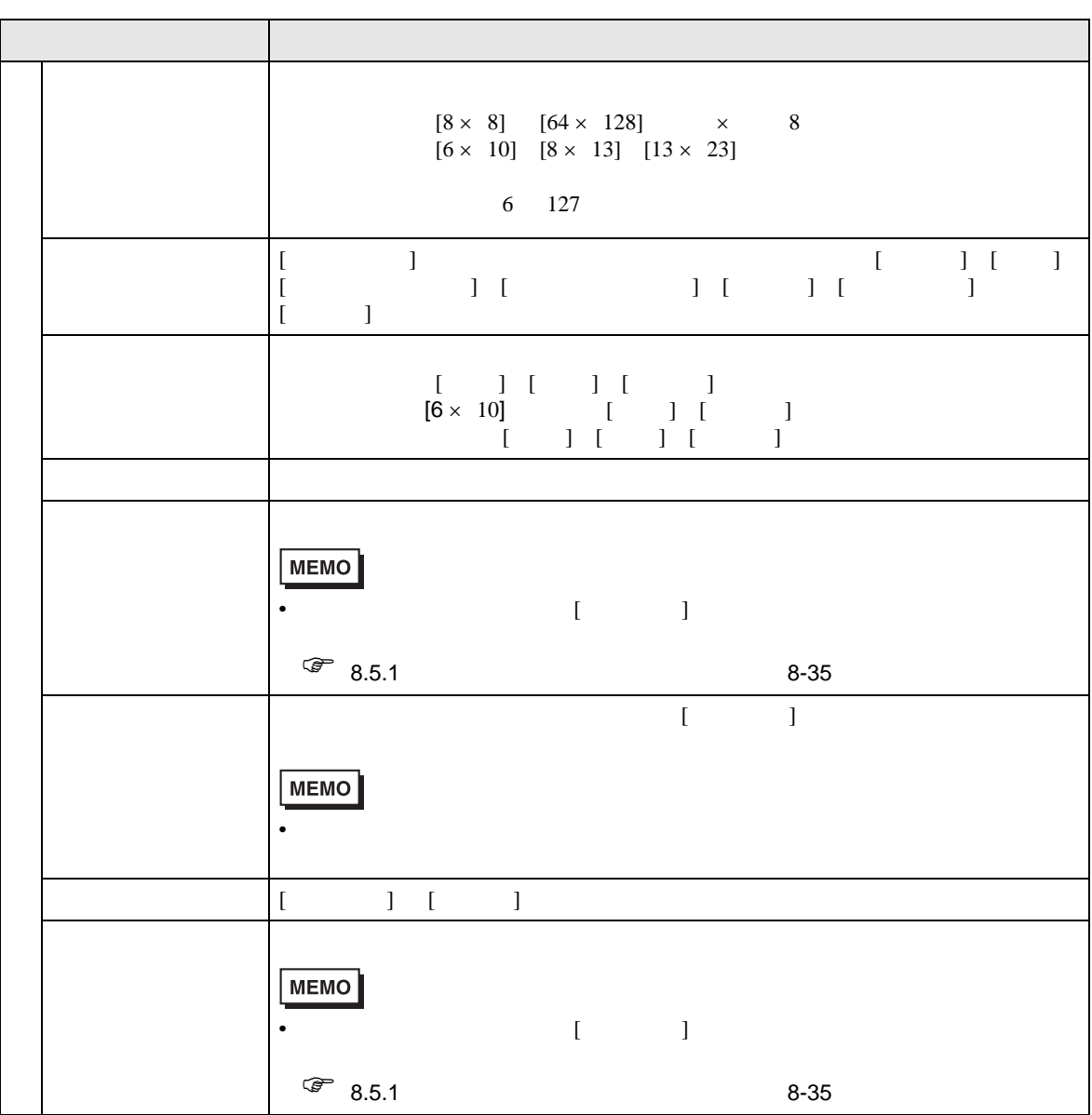

# $[ \begin{array}{ccc} 1 & 1 & 1 & 1 & 1 & 1 \\ 0 & 1 & 1 & 1 & 1 & 1 \\ 0 & 0 & 1 & 1 & 1 & 1 \\ 0 & 0 & 0 & 0 & 1 & 1 \\ 0 & 0 & 0 & 0 & 0 & 1 \\ 0 & 0 & 0 & 0 & 0 & 1 \\ 0 & 0 & 0 & 0 & 0 & 1 \\ 0 & 0 & 0 & 0 & 0 & 1 \\ 0 & 0 & 0 & 0 & 0 & 1 \\ 0 & 0 & 0 & 0 & 0 & 1 \\ 0 & 0 & 0 & 0 & 0 & 1 \\ 0 & 0 & 0 & 0 & 0$

<span id="page-105-0"></span>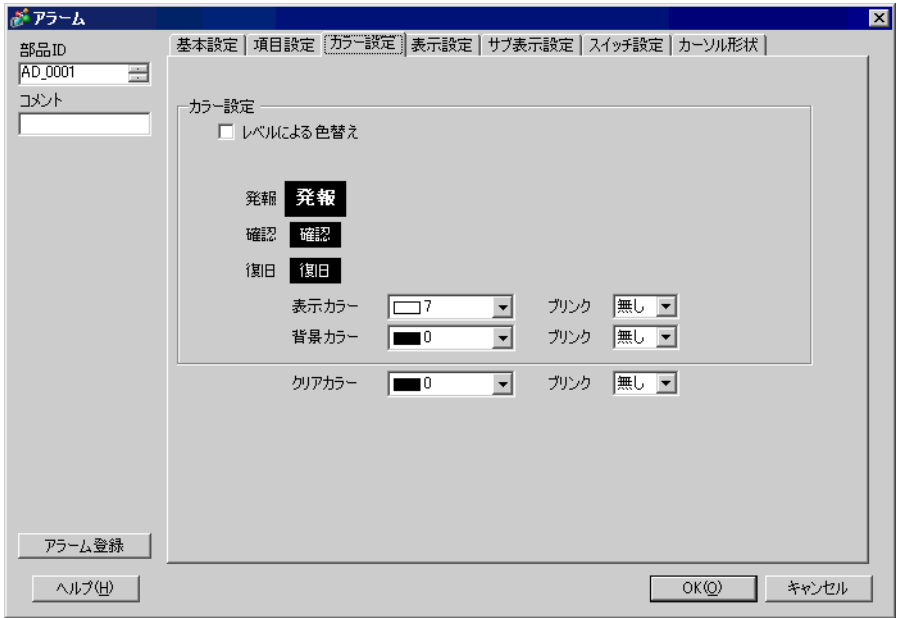

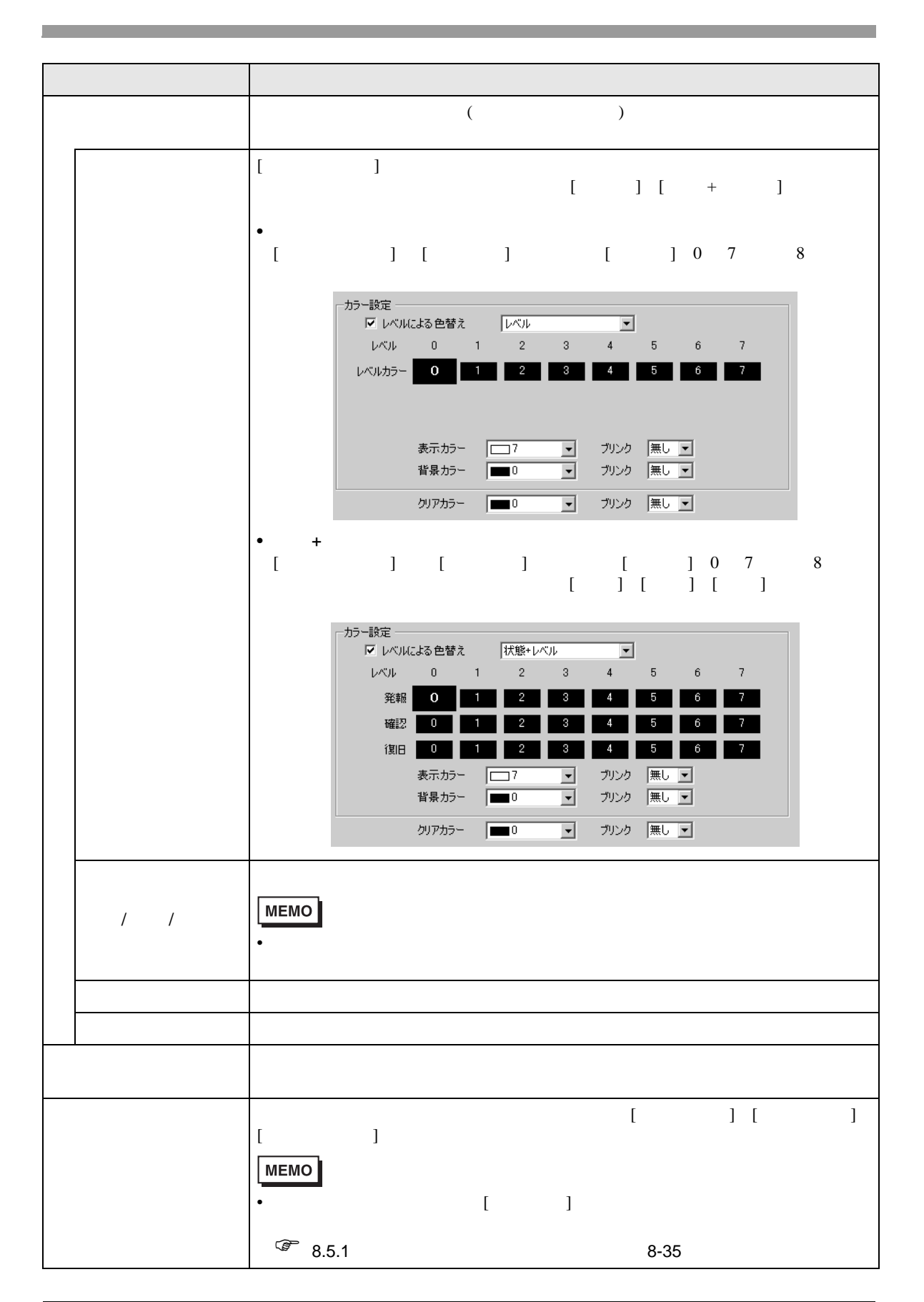

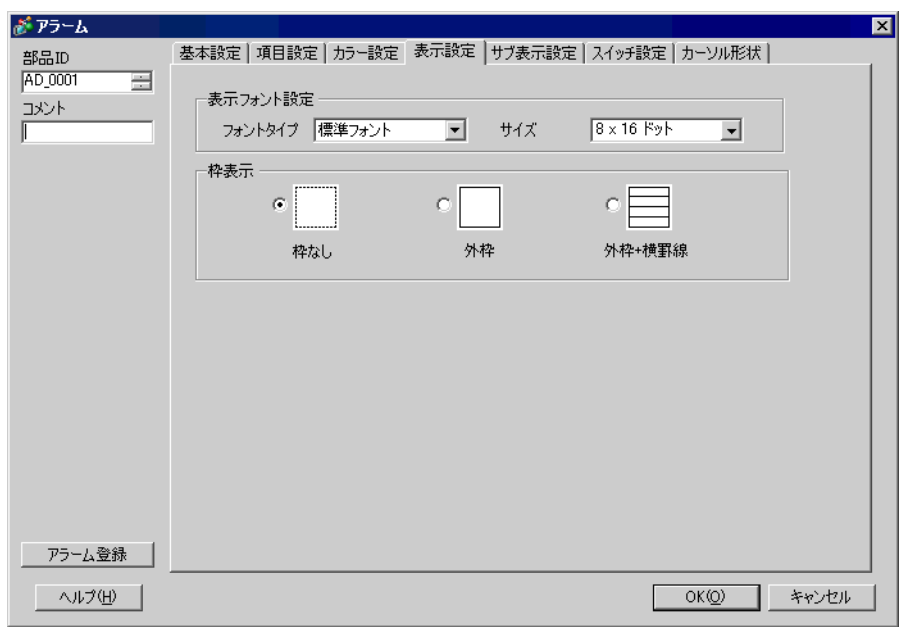

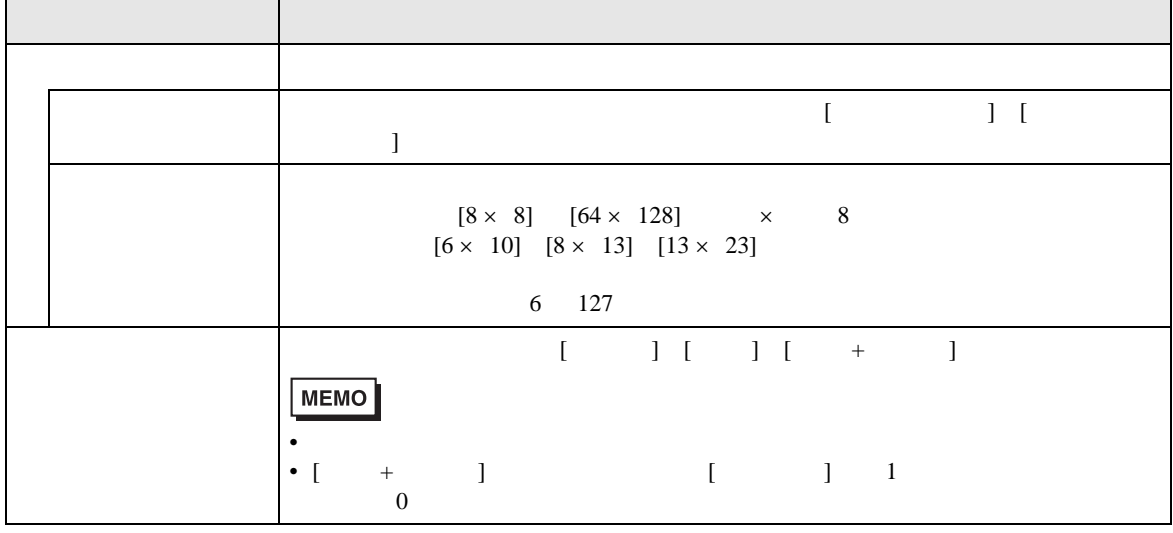
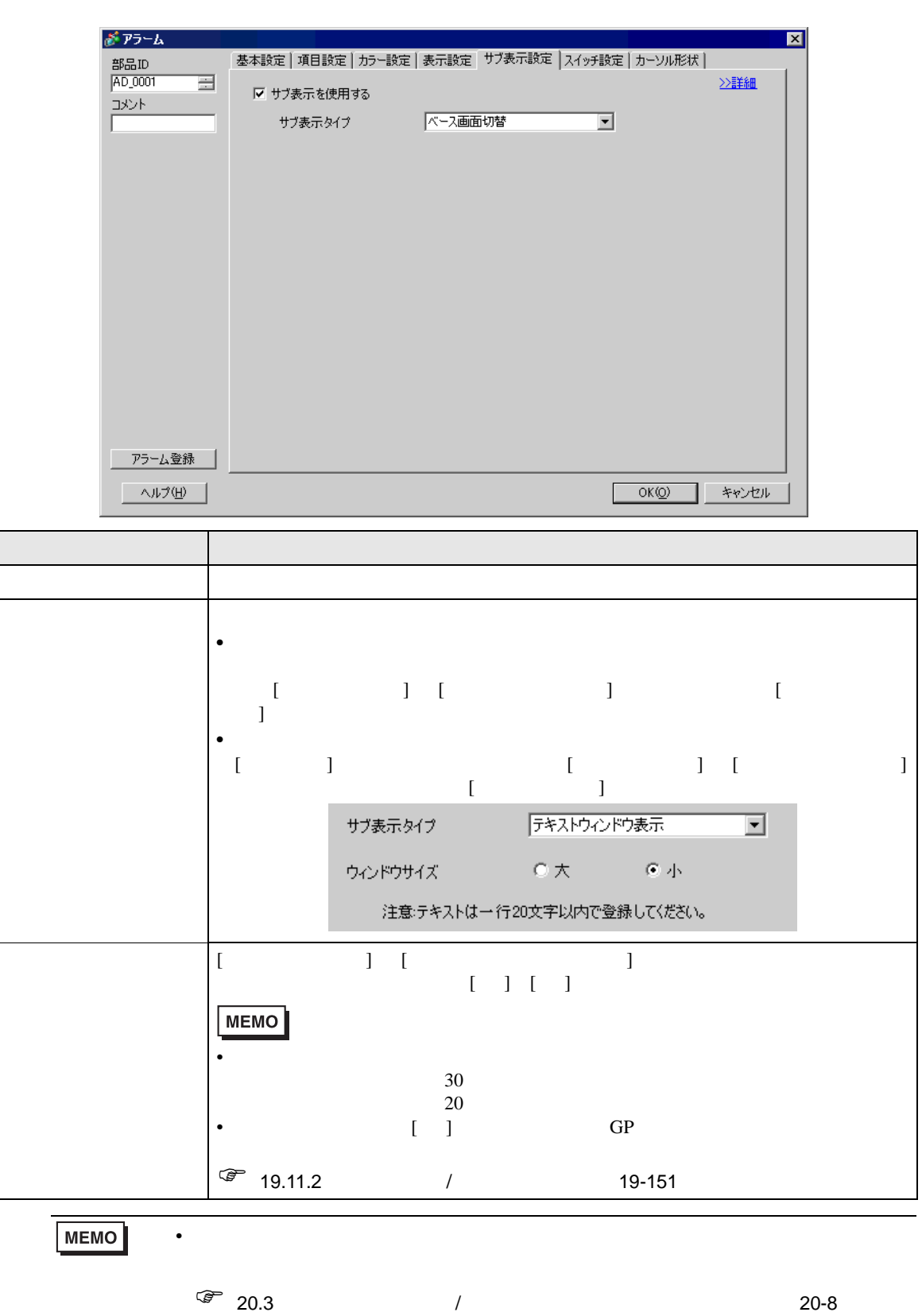

 $\overline{y}$  /  $\overline{y}$ 

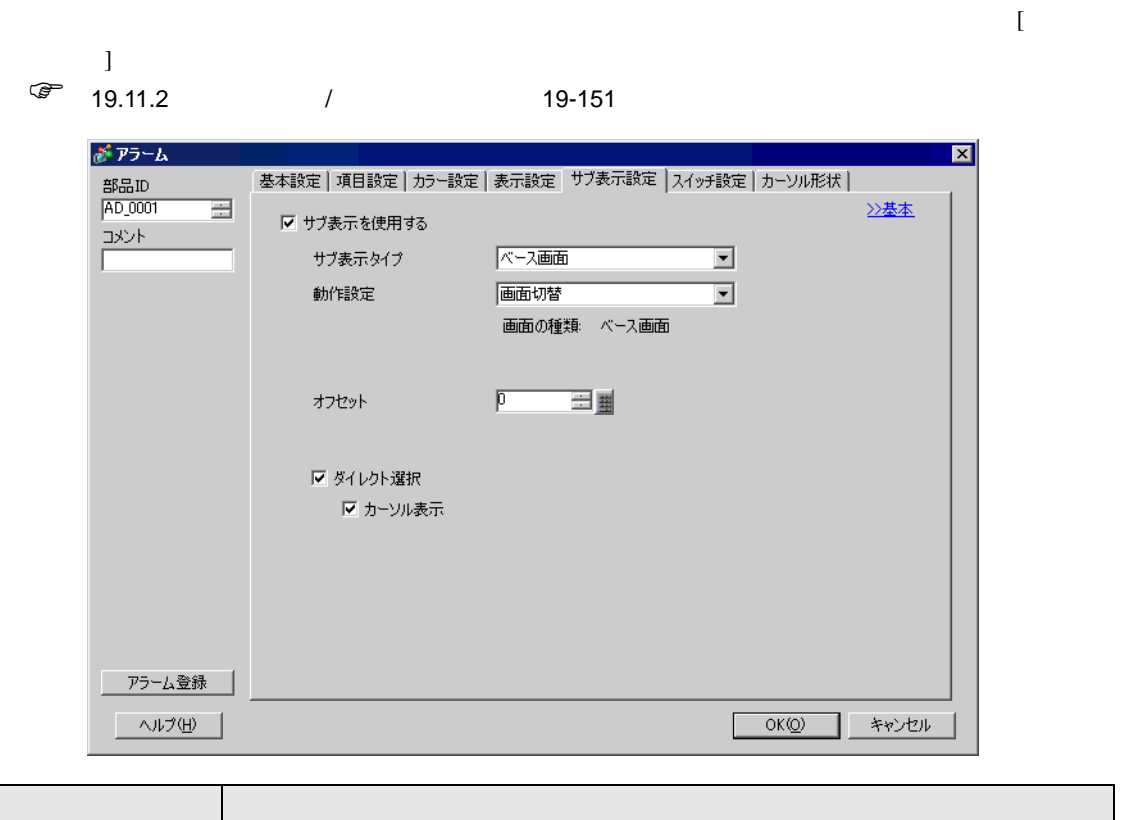

 $\overline{1}$ 

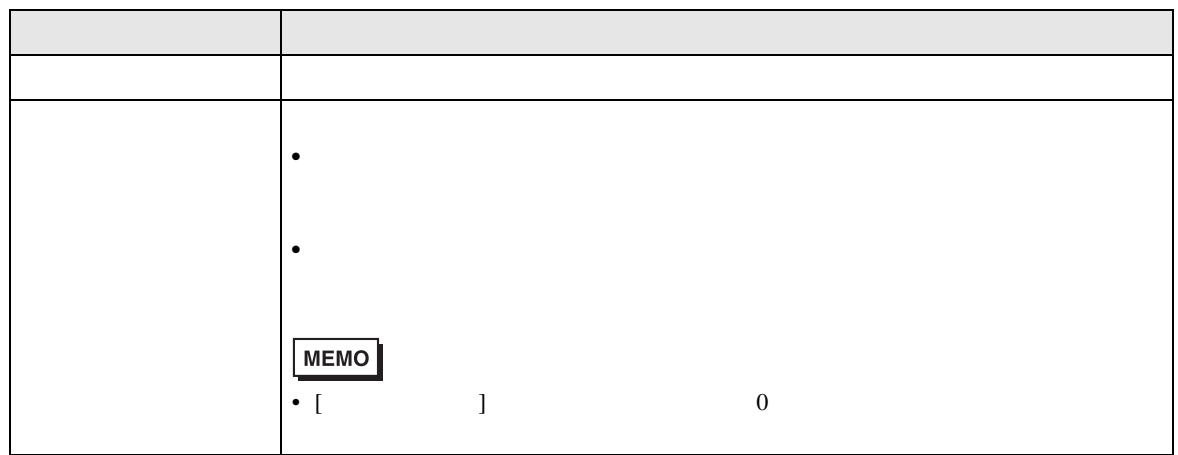

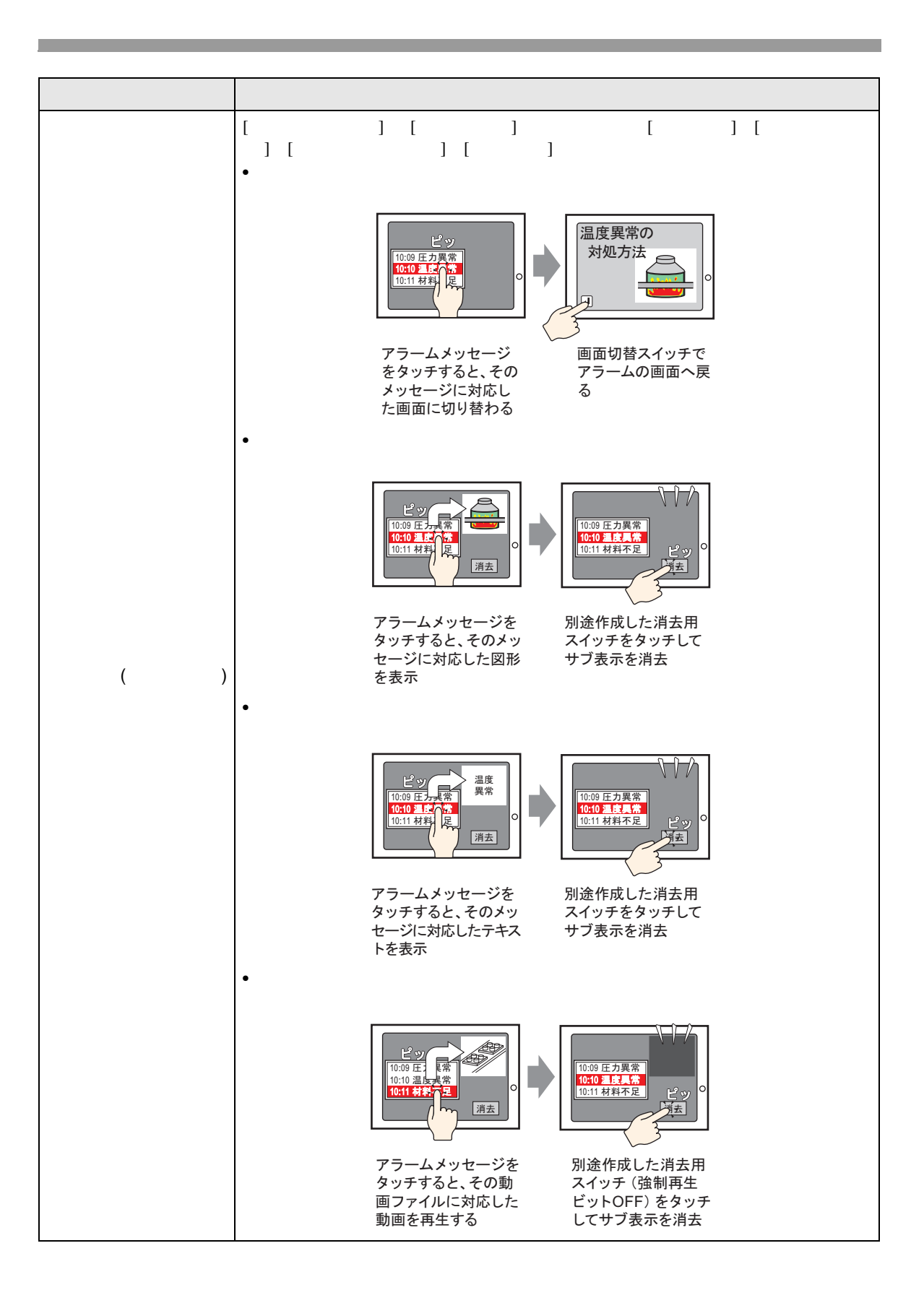

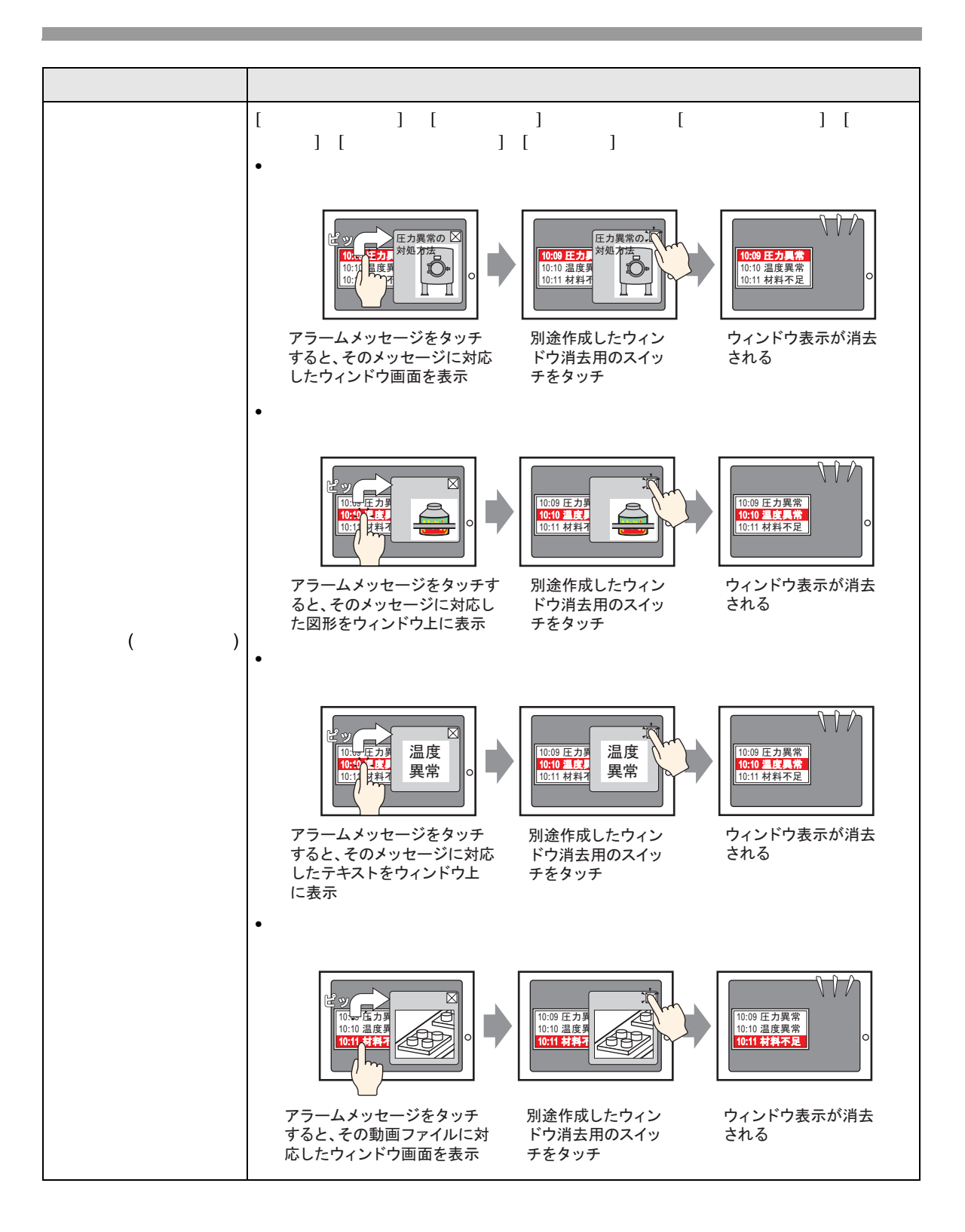

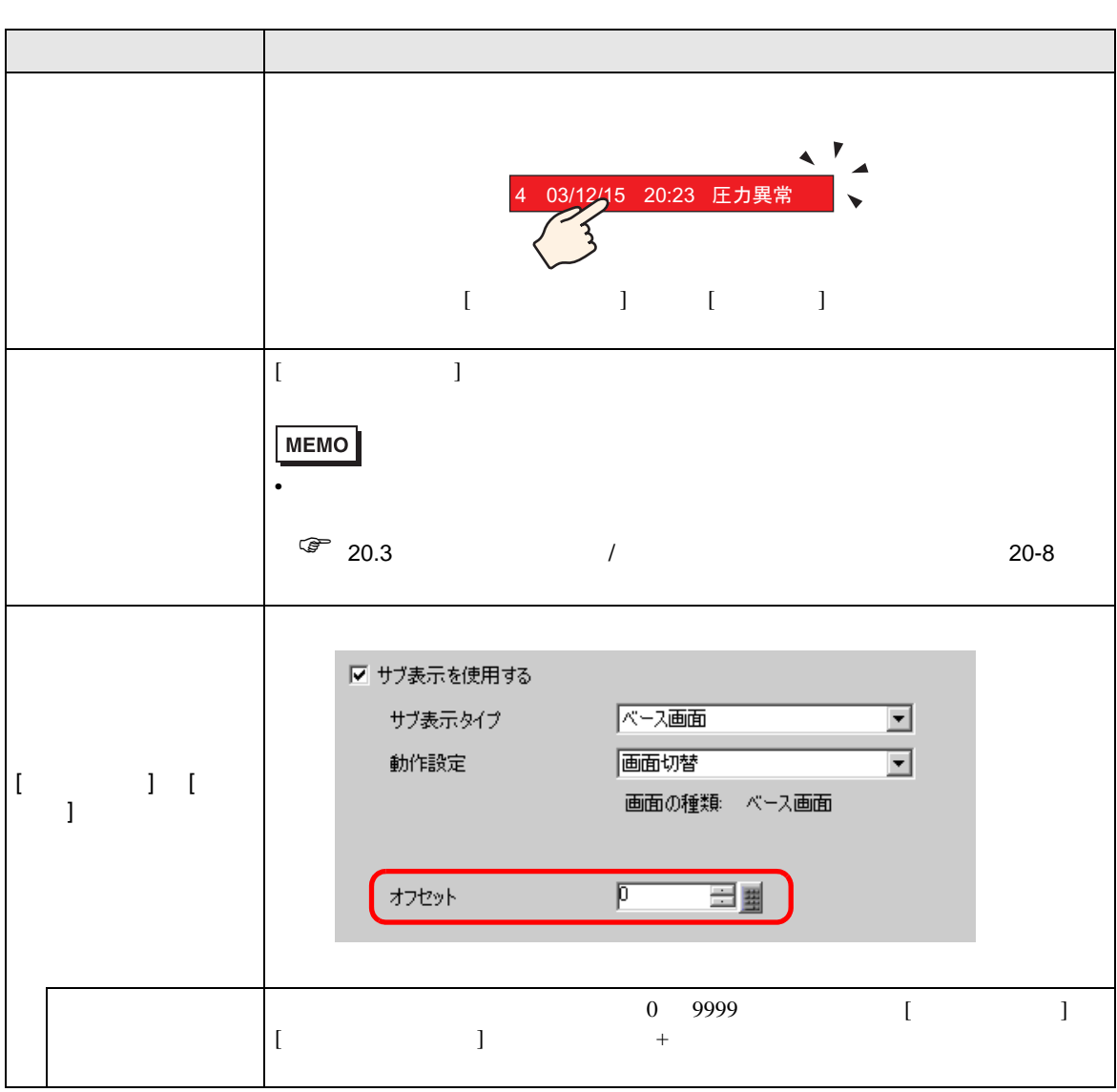

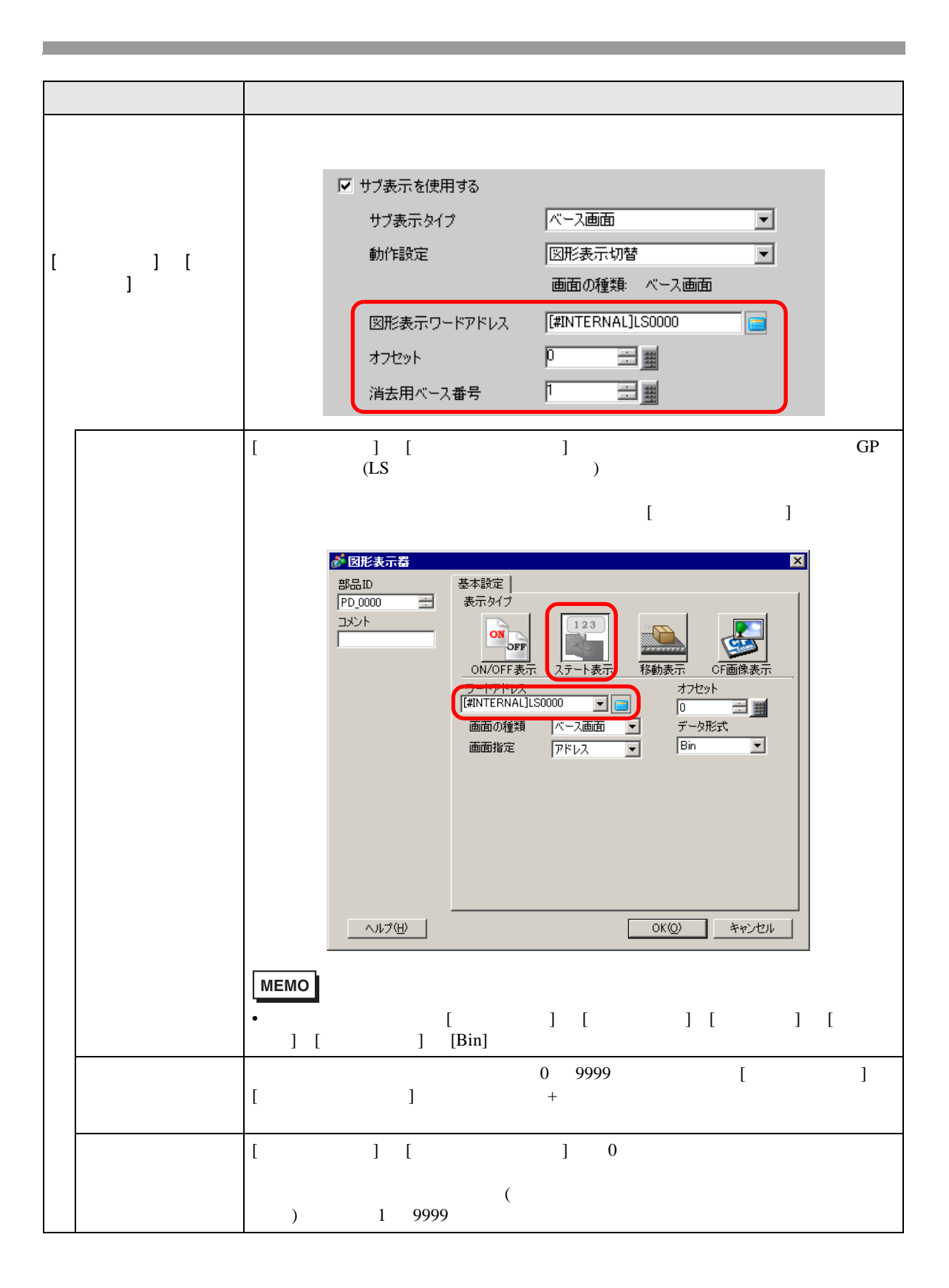

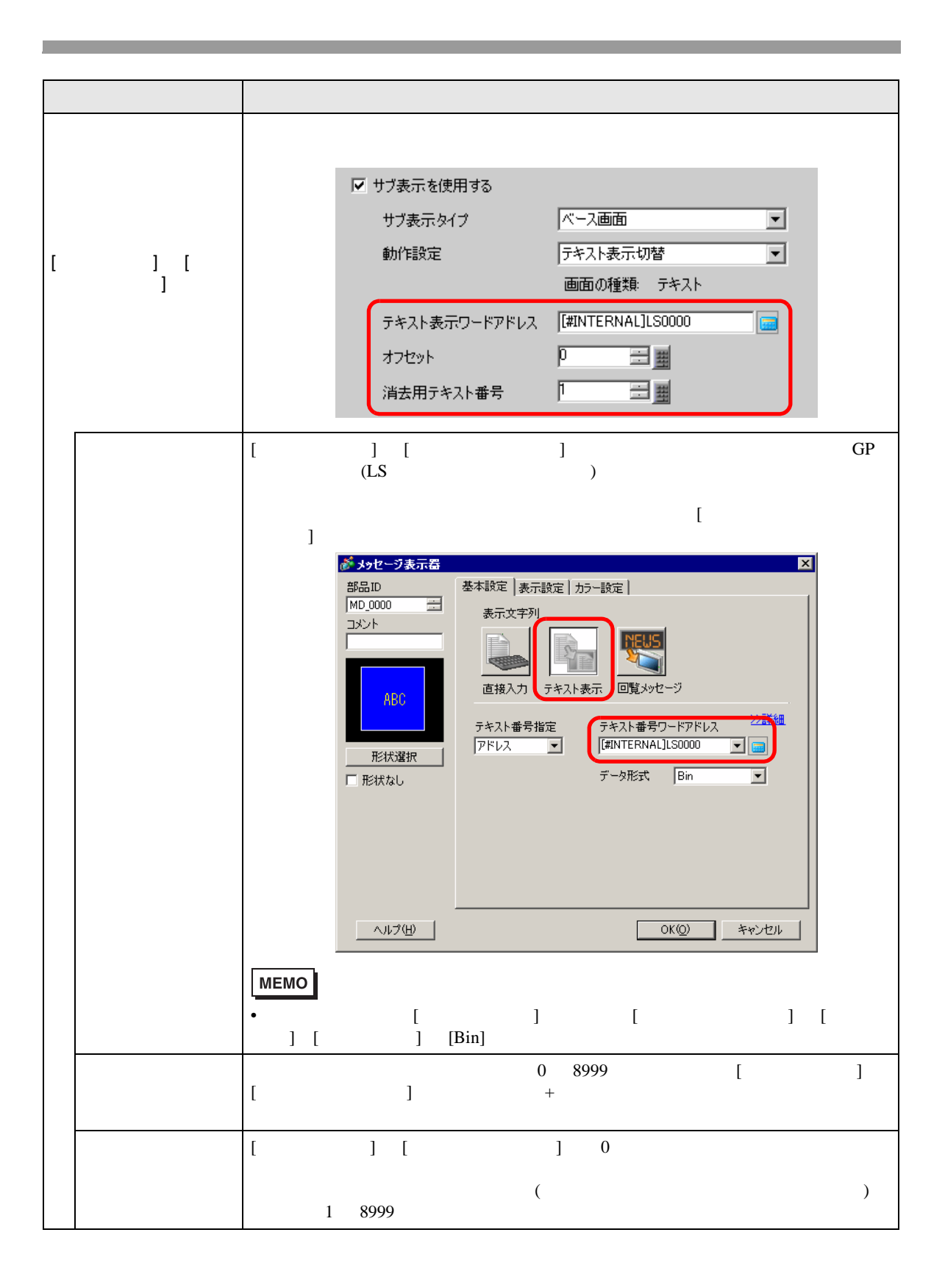

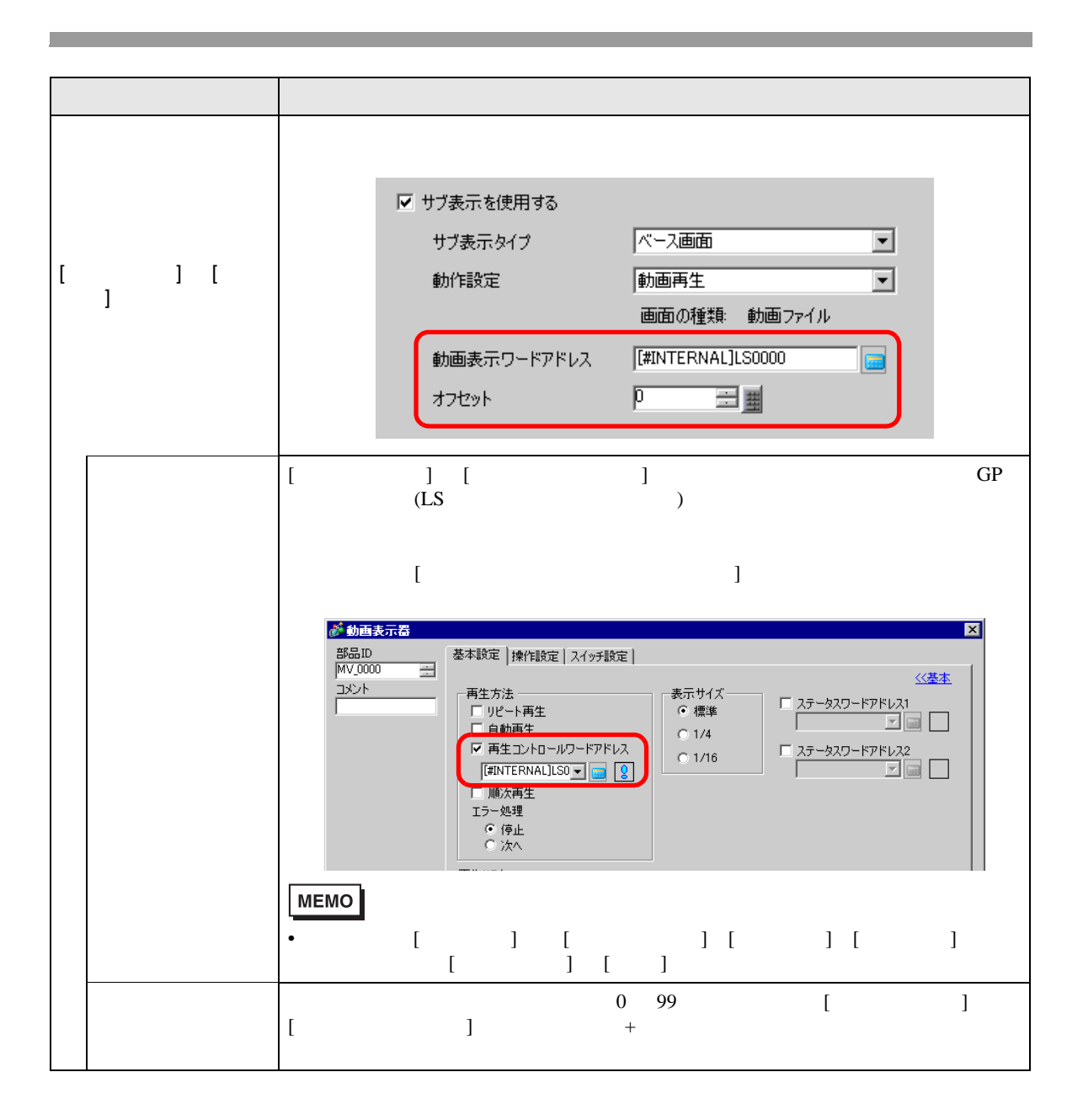

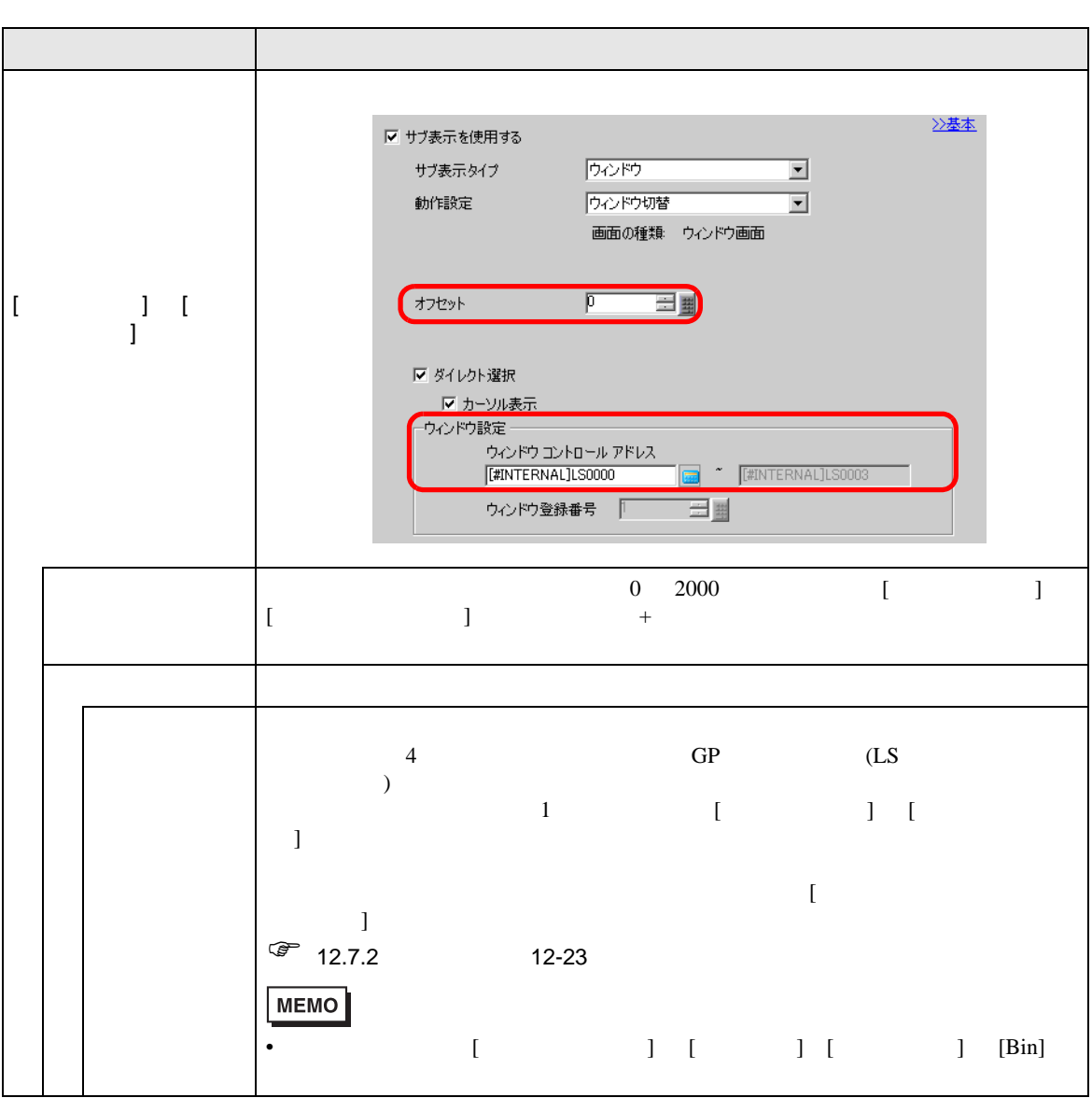

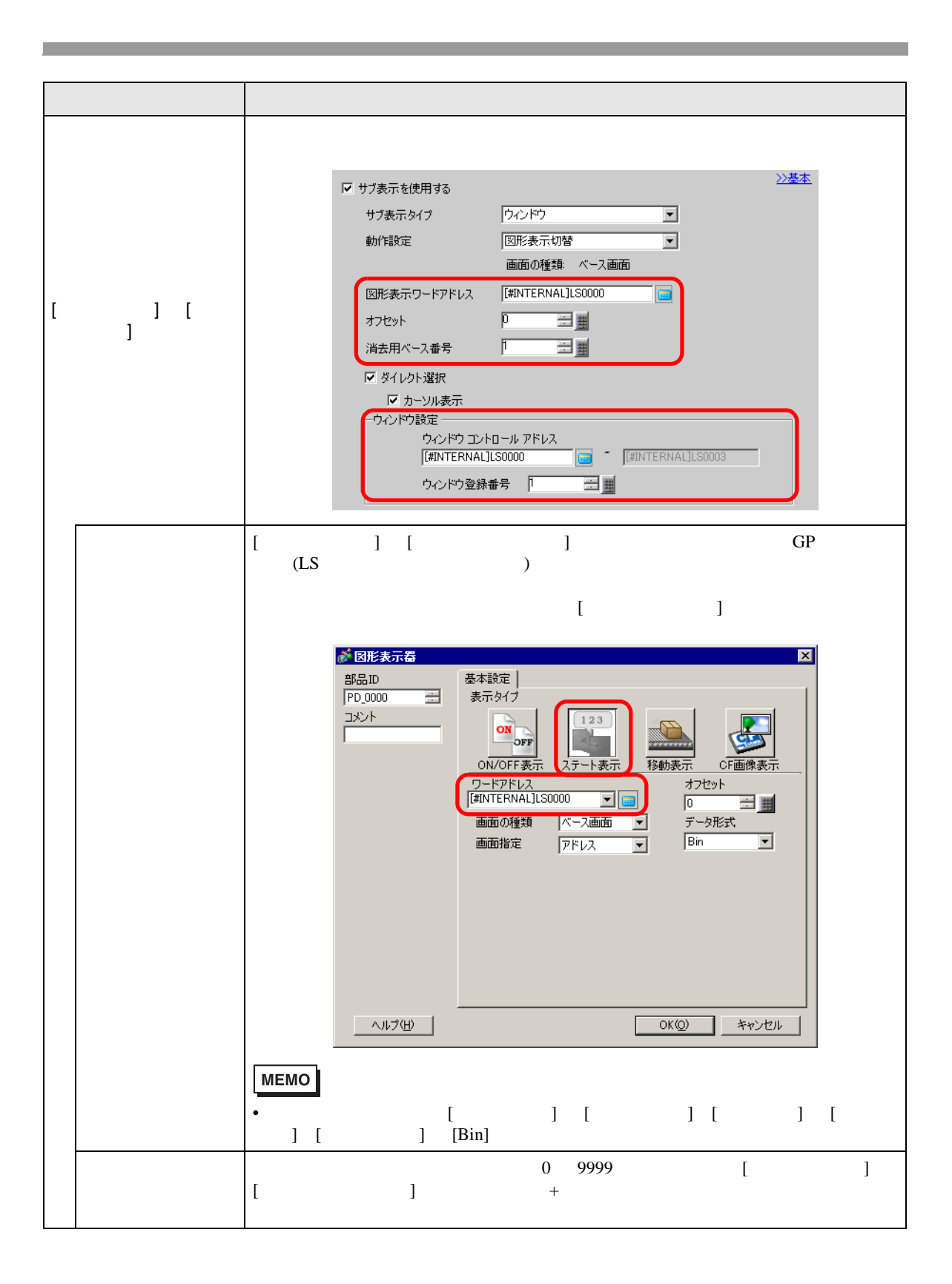

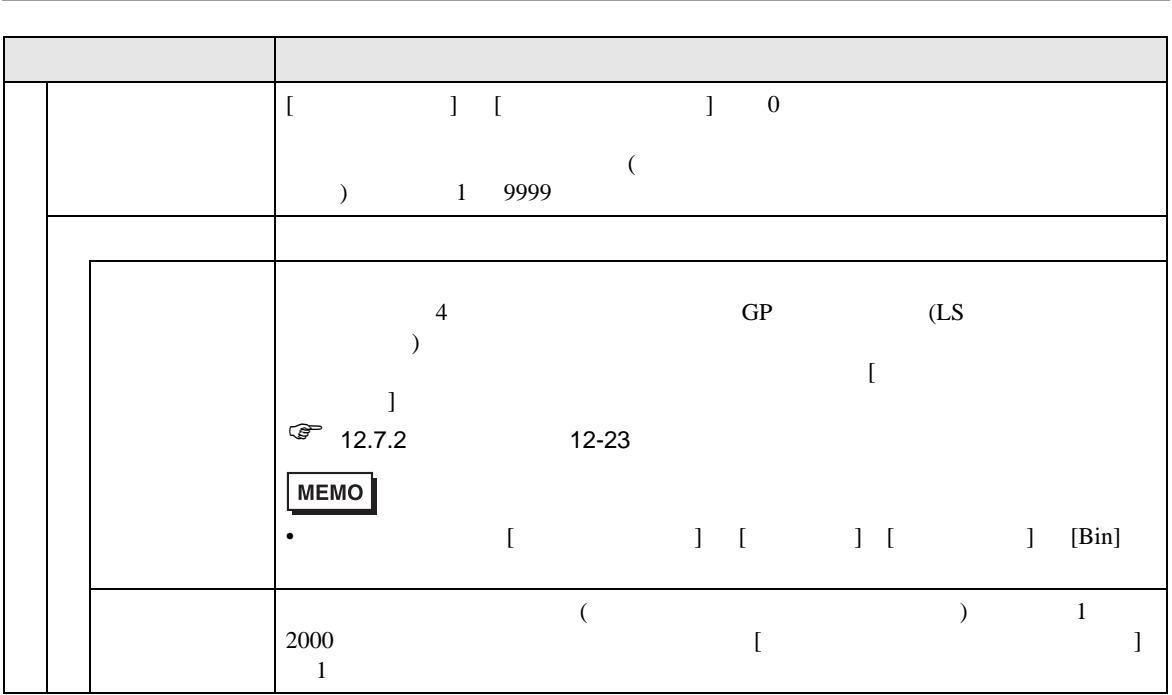

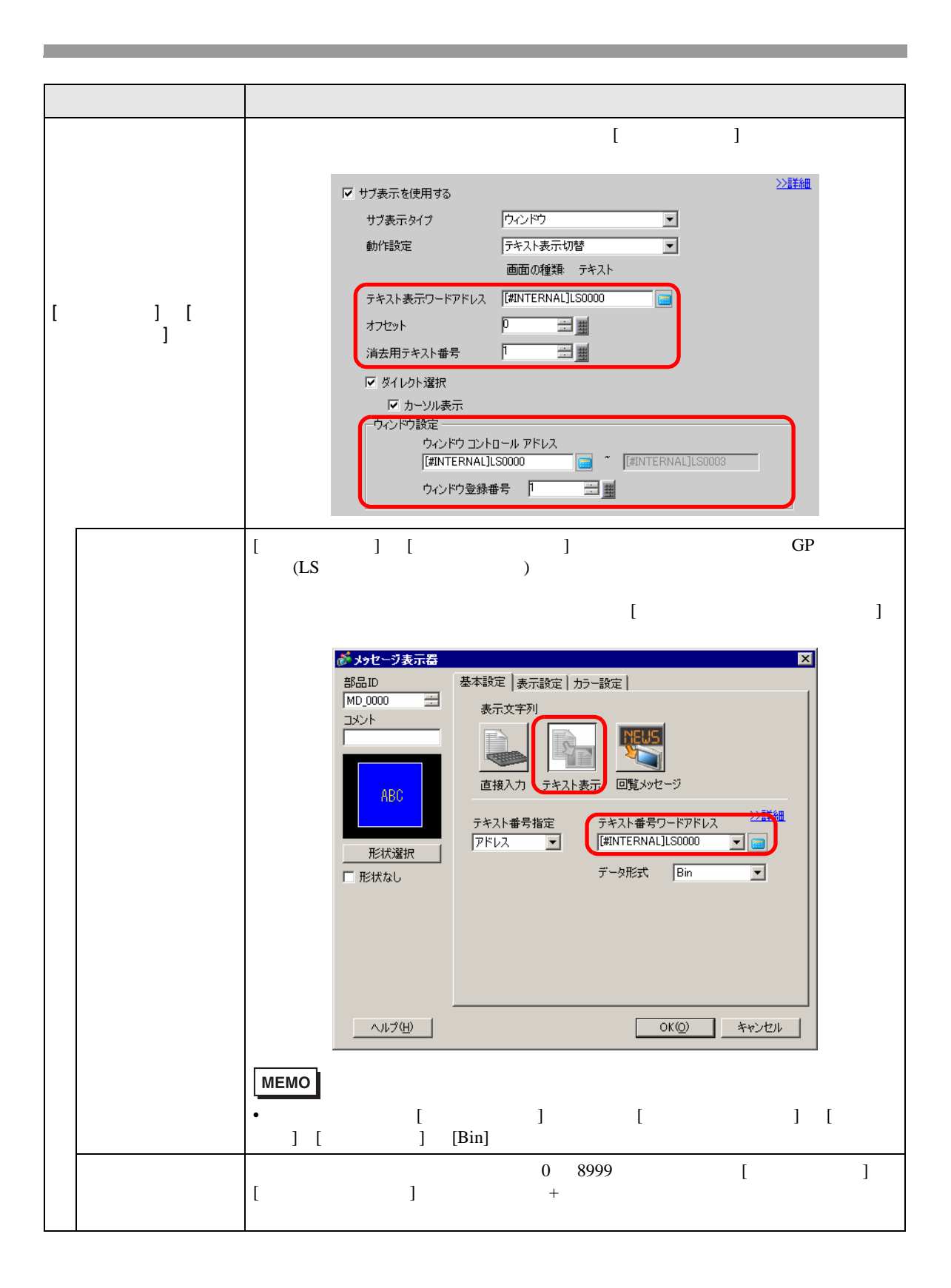

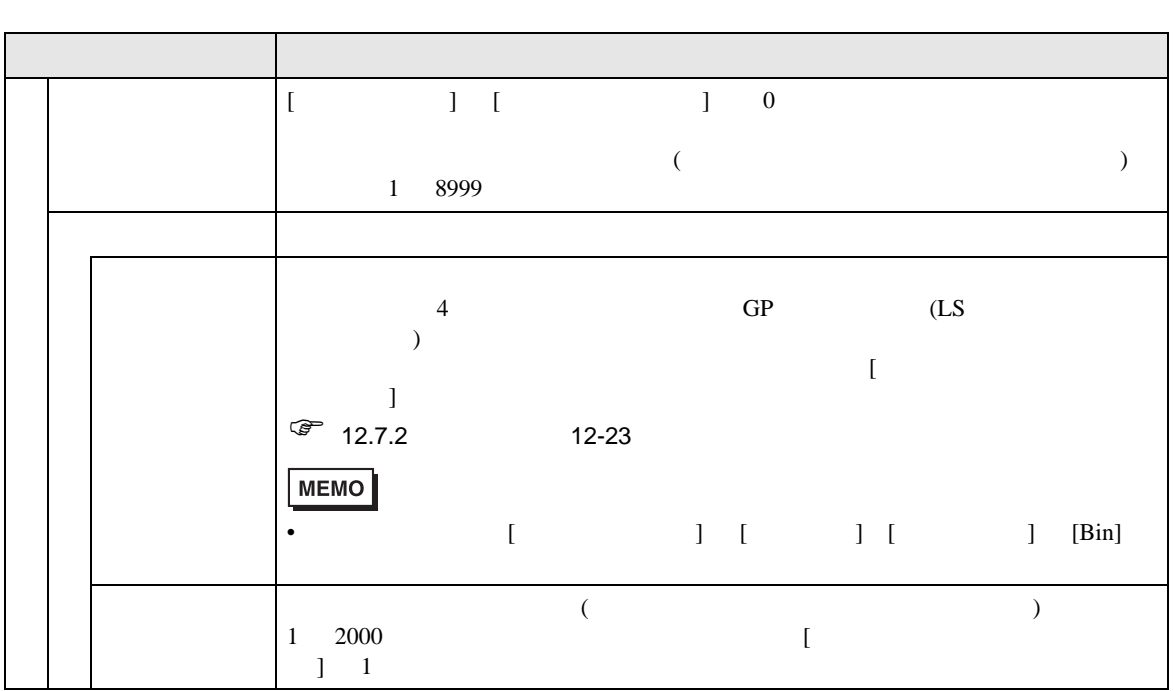

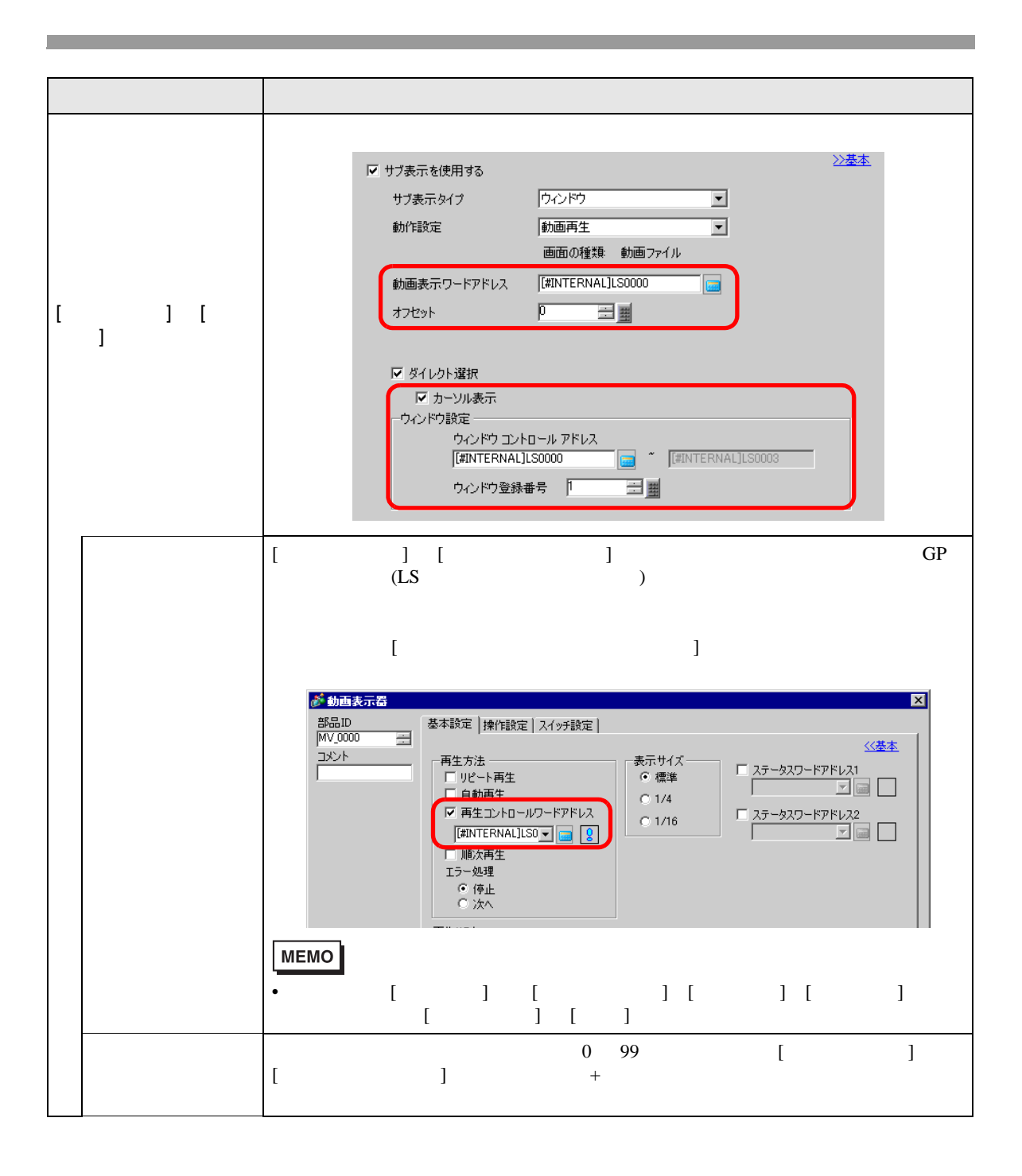

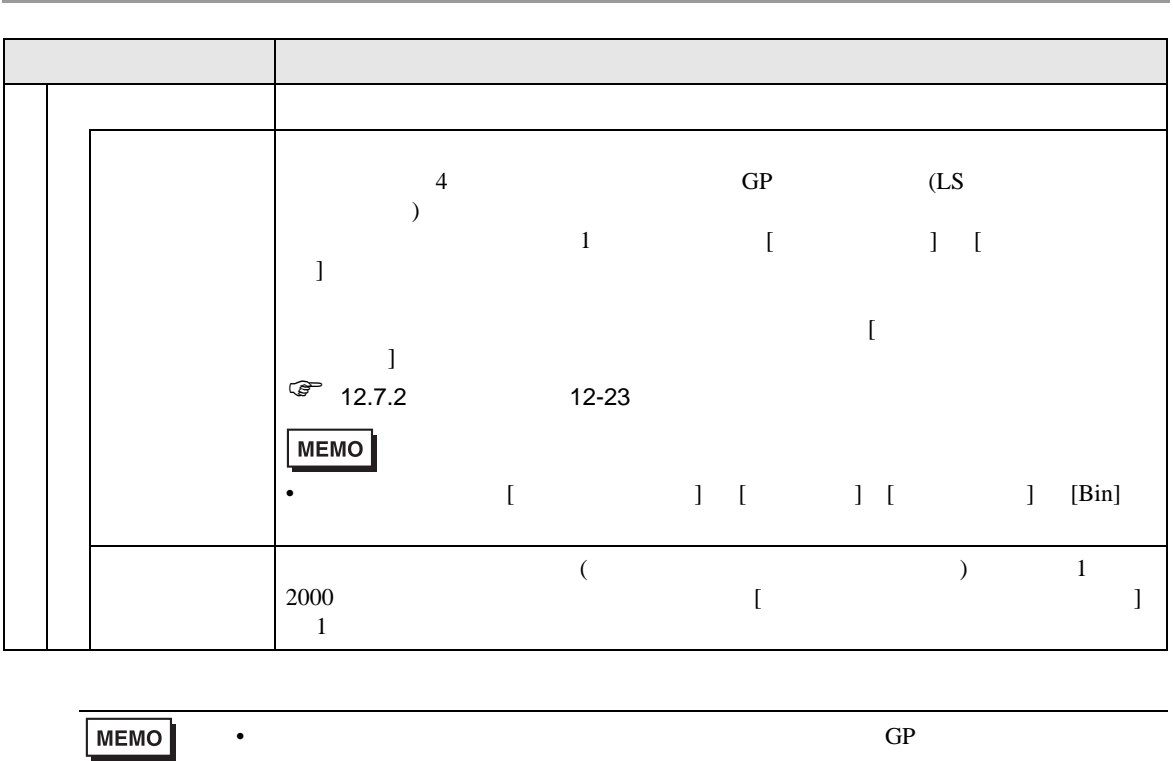

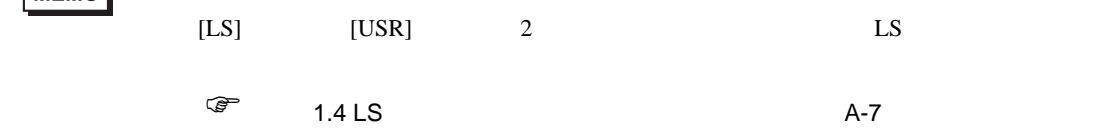

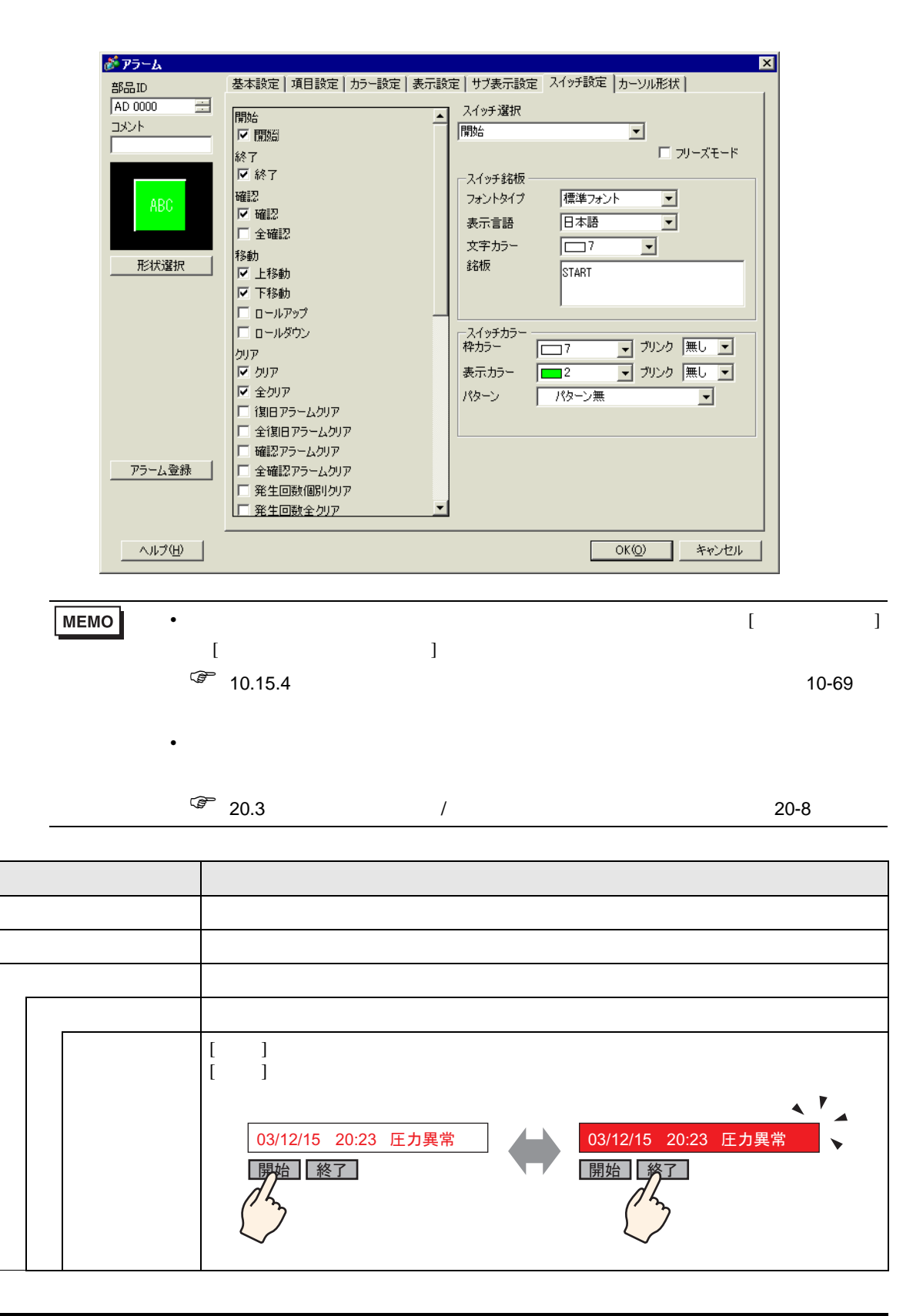

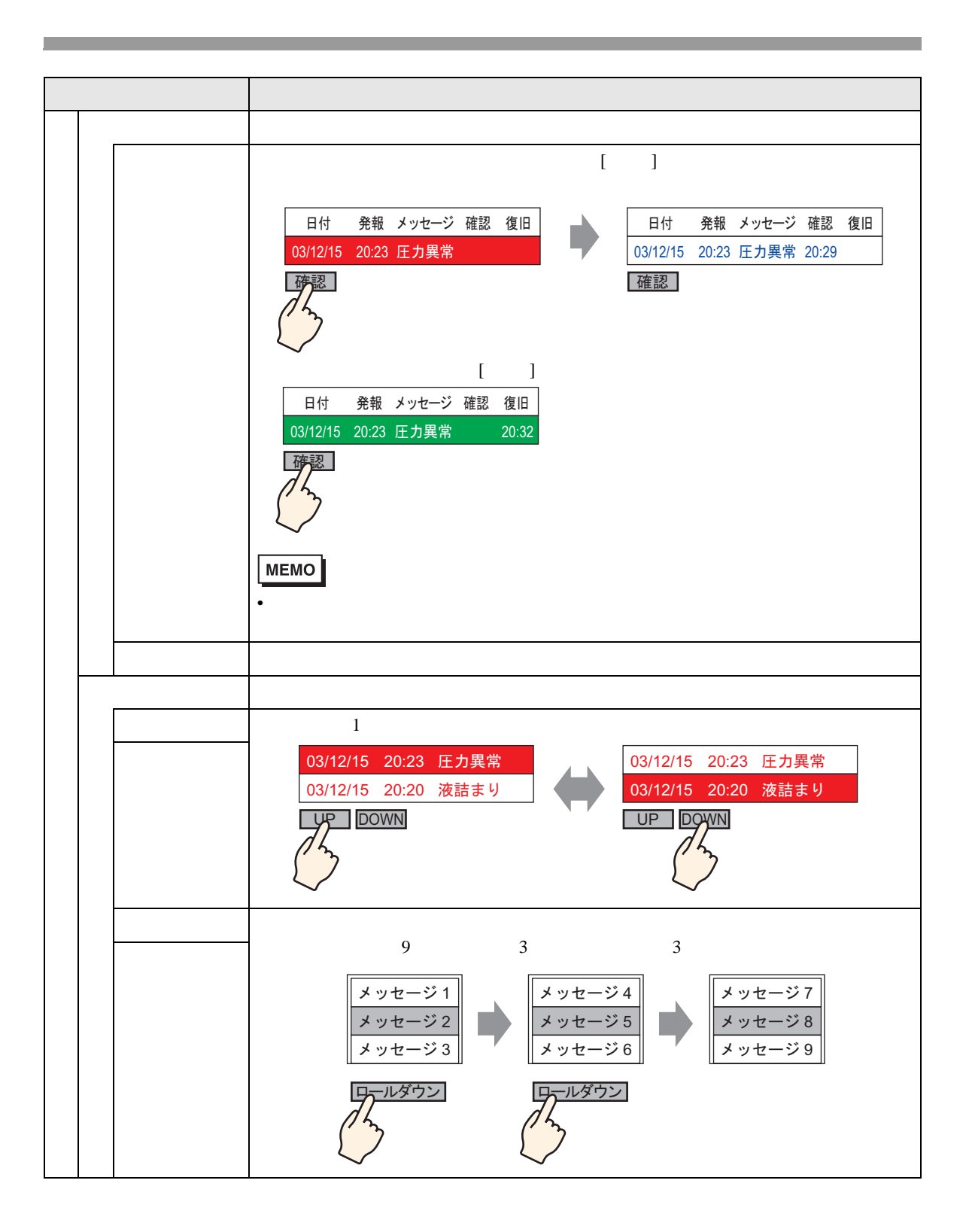

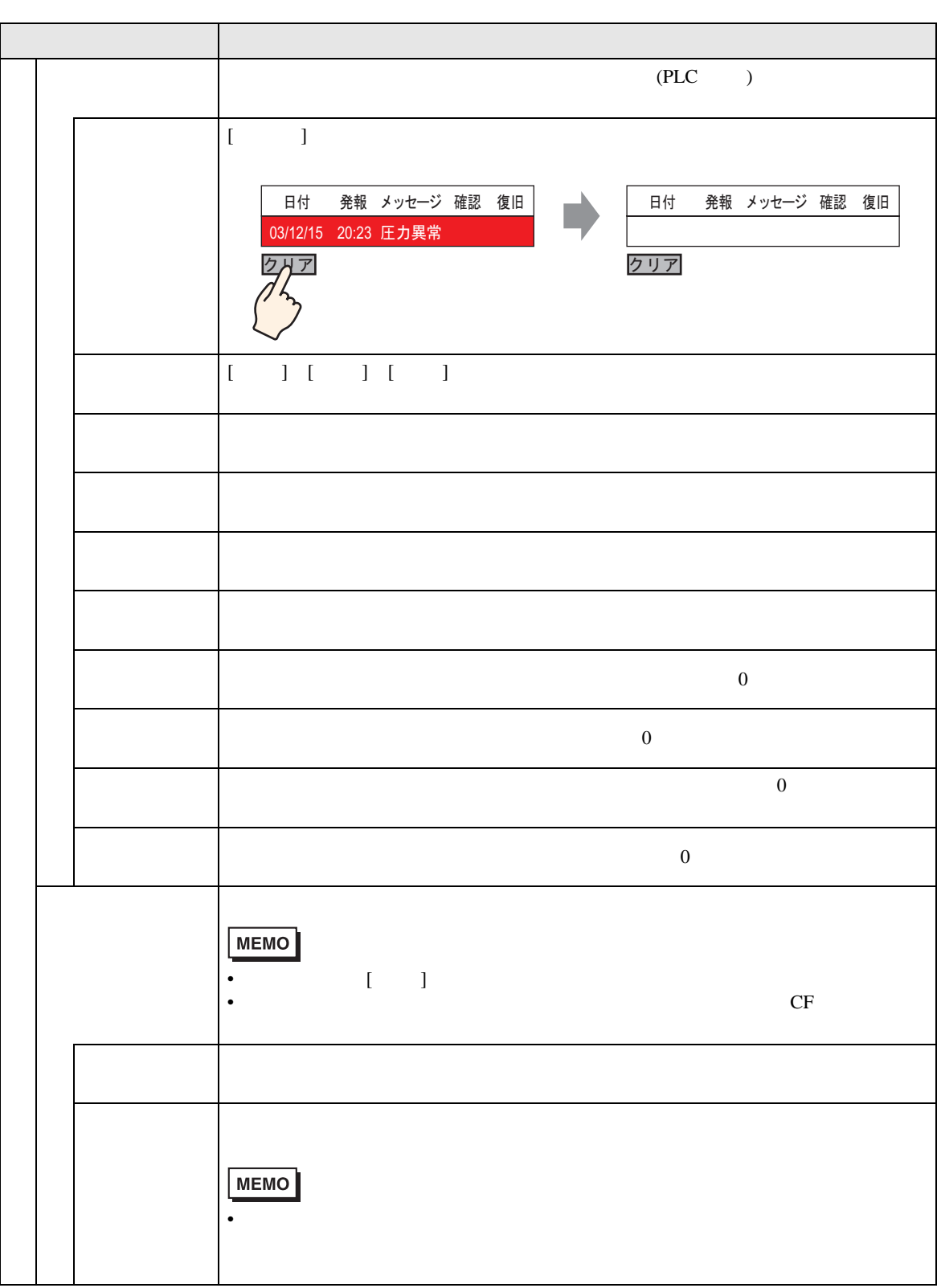

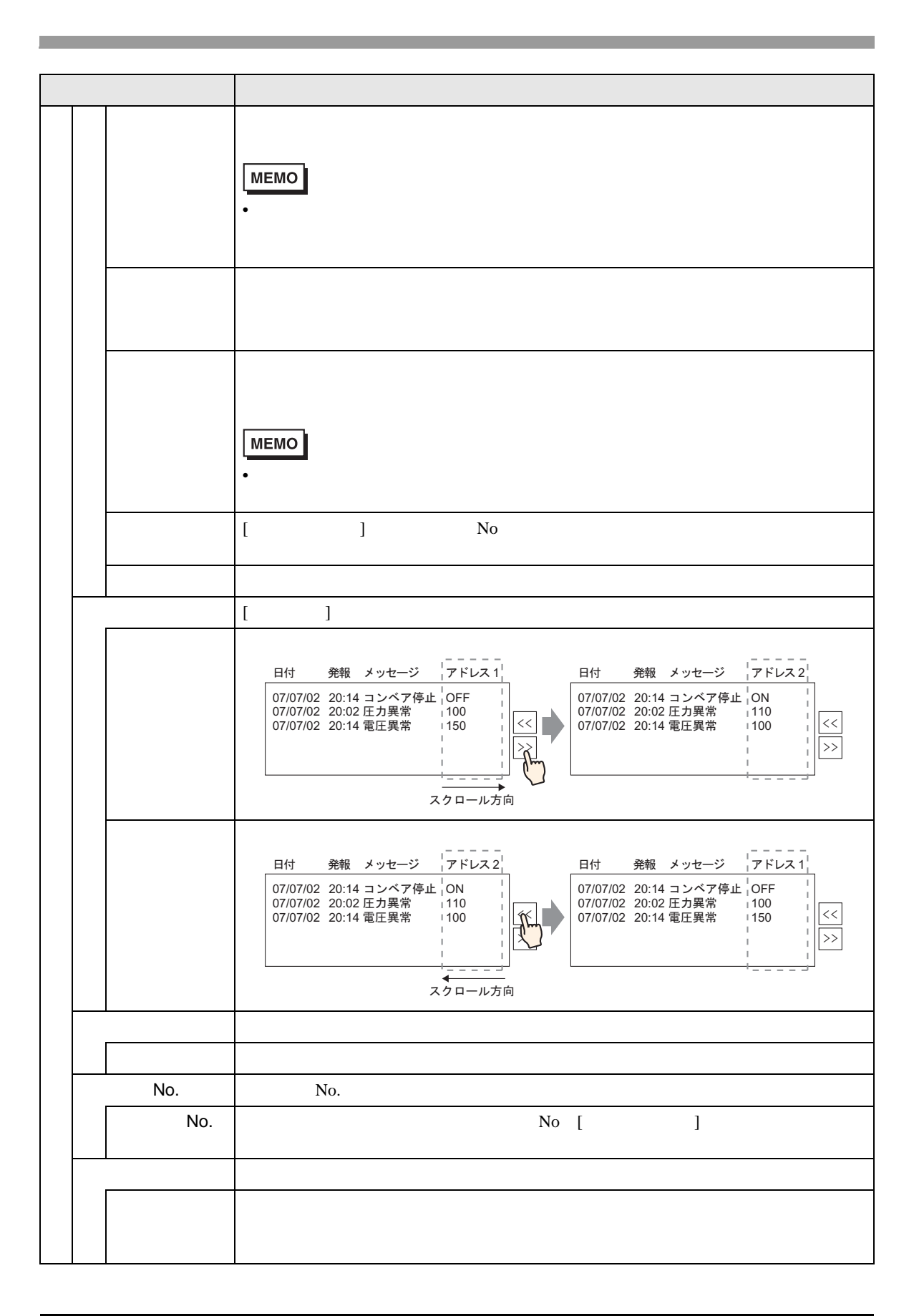

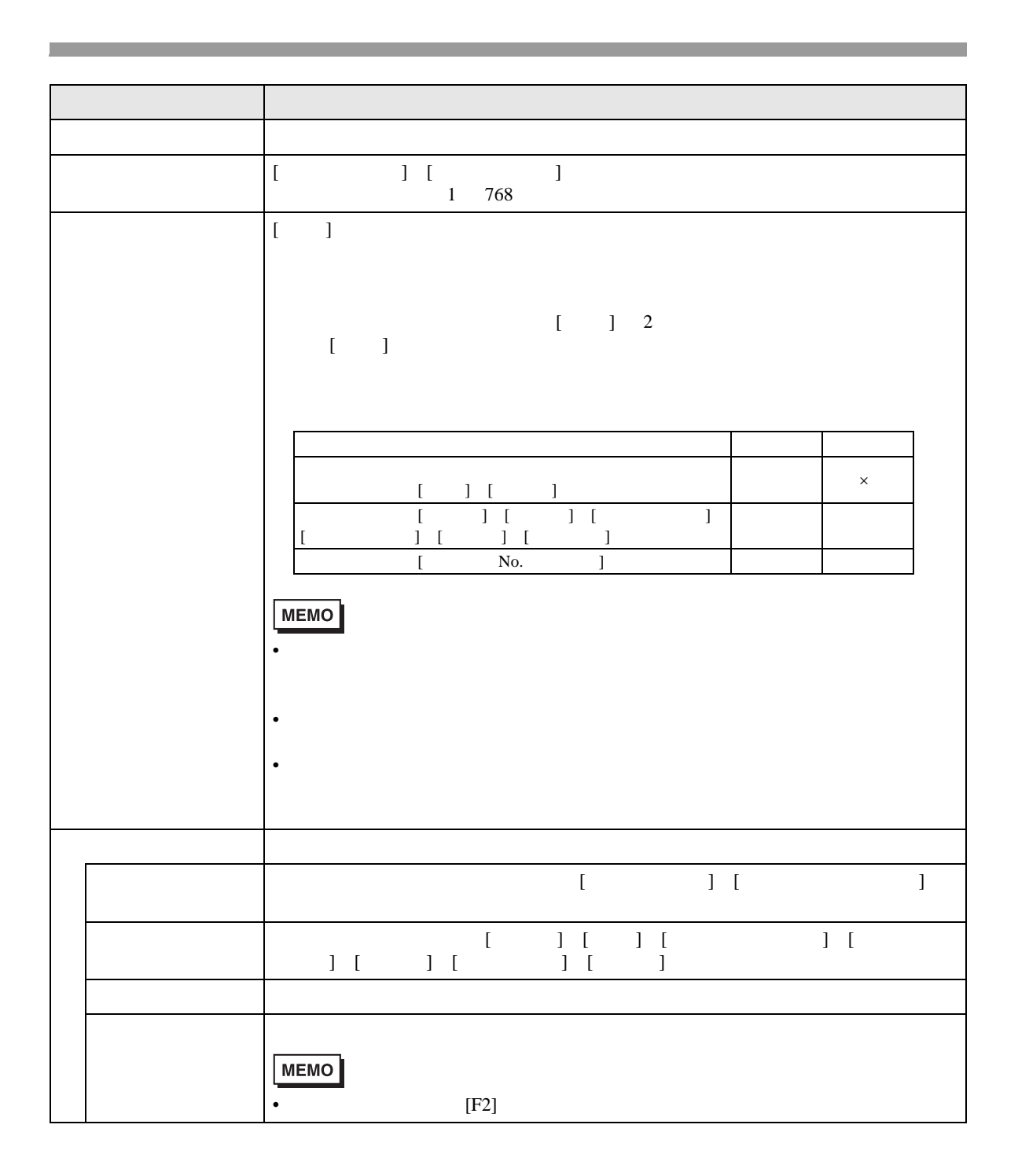

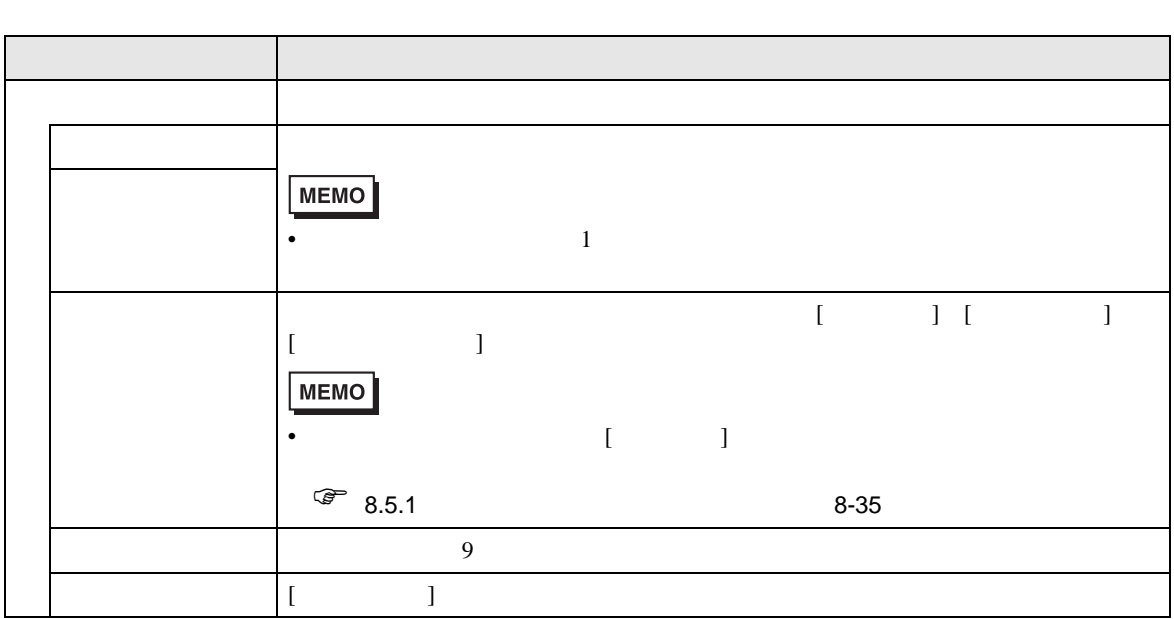

## $PLC$

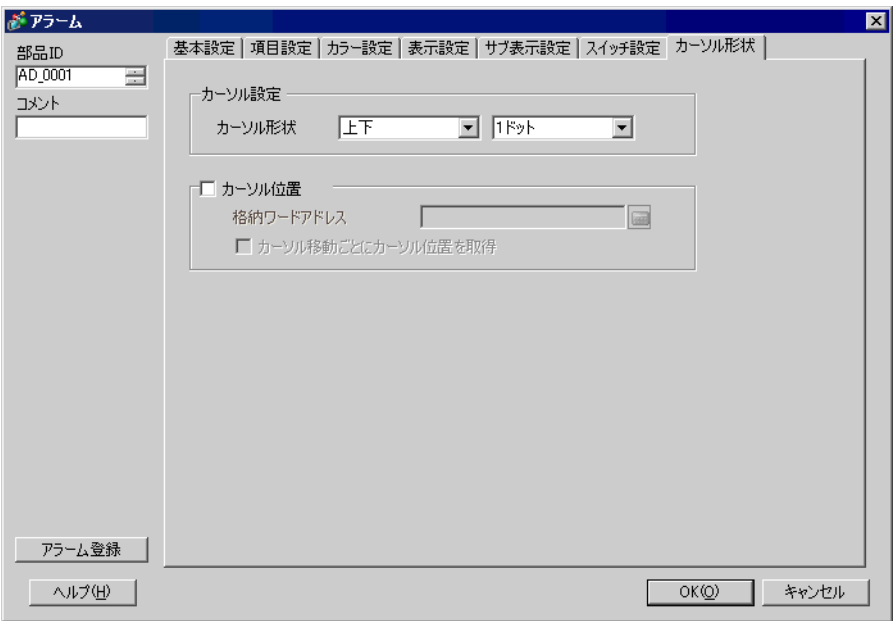

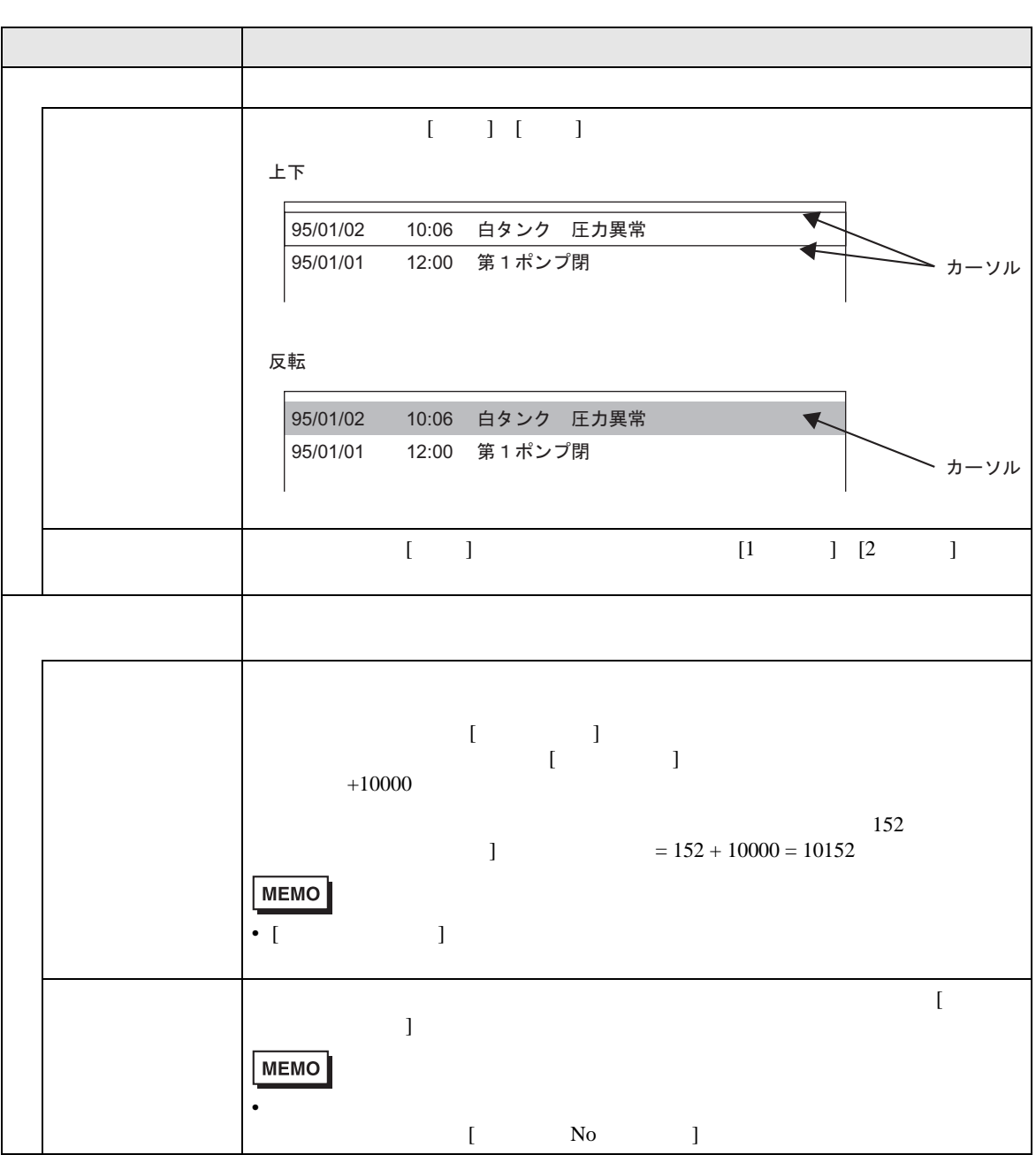

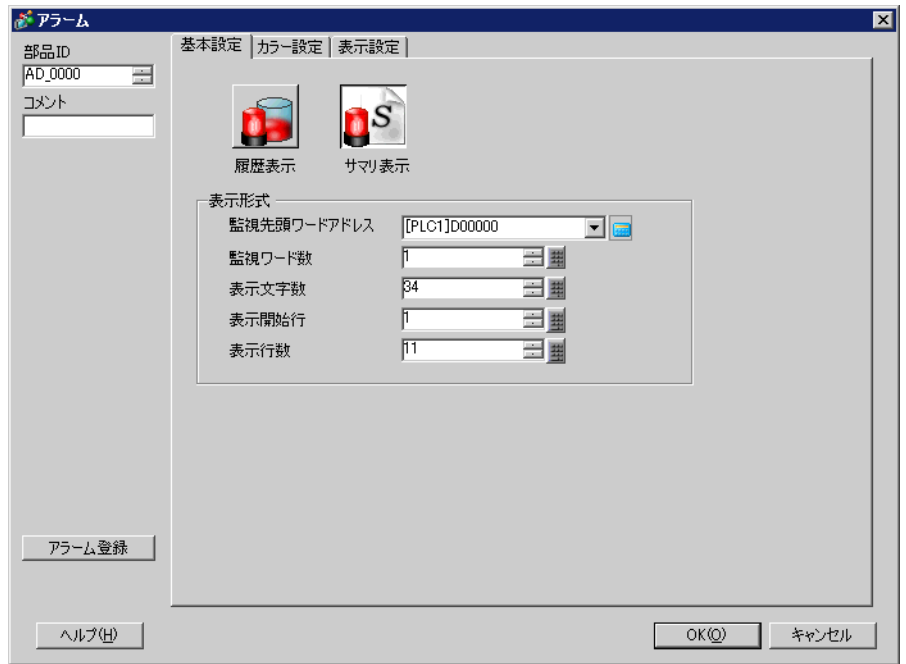

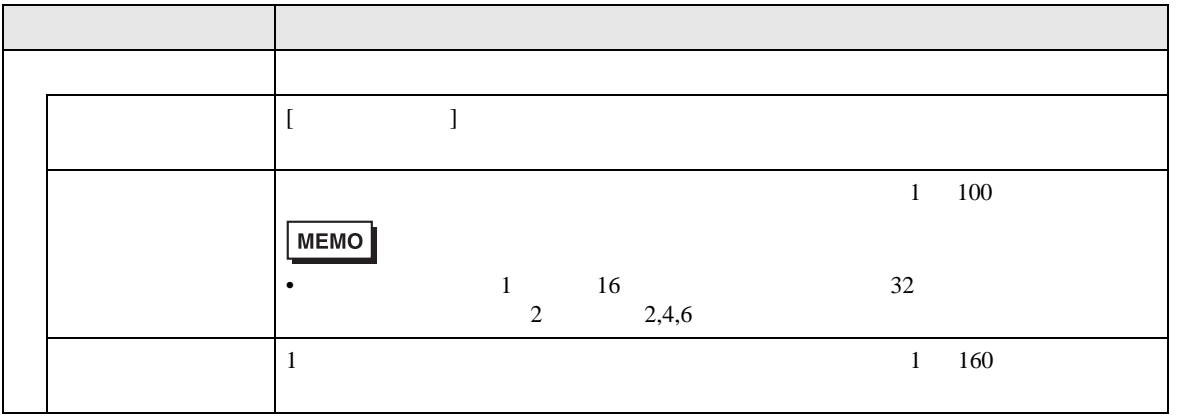

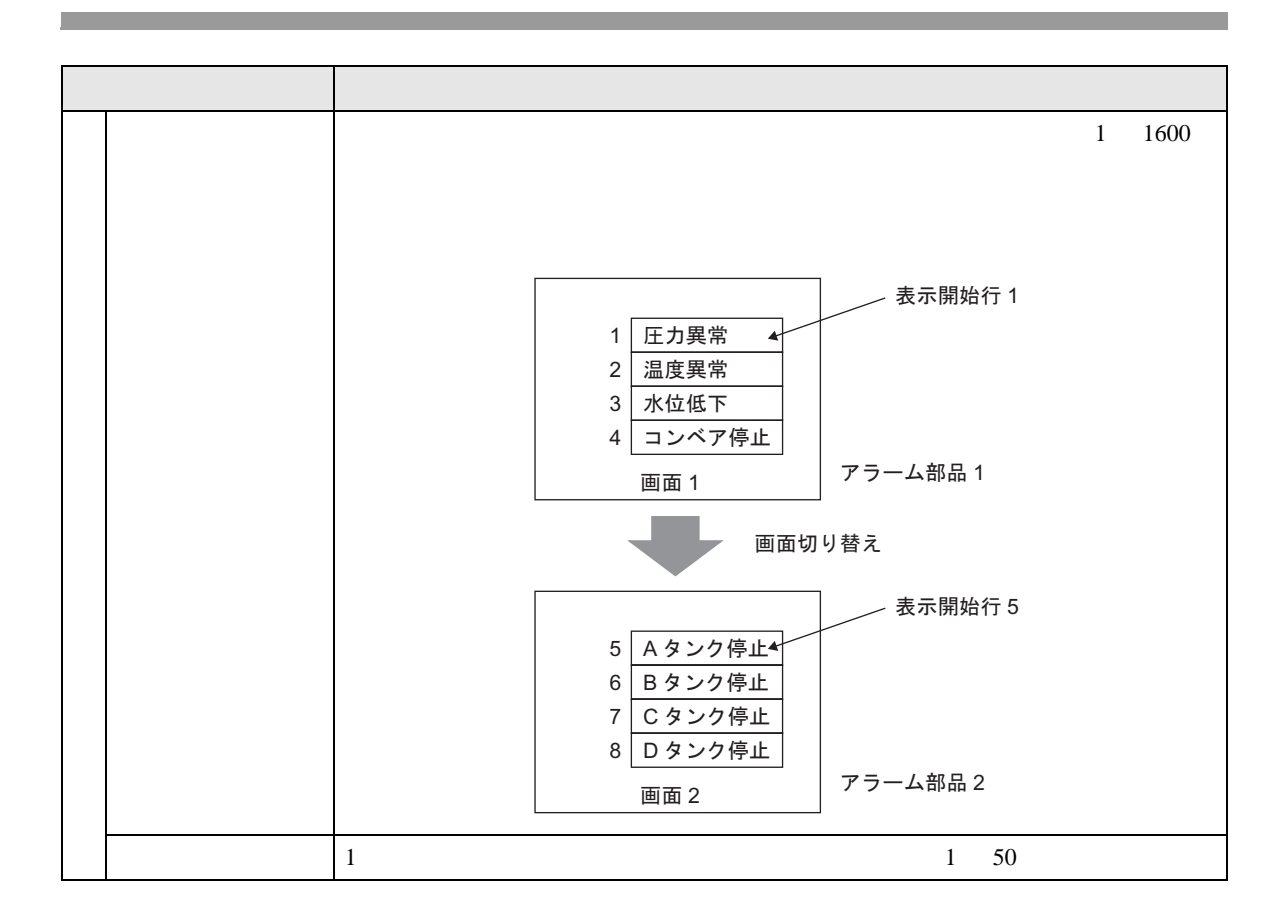

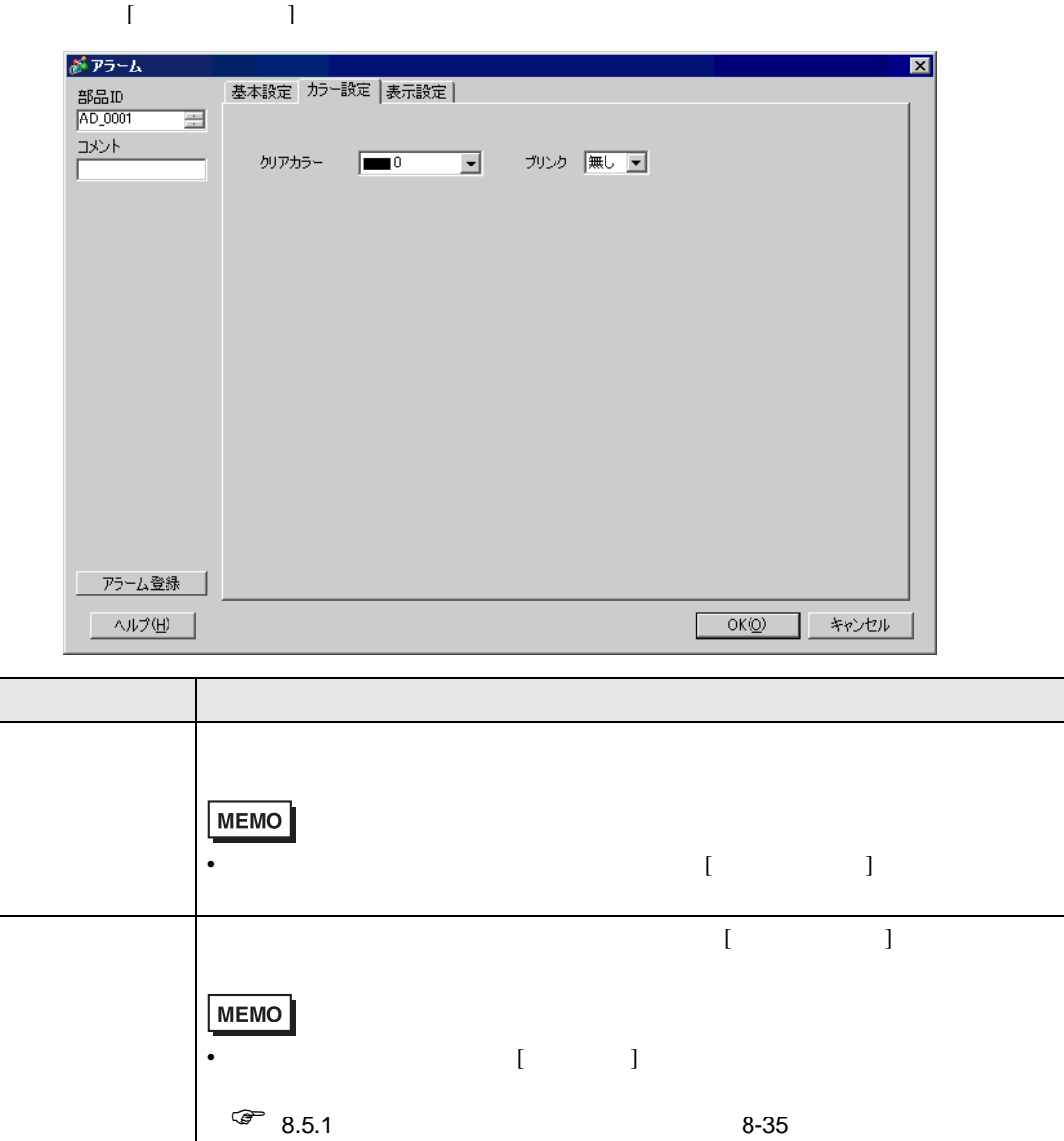

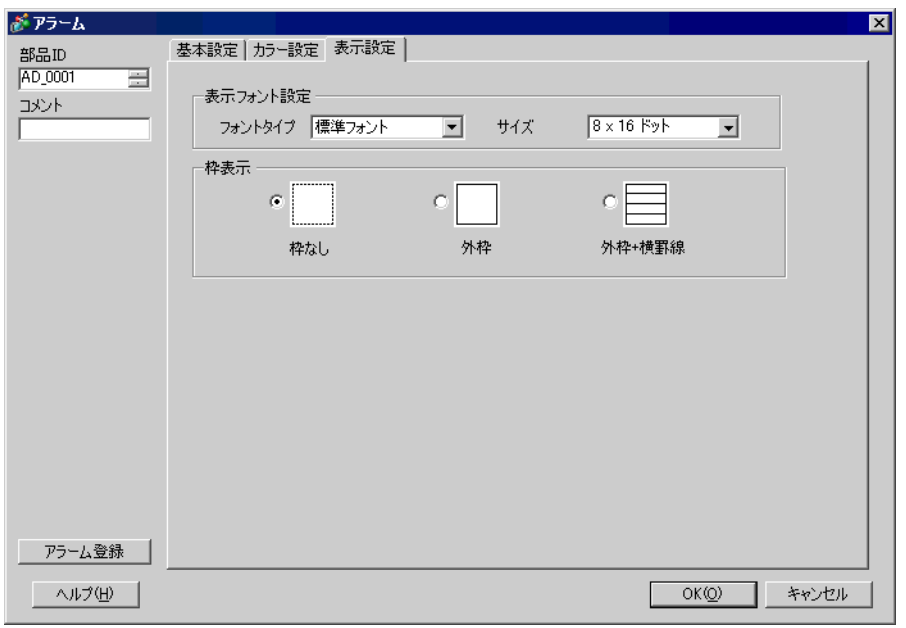

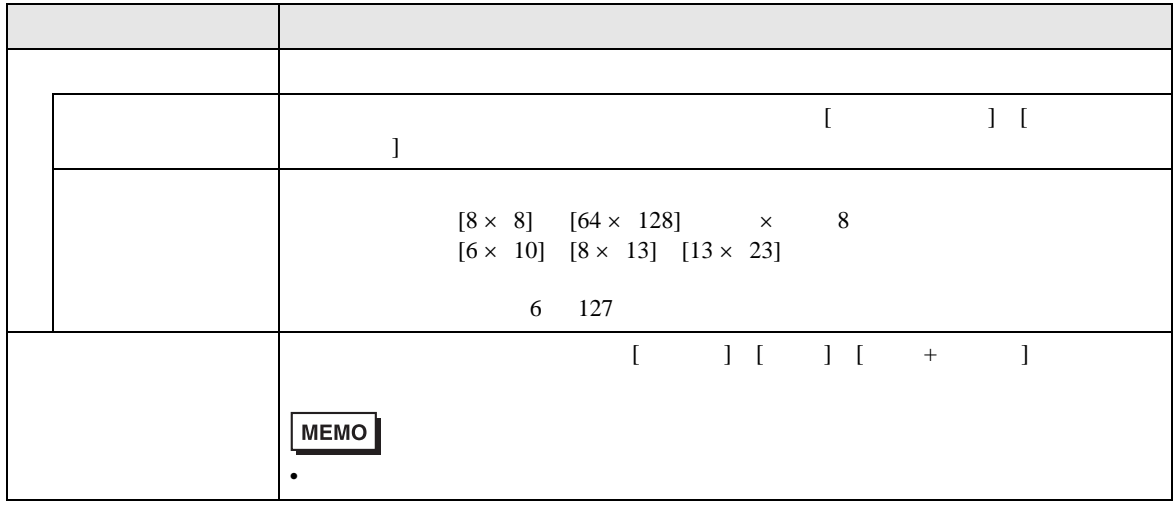

19.10.3

 $\sqrt{27}$  19.11.4 19-154

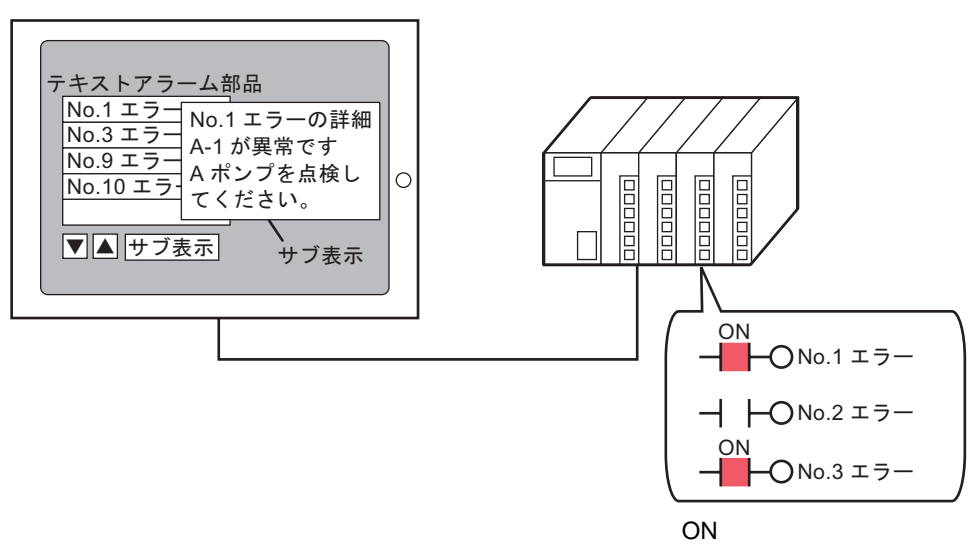

OFF

 $\begin{bmatrix} \cdots & \cdots & \cdots & \cdots \end{bmatrix}$ 

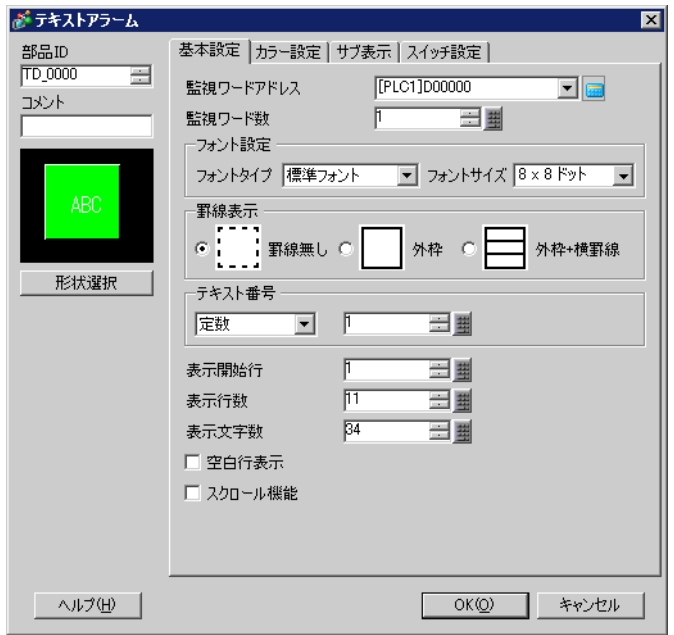

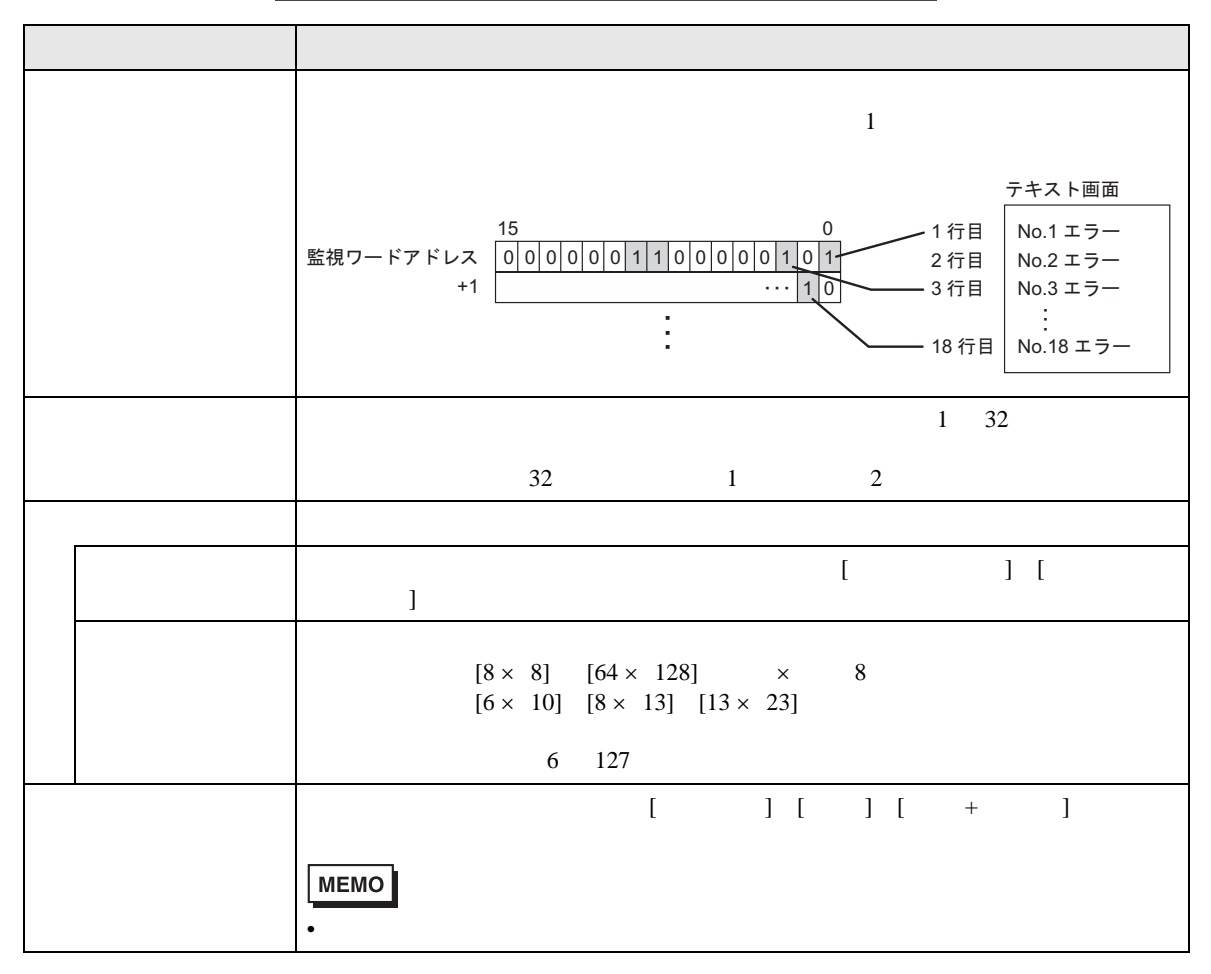

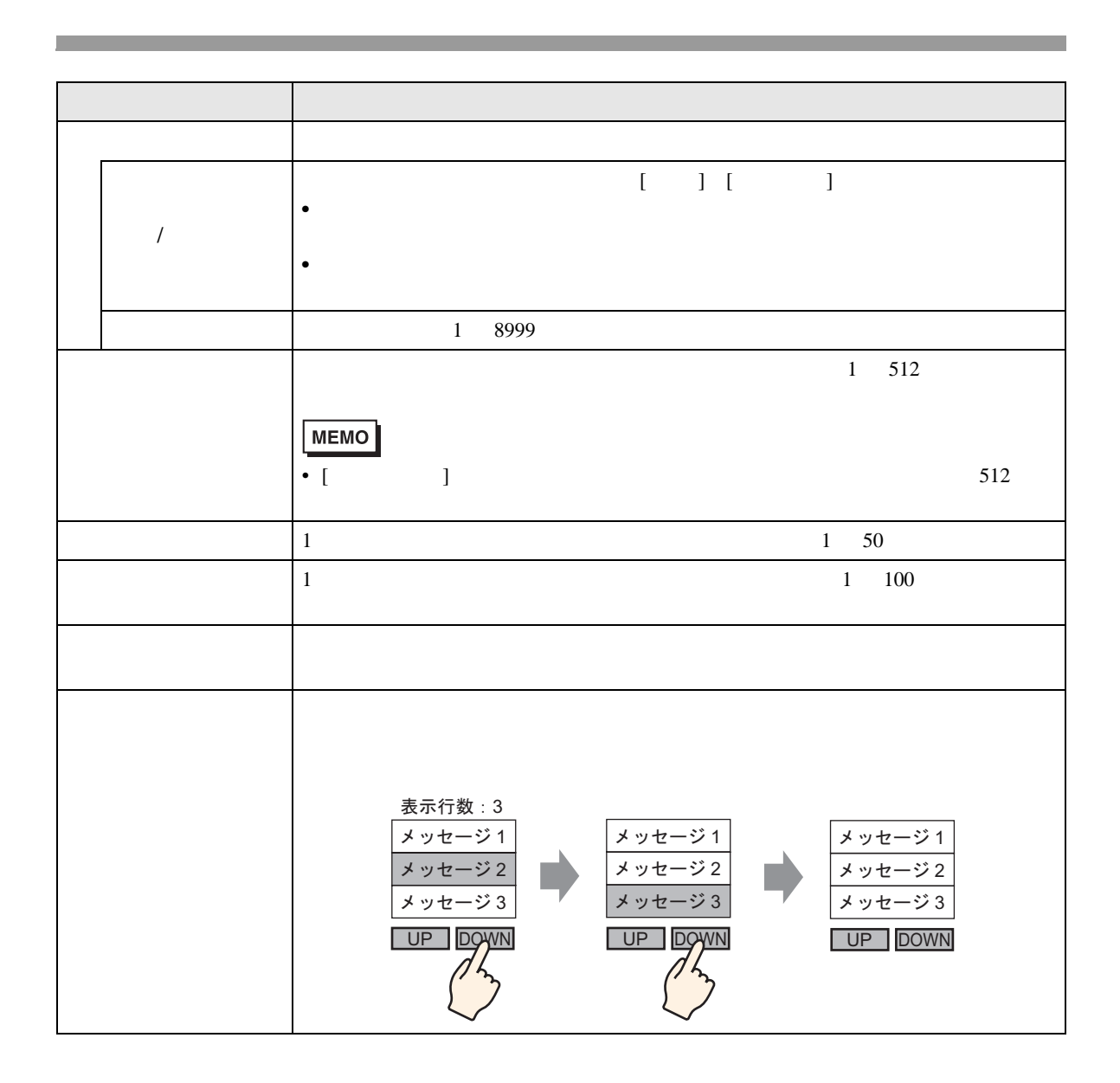

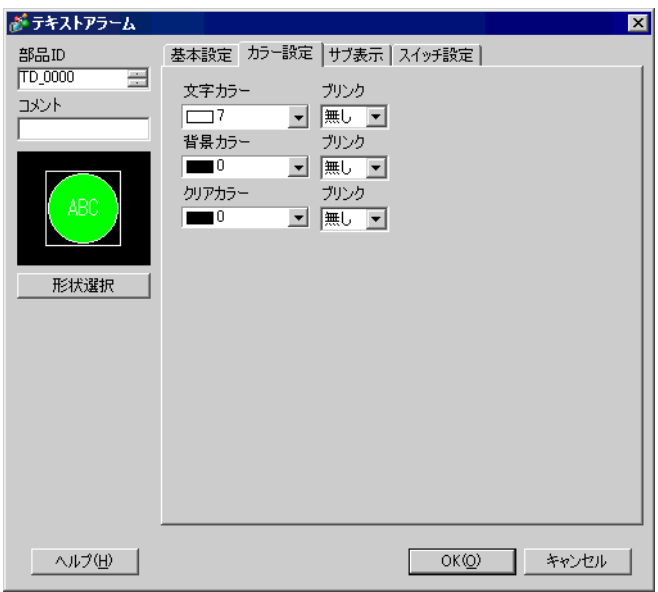

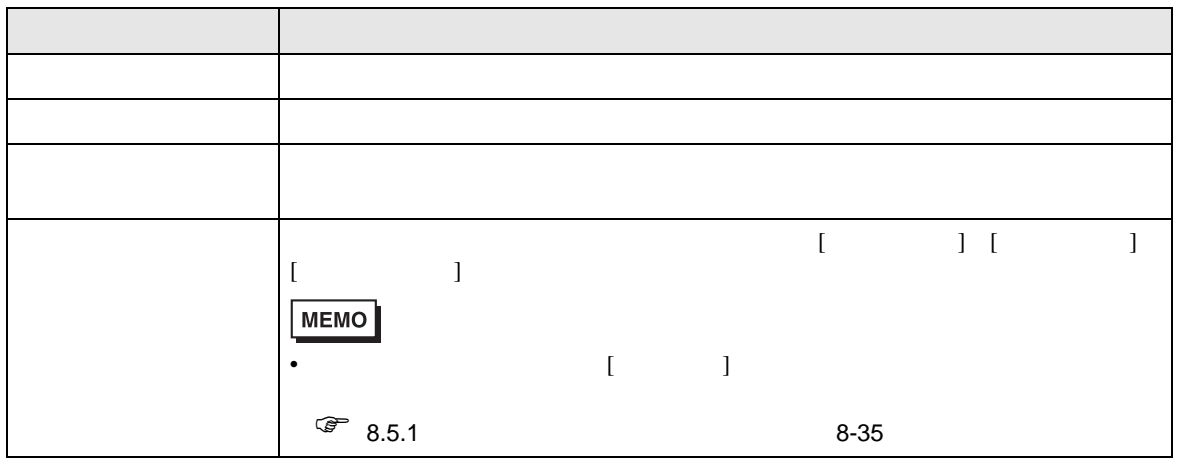

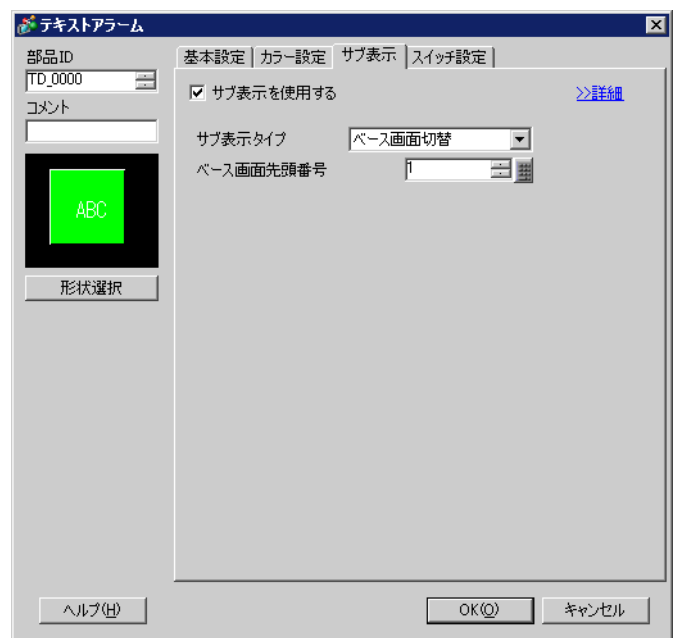

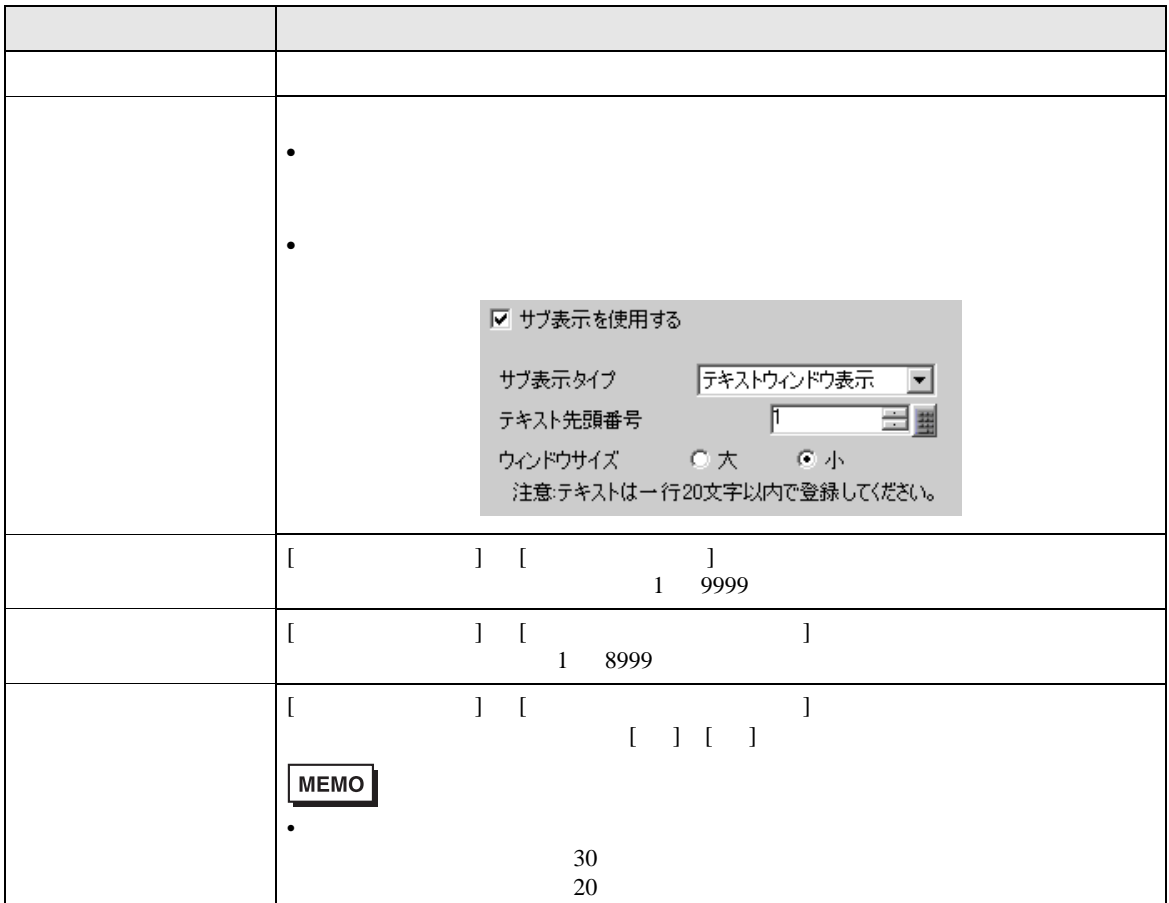

 $\overline{1}$ 

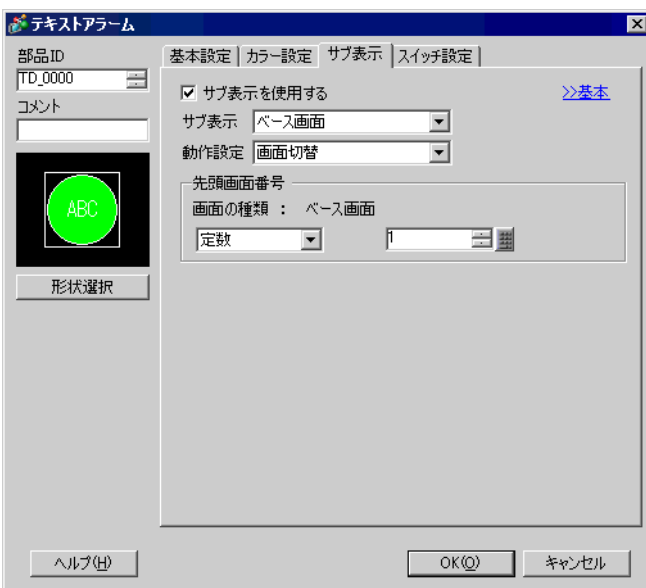

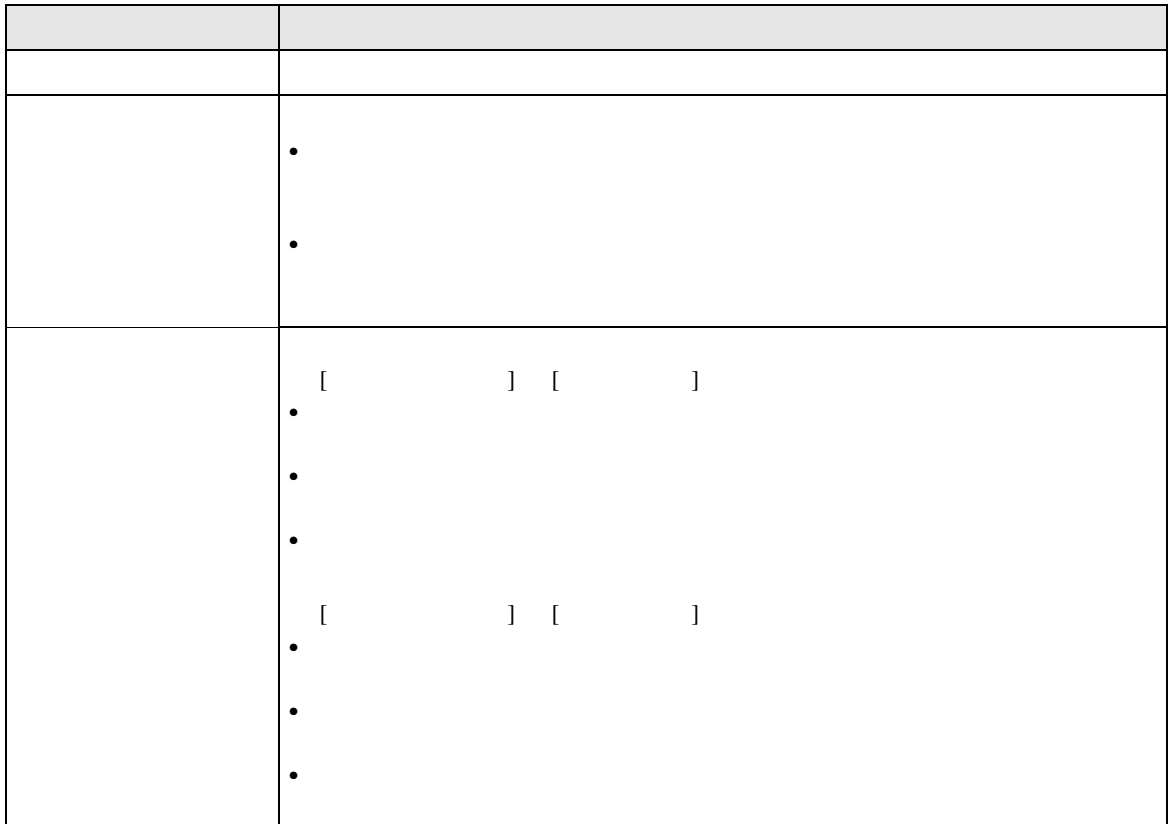

 $\overline{1}$ 

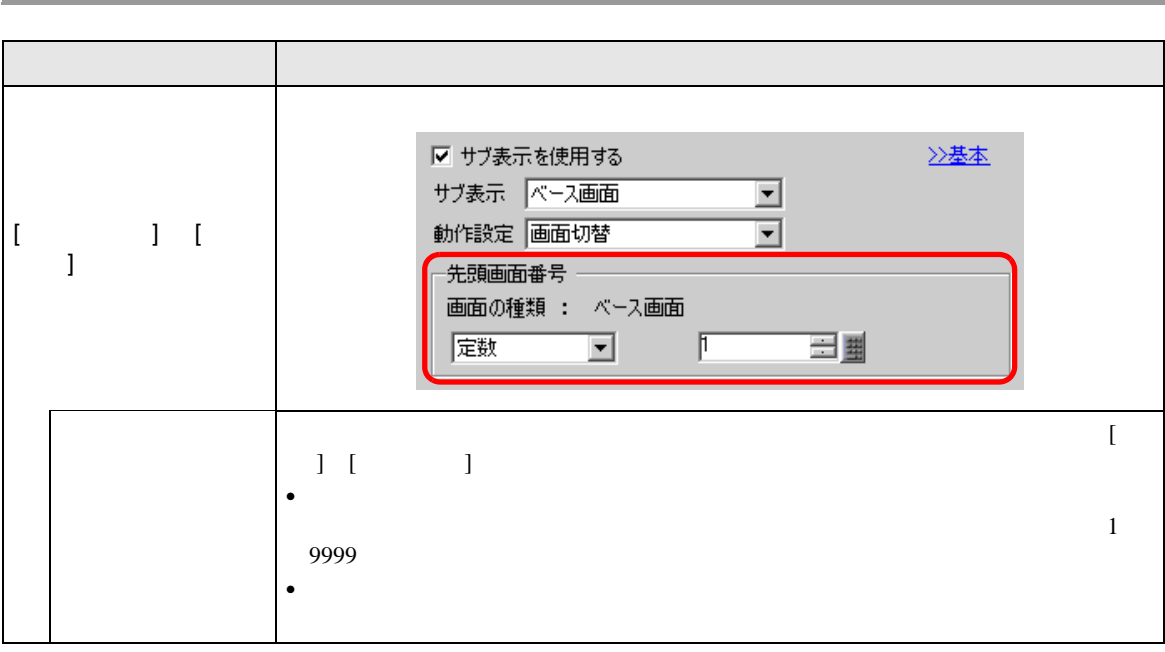

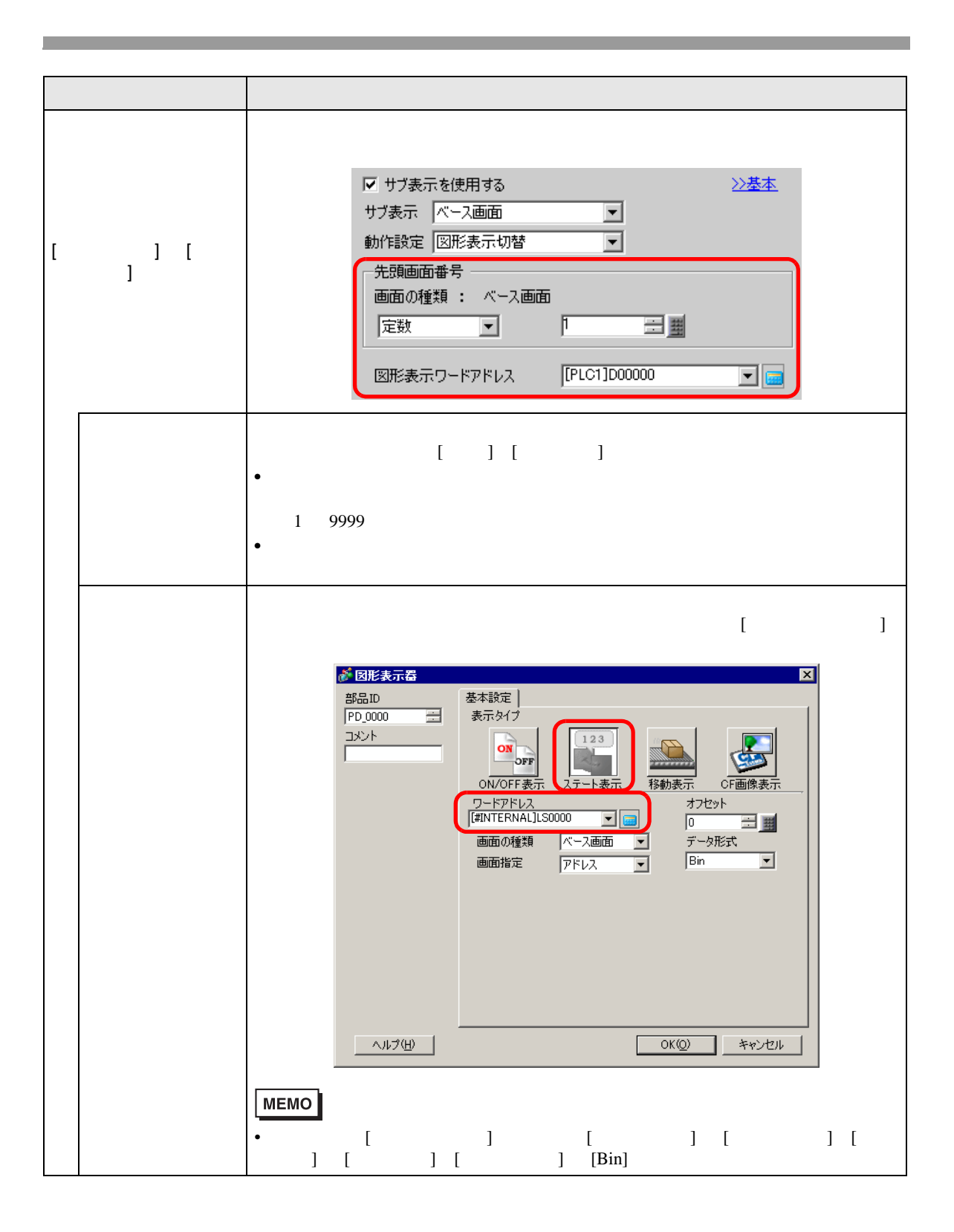

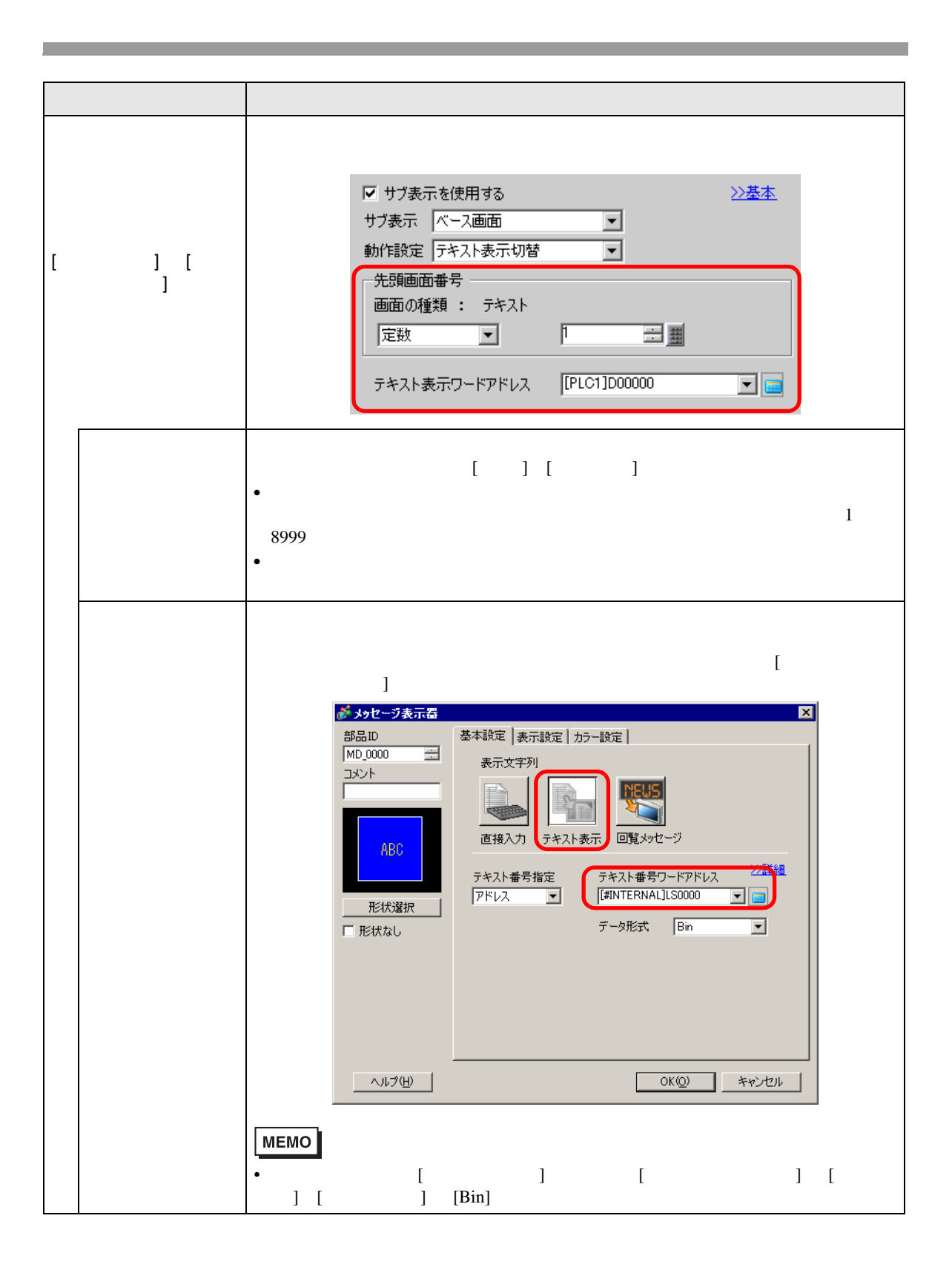

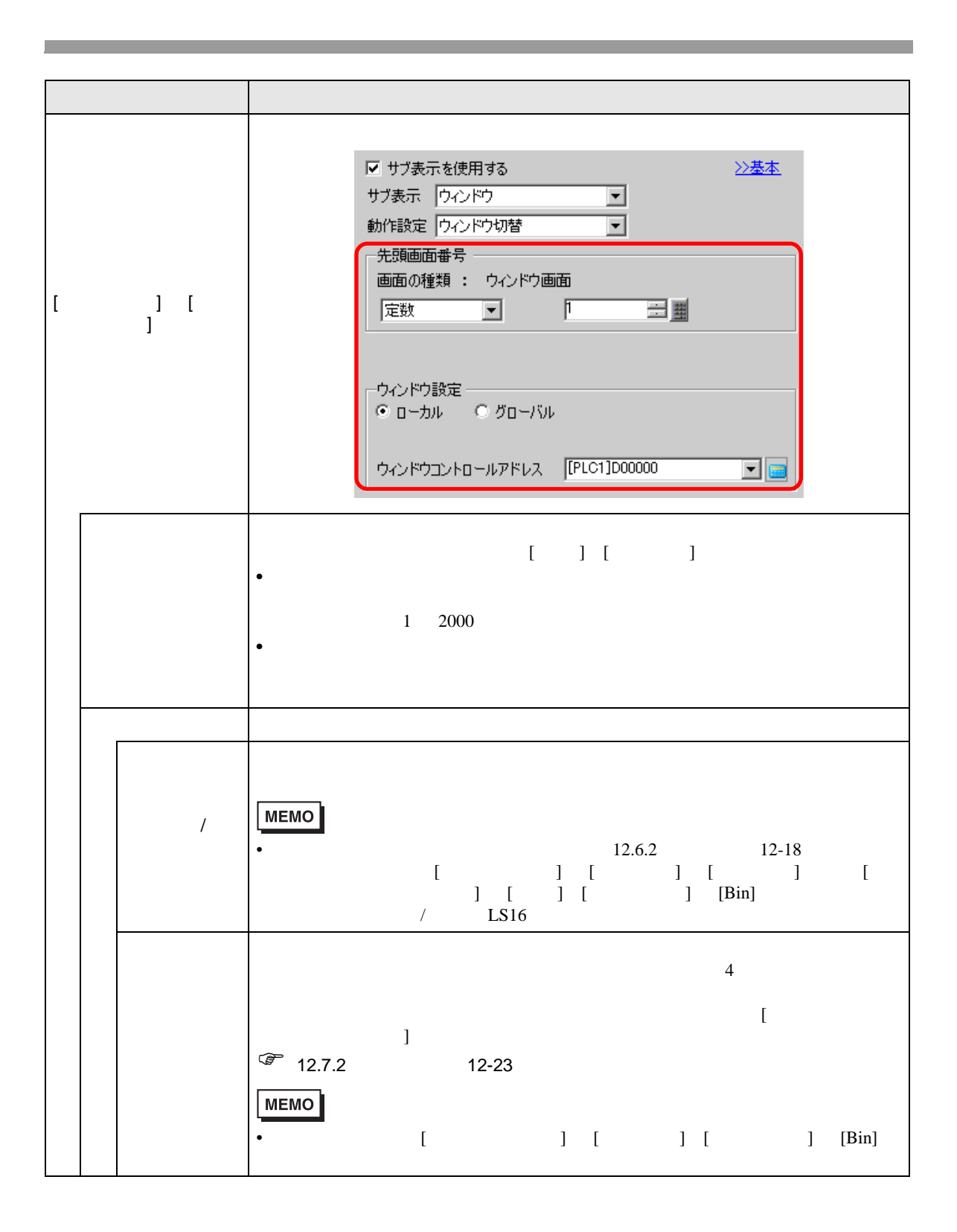
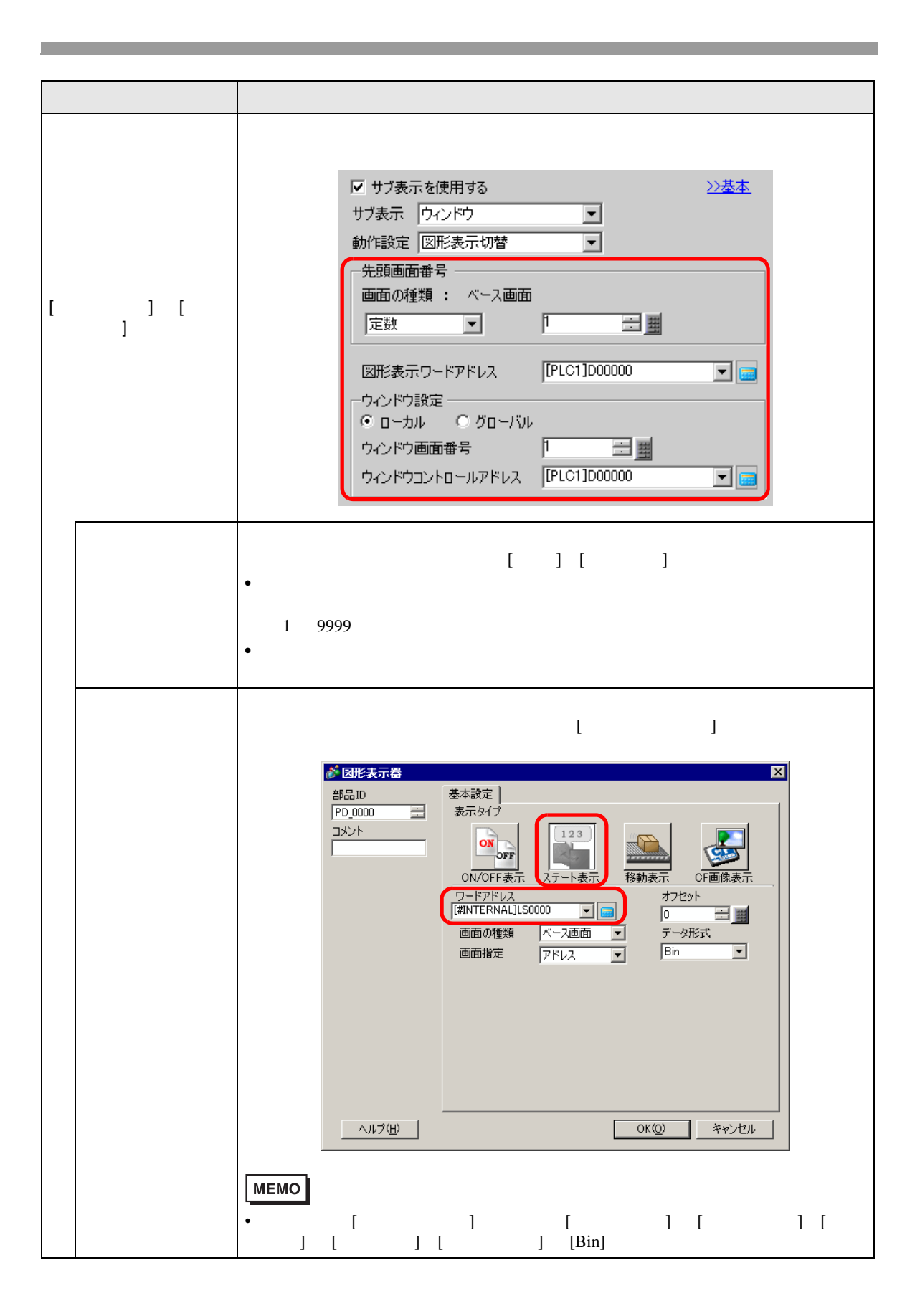

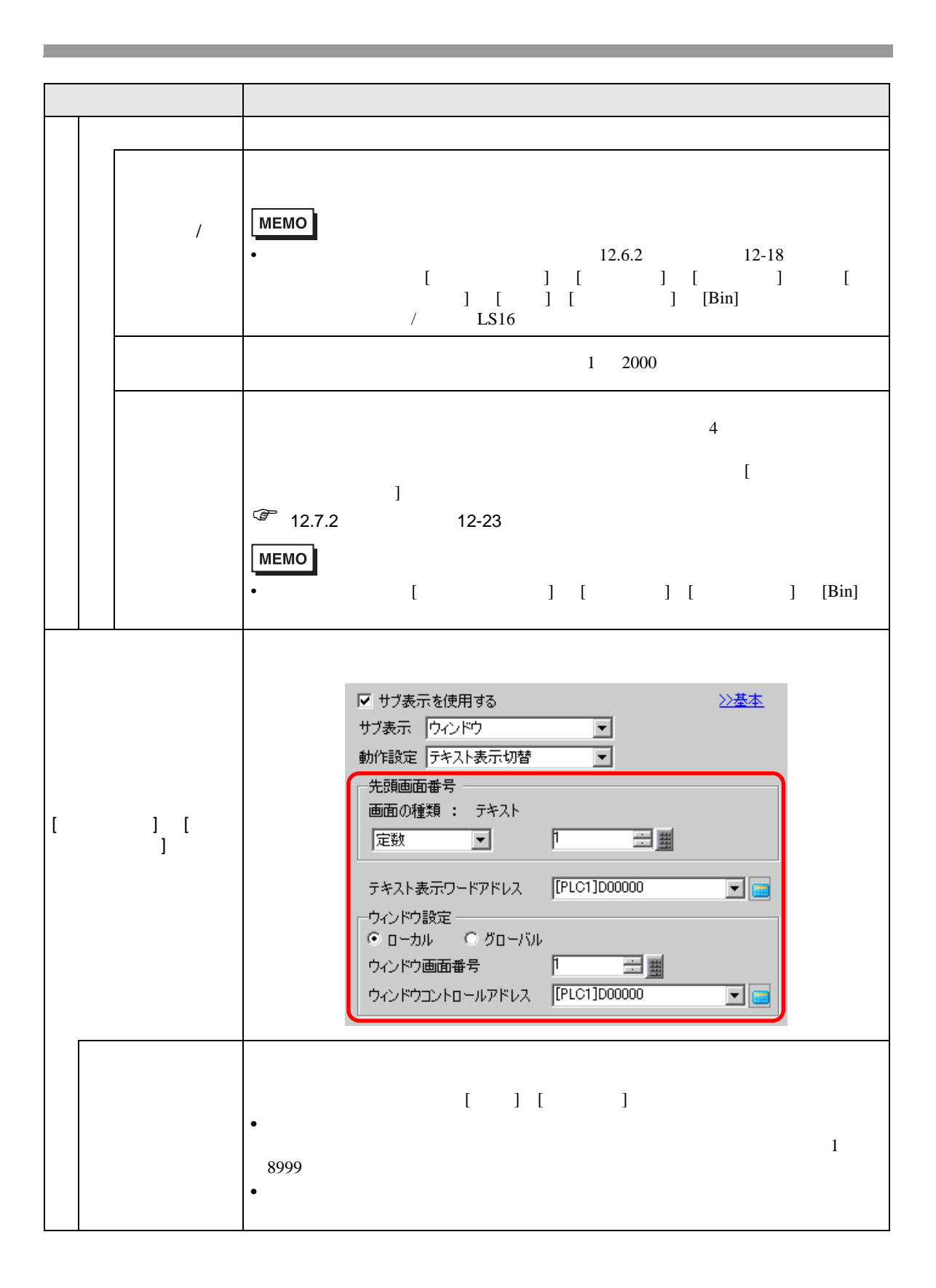

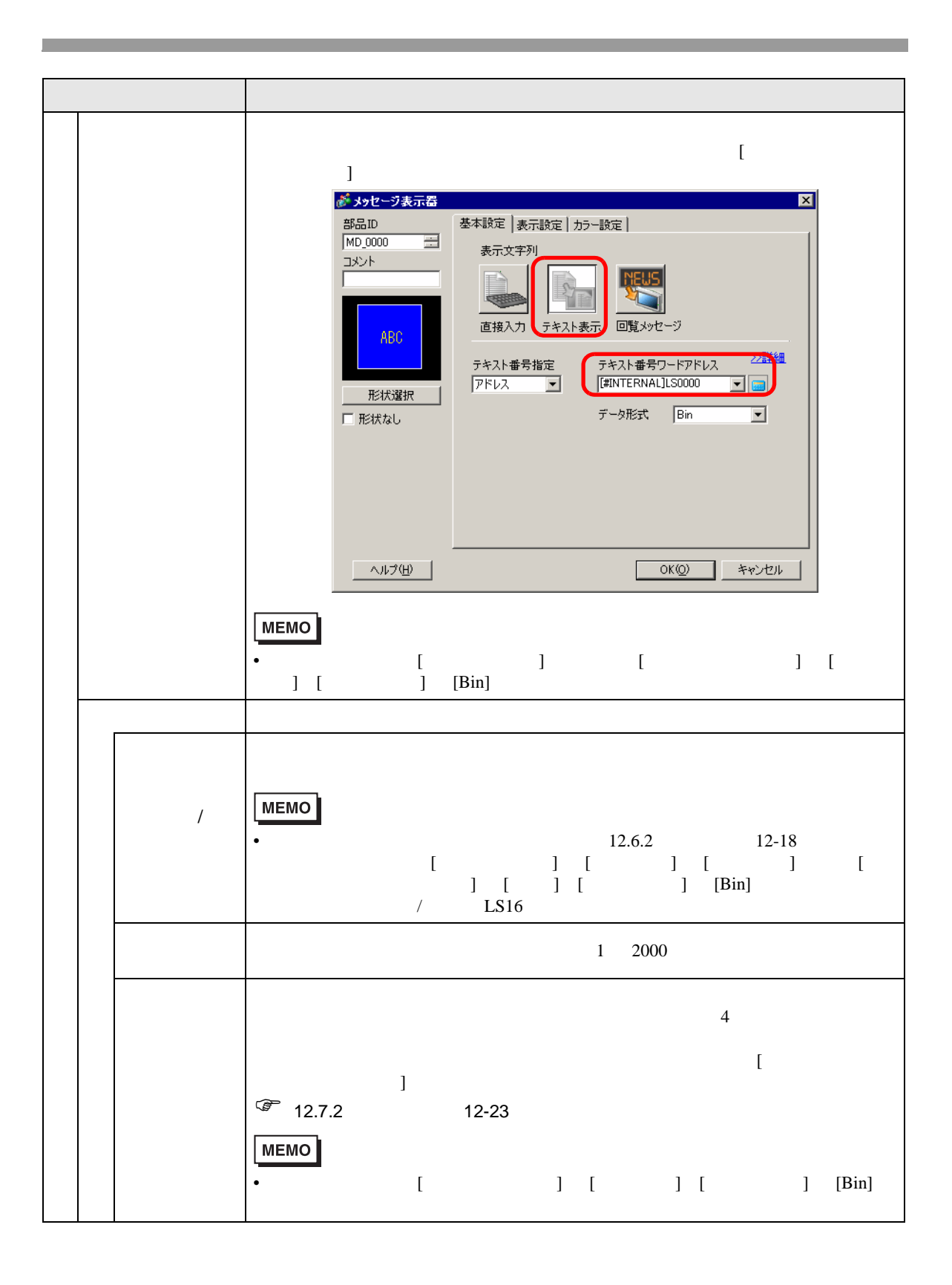

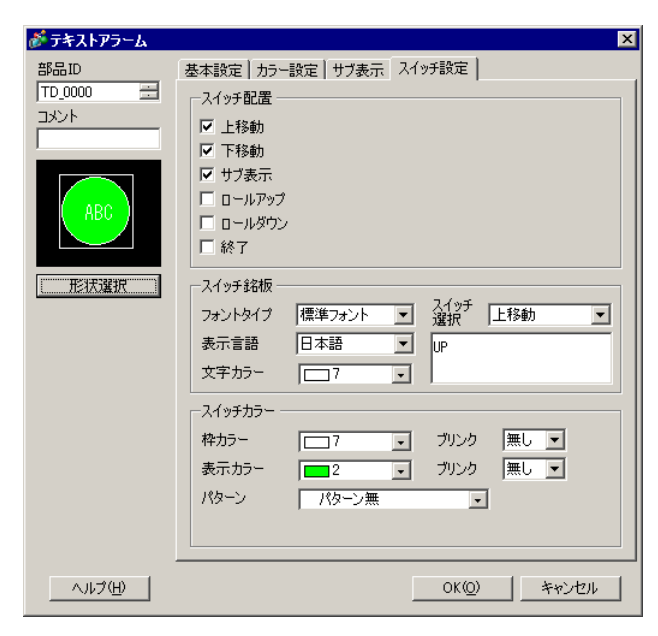

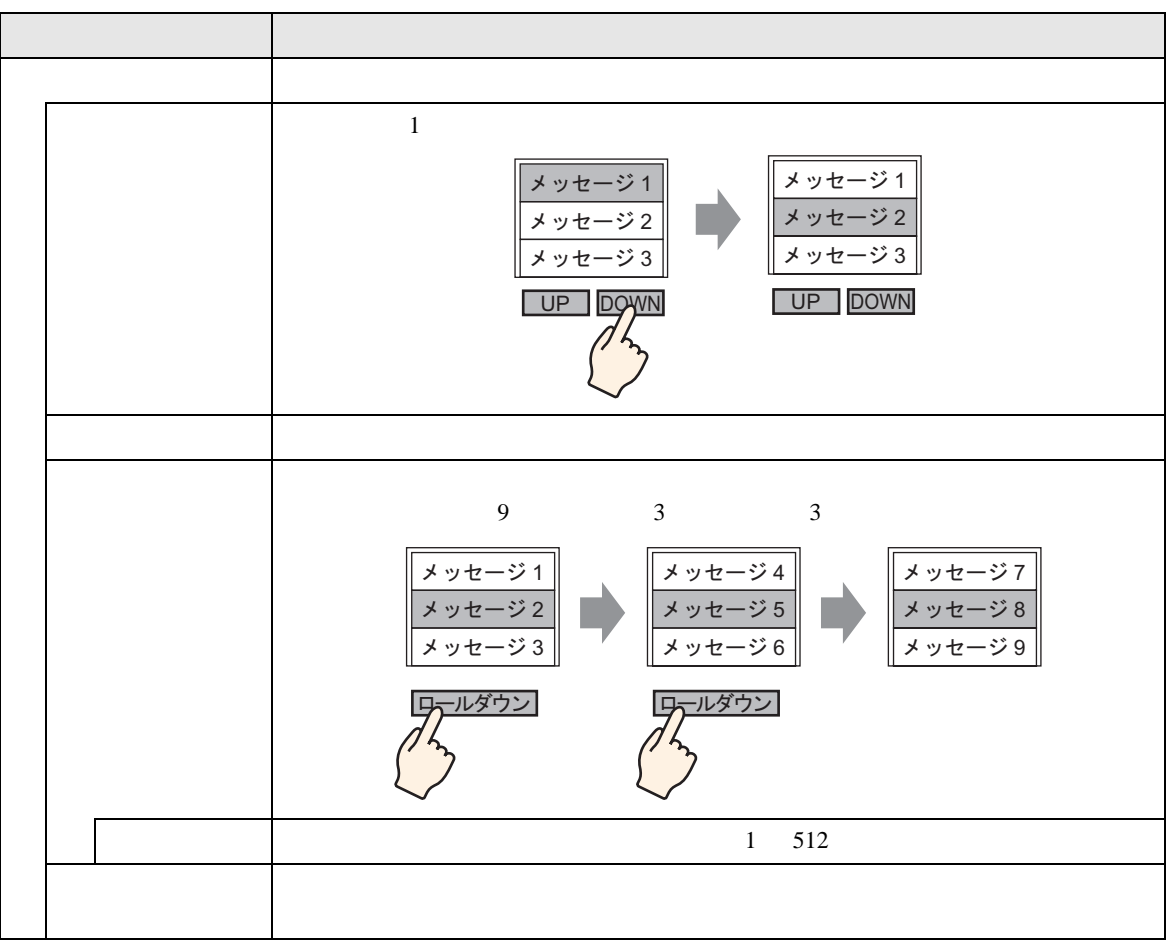

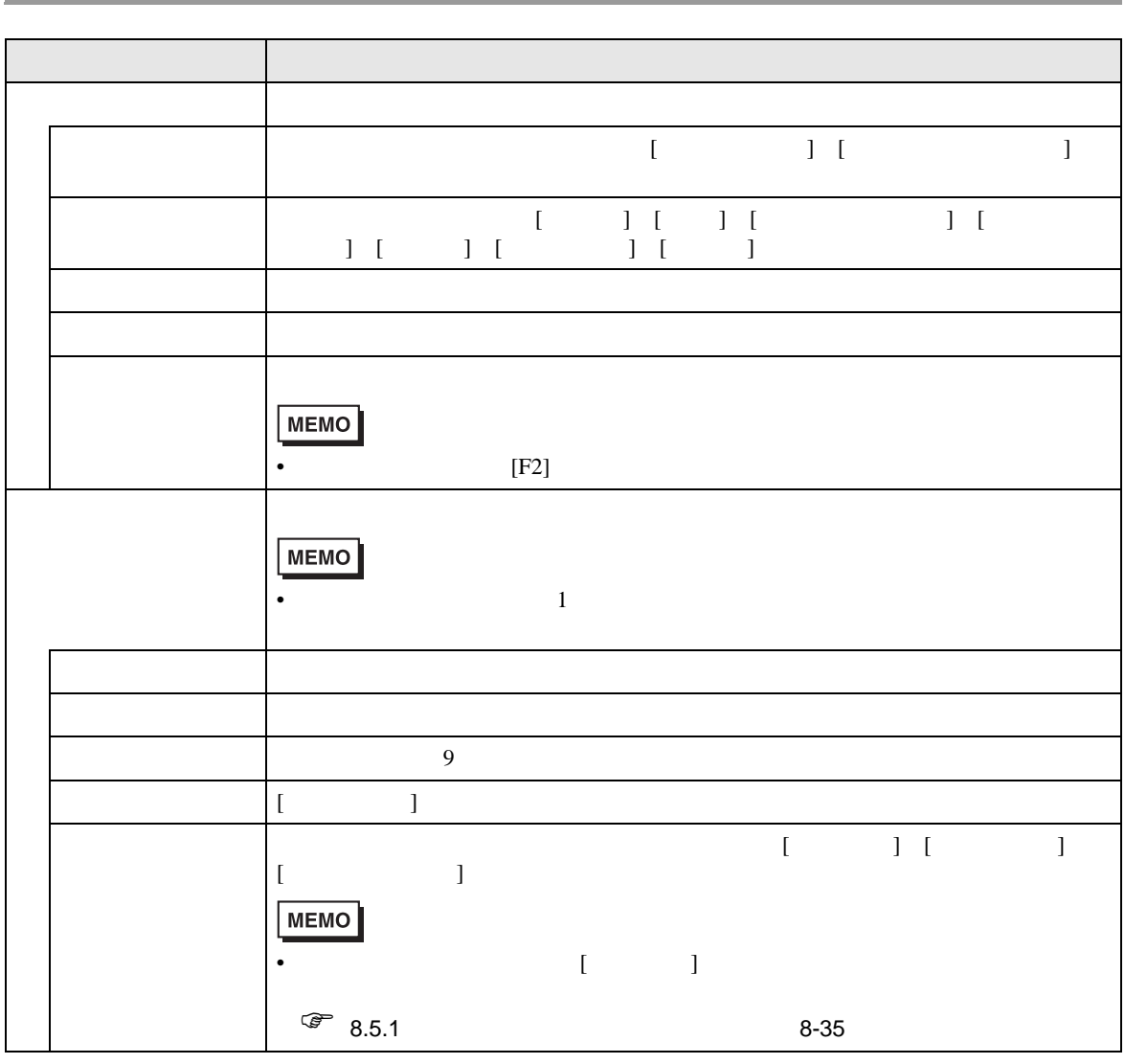

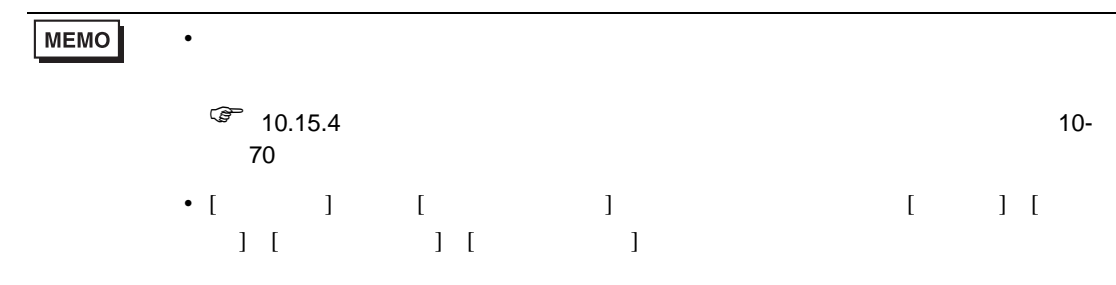

## 19.11

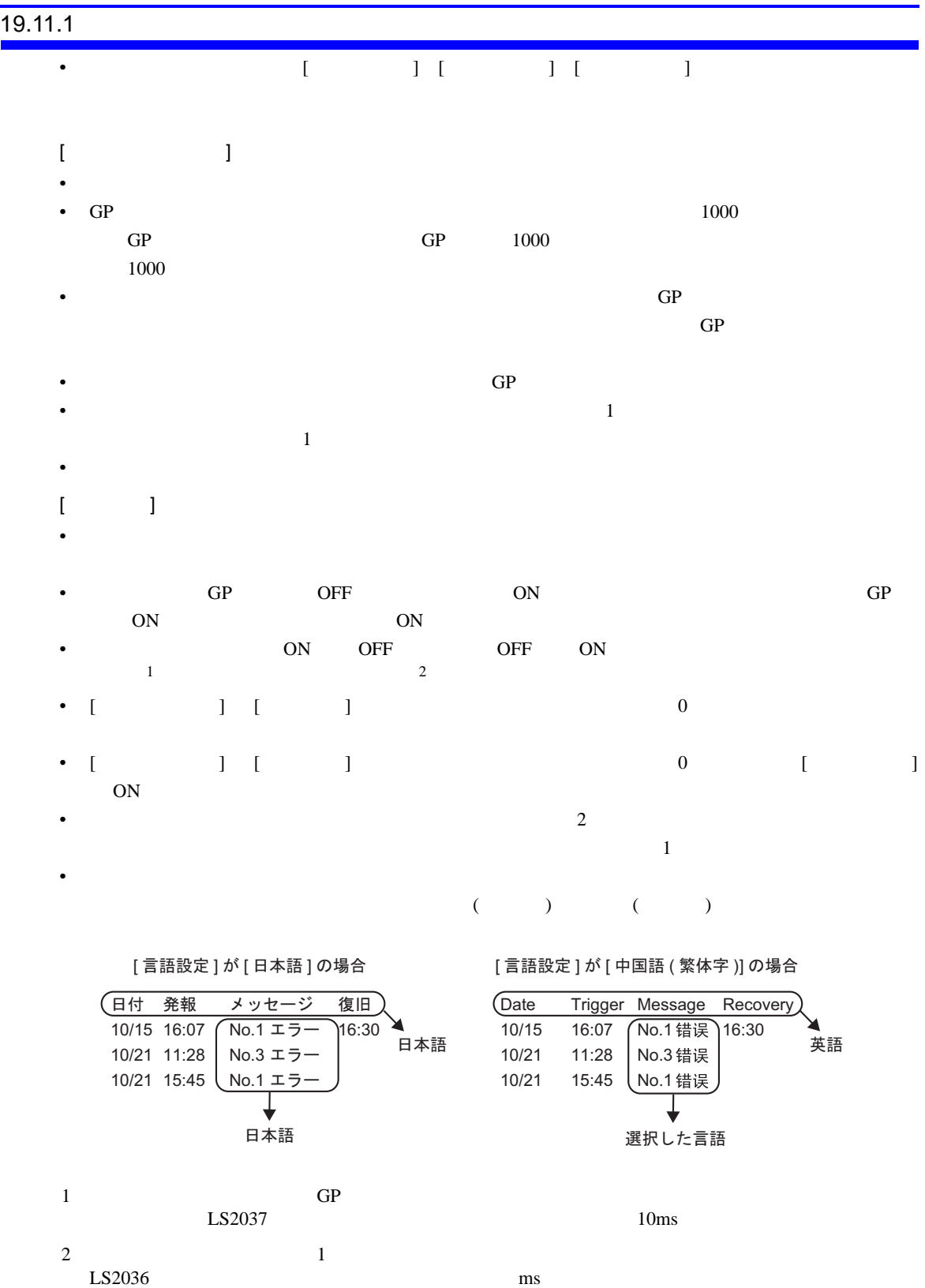

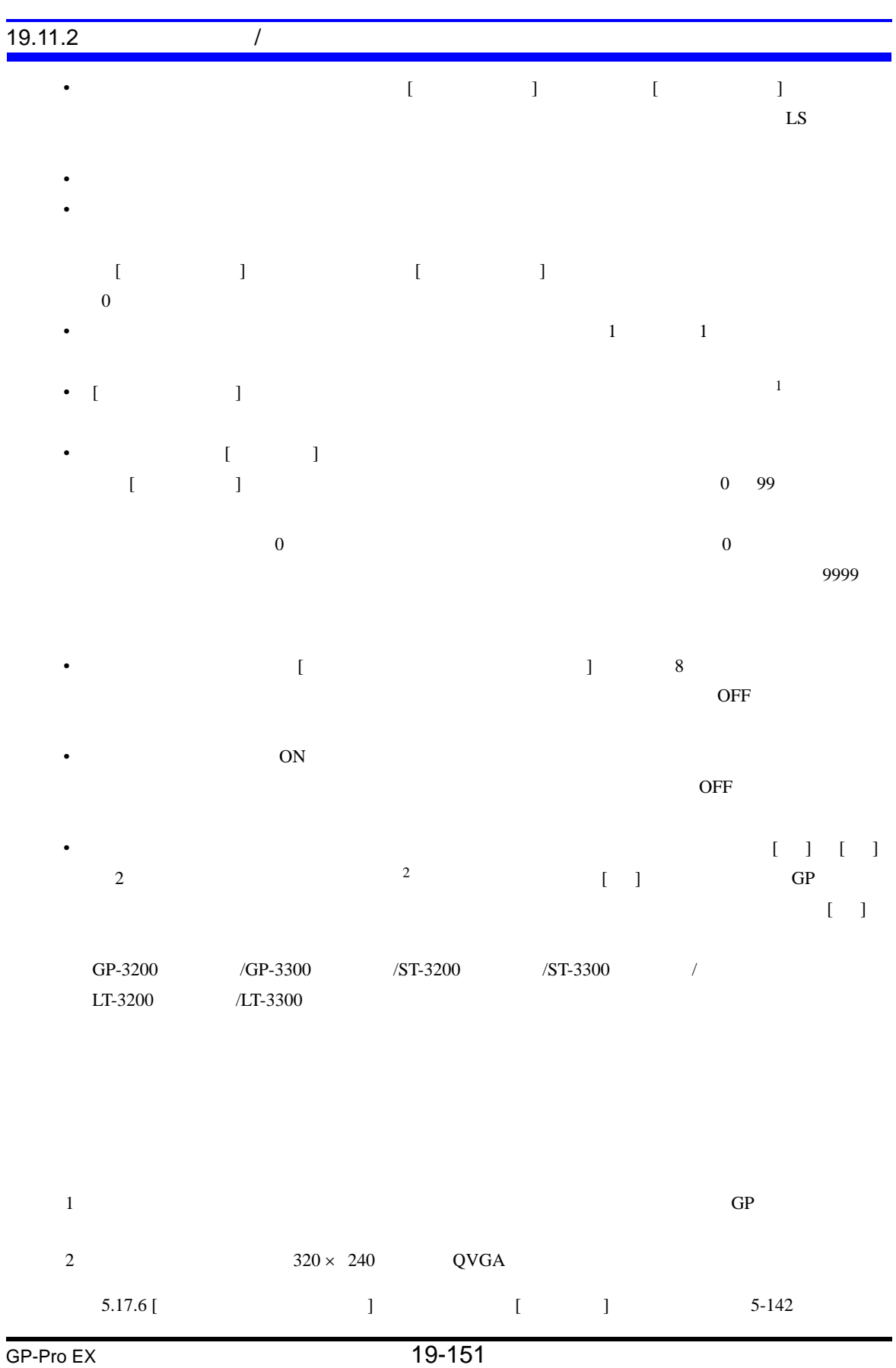

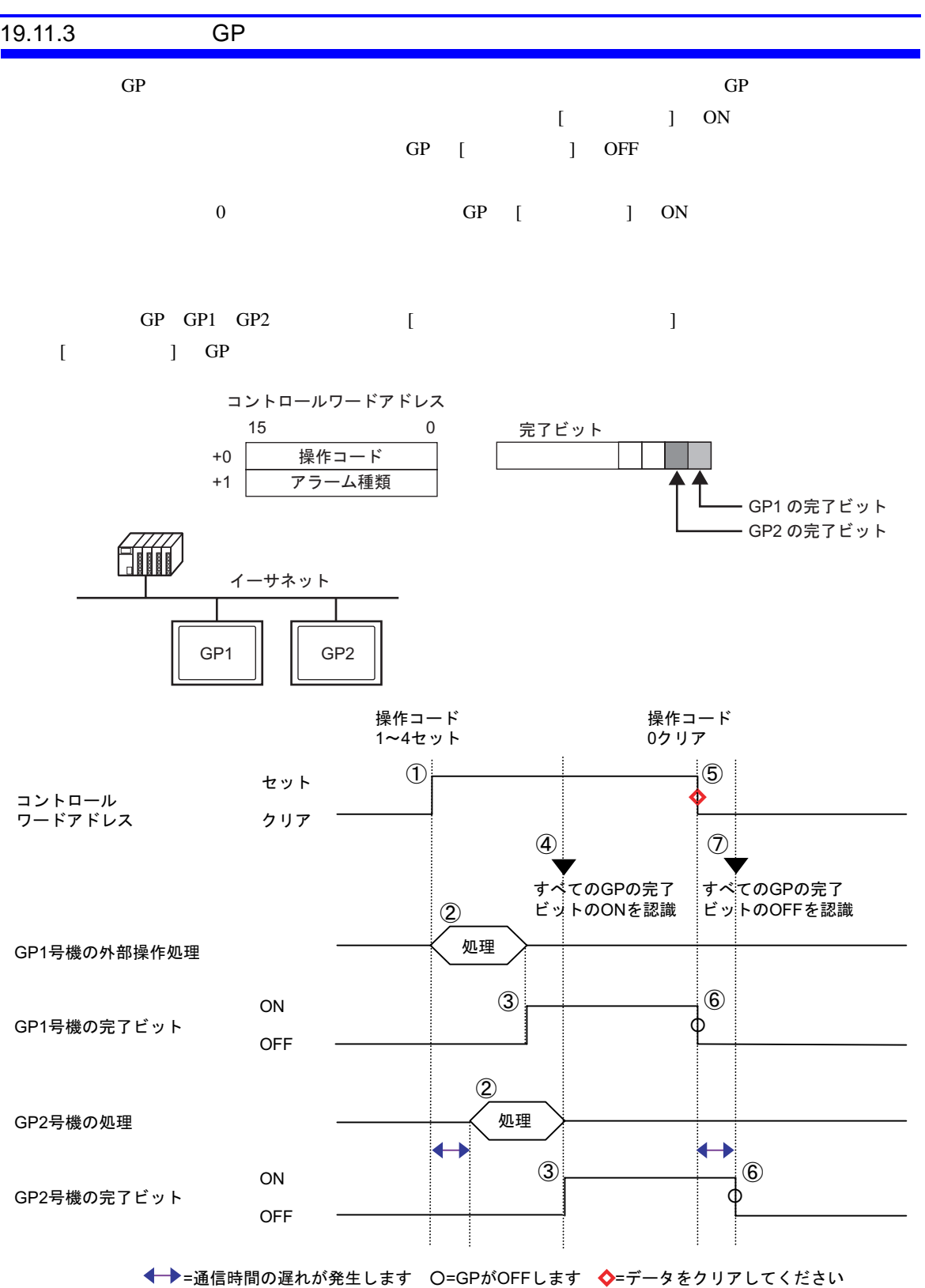

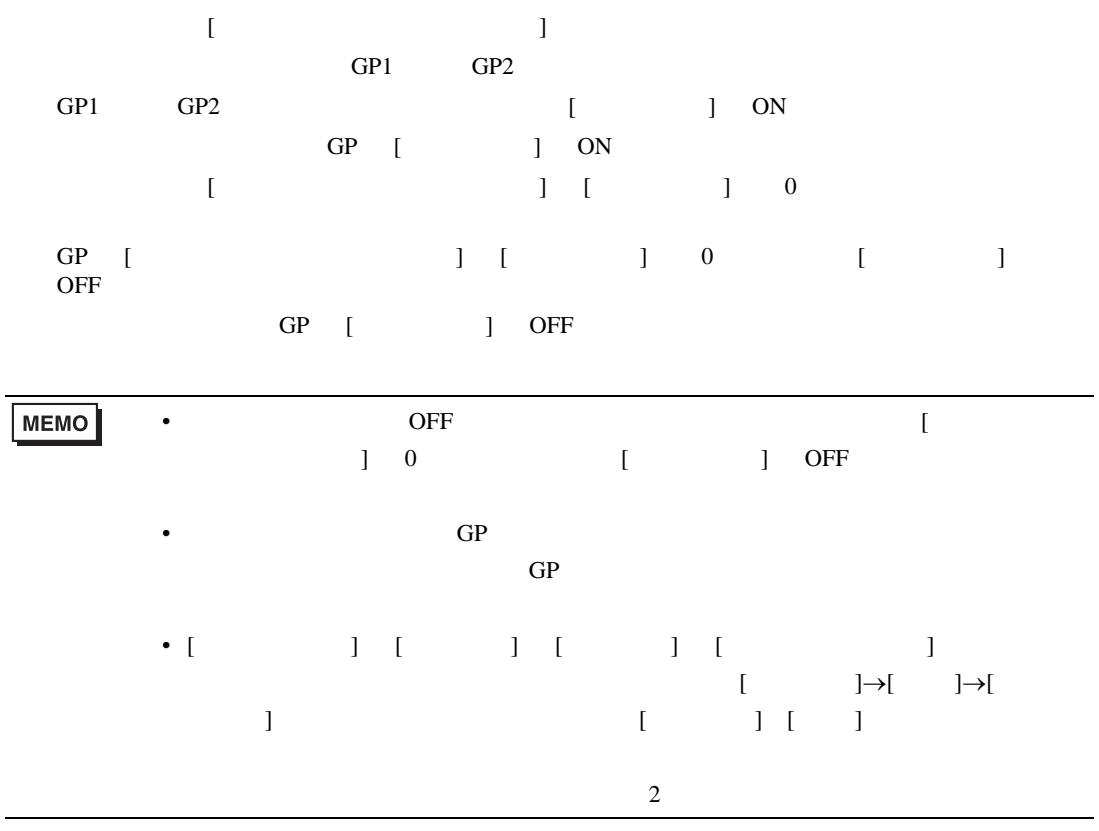

19.11.4

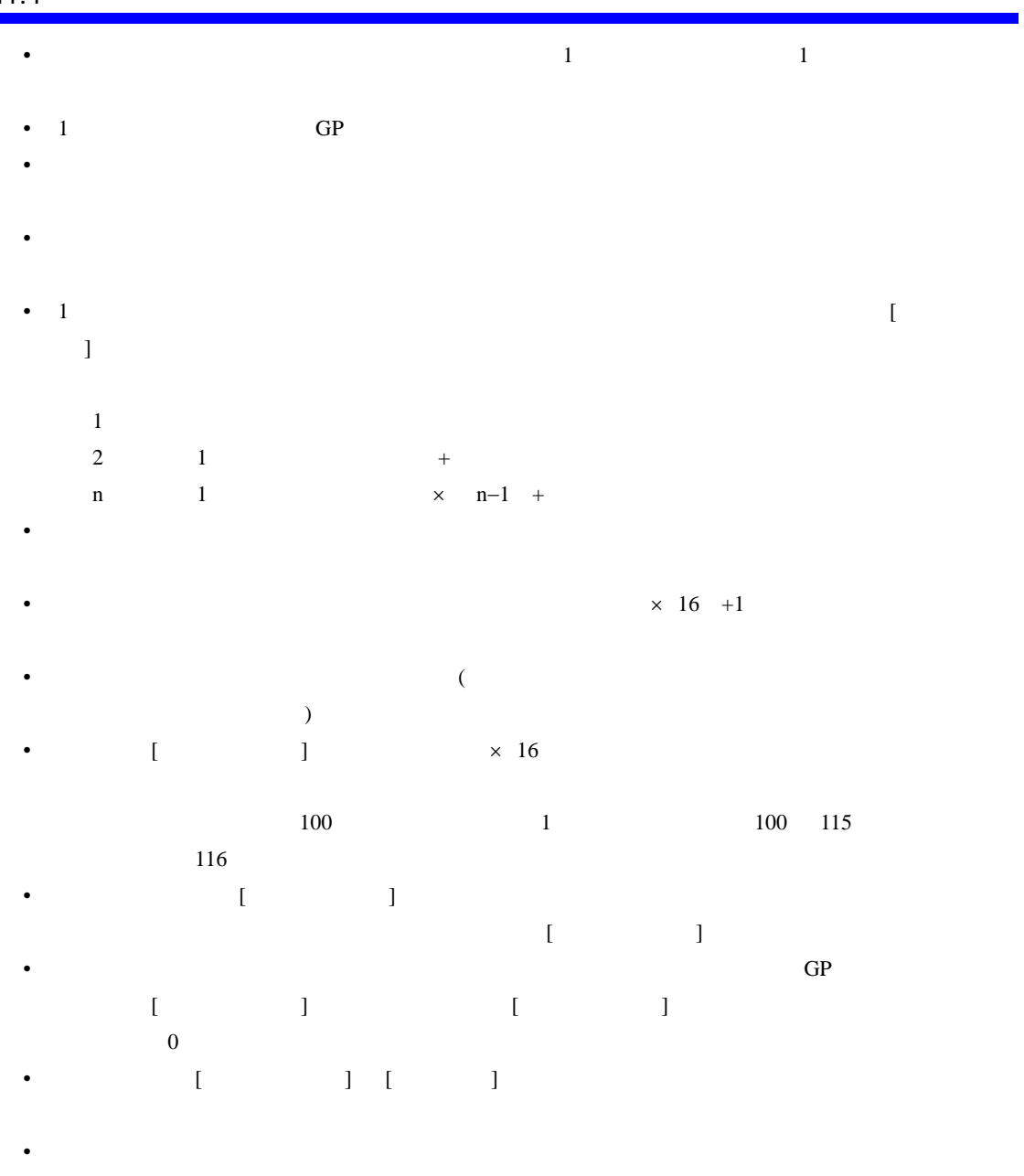

## 19.12

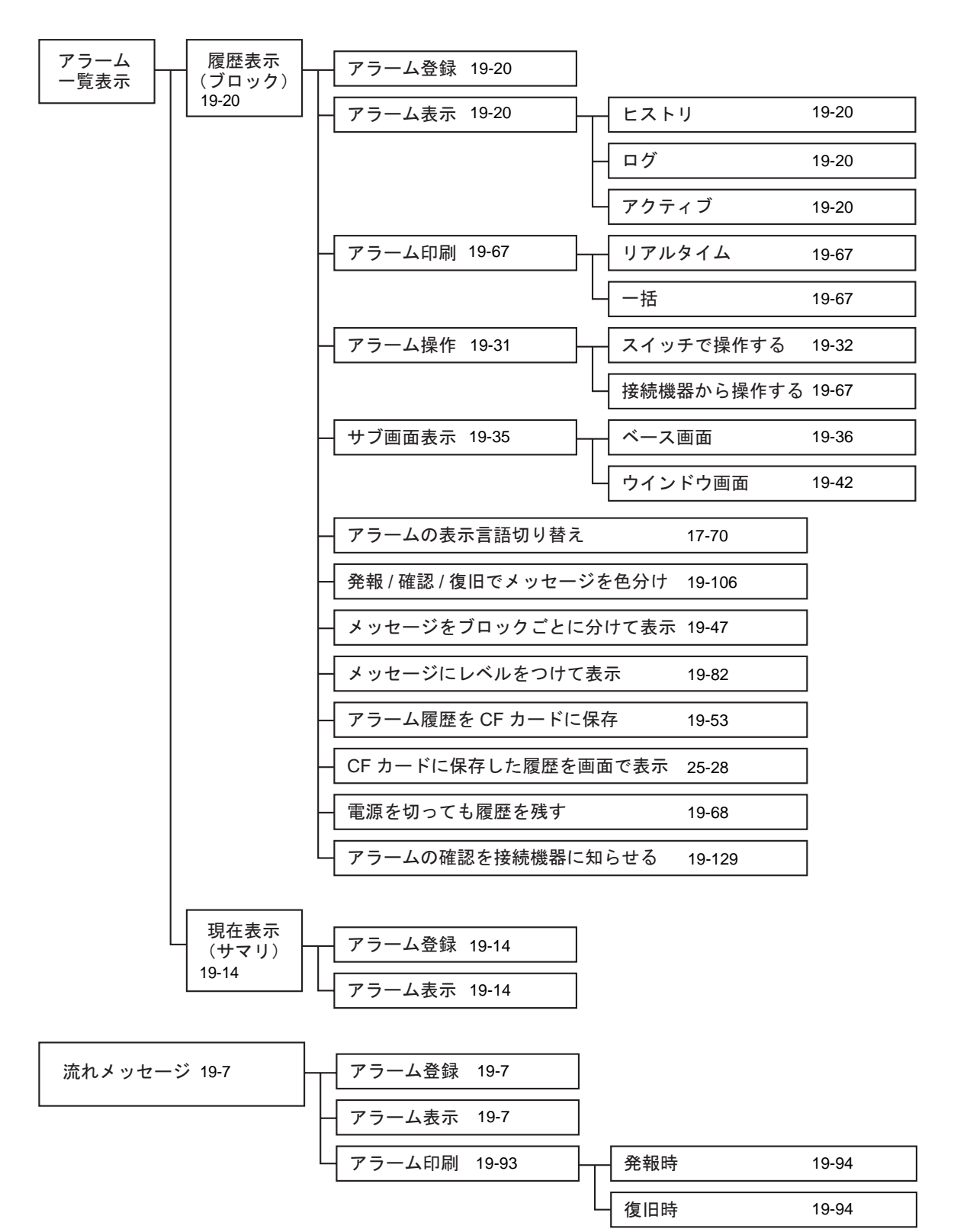